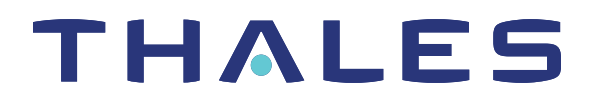

# Thales Luna PCIe HSM 7 LUNACM COMMAND REFERENCE

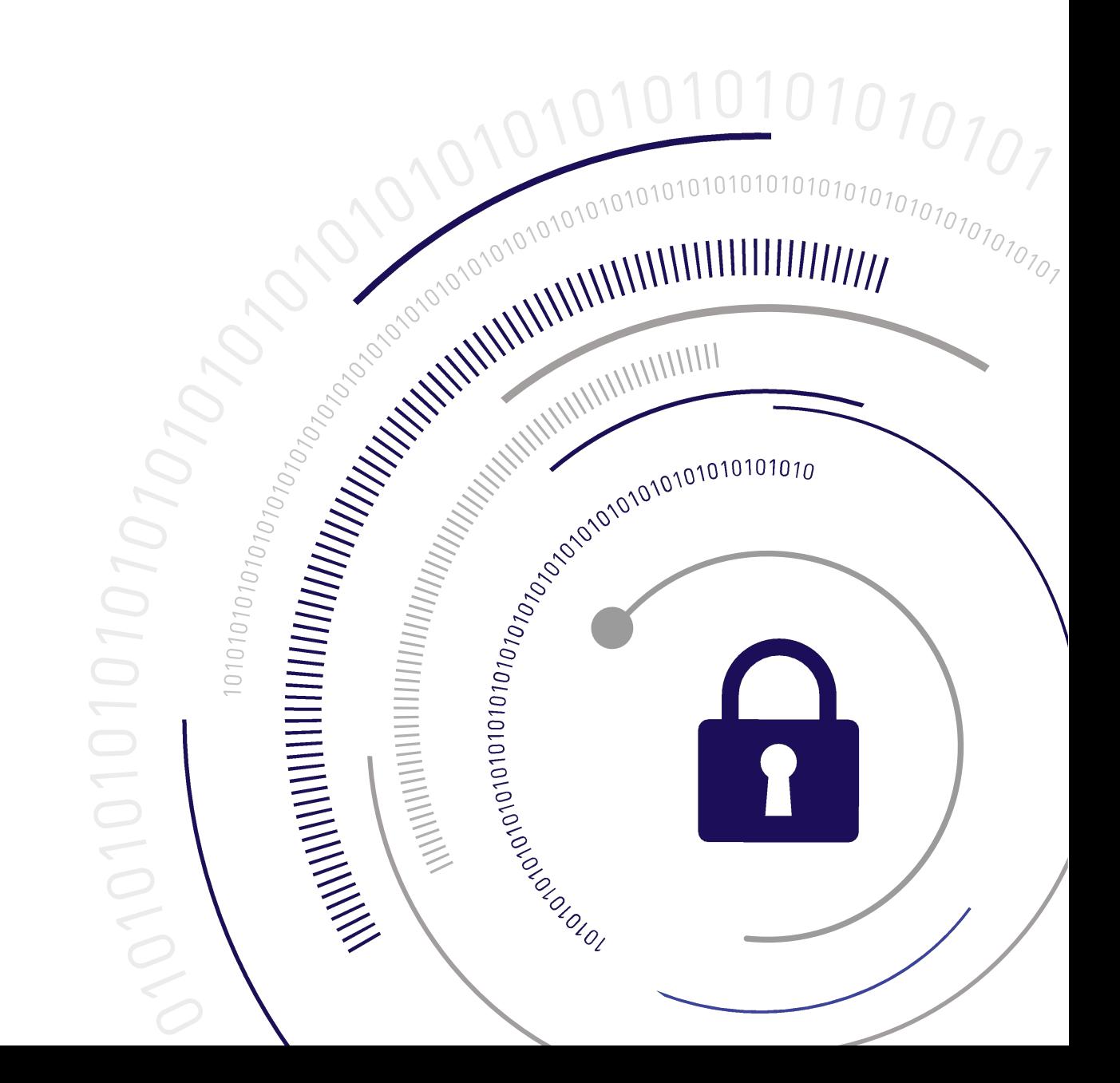

# <span id="page-1-0"></span>Document Information

**Last Updated** 2024-05-02 15:44:15 GMT-04:00

#### **Trademarks, Copyrights, and Third-Party Software**

Copyright 2001-2024 Thales Group. All rights reserved. Thales and the Thales logo are trademarks and service marks of Thales and/or its subsidiaries and are registered in certain countries. All other trademarks and service marks, whether registered or not in specific countries, are the property of their respective owners.

#### **Disclaimer**

All information herein is either public information or is the property of and owned solely by Thales Group and/or its subsidiaries who shall have and keep the sole right to file patent applications or any other kind of intellectual property protection in connection with such information.

Nothing herein shall be construed as implying or granting to you any rights, by license, grant or otherwise, under any intellectual and/or industrial property rights of or concerning any of Thales Group's information.

This document can be used for informational, non-commercial, internal, and personal use only provided that:

- **>** The copyright notice, the confidentiality and proprietary legend and this full warning notice appear in all copies.
- **>** This document shall not be posted on any publicly accessible network computer or broadcast in any media, and no modification of any part of this document shall be made.

Use for any other purpose is expressly prohibited and may result in severe civil and criminal liabilities.

The information contained in this document is provided "AS IS" without any warranty of any kind. Unless otherwise expressly agreed in writing, Thales Group makes no warranty as to the value or accuracy of information contained herein.

The document could include technical inaccuracies or typographical errors. Changes are periodically added to the information herein. Furthermore, Thales Group reserves the right to make any change or improvement in the specifications data, information, and the like described herein, at any time.

Thales Group hereby disclaims all warranties and conditions with regard to the information contained herein, including all implied warranties of merchantability, fitness for a particular purpose, title and non-infringement. In no event shall Thales Group be liable, whether in contract, tort or otherwise, for any indirect, special or consequential damages or any damages whatsoever including but not limited to damages resulting from loss of use, data, profits, revenues, or customers, arising out of or in connection with the use or performance of information contained in this document.

Thales Group does not and shall not warrant that this product will be resistant to all possible attacks and shall not incur, and disclaims, any liability in this respect. Even if each product is compliant with current security standards in force on the date of their design, security mechanisms' resistance necessarily evolves according to the state of the art in security and notably under the emergence of new attacks. Under no circumstances, shall Thales Group be held liable for any third party actions and in particular in case of any successful attack against systems or equipment incorporating Thales products. Thales Group disclaims any liability with respect to security for direct, indirect, incidental or consequential damages that result from any use of its products. It is further stressed

that independent testing and verification by the person using the product is particularly encouraged, especially in any application in which defective, incorrect or insecure functioning could result in damage to persons or property, denial of service, or loss of privacy.

All intellectual property is protected by copyright. All trademarks and product names used or referred to are the copyright of their respective owners. No part of this document may be reproduced, stored in a retrieval system or transmitted in any form or by any means, electronic, mechanical, chemical, photocopy, recording or otherwise without the prior written permission of Thales Group.

#### **Regulatory Compliance**

This product complies with the following regulatory regulations. To ensure compliancy, ensure that you install the products as specified in the installation instructions and use only Thales-supplied or approved accessories.

#### **USA, FCC**

This equipment has been tested and found to comply with the limits for a "Class B" digital device, pursuant to part 15 of the FCC rules.

#### **Canada**

This class B digital apparatus meets all requirements of the Canadian interference-causing equipment regulations.

#### **Europe**

This product is in conformity with the protection requirements of EC Council Directive 2014/30/EU. This product satisfies the CLASS B limits of EN55032.

# **CONTENTS**

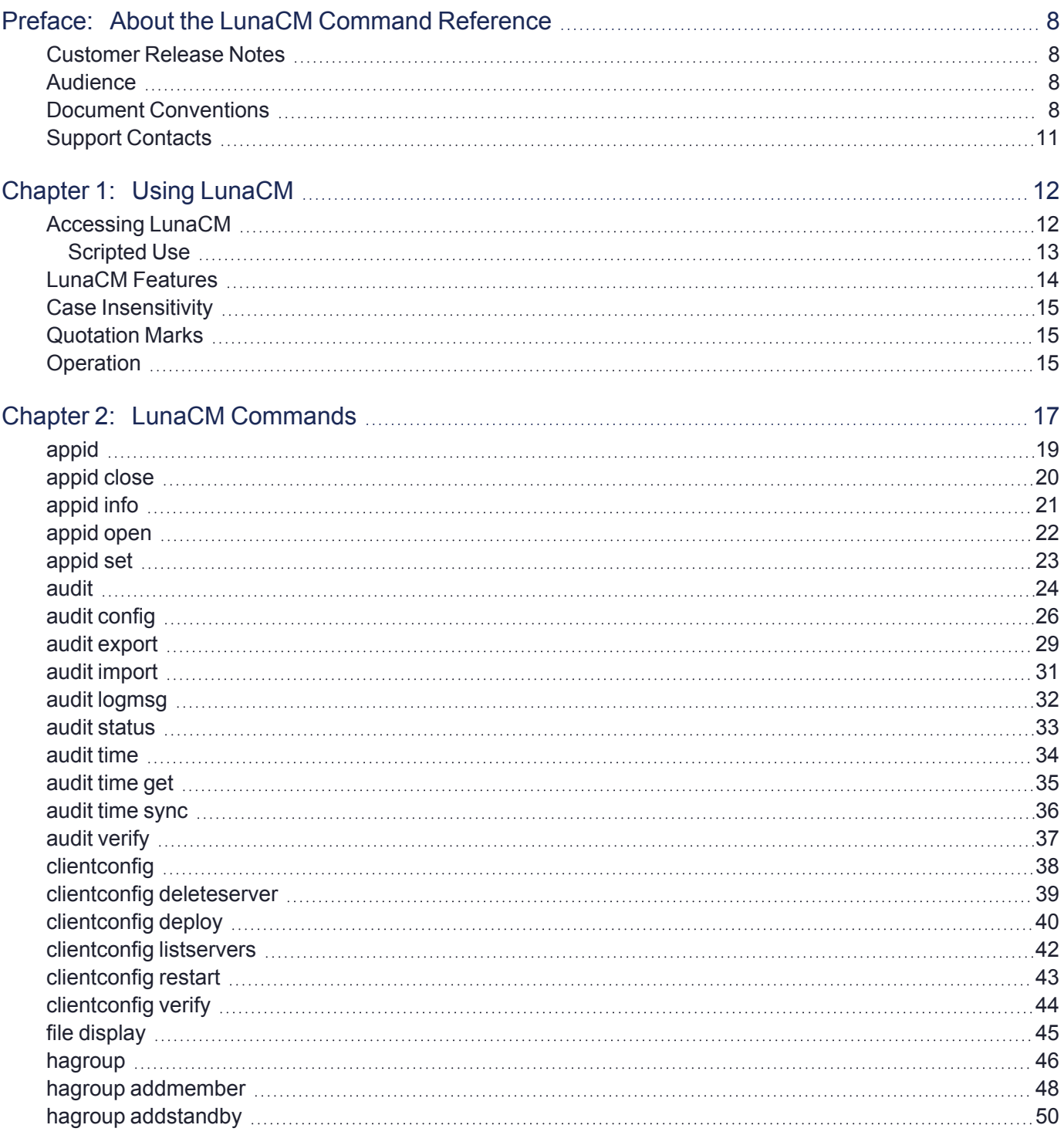

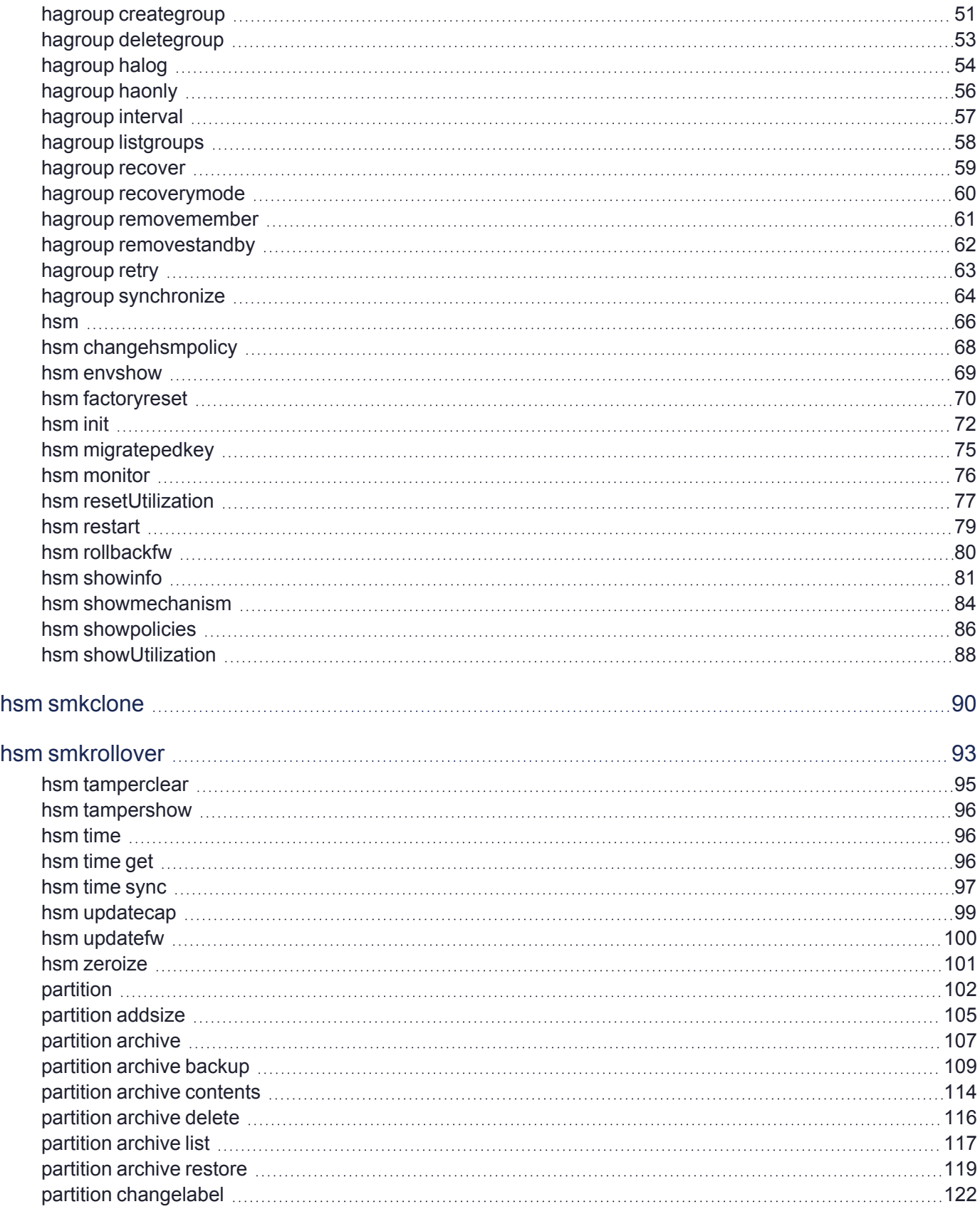

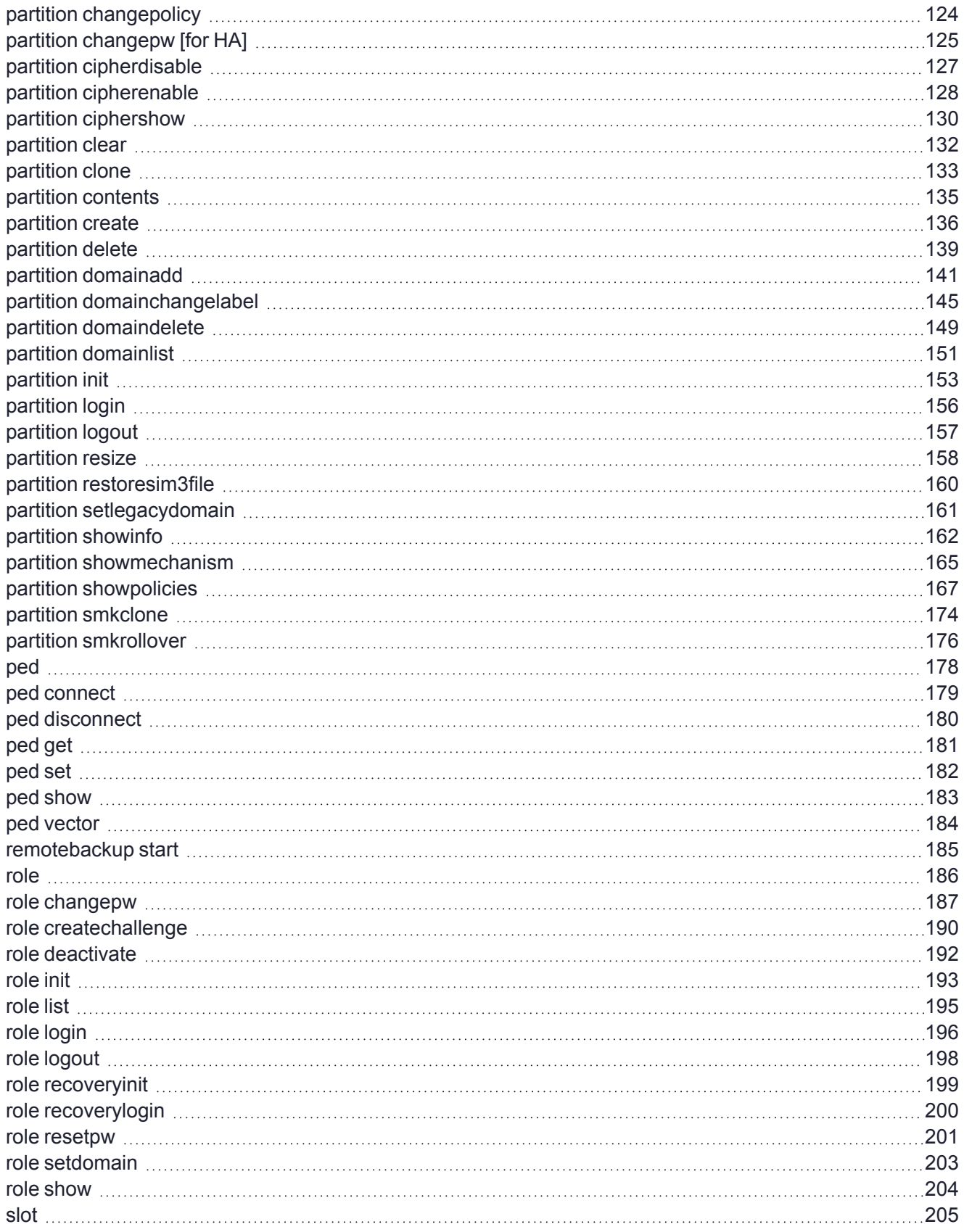

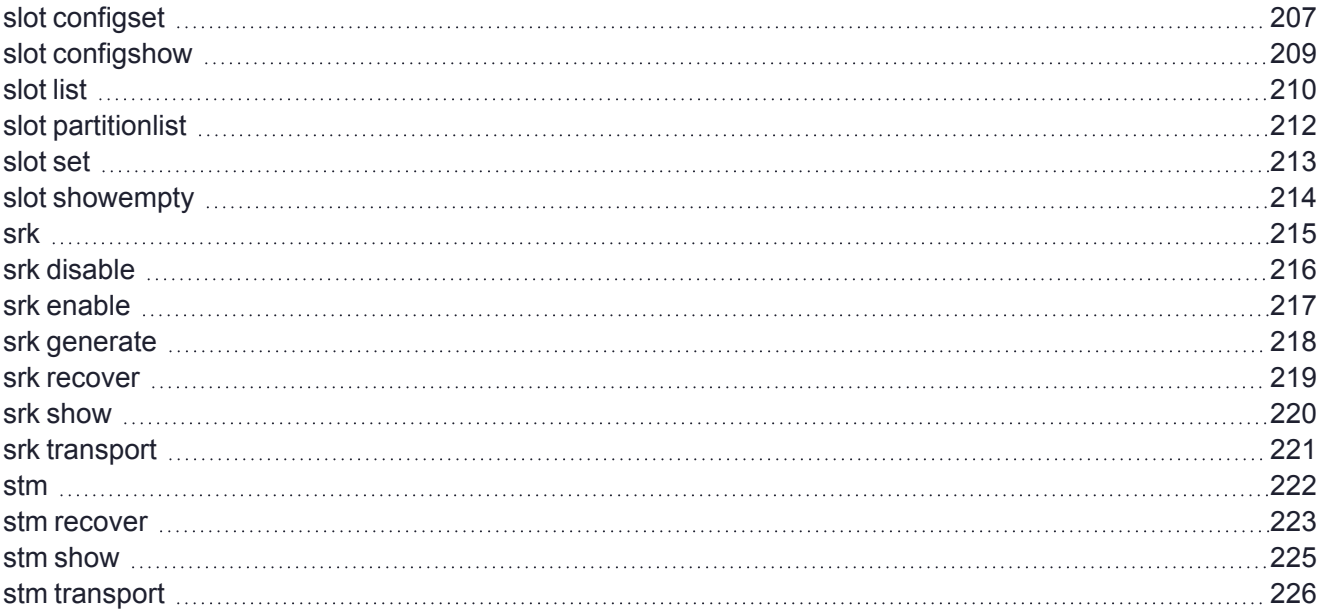

# <span id="page-7-0"></span>**PREFACE:** About the LunaCM Command **Reference**

This document describes how to access and use the LunaCM command line tool, with detailed syntax descriptions and examples for each available command. It contains the following chapters:

- **>** "Using [LunaCM" on](#page-11-0) page 12
- **>** "LunaCM [Commands" on](#page-16-0) page 17

The preface includes the following information about this document:

- **>** "Customer Release [Notes" below](#page-7-1)
- **>** ["Audience" below](#page-7-2)
- **>** "Document [Conventions" below](#page-7-3)
- **>** "Support [Contacts" on](#page-10-0) page 11

<span id="page-7-1"></span>For information regarding the document status and revision history, see "Document [Information" on](#page-1-0) page 2.

## Customer Release Notes

The Customer Release Notes (CRN) provide important information about specific releases. Read the CRN to fully understand the capabilities, limitations, and known issues for each release. You can view the latest version of the CRN at [www.thalesdocs.com.](https://www.thalesdocs.com/gphsm/luna/7/docs/pci/Content/CRN/Luna/CRN.htm)

## <span id="page-7-2"></span>Audience

This document is intended for personnel responsible for maintaining your organization's security infrastructure. This includes Luna HSM users and security officers, key manager administrators, and network administrators.

All products manufactured and distributed by Thales are designed to be installed, operated, and maintained by personnel who have the knowledge, training, and qualifications required to safely perform the tasks assigned to them. The information, processes, and procedures contained in this document are intended for use by trained and qualified personnel only.

<span id="page-7-3"></span>It is assumed that the users of this document are proficient with security concepts.

# Document Conventions

This document uses standard conventions for describing the user interface and for alerting you to important information.

#### **Notes**

Notes are used to alert you to important or helpful information. They use the following format:

**NOTE** Take note. Contains important or helpful information.

### **Cautions**

Cautions are used to alert you to important information that may help prevent unexpected results or data loss. They use the following format:

**CAUTION!** Exercise caution. Contains important information that may help prevent unexpected results or data loss.

### **Warnings**

Warnings are used to alert you to the potential for catastrophic data loss or personal injury. They use the following format:

**\*\*WARNING\*\* Be extremely careful and obey all safety and security measures. In this situation you might do something that could result in catastrophic data loss or personal injury.**

#### Command syntax and typeface conventions

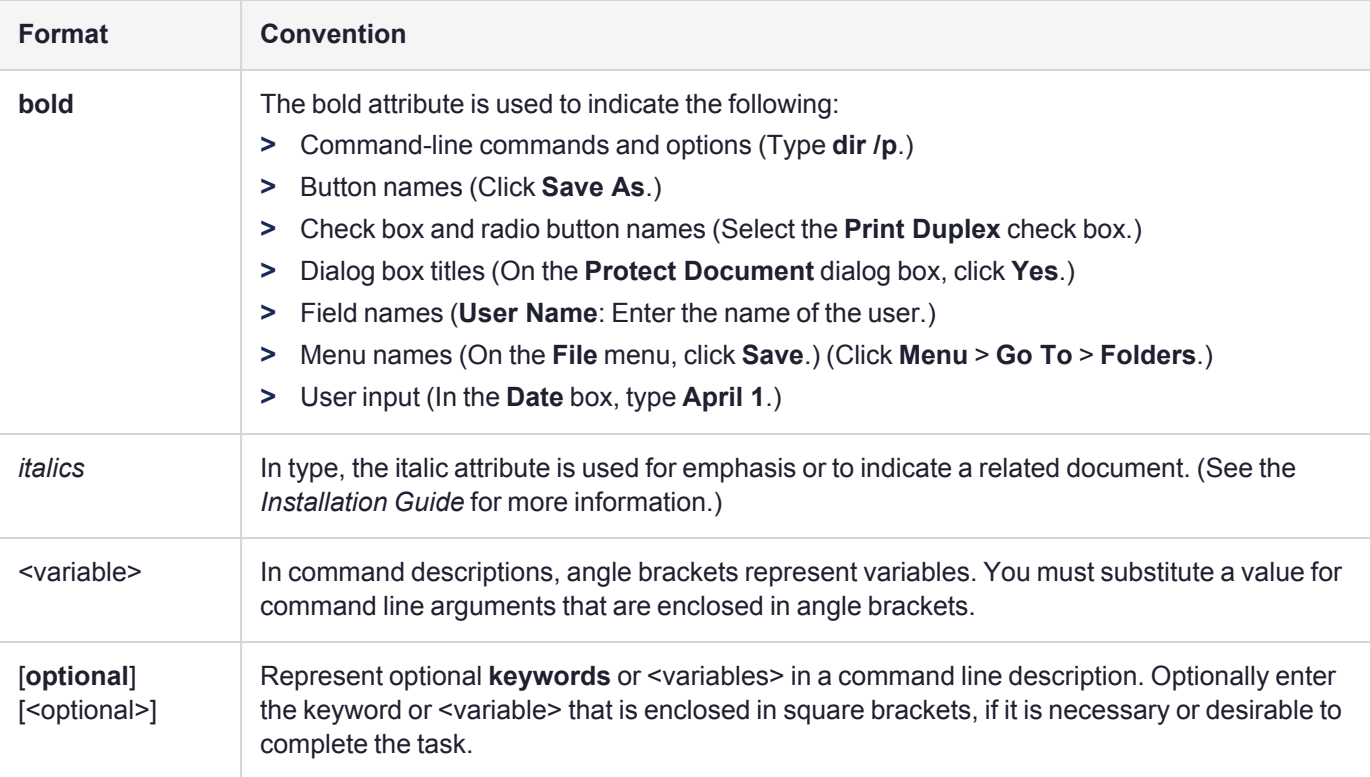

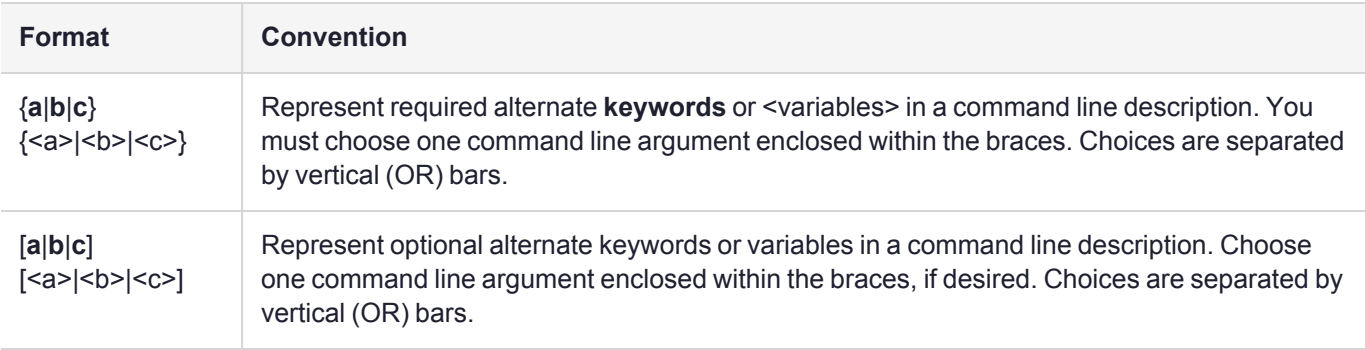

# <span id="page-10-0"></span>Support Contacts

If you encounter a problem while installing, registering, or operating this product, please refer to the documentation before contacting support. If you cannot resolve the issue, contact your supplier or [Thales](https://supportportal.thalesgroup.com/csm) [Customer](https://supportportal.thalesgroup.com/csm) Support. Thales Customer Support operates 24 hours a day, 7 days a week. Your level of access is governed by the support plan negotiated between Thales and your organization. Please consult this plan for details regarding your entitlements, including the hours when telephone support is available to you.

### Customer Support Portal

The Customer Support Portal, at [https://supportportal.thalesgroup.com](https://supportportal.thalesgroup.com/), is where you can find solutions for most common problems and create and manage support cases. It offers a comprehensive, fully searchable database of support resources, including software and firmware downloads, release notes listing known problems and workarounds, a knowledge base, FAQs, product documentation, technical notes, and more.

**NOTE** You require an account to access the Customer Support Portal. To create a new account, go to the portal and click on the **REGISTER** link.

### **Telephone**

The support portal also lists telephone numbers for voice contact ([Contact](https://supportportal.thalesgroup.com/csm?id=kb_article_view&sys_kb_id=42fb71b4db1be200fe0aff3dbf96199f&sysparm_article=KB0013367) Us).

# <span id="page-11-0"></span>**CHAPTER 1:** Using LunaCM

**NOTE** This is a general-purpose tool intended for use across Luna HSM versions. It might reference mechanisms and features that are not available on all Luna products.

This chapter describes how to access and use the LunaCM utility. It contains the following topics:

- **>** "Accessing [LunaCM" below](#page-11-1)
- <span id="page-11-1"></span>**>** "LunaCM [Features" on](#page-13-0) page 14

# Accessing LunaCM

The LunaCM utility (LunaCM) is the client-side administrative command interface for Luna PCIe HSM 7s.

From a client/host computer, LunaCM can interact with, and perform operations on any, or all, of the following:

- **>** Internally installed Luna PCIe HSM 7s (HSM card)
- **>** Locally USB-connected Luna USB HSM 7s
- **>** Remotely located Luna Network HSM 7 application partitions, made available by an NTLS or STC network link between the distant HSM appliance and partition(s) and the local client computer.

#### **To access LunaCM**

- **1.** Open a Command Prompt or console window.
- **2.** Go to the Luna HSM Client software directory and start the LunaCM utility:

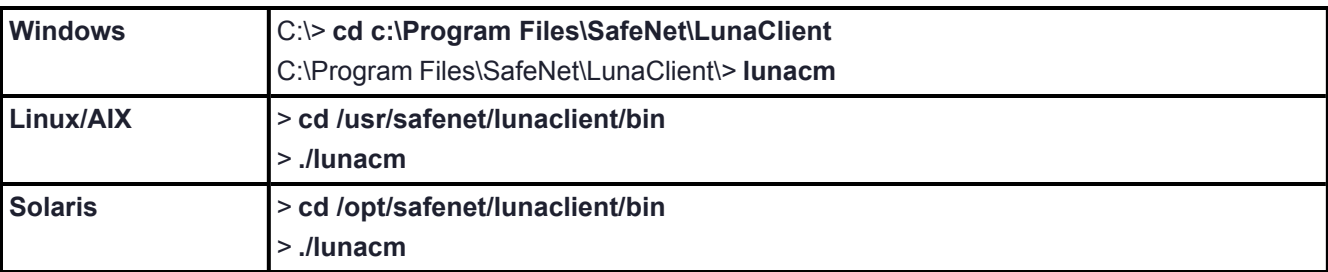

Some preliminary status information is displayed, followed by the lunacm:> command-line prompt.

**3.** You can now issue any LunaCM utility command to manage your Luna PCIe HSM 7s. For a summary, type "help" and press **Enter**.

**NOTE** For Luna PCIe HSM 7 andLuna USB HSM 7, LunaCM is used to administer both the HSM as HSM SO, and the application partition. For Luna Network HSM 7, LunaCM is used to manage application partitions (assuming an NTLS or STC link between your Luna HSM Client computer and the Luna Network HSM 7 appliance). LunaCM is not used to perform HSM-wide administration by the HSM SO on Luna Network HSM 7 - for that you must log into a LunaSH session via SSH.

LunaCM depends on the availability of HSM partitions in order to be useful. If no application partition has been created, then only the HSM SO (administrative) partition is available, against which to run commands.

**CAUTION!** If the **Chrystoki.conf** / **Crystoki.ini** configuration file [Presentation] setting "ShowAdminTokens=" is set to **no**, then the HSM administrative partition/slot for any attached HSMs are not available. If you also have not created any application partitions, LunaCM is not usable. If you know you have a working Luna PCIe HSM 7 attached to your Client computer and LunaCM shows no usable commands, or you cannot see the Admin slots, then verify in your **Chrystoki.conf** or **Crystoki.ini** file that "ShowAdminTokens" is not set to **no**. See [Configuration](../../../../../../../Content/install/client_install/config-file_summary.htm) File Summary for more information.

### <span id="page-12-0"></span>Scripted Use

This document generally describes LunaCM being used via its own persistent interface or shell, where the tool is launched and remains open for administrative users to issue commands at their convenience. However, for headless operation and other administrative scenarios, it is possible to launch LunaCM from a Windows or UNIX/Linux command prompt to execute a single command and immediately close. Similarly, it is possible to invoke LunaCM by referring it to a file that contains a list of commands to execute. Some command-line launchtime flags are provided.

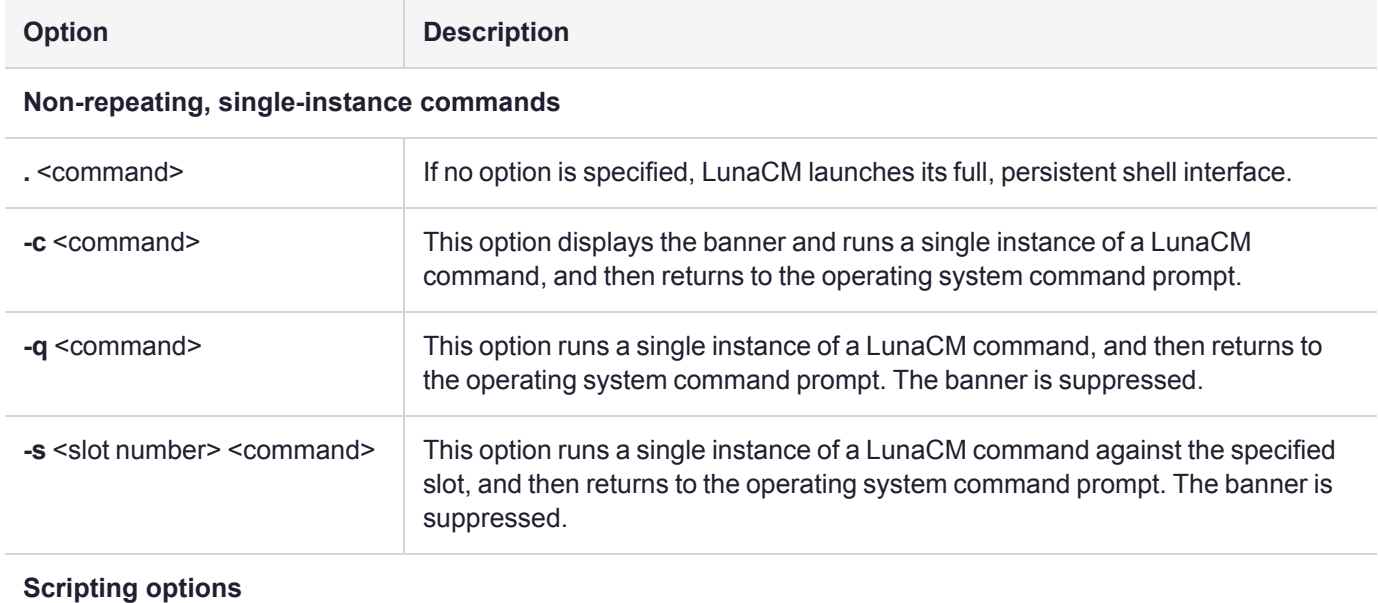

**lunacm** [**-c** <command>] [**-q** <command>] [**-s** <slot id> <command>] [**-e** <script filename>] [**-f** <script filename>]

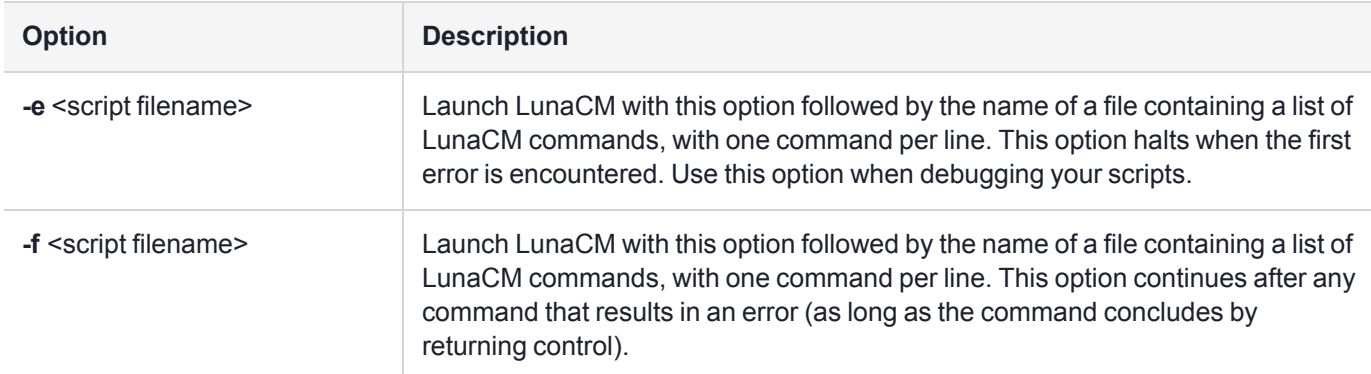

**NOTE** When preparing a script file, any commands with a **-force** option should include that option to suppress prompts (like "Type 'proceed'...") that could halt the progression of scripted commands. If a command requires inputs (like passwords, domains, etc), those parameters must be provided as part of the command.

#### **TIP Change in scripted operation from Luna HSM 6.x to Luna HSM 7.x**

When scripting multi-step operations, a common way to provide responses to interactive commands (example, the lunacm **hagroup creategroup** command needs a response of "copy", or "remove", or "quit") is to use "echo" to pipe the response text into the command within your script.

This worked well for Luna 5.x/6.x, in the below example presenting "copy" to resolve the interim prompt.

```
"echo copy | lunacm -q hagroup creategroup -serialNumber <serialNumber> -label
<HAgroupName> -password <partitionPass>"
```
To accomplish the same result with Luna 7.x.x, do the following:

- **1.** Create a file, in this example, "copy.txt" that contains only the word "copy" as its content.
- **2.** Run the "lunacm" commands as below to create the HA group, and to add a member to the HA group, while inputting the "copy" prompt:
	- **•** In cmd (for .bat script):

```
type copy.txt | lunacm -c hagroup creategroup -label HA -slot 0 -p ********
type copy.txt | lunacm -c hagroup addmember -group HA -slot 1 -p ********
```
**•** In Powershell (for powershell script) :

```
Get-Content .\copy.txt | .\lunacm.exe -c hagroup creategroup -label HA -
slot 0 -p ********
Get-Content .\copy.txt | .\lunacm.exe -c hagroup addmember -group HA -slot
1 -p ******
```
Use the same technique in similar situations.

### <span id="page-13-0"></span>LunaCM Features

- **>** Command history is supported, using up/down arrows, **Home**, **End**, **Page Up**, **Page Down**.
- **>** Non-ambiguous command shortnames are supported. You must type the exact shortname that is listed in the syntax help, or else type the full command with no abbreviations. Additionally, for syntax help, the alias **?** is available.
- **>** Commands and options are case-insensitive.
- **>** Limited scripting is possible.

However, handling of return codes is not fully supported at this time. The utility is not a full-featured shell, so features like command-completion or parsing of partial commands are not supported.

# <span id="page-14-0"></span>Case Insensitivity

Commands and options entered by the user are not sensitive to case. If a user accidentally leaves the Caps-Lock key on, or by habit capitalizes some commands or options, they should not have to re-enter or edit the command line.

Command parameters, however, are passed to command executables with the same case as entered on the command line. Command executables must deal with case issues as appropriate for the command.

For example, you can type:

lunacm:> **partition login -password mYpa55word!**

or

#### lunacm:> **partition LOGIN -PASSWorD mYpa55word!**

and successfully login to your Partition. Note that the command and sub-commands can be any combination of uppercase and lowercase letters. The command parser interprets it correctly. However, the password string itself is passed on to the access-control handler, which is very particular about lettercase. Therefore, an item like a password must be typed letter-perfect with the appropriate case applied.

**NOTE** For multi-factor authenticated HSM, do not type the password - you are directed to the Luna PED, which prompts for the required PED key.

# <span id="page-14-1"></span>Quotation Marks

It might happen that a command parameter consists of two or more parts, separated by spaces. This can be misconstrued by the command parser as two (or more) additional parameters. To ensure that a multi-part parameter is parsed as a single entity, enclose it in quotation marks " ".

# <span id="page-14-2"></span>**Operation**

LunaCM's cache can become unsynchronized if you access an HSM in more than one application session and make administrative changes.

For example, you might attempt a role login against a connected Luna Network HSM 7 application partition, in a lunacm instance that had been open for a while, and you (or someone else) had just made a partition policy change in lunash, such as changing max bad login attempts from default 10 down to (say) 3. The policy change comes into effect immediately, though any other open sessions might be unaware of the change. A failed attempt in the open lunacm instance might state that you still had nine unsuccessful attempts remaining, when in fact you had only two, because the lunacm instance was not up-to-date with the change made via lunash.

Relaunching lunacm, or using "clientconfig restart" updates the cache and fixes the mismatch.

**NOTE** Lunacm will list two firmware versions; a legacy **"Firmware Version"** and the **"CV Firmware Version"** which is the current Cryptovisor release. These version numbers are not associated with the supported mechanism list. For the latest supported mechanisms see "Supported Mechanisms" on page 1 and select the relevant region and FIPS mode.

#### lunacm.exe (64-bit) v10.5.0-470. Copyright (c) 2022 SafeNet. All rights reserved.

Available HSMs:

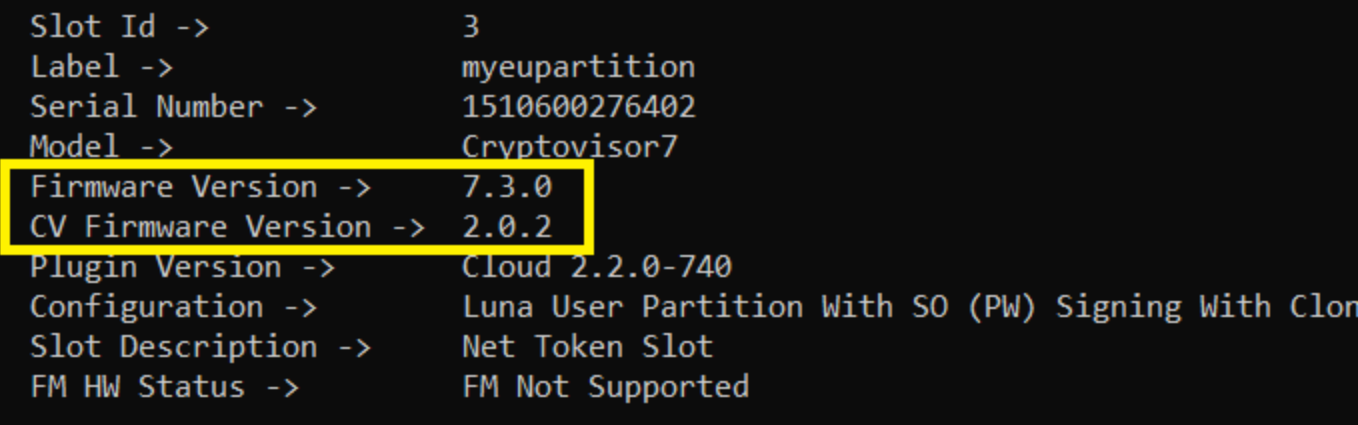

Current Slot Id: 3

lunacm:>

# <span id="page-16-0"></span>**CHAPTER 2:** LunaCM Commands

This chapter describes the commands available in LunaCM. The commands are described in alphabetical order and provide:

- **>** A brief description of the command function
- **>** The command syntax and parameter descriptions
- **>** Usage examples

LunaCM opens with a slot list, showing brief descriptions of the HSM administrative or application partitions that are visible to the library, in the order that they are detected. Those include:

- **>** Luna Network HSM 7 application partitions (if any), network-connected to the host computer via NTLS
- **>** Luna PCIe HSM 7s (if any) installed within the host computer
- **>** Luna Backup HSMs (if any) connected via USB to the host computer

By default, LunaCM shows the lowest-numbered slot first. Local HSMs (Luna PCIe HSM 7 or Luna USB HSM 7) might have an HSM administrative slot (for the HSM SO) or an application partition slot, or both, so LunaCM leaves gaps in the slot numbering to allow for the possible slots on a given HSM.

**NOTE** Login state of a slot is preserved until explicitly ended (such as with "logout" or "deactivate" or closing the application). Therefore, login state persists when you switch slots in LunaCM. If you were logged into the partition in slot 1, then set current slot to slot 2, then came back to slot 1, the login state for the partition in slot 1 would still be in force, with no need to reinstate it.

The following table provides links to the top-level commands in the hierarchy. Select a link to display the command syntax or to navigate to the sub-command you need. Some of these commands act on the active-slot partition; some have a **-slot** option to direct their action to another partition/slot.

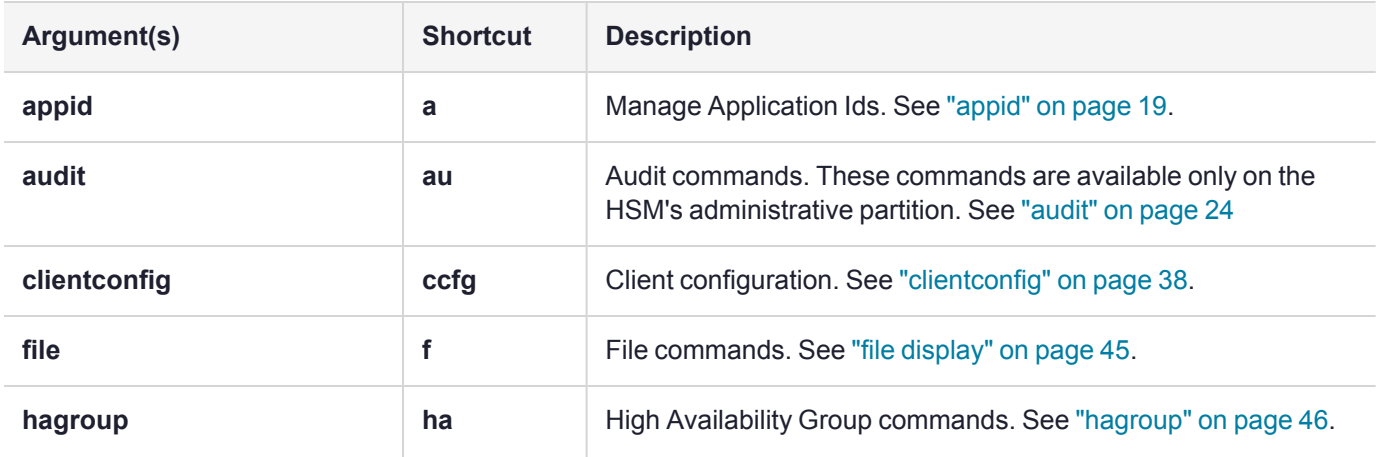

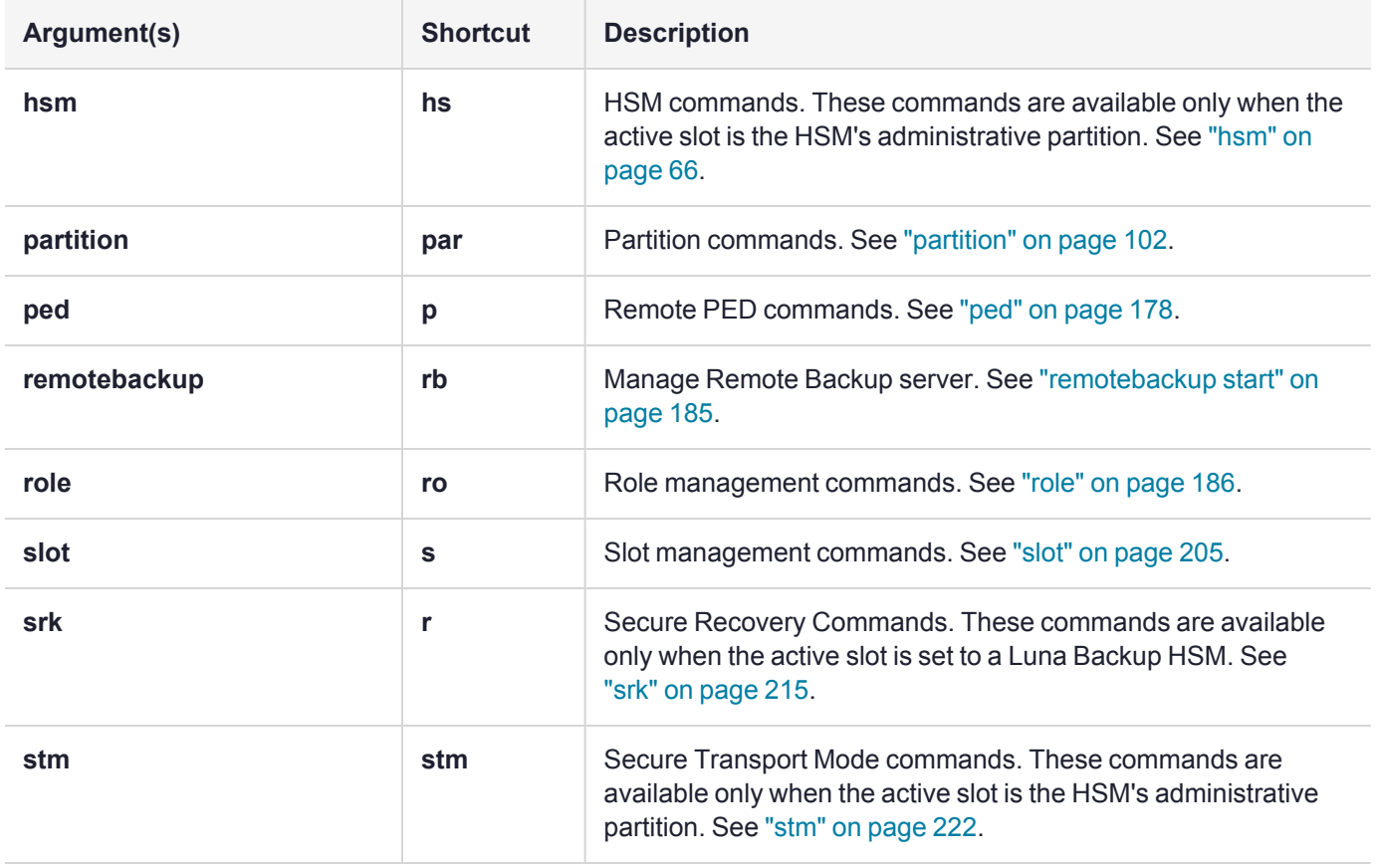

# <span id="page-18-0"></span>appid

Access the **appid**-level commands to manage application IDs on the HSM. For a description of application IDs, see [Application](../../../../../../../Content/sdk/using/application_ids.htm) IDs.

**NOTE** This command is not applicable on DPoD Luna Cloud HSM services.

### **Syntax**

**appid**

**close info**

**open**

**set**

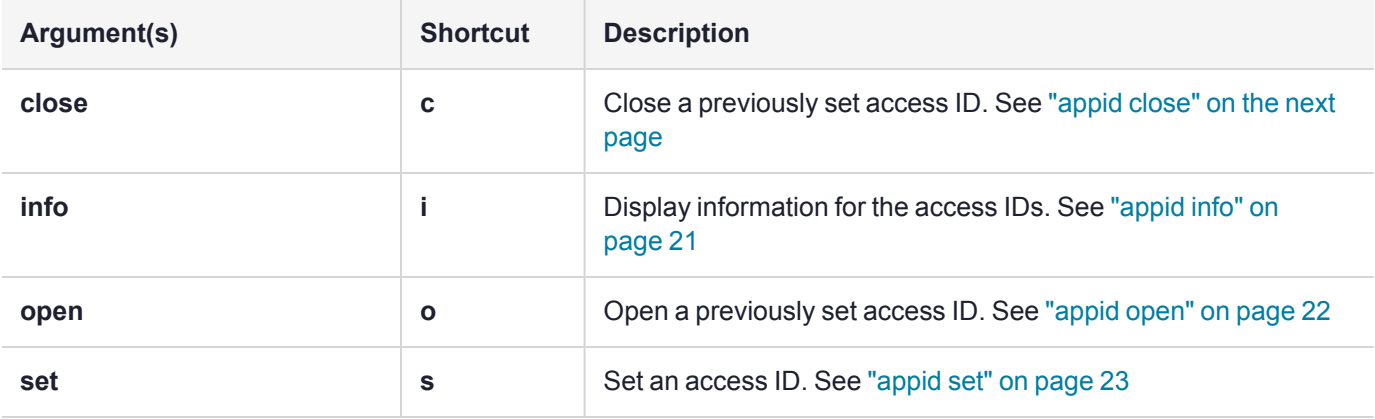

### <span id="page-19-0"></span>appid close

Close an application access ID on the HSM to prevent your applications from using it to access the HSM. Application IDs are assigned as a way of sharing login state among multiple processes. AppIDs require two 4 byte/32-bit unsigned integers, one designated "major" and the other designated "minor". For a full description of application IDs, see [Application](../../../../../../../Content/sdk/using/application_ids.htm) IDs.

**NOTE** If you are concerned that an unauthorized process might be able to take over a login state, then you can use large, difficult-to-guess numbers for the major and minor appids. If this is not a concern, or for use in a development lab, you can use any arbitrary, conveniently small integers.

This command is not applicable on DPoD Luna Cloud HSM services.

#### **Syntax**

**appid close -major** <value> **-minor** <value>

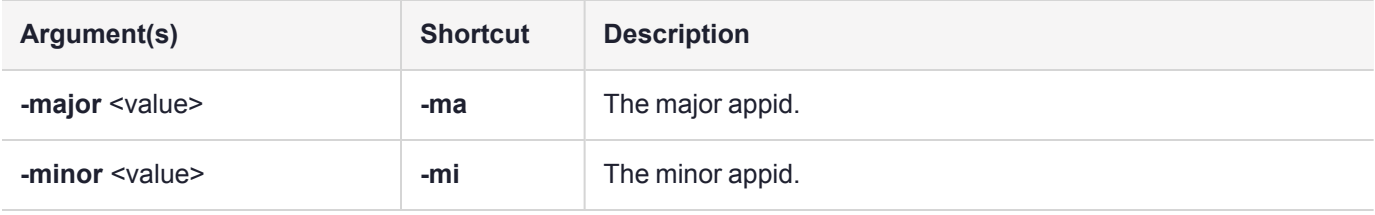

### Example

lunacm:> appid close -major 1 -minor 40

# <span id="page-20-0"></span>appid info

Display the currently set application IDs. This list includes all set application IDs, regardless of whether they are open or closed. For a full description of application IDs, see [Application](../../../../../../../Content/sdk/using/application_ids.htm) IDs.

**NOTE** This command is not applicable on DPoD Luna Cloud HSM services.

#### **Syntax**

**appid info**

### Example

lunacm:>appid info Using user defined Application ID:

> Application ID Major: 307 Application ID Minor: 207

### <span id="page-21-0"></span>appid open

Open an application access ID on the HSM to allow your applications to use it to access the HSM. Application IDs are assigned as a way of sharing login state among multiple processes. AppIDs require two 4-byte/32-bit unsigned integers, one designated "major" and the other designated "minor". For a full description of application IDs, see [Application](../../../../../../../Content/sdk/using/application_ids.htm) IDs.

**NOTE** If you are concerned that an unauthorized process might be able to take over a login state, then you can use large, difficult-to-guess numbers for the major and minor appids. If this is not a concern, or for use in a development lab, you can use any arbitrary, conveniently small integers.

This command is not applicable on DPoD Luna Cloud HSM services.

#### **Syntax**

**appid open -major** <value> **-minor** <value>

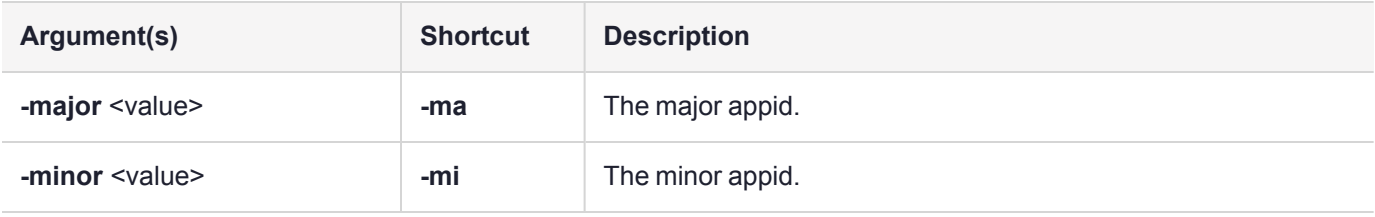

#### Example

lunacm:> appid open -major 1 -minor 40

## <span id="page-22-0"></span>appid set

Set an application access ID on the HSM. Application IDs are assigned as a way of sharing login state among multiple processes. AppIDs require two 4-byte/32-bit unsigned integers, one designated "major" and the other designated "minor". After setting an appid, you must open it using **appid open** to allow your applications to use it to access the HSM. Once you set an appid you can open and close it, as required, to allow or deny application access to the HSM using the appid. For a full description of application IDs, see [Application](../../../../../../../Content/sdk/using/application_ids.htm) IDs.

**NOTE** If you are concerned that an unauthorized process might be able to take over a login state, then you can use large, difficult-to-guess numbers for the major and minor appids. If this is not a concern, or for use in a development lab, you can use any arbitrary, conveniently small integers.

This command is not applicable on DPoD Luna Cloud HSM services.

#### **Syntax**

**appid set -major** <value> **-minor** <value>

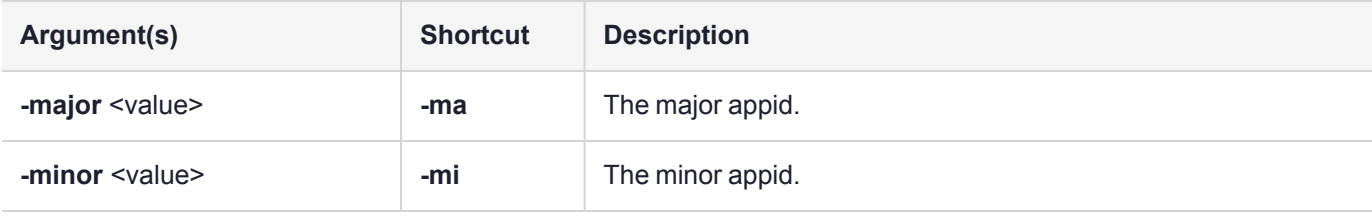

### Example

lunacm:> appid set -major 1 -minor 40

### <span id="page-23-0"></span>audit

Access the audit-level commands. Audit commands control HSM audit logging, and can be used only by the properly authenticated HSM Audit role, once that role has been initialized.

**NOTE** The **audit** commands appear only when LunaCM's active slot is set to the administrative partition.

This command is not applicable on DPoD Luna Cloud HSM services.

The LunaCM **hsm** commands available to the **audit** user are restricted to **hsm show**, and all **hsm ped** commands, except **hsm ped vector** commands. The "audit" appliance user is allowed to connect and disconnect remote PED connections, adjust timeout, and view connection information, but is not allowed to create (init) or erase a remote PED vector.

**NOTE** After initializing the Audit role on a password-authenticated HSM, log in as the Auditor and set the domain (see "role [setdomain" on](#page-202-0) page 203). This step is required before setting logging parameters or the log filepath, or importing/exporting audit logs.

#### **Syntax**

#### **audit**

**config export import logmsg status time verify**

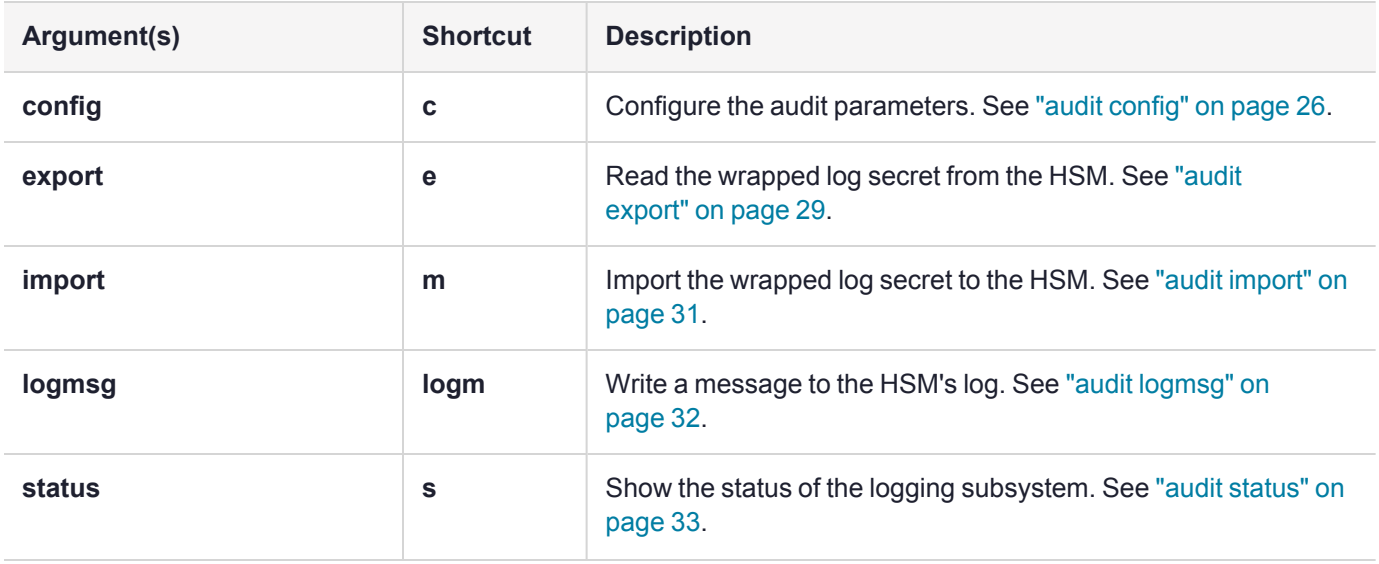

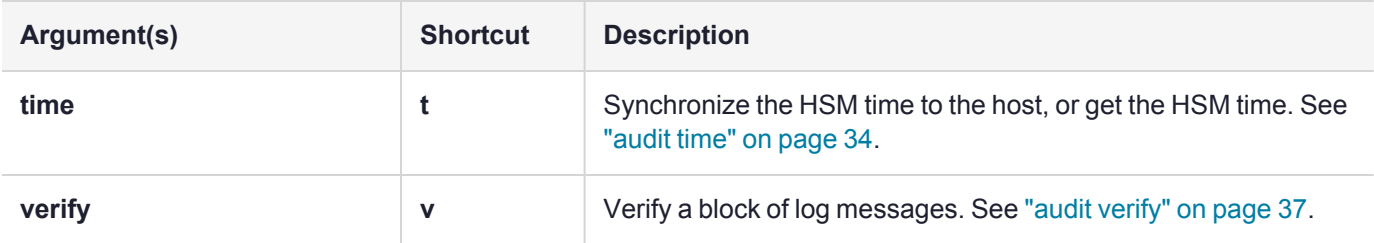

# <span id="page-25-0"></span>audit config

Set the audit logging configuration parameters. This command allows you to configure the following:

- **>** Which events are captured in the log
- **>** The log rotation interval

**NOTE** After initializing the Audit role on a password-authenticated HSM, log in as the Auditor and set the domain (see "role [setdomain" on](#page-202-0) page 203). This step is required before setting logging parameters or the log filepath, or importing/exporting audit logs.

The **audit** commands appear only when LunaCM's active slot is set to the administrative partition.

This command is not applicable on DPoD Luna Cloud HSM services.

#### **Syntax**

**audit config** [**get**] [**path** <filepath>] [**evmask** <mask>] [**interval** <interval>] [**size** <integer><k | m>]

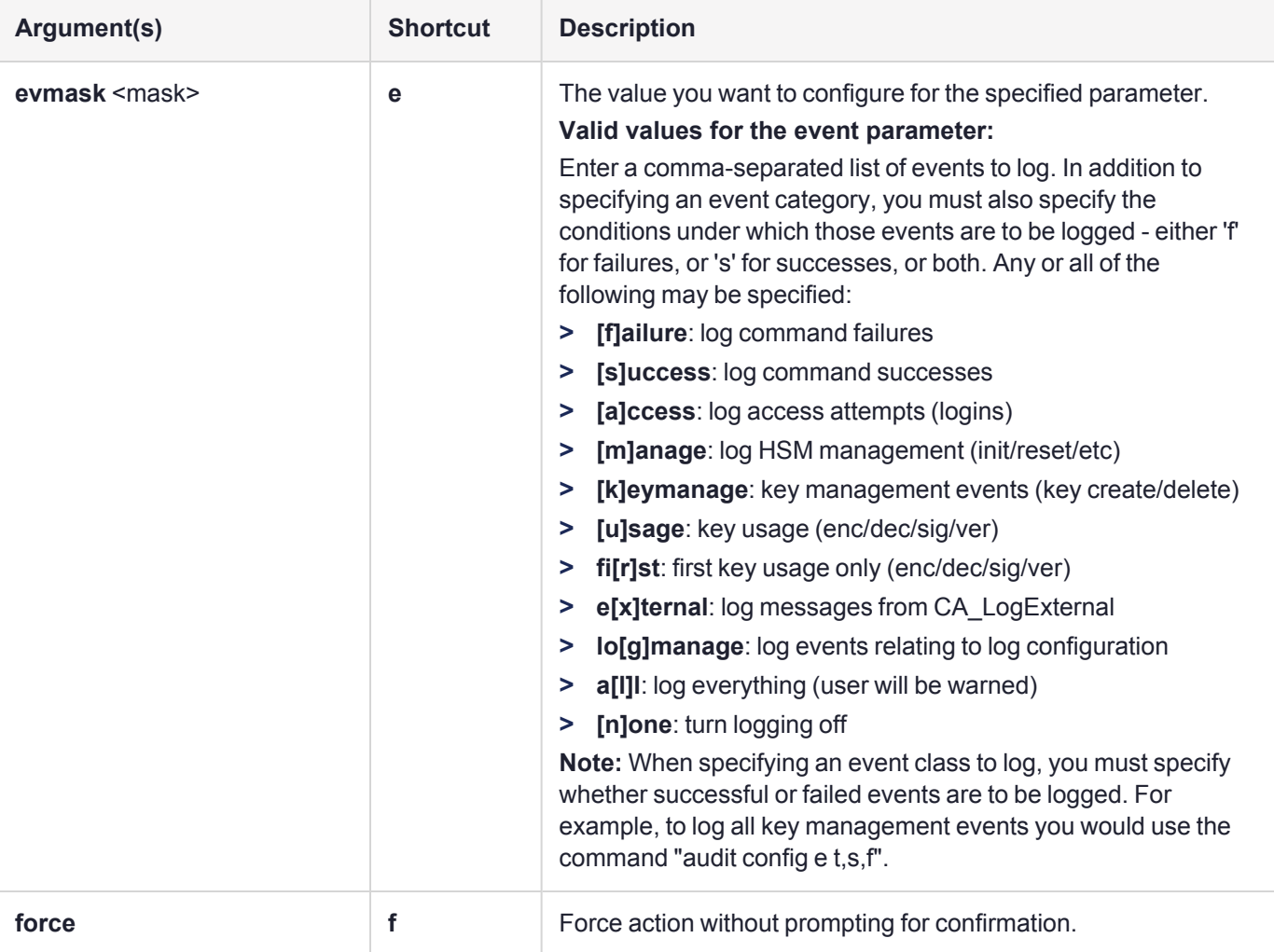

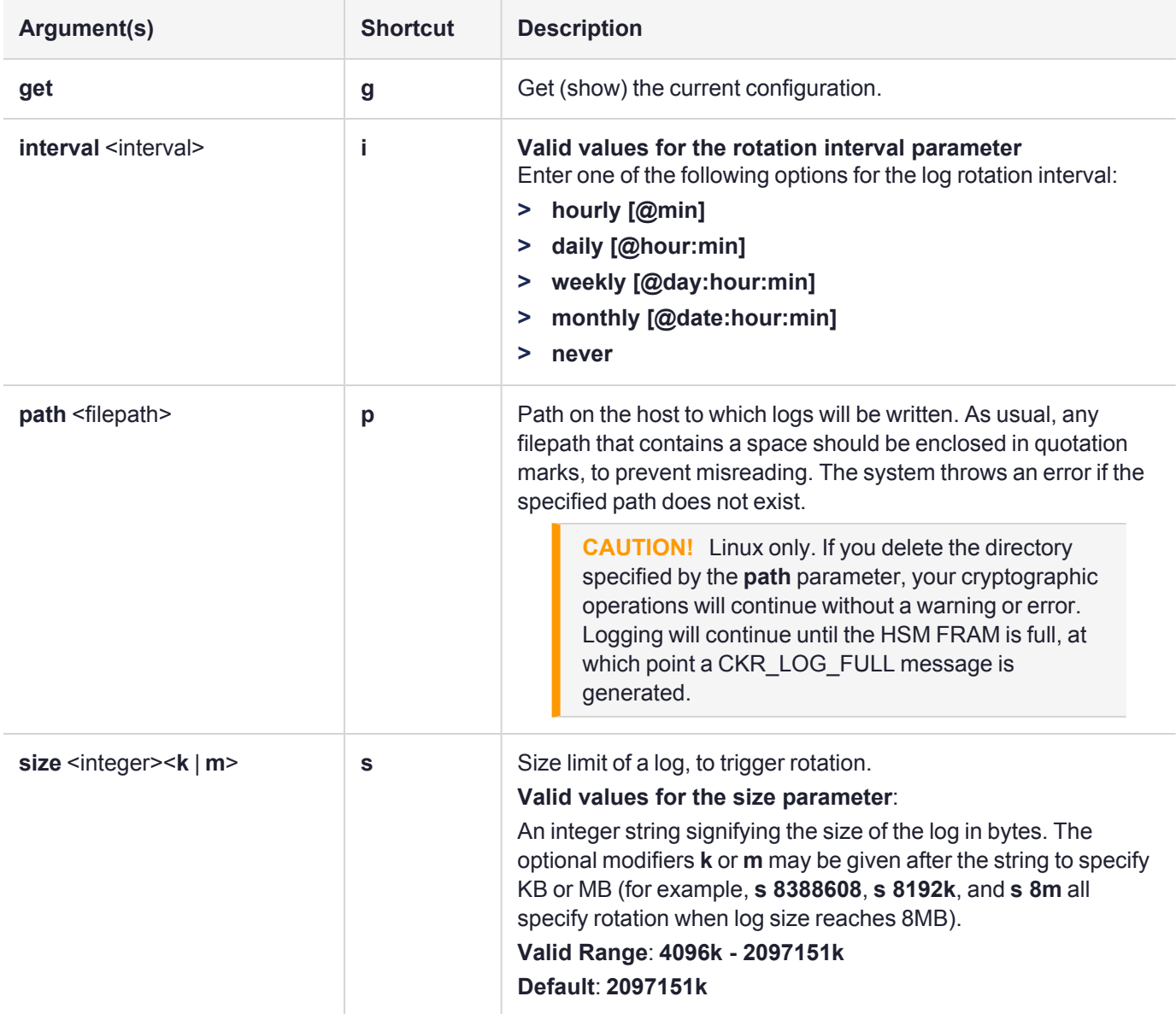

#### Example

```
audit config e s audit all command successes
audit config e f audit all command failures
audit config e u, f, s audit all key usage requests,
                          both success and failure
audit config e n and log nothing
audit config p /usr/lunapci/log set path
audit config i daily@12:05 rotate logs daily at 12:05
audit config s 4096k rotate logs when 4MB is exceeded
```
lunacm:> audit config evmask all, failure, success

You have chosen to log all successful key usage events. This can result in an extremely high volume of log messages, which will significantly degrade the overall performance of the HSM. Are you sure you wish to continue? Type 'proceed' to continue, or 'quit' to quit now -> proceed Command Result : No Error lunacm:> audit config get Current Logging Configuration ---------------------------- event mask : Log everything rotation interval : daily@0:00 rotation size (MB): 4 path to log : /var/audit/

Command Result : No Error

**NOTE** In the above example of output from **audit config get**, the configuration rotates the logs daily; "rotation size (KB)" indicates the maximum log size. With this configuration, multiple log files may be produced per day, none larger than 4MB.

## <span id="page-28-0"></span>audit export

Export the audit logging secret to the user local directory for import to another HSM. The **audit export** command reads the log secret from the HSM, wrapped with the KCV which was used when the audit container was initialized. The blob of data is then stored in a file on the HOST. The audit officer then imports this wrapped secret into another HSM in the same domain, where it is unwrapped. This allows one HSM to verify logs that have been generated on another.

**NOTE** After initializing the Audit role on a password-authenticated HSM, log in as the Auditor and set the domain (see "role [setdomain" on](#page-202-0) page 203). This step is required before setting logging parameters or the log filepath, or importing/exporting audit logs.

The **audit** commands appear only when LunaCM's active slot is set to the administrative partition.

This command is not applicable on DPoD Luna Cloud HSM services.

#### **Syntax**

#### **audit export** [**file** <filename>] [**overwrite**] [**list**]

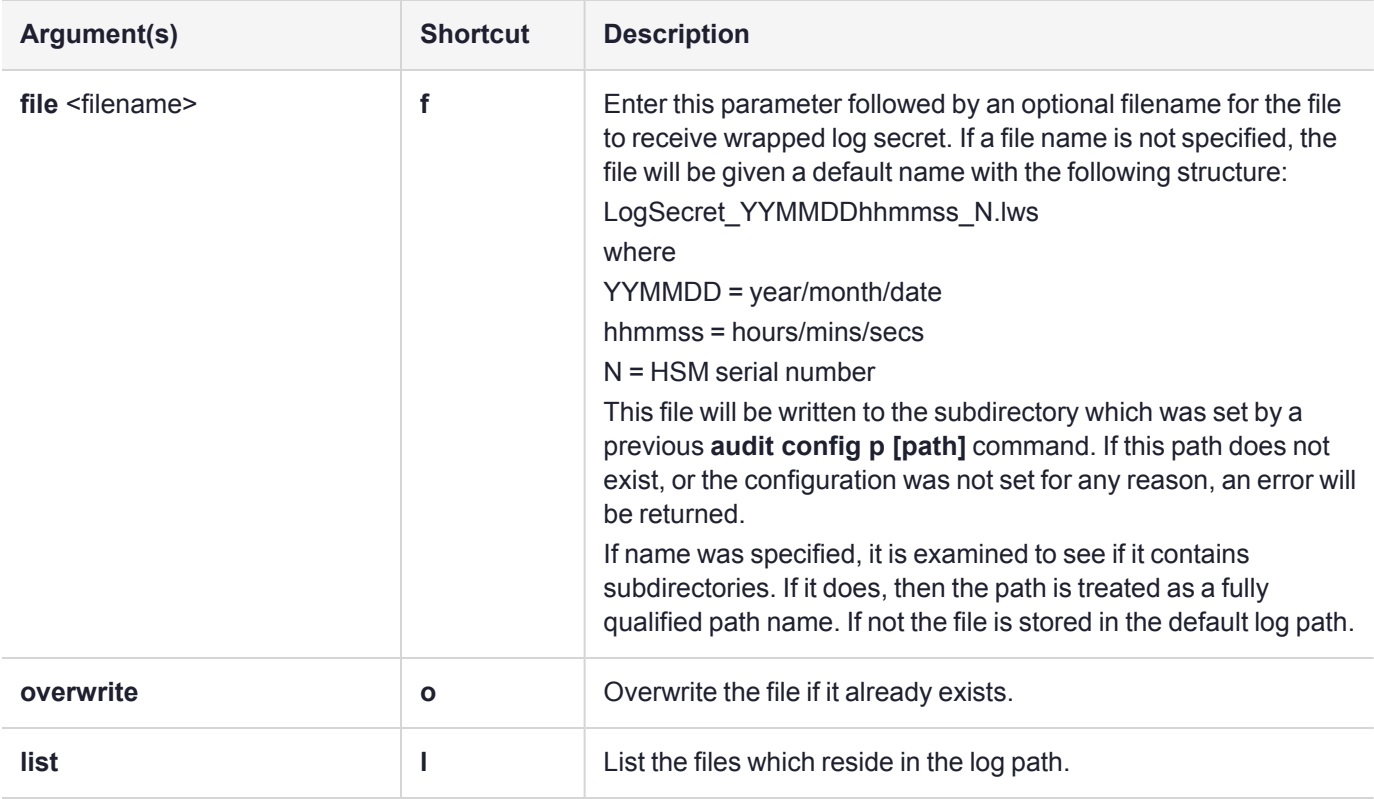

#### Example

lunacm:>audit export

Successfully exported wrapped log secret to file '/var/audit/LogSecret\_170222131119\_

532018.lws'.

# <span id="page-30-0"></span>audit import

Import an audit log secret that was exported using the **audit export** command. The Import command reads a wrapped log secret from a file, and sends it to the HSM where it will be unwrapped using that HSM's KCV If the second HSM is in the same domain, it can then be used to verify logs that were generated on the first one.

**NOTE** After initializing the Audit role on a password-authenticated HSM, log in as the Auditor and set the domain (see "role [setdomain" on](#page-202-0) page 203). This step is required before setting logging parameters or the log filepath, or importing/exporting audit logs.

The **audit** commands appear only when LunaCM's active slot is set to the administrative partition.

This command is not applicable on DPoD Luna Cloud HSM services.

### **Syntax**

#### **audit import** [**file** <filename>] [**list**]

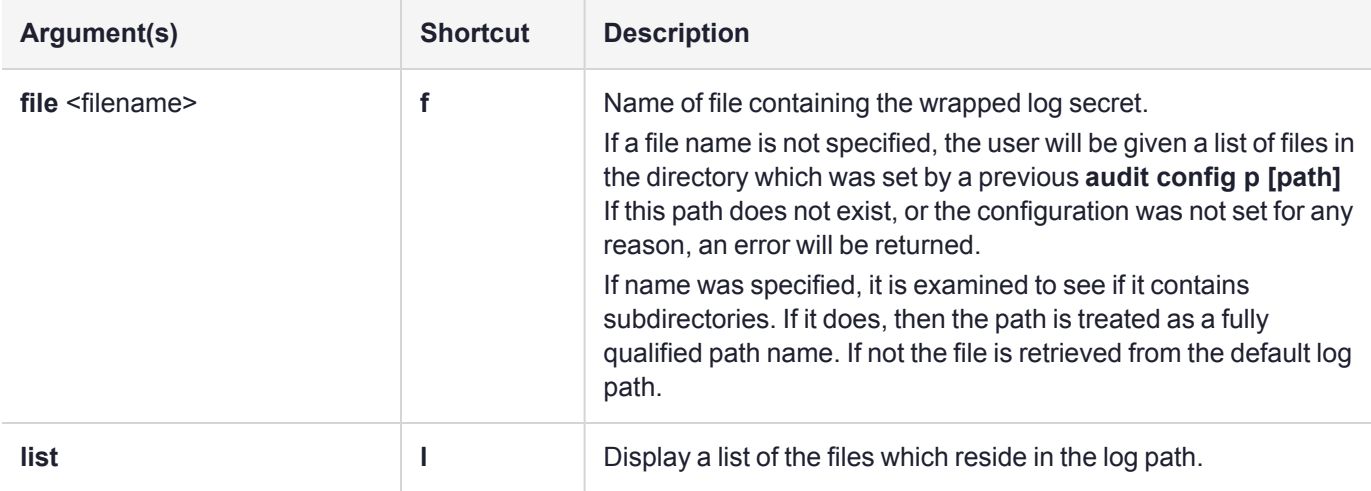

#### Example

lunacm:>audit import file 150718.lws

### <span id="page-31-0"></span>audit logmsg

Logs a message to the audit log file. The message text must be enclosed in double quotes. If the quotation marks are not provided, the text is interpreted as arguments (to a command that takes no arguments) and is rejected with an error message.

**NOTE** The **audit** commands appear only when LunaCM's active slot is set to the administrative partition.

This command is not applicable on DPoD Luna Cloud HSM services.

#### **Syntax**

**audit logmsg** "<message>"

#### Example

lunacm:> audit logmsg "Sample log message"

### <span id="page-32-0"></span>audit status

Displays the Audit logging info for the indicated HSM.

**NOTE** The **audit** commands appear only when LunaCM's active slot is set to the administrative partition.

This command is not applicable on DPoD Luna Cloud HSM services.

#### **Syntax**

#### **audit status** [**-serial** <serialnum>]

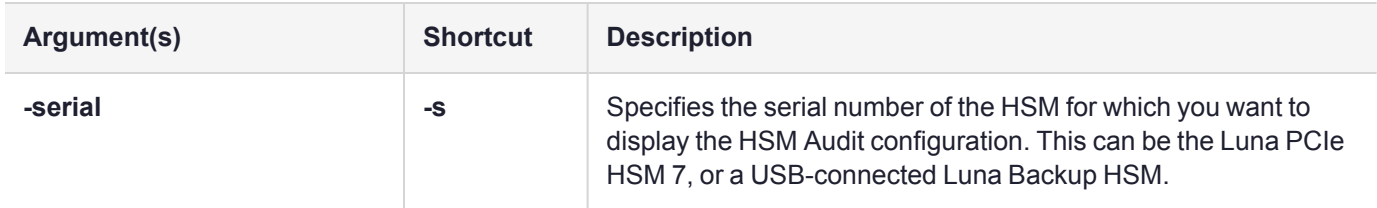

### Example

lunacm:>audit status

```
HSM Auditor: initialized
HSM Logging:
        HSM found logging daemon
       Logging has been configured
```
HSM is currently storing 16 log records.

### <span id="page-33-0"></span>audit time

Audit time commands allow you to check if the HSM time and the Host time match - which ensures that the log times of HSM events coincide with file creation and update events in the host file system - and to synchronize those times if needed.

**NOTE** The **audit** commands appear only when LunaCM's active slot is set to the administrative partition.

This command is not applicable on DPoD Luna Cloud HSM services.

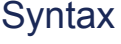

**audit**

**get**

**sync**

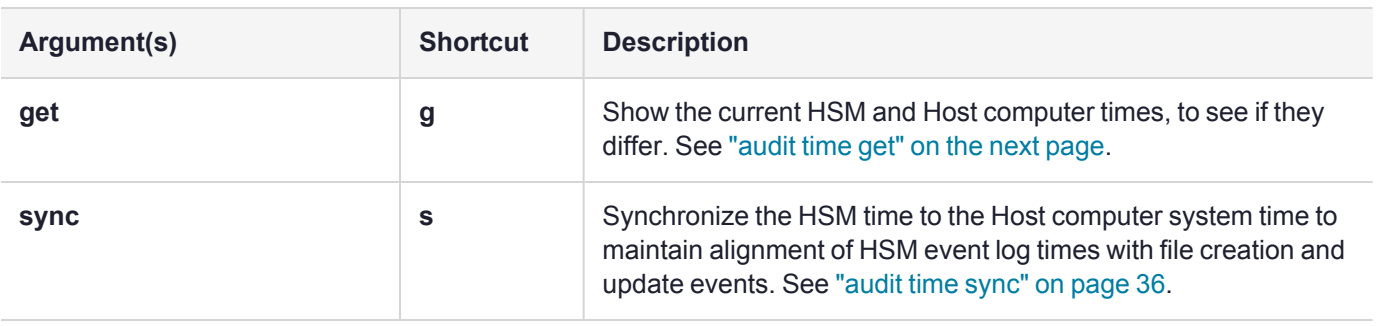

### <span id="page-34-0"></span>audit time get

Compare the HSM time to the host time. The host computer might be synchronized by NTP, or by local drift correction. It is desirable that the log times of HSM events coincide with file creation and update events in the host file system. This command shows any discrepancies between the two time settings, alerting you to use the "audit time [sync" on](#page-35-0) the next page command if needed.

**NOTE** The **audit** commands appear only when LunaCM's active slot is set to the administrative partition.

This command is not applicable on DPoD Luna Cloud HSM services.

#### **Syntax audit time get**

### Example

lunacm:>audit time get

System time from HSM : Fri Feb 24 17:00:42 2017 System time from HOST: Fri Feb 24 17:00:33 2017 Difference : 9 sec

### <span id="page-35-0"></span>audit time sync

Synchronize the HSM time to the host time. Use this command to have the HSM adjust its time to match that of the host computer. This is especially useful when the host computer is synchronized by NTP, or by local drift correction. Among other benefits, this ensures that the log times of HSM events coincide with file creation and update events in the host file system. Use the "audit time get" on the [previous](#page-34-0) page command to determine whether a 'sync' is needed.

**NOTE** The **audit** commands appear only when LunaCM's active slot is set to the administrative partition.

This command is not applicable on DPoD Luna Cloud HSM services.

### **Syntax**

**audit time sync** [**-force**]

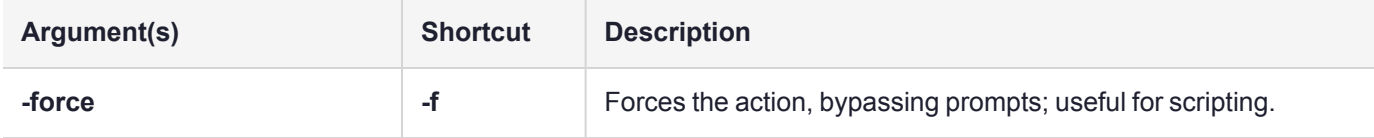

#### Example

lunacm:>audit time sync

The HSM clock will be synchronized with the HOST clock. Are you sure you wish to continue?

Type 'proceed' to continue, or 'quit' to quit now ->proceed

HSM time was synchronized to HOST

Command Result : No Error

### Example with "force" option

lunacm:>audit time sync -force

HSM time was synchronized to HOST
## audit verify

Verify the audit log records. This command displays details for the indicated file, or verifies records in the specified range from the named file.

**NOTE** If the log file is archived (tar or tgz) it must be untarred/unzipped before **audit verify** can work on records in that log. You cannot verify a ".tgz" file directly. The audit verify command is not able to verify a log that was in-progress when it was archived. Only logs from the ready\_ for archive folder, logs that have been completed and closed, can be verified. This usually means that if you cannot verify the most recent log entry in an archive, then that same entry is probably the first log entry in the next archive, where it was properly closed and can be verified.

The **audit** commands appear only when LunaCM's active slot is set to the administrative partition.

This command is not applicable on DPoD Luna Cloud HSM services.

### **Syntax**

**audit verify** [**start** <start record>] [**end** <end record>] **file** <fully\_qualified\_filename> [**details**]

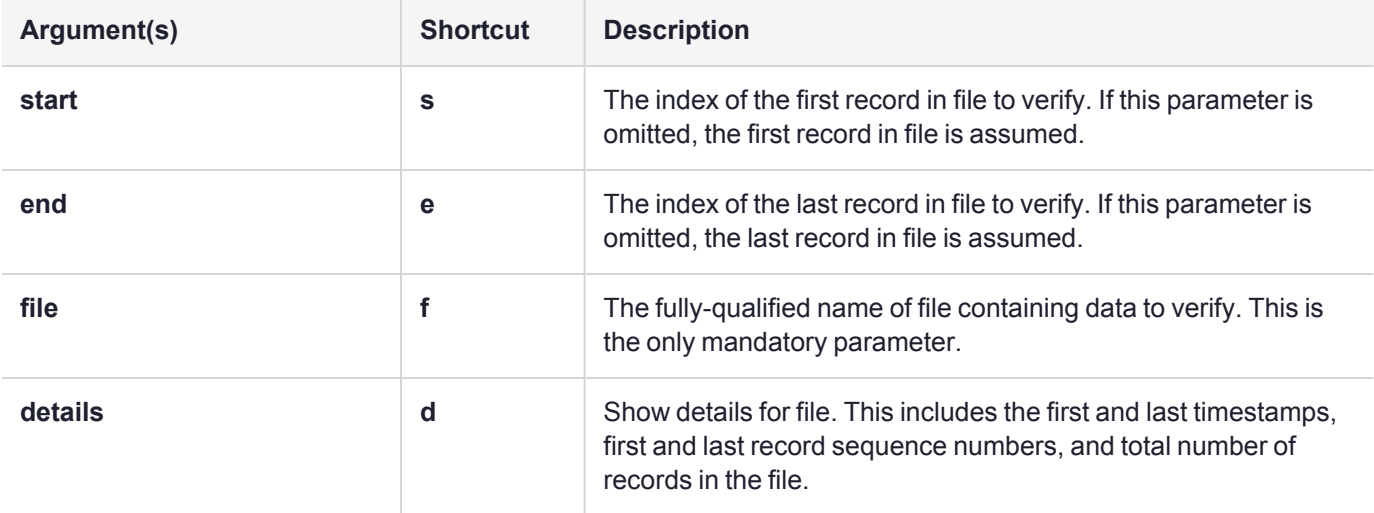

### Example

lunacm:>audit verify file hsm\_66331\_00000001.log details start 1 end 46 file /var/audit/66331/hsm\_66331\_00000001.log: 270541 records first record: sequence number 1, timestamp NO HSM TIME last record: sequence number 270540, timestamp 17/02/27 14:33:21

```
Verified messages 1 to 46
```
# clientconfig

Access the clientconfig-level commands to configure your client to connect to a Luna Network HSM 7.

## **Syntax**

**clientconfig**

**deleteserver deploy listservers restart verify**

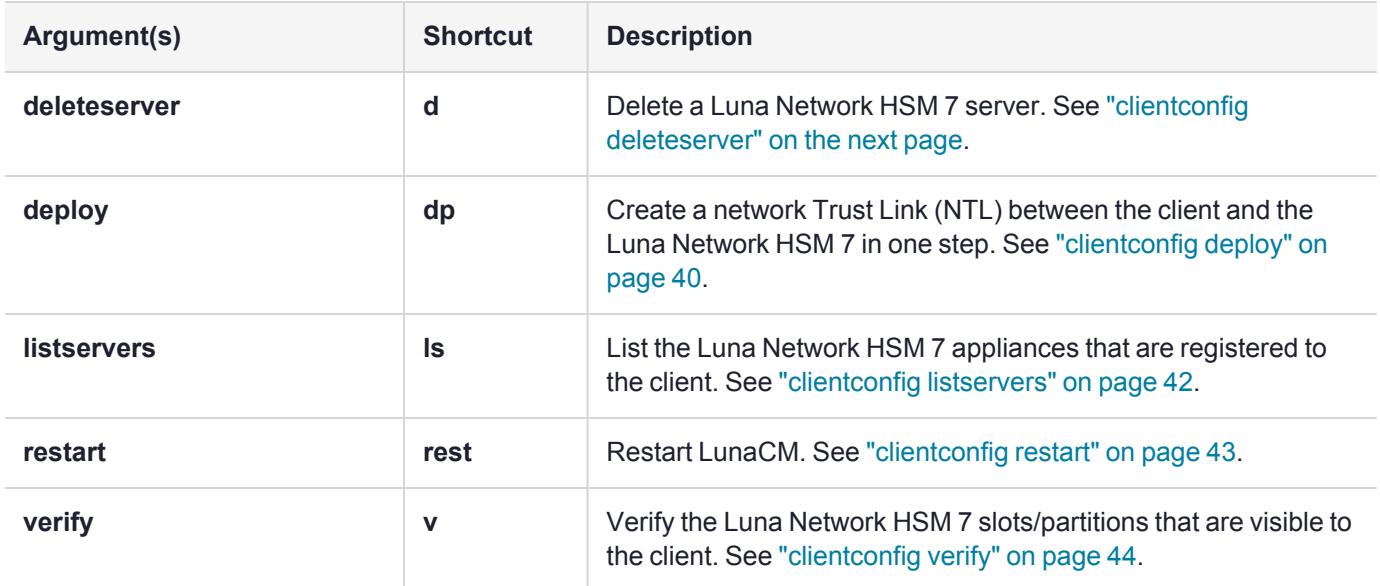

# <span id="page-38-0"></span>clientconfig deleteserver

Delete a Luna Network HSM 7 server from the client.

## **Syntax**

**clientconfig deleteserver -server** <server\_name>

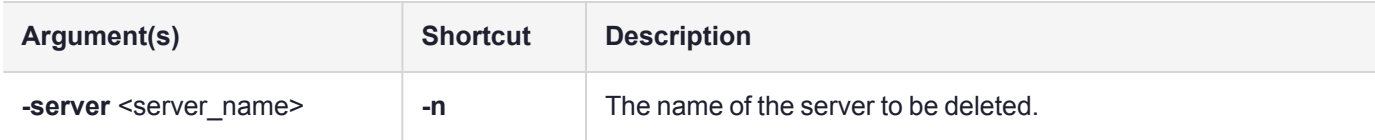

## Example

lunacm:> clientconfig deleteserver -server 192.20.11.78

Server 192.20.11.78 successfully removed from server list.

# <span id="page-39-0"></span>clientconfig deploy

Creates a Network Trust Link between the client and a Luna Network HSM 7 appliance. This command creates a client Private Key and Certificate, and uses **[pscp](../../../../../../../Content/Utilities/pscp.htm)** or **scp** to transfer the client and server certificates to each other.

**NOTE** If **[pscp](../../../../../../../Content/Utilities/pscp.htm)** or **scp** is blocked by a firewall, this command will fail and the certificates must be transferred by other secure means and registered manually.

## **Syntax**

**clientconfig deploy -server** <server\_IP> **-client** <client\_IP> **-partition** <partition\_name> [**-password** <password>] [**-hsmPassword** <HSMSO\_password>] [**-user** <username>] [**-regen**] [**-verbose**] [**-force**]

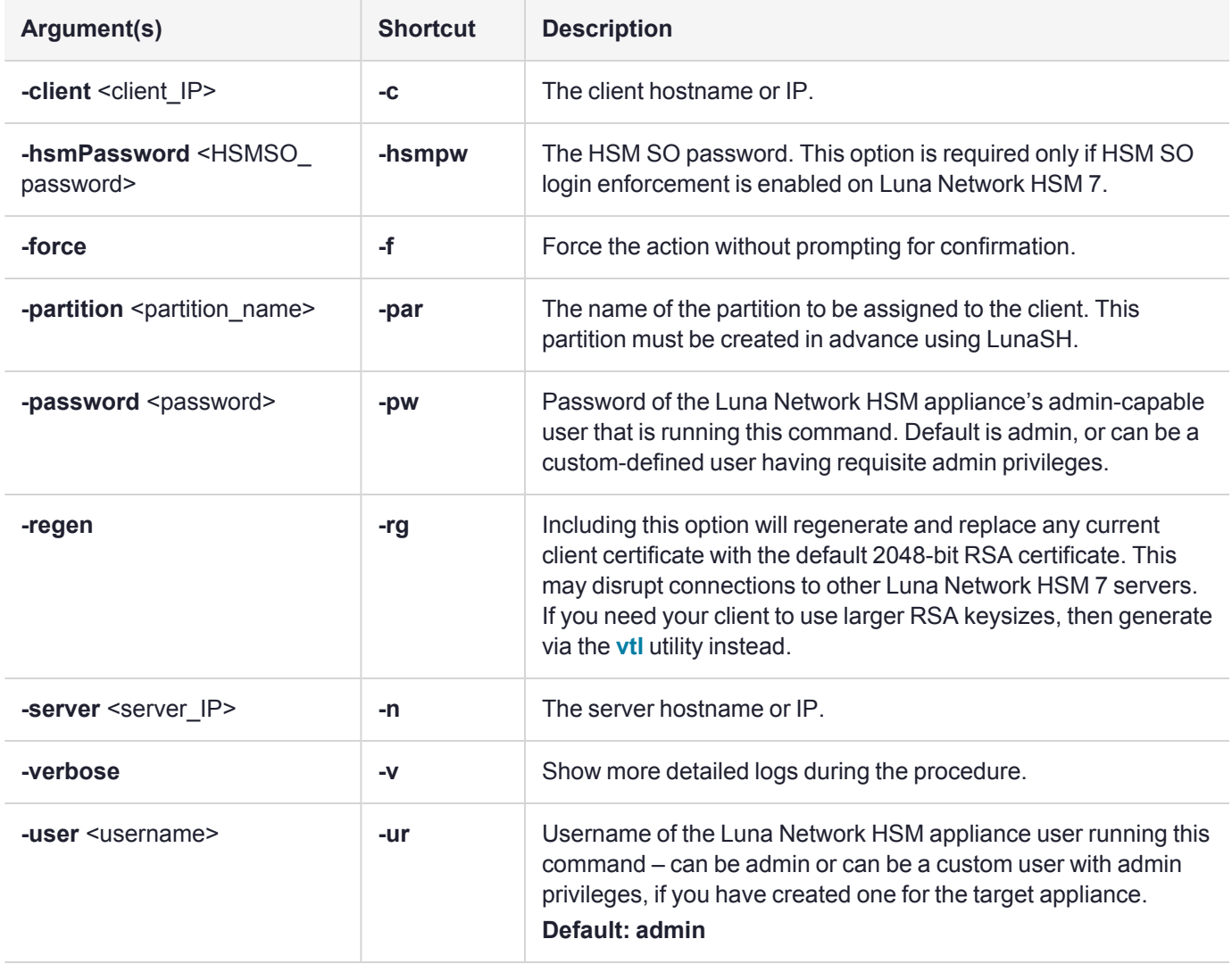

### Example

lunacm:> clientconfig deploy -server 192.20.11.78 -client 192.20.11.129 -partition par1 password myuserpin2 -user admin Please wait while we set up the connection to the HSM. This may take several minutes...

Last login: Wed Feb 22 10:06:59 2020 from 192.20.11.129

Luna Network HSM 7.7.0 Command Line Shell - Copyright (c) 2001-2020 SafeNet, Inc. All rights reserved.

Private Key created and written to: C:\Program Files\SafeNet\LunaClient\cert\client\192.20.11.129Key.pem Certificate created and written to: C:\Program Files\SafeNet\LunaClient\cert\client\192.20.11.129.pem

New server 192.20.11.78 successfully added to server list.

The following Luna Network HSM Slots/Partitions were found:

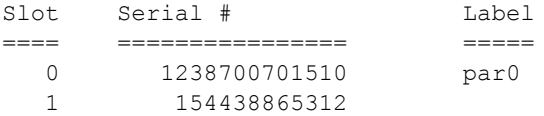

# <span id="page-41-0"></span>clientconfig listservers

List the Luna Network HSM 7 appliances that are registered to the client.

## **Syntax**

#### **clientconfig listservers**

## Example

lunacm:> clientconfig listservers

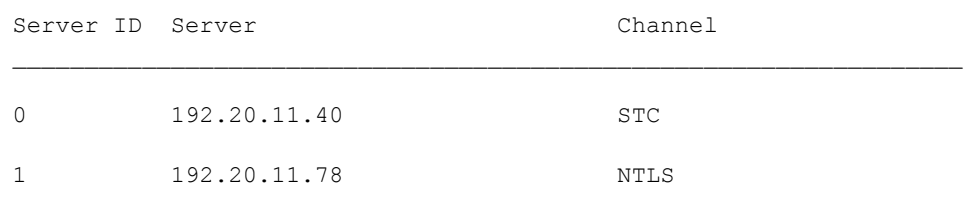

# <span id="page-42-0"></span>clientconfig restart

Restart LunaCM. This command refreshes the LunaCM display to show any changes.

### **Syntax**

#### **clientconfig restart** [**-force**]

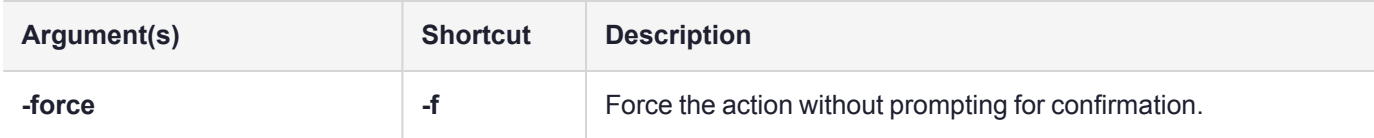

## Example

lunacm:> clientconfig restart

You are about to restart this application. All current login sessions and remote PED connections will be terminated. Are you sure you wish to continue?

Type 'proceed' to continue, or 'quit' to quit now -> proceed

Command Result : No Error

LunaCM v7.0.0. Copyright (c) 2006-2017 SafeNet, Inc.

Available HSMs:

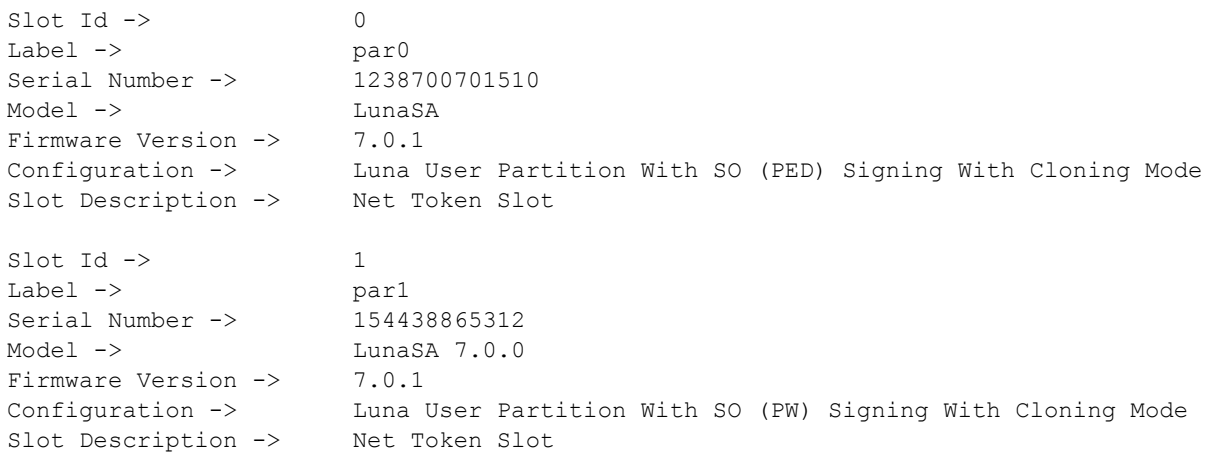

Current Slot Id: 0

# <span id="page-43-0"></span>clientconfig verify

Generates a list of Luna Network HSM 7 slots/partitions that are visible to the client.

## **Syntax**

**clientconfig verify**

## Example

lunacm:> clientconfig verify

The following Luna SA Slots/Partitions were found:

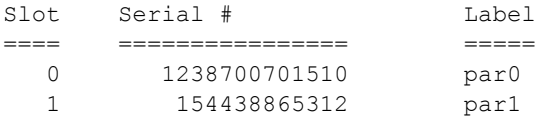

# file display

**NOTE** This command is deprecated and will be removed in a future release. It was used with backup files generated by, and compatible with firmware versions that were end-of-life long ago.

#### Display the contents of a backup file.

### **Syntax**

**file display -filename** <filename>

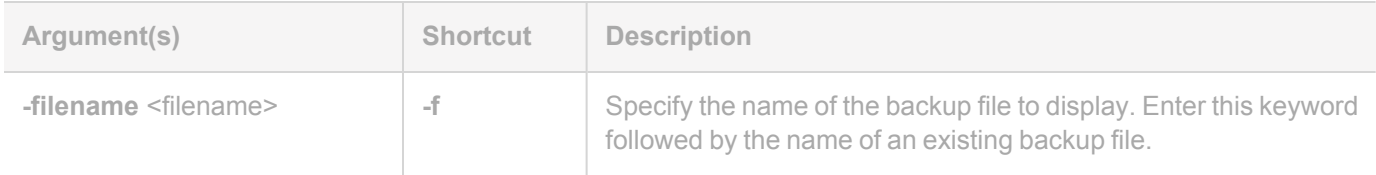

### Example

lunacm:> file display -filename somepartfile

```
File Name: somepartfile
File Version: 0
SIM Form: CKA SIM PORTABLE NO AUTHORIZATION
Object Count: 3
Source Serial Number: 321312 (0x4e720)
Object: 1
Attribute Count: 23
CKA CLASS: CKO SECRET KEY
CKA_TOKEN: True
CKA_PRIVATE: True
CKA_LABEL:
47 65 6E 65 72 61 74 65 64 20 44 45 53 33 20 4B
65 79
CKA_KEY_TYPE: CKK_DES3
CKA_SENSITIVE: True
CKA_ENCRYPT: True
CKA_DECRYPT: True
CKA_WRAP: True
CKA_UNWRAP: True
CKA_SIGN: True
CKA_VERIFY: True
CKA_DERIVE: True
CKA_LOCAL: True
CKA_MODIFIABLE: True
CKA_EXTRACTABLE: True
CKA_ALWAYS_SENSITIVE: True
CKA_NEVER_EXTRACTABLE: False
CKA_CCM_PRIVATE: False
CKA_FINGERPRINT_SHA1:
E2 EB 1B 86 58 BB 6C EF 07 87 4C 59 D4 06 73 7D
5E 4D 3A 65
```
## hagroup

Access the **hagroup**-level commands. The **hagroup** commands are used to manage and administer HA (high availability) groups of Luna HSM partitions for redundancy and load balancing.

### **Syntax**

**hagroup**

**addmember addstandby creategroup deletegroup halog haonly interval listgroups recover recoverymode removemember removestandby retry synchronize**

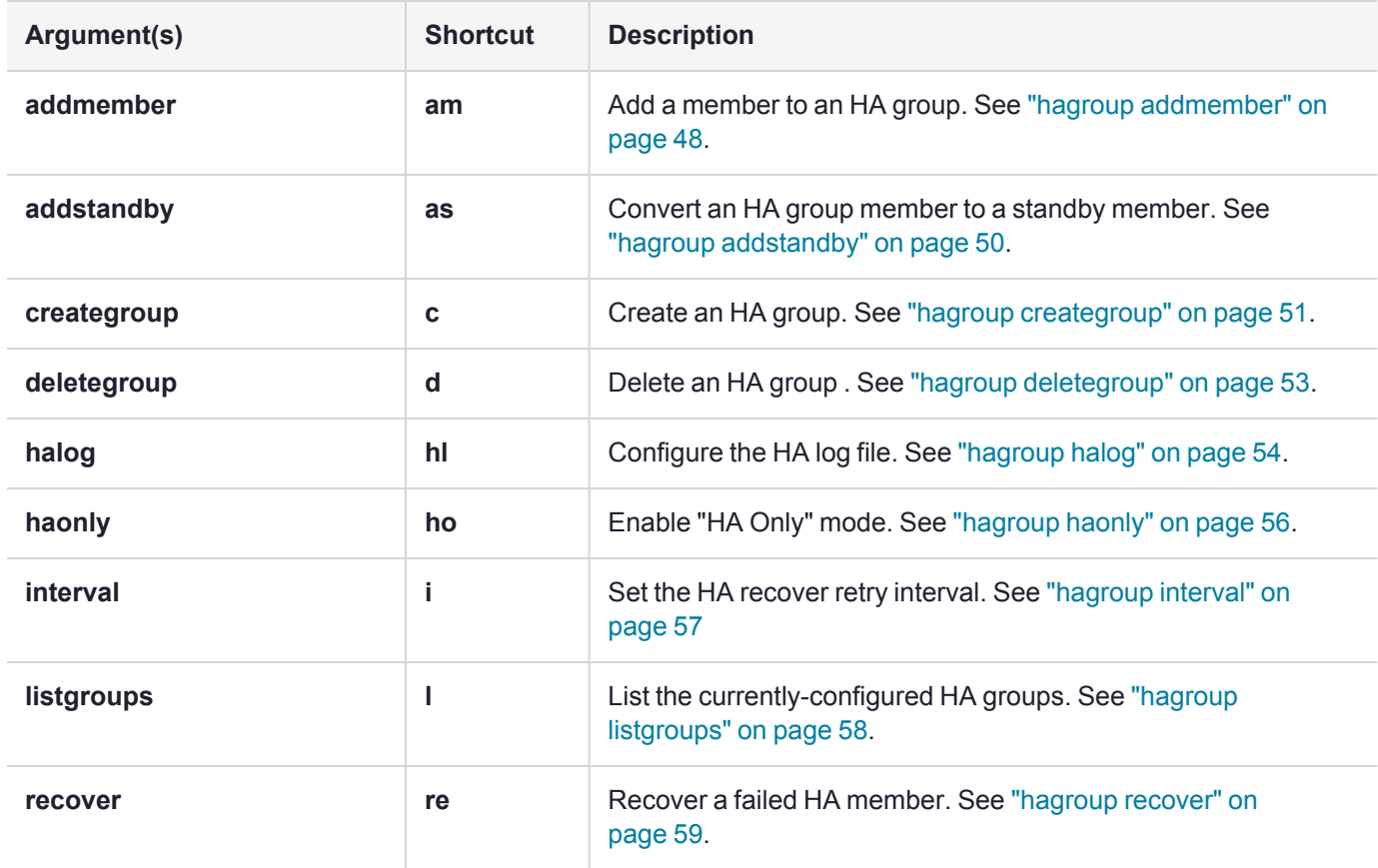

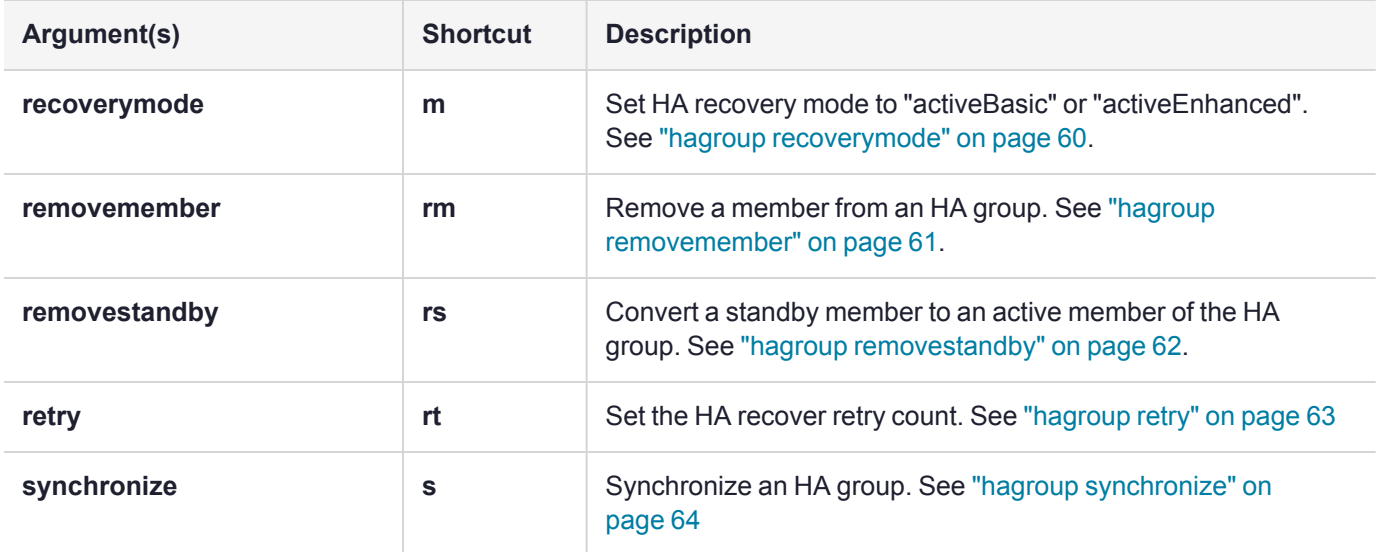

#### **TIP Change in scripted operation from Luna HSM 6.x to Luna HSM 7.x**

When scripting multi-step operations, a common way to provide responses to interactive commands (example, the lunacm **hagroup creategroup** command needs a response of "copy", or "remove", or "quit") is to use "echo" to pipe the response text into the command within your script.

This worked well for Luna 5.x/6.x, in the below example presenting "copy" to resolve the interim prompt.

"echo copy | lunacm -q hagroup creategroup -serialNumber <serialNumber> -label <HAgroupName> -password <partitionPass>"

To accomplish the same result with Luna 7.x.x, do the following:

- **1.** Create a file, in this example, "copy.txt" that contains only the word "copy" as its content.
- **2.** Run the "lunacm" commands as below to create the HA group, and to add a member to the HA group, while inputting the "copy" prompt:
	- **•** In cmd (for .bat script):

```
type copy.txt | lunacm -c hagroup creategroup -label HA -slot 0 -p ********
type copy.txt | lunacm -c hagroup addmember -group HA -slot 1 -p ********
```
**•** In Powershell (for powershell script) :

```
Get-Content .\copy.txt | .\lunacm.exe -c hagroup creategroup -label HA -
slot 0 - p ********
Get-Content .\copy.txt | .\lunacm.exe -c hagroup addmember -group HA -slot
1 -p *******
```
Use the same technique in similar situations.

# <span id="page-47-0"></span>hagroup addmember

Add a member to an HA group. Use the **-slot** option or the **-serialnumber** option to specify which HSM to add to the group.

All password-authenticated HA group members must have the same password.

All multifactor quorum-authenticated HA group members must have a challenge created, and activation turned on, and all challenges must be the same. See Activation on Multifactor [Quorum-Authenticated](../../../../../../../Content/admin_partition/partition_roles/activation.htm) Partitions for more information.

If you intend to add a standby member to the group, you must first use this command to add the member to the group, then use the LunaCM **hagroup addstandby** command to convert the member to standby status. By default, Luna Cloud HSM services are added as standby members.

**NOTE V1 partitions:** If you add an application partition with an existing SMK to an HA group, the primary member's SMK overwrites the existing SMK of the joining partition.

If a partition's SMK has ever been used to encrypt important SKS objects, save a backup of the SMK before adding that partition to any HA group.

**NOTE** If you are planning or setting up an HA group, note the following:

- **>** A partition at Luna HSM [Firmware](../../../../../../../Content/CRN/Luna/firmware/7-7-0.htm) 7.7.0 or newer cannot be a primary for an HA group where a secondary member firmware version is older than 7.7.0.
- **>** Luna HSM Client [10.4.0](../../../../../../../Content/CRN/Luna/client/10-4-0.htm) allows creation of groups with a mix of FIPS and non-FIPS member partitions.

## **Syntax**

**hagroup addmember** {**-serialnumber** <serialnum> | **-slot** <slotnumber>} **-group** <label> **-password** <password>

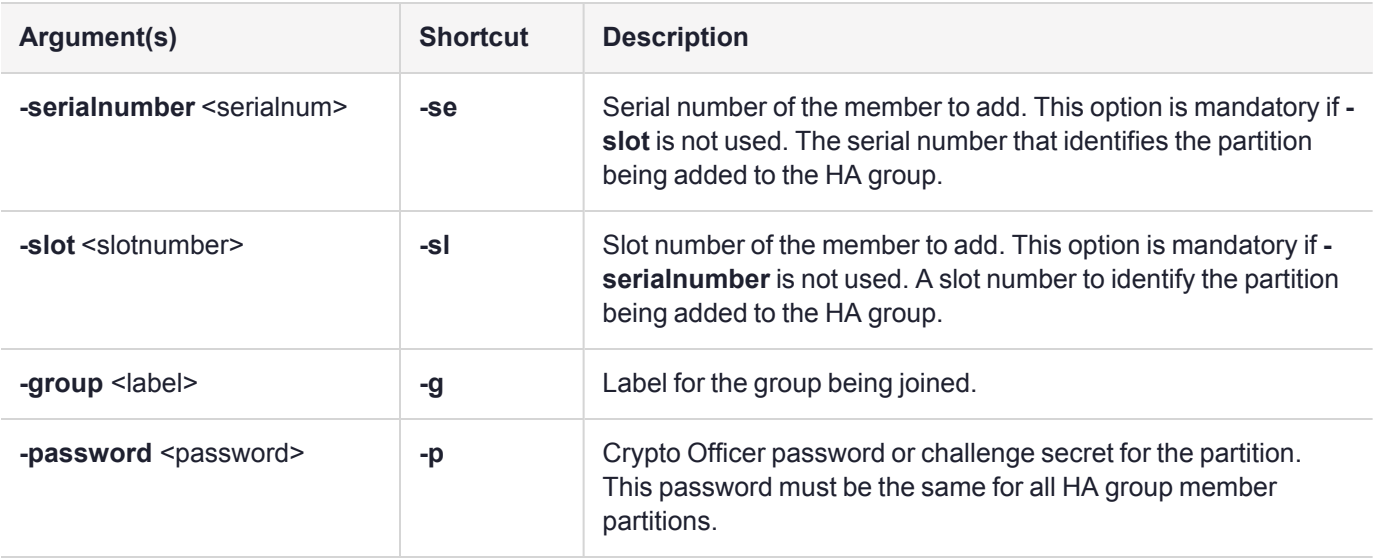

### Example

lunacm:> hagroup addmember -serialnumber 1238700701515 -group myHAgroup

Enter the password: \*\*\*\*\*\*\*\* Member 1238700701515 successfully added to group myHAgroup. New group configuration is:

HA Group Label: myHAgroup HA Group Number: 1154438865288 HA Group Slot ID: 5 Synchronization: enabled Group Members: 154438865288, 1238700701515 Needs sync: yes Standby Members: < none>

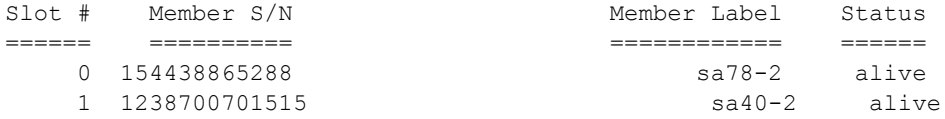

Please use the command "ha synchronize" when you are ready to replicate data between all members of the HA group. (If you have additional members to add, you may wish to wait until you have added them before synchronizing to save time by avoiding multiple synchronizations.)

# <span id="page-49-0"></span>hagroup addstandby

Make an existing member of the HA group a standby member. Use the **-serialnumber** option to specify which HSM to make a standby member. You must add a member before you can make it a standby member.

### **Syntax**

**hagroup addstandby -serialnumber** <serialnum> **-group** <label>

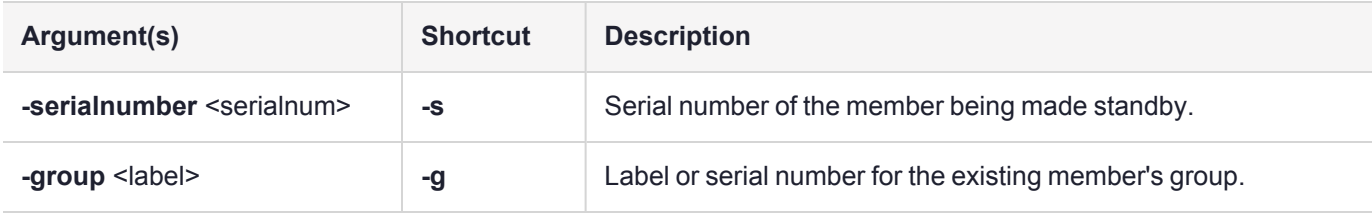

## Example

lunacm:> hagroup addstandby -serialnumber 1238700701515 -group myHAgroup

The member 1238700701515 was successfully added to the standby list for the HA Group myHAgroup.

# <span id="page-50-0"></span>hagroup creategroup

Create an HA group. Use the **-slot** or **-serialnumber** options to specify the primary member for the group. All password-authenticated HA group members must have the same password. All multifactor quorumauthenticated HA group members must have a challenge created, and activation turned on, and all challenges must be the same. See Activation on Multifactor [Quorum-Authenticated](../../../../../../../Content/admin_partition/partition_roles/activation.htm) Partitions for more information. By default, you cannot create a group using a Luna Cloud HSM service as the primary member; it must be added to an existing group.

However, if you prefer to use the Luna Cloud HSM service as an active HA member, you must first edit the following toggle in the **Chrystoki.conf/crystoki.ini** configuration file (see [Configuration](../../../../../../../Content/install/client_install/config-file_summary.htm) File Summary):

```
[Toggles]
lunacm cv ha ui = 0
```
**CAUTION!** Failover to Luna Cloud HSM is supported in an HA group with passwordauthenticated Luna partitions only. When configured in an HA group with multifactor quorumauthenticated Luna partitions, Luna Cloud HSM functions as a backup only.

For a more in-depth look at HA groups and their options please see [High-Availability](../../../../../../../Content/admin_partition/ha/ha.htm) Groups.

## **Syntax**

**hagroup creategroup** {**-serialnumber** <serialnum> | **-slot** <slotnumber>} **-label** <label> **-password** <password>

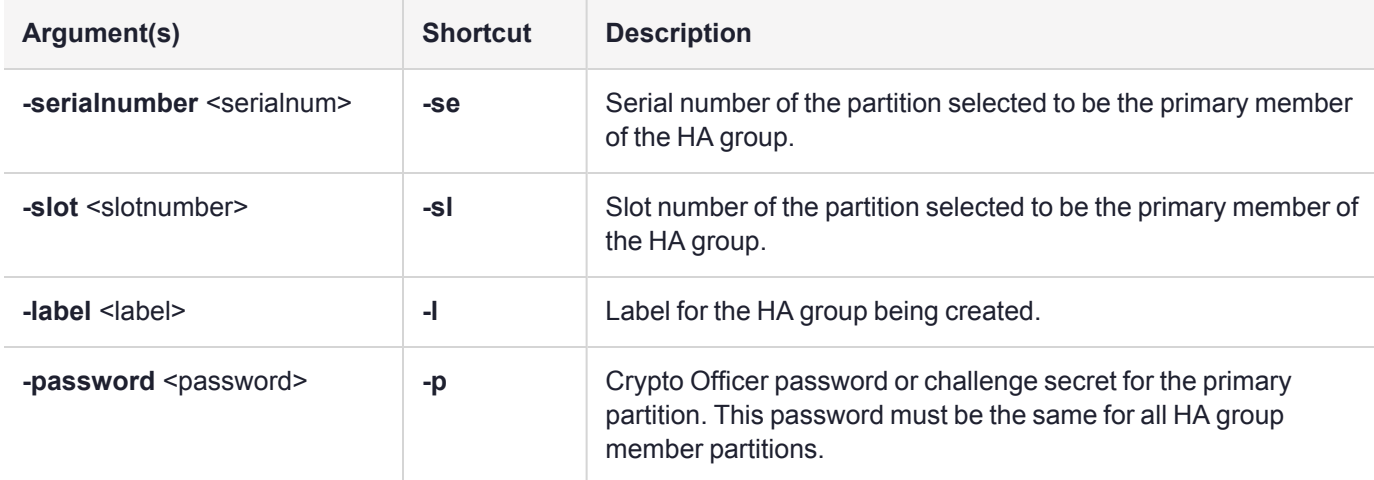

### Example

lunacm:> hagroup creategroup -serialnumber 154438865288 -label myHAgroup

Enter the password: \*\*\*\*\*\*\*\*

Warning: There are objects currently on the new member. Do you wish to propagate these objects within the HA group, or remove them?

Type 'copy' to keep and propagate the existing

```
objects, 'remove' to remove them before continuing,
         or 'quit' to stop adding this new group member.
         > copy
       New group with label "myHAgroup" created with group number 1154438865288.
       Group configuration is:
        HA Group Label: myHAgroup
        HA Group Number: 1154438865288
       HA Group Slot ID: Not Available
       Synchronization: enabled
         Group Members: 154438865288
            Needs sync: no
       Standby Members: < none>
Slot # Member S/N Member Label Status
====== ========== ============ ======
    0 154438865288 sa78-2 alive
Command Result : No Error
LunaCM v7.0.0. Copyright (c) 2006-2017 SafeNet.
       Available HSMs:
       \begin{array}{ccc} \text{Slot Id} & \!\!\!-\!\!\!> & \!\!\!0 \\ \text{Label } & \!\!\!>\!\! & \!\!\! \text{sa78-2} \end{array}Label \rightarrowSerial Number -> 154438865288
       Model -> LunaSA 7.0.0
       Firmware Version -> 7.0.1
       Configuration -> Luna User Partition With SO (PW) Signing With Cloning Mode
       Slot Description -> Net Token Slot
       Slot Id \rightarrow 1
       Label \rightarrow sa40-2
       Serial Number -> 1238700701515
       Model -> LunaSA 7.0.0<br>Firmware Version -> 7.0.1
       Firmware Version ->
       Configuration -> Luna User Partition With SO (PW) Signing With Cloning Mode
       Slot Description -> Net Token Slot
       \text{slot} Id \rightarrow 5
       HSM Label -> myHAgroup
       HSM Serial Number -> 1154438865288
       HSM Model -> LunaVirtual
       HSM Firmware Version -> 7.0.1
       HSM Configuration -> Luna Virtual HSM (PW) Signing With Cloning Mode
       HSM Status \rightarrow N/A - HA Group
```
Current Slot Id: 0

# <span id="page-52-0"></span>hagroup deletegroup

Delete an HA group. Use the **-label** option to specify the group to be deleted.

## **Syntax**

#### **hagroup deletegroup -label** <label>

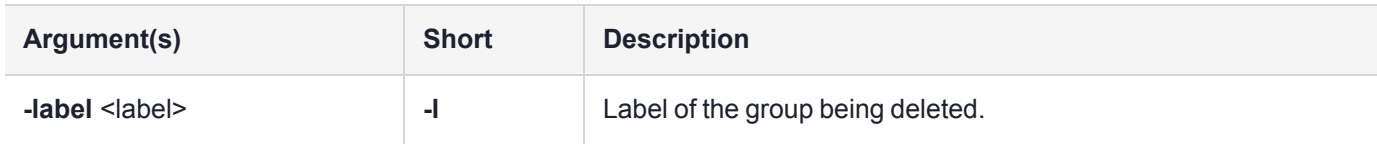

## Example

lunacm:> hagroup deletegroup -label myHAgroup

The HA group myHAgroup was successfully deleted.

# <span id="page-53-0"></span>hagroup halog

Configure the HA log.

### **Syntax**

**hagroup halog** {**-disable** | **-enable** | **-maxlength** <max\_file\_length> | **-path** <filepath> | **-show**}

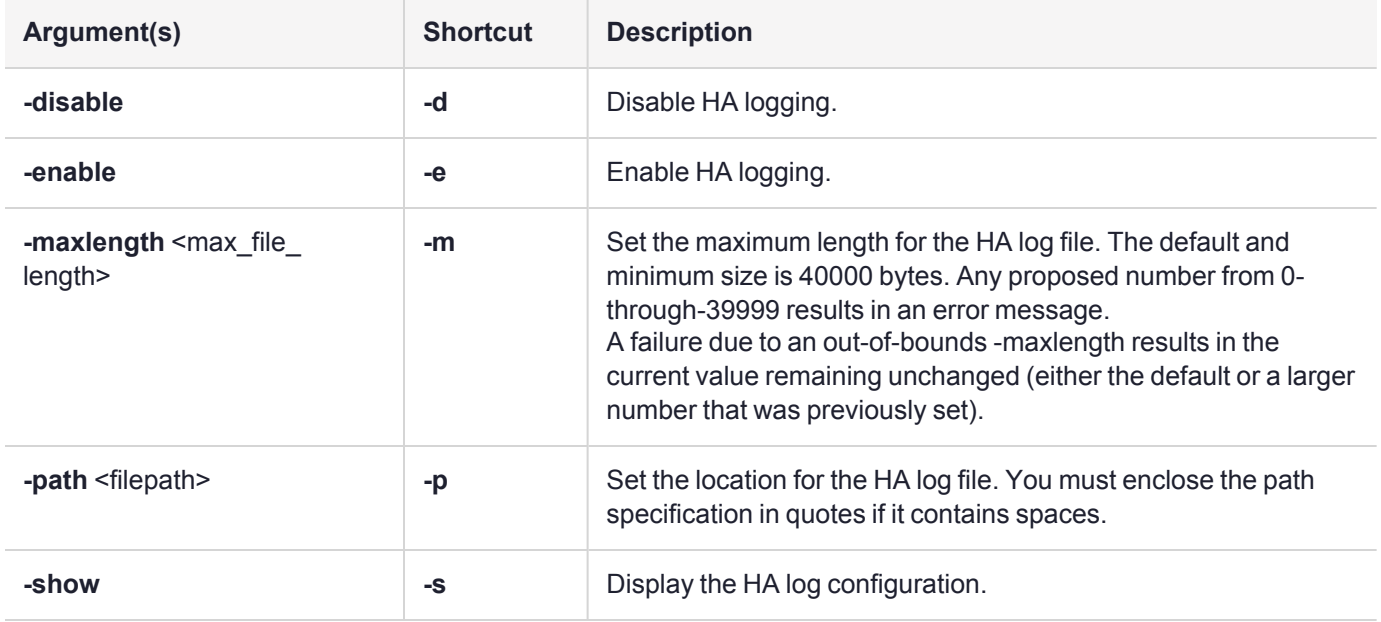

## Example

lunacm:> hagroup halog -maxlength 500000

HA Log maximum file size was successfully set to 500000.

Command Result : No Error

lunacm:> hagroup halog -path "c:\Program Files\SafeNet\LunaClient\halog"

HA Log path successfully set to c:\Program Files\SafeNet\LunaClient\halog.

Command Result : No Error

lunacm:> hagroup halog -enable

HA Log was successfully enabled.

lunacm:> hagroup halog -show HA Log: enabled Log File: c:\Program Files\SafeNet\LunaClient\halog\haErrorLog.txt Max File Length: 500000 bytes Command Result : No Error lunacm:> hagroup halog -disable

HA Log was successfully disabled.

# <span id="page-55-0"></span>hagroup haonly

Enable, disable, or display the HA-only mode configuration for the group.

An application must be directed at the virtual HA slot to use HA load balancing and redundancy. HA Only mode hides the physical slots and leaves only the HA group slots visible to applications, simplifying the PKCS#11 slot numbering (see Slot [Numbering](../../../../../../../Content/admin_partition/slot_numbering.htm) and Behavior).

**NOTE** Individual partition slots remain visible in LunaCM when HA Only mode is enabled. They are hidden only from *client* applications. Use **CKdemo** (Option **11**) to see the slot numbers to use with client applications.

## **Syntax**

#### **hagroup haonly** {**-enable** | **-disable** | **-show**}

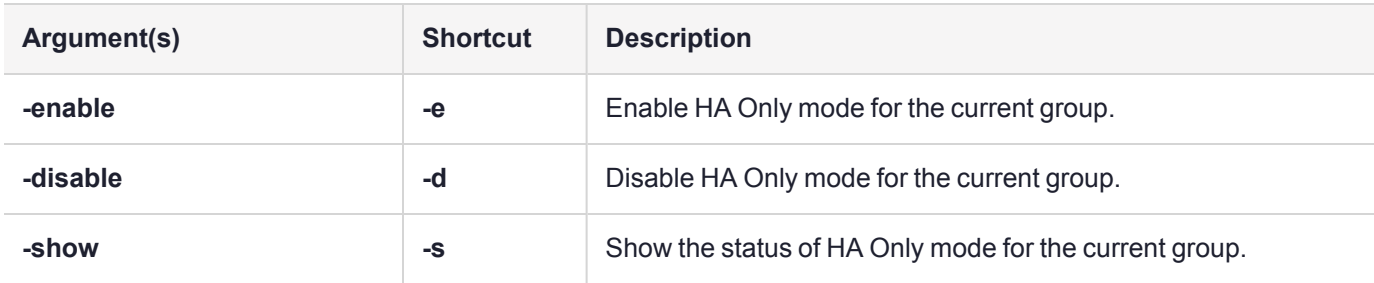

### Example

lunacm:> hagroup haonly -enable

"HA Only" has been enabled.

Command Result : No Error

lunacm:> hagroup haonly -show

This system is configured to show only HA slots. (HA Only is enabled)

# <span id="page-56-0"></span>hagroup interval

Modify the HA Recover retry interval.

For HA recovery attempts:

- **>** The default retry interval is 60 seconds.
- **>** The default number of retries is 0, which means that automatic recovery is disabled.
- **>** The HA configuration section in the **Chrystoki.conf/crystoki.ini** file is created and populated when either the interval or the number of retries is specified in the LunaCM commands ["hagroup](#page-62-0) retry" on page 63 and "hagroup [interval" above.](#page-56-0)

## **Syntax**

#### **hagroup interval -interval** <seconds>

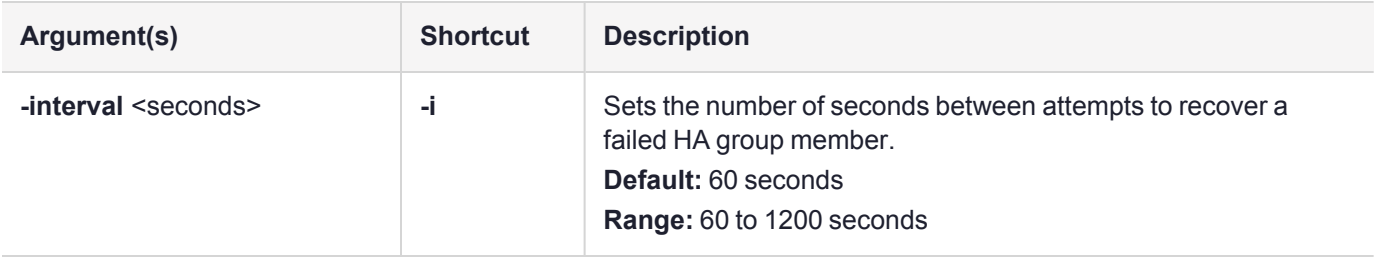

### Example

lunacm:> hagroup interval -interval 120

HA Auto Recovery Interval has been set to 120 seconds.

# <span id="page-57-0"></span>hagroup listgroups

List all configured HA groups and all of their members, and show their synchronization status.

## **Syntax**

**hagroup listgroups**

## Example

lunacm:> hagroup listgroups

```
If you would like to see synchronization data for group myHAgroup,
      please enter the password for the group members. Sync info
      not available in HA Only mode.
      Enter the password: ********
           HA auto recovery: disabled
           HA recovery mode: activeBasic
  Maximum auto recovery retry: 0
  Auto recovery poll interval: 60 seconds
                 HA logging: disabled
          Only Show HA Slots: no
       HA Group Label: myHAgroup
      HA Group Number: 1154438865288
     HA Group Slot ID: 7
     Synchronization: enabled
        Group Members: 154438865288, 1238700701515, 154438865289, 1238700701516
           Needs sync: yes
      Standby Members: 1238700701516
Slot # Member S/N Member Label Status
 ====== ========== ============ ======
    0 154438865288 sa78-2 alive
    2 1238700701515 sa40-2 alive
```
1 154438865289 sa78-3 alive 3 1238700701516 sa40-3 alive

## <span id="page-58-0"></span>hagroup recover

Recover any failed members of an HA group. Use the **-group** option to specify which HA group to recover.

## **Syntax**

#### **hagroup recover -group** <label>

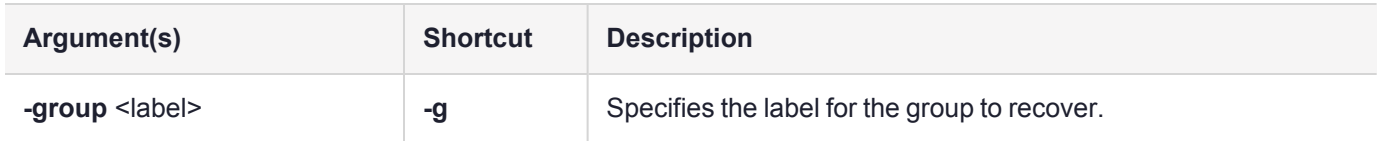

## Example

lunacm:> hagroup recover -group myHAgroup

Signal sent to HA Group "myHAgroup" to recover.

# <span id="page-59-0"></span>hagroup recoverymode

Set HA recovery mode to active basic or active enhanced automatic recovery.

### **Syntax**

**hagroup recoverymode -mode** {**activeBasic** | **activeEnhanced**}

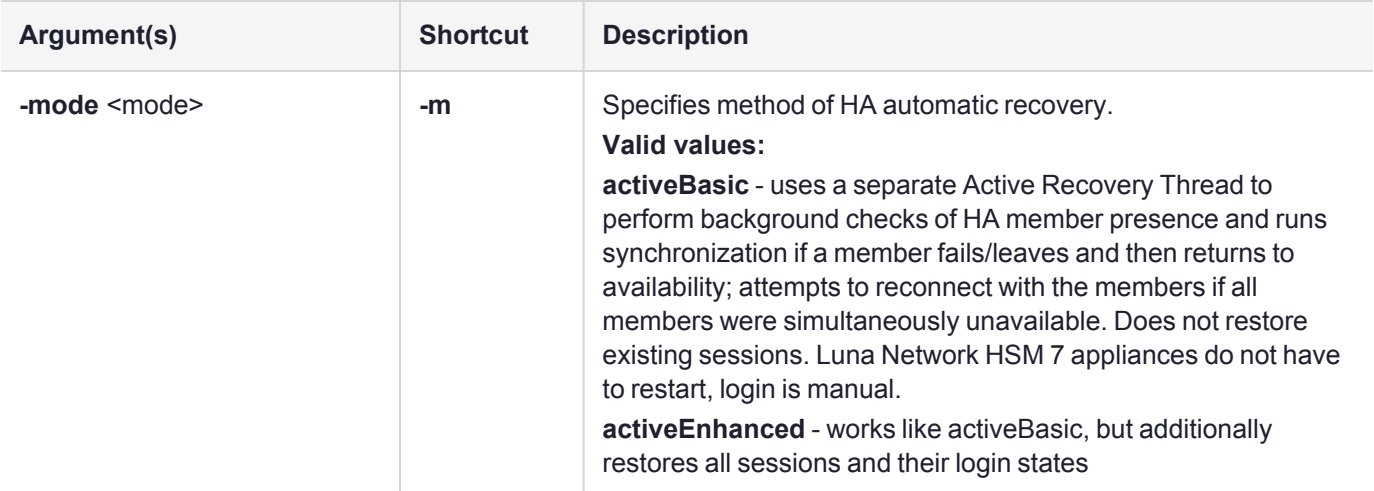

### Example

lunacm:> hagroup recoveryMode -mode activeBasic

HA Auto Recovery Mode has been set to activeBasic mode.

# <span id="page-60-0"></span>hagroup removemember

Remove a member partition from an existing HA group. Use the **-slot** option or the **-serialnumber** option to specify which partition to remove from the group specified by the **-group** option.

### **Syntax**

**hagroup removemember** {**-serialnumber** <serialnum> | **-slot** <slotnumber>} **-group** <label>

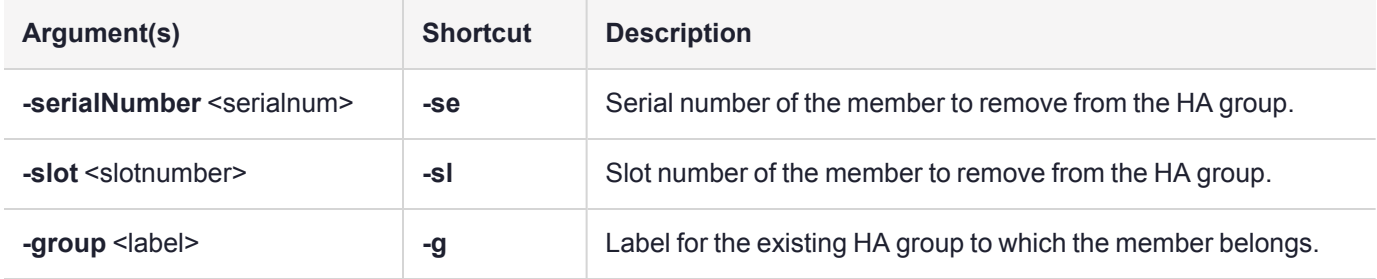

## Example

lunacm:> hagroup removemember -serialnumber 1238700701515 -group myHAgroup

Member 1238700701515 successfully removed from group myHAgroup.

# <span id="page-61-0"></span>hagroup removestandby

Convert a standby member of an HA group to an active member. The member must be online to remove it from standby. If the standby member is offline, wait for it to come back online or remove it from the HA group using lunacm:> **"hagroup [removemember" on](#page-60-0) the previous page**.

By default, a Luna Cloud HSM service cannot be removed from standby. It can only be removed from the HA group using lunacm:> **"hagroup [removemember" on](#page-60-0) the previous page**.

### **Syntax**

**hagroup removestandby -serialnumber** <serialnum> **-group** <label>

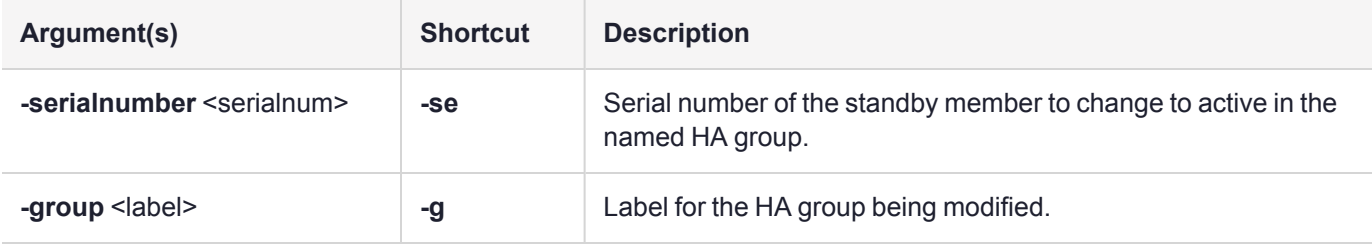

## Example

lunacm:> hagroup removestandby -serialnumber 1238700701515 -group myHAgroup

The member 1238700701515 was successfully removed from the standby list for the HA Group myHAgroup.

# <span id="page-62-0"></span>hagroup retry

Modify the HA recovery retry count. The retry count specifies the number of times the system attempts to recover a failed member. The interval between retries is specified by the command "hagroup [interval" on](#page-56-0) page 57.

For HA recovery attempts:

- **>** The default retry interval is 60 seconds.
- **>** The default number of retries is 0, which means that automatic recovery is disabled.
- **>** The HA configuration section in the **Chrystoki.conf/crystoki.ini** file is created and populated when either the interval or the number of retries is specified in the LunaCM commands "hagroup [retry" above](#page-62-0) and ["hagroup](#page-56-0) [interval" on](#page-56-0) page 57.

### **Syntax**

#### **hagroup retry -count** <retries>

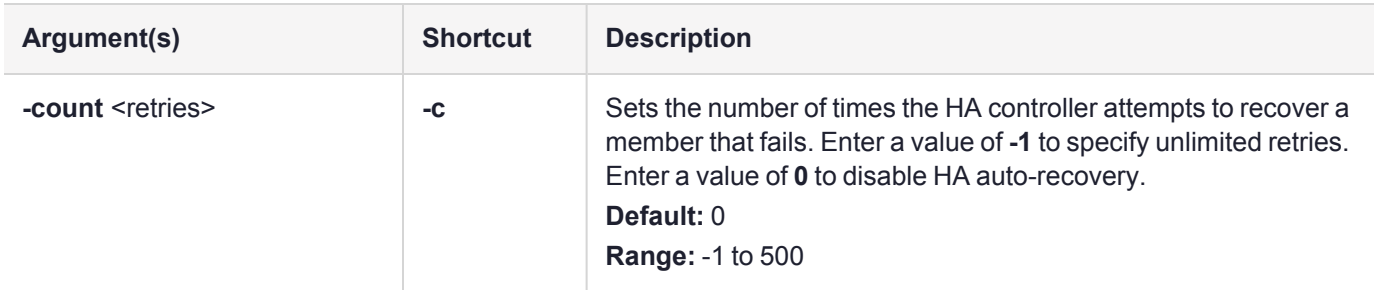

## Example

```
lunacm:> hagroup retry -count -1
```
HA Auto Recovery Count has been set to -1

# <span id="page-63-0"></span>hagroup synchronize

Synchronize an HA group or enable/disable key synchronization for key export applications. This command is only required if you have declined to use auto-recovery with your HA group.

**NOTE** If you are using Luna HSM Client [10.4.0](../../../../../../../Content/CRN/Luna/client/10-4-0.htm) or newer and run this command to synchronize an HA group with a mix of FIPS and non-FIPS partitions as members, any non-FIPS keys will fail to replicate to the FIPS member(s). An error is returned when this occurs, but lunaCM synchronizes everything else.

### **Syntax**

**hagroup synchronize -group** <label\_or\_serialnum> [**-password** <password>] [**-enable** | **-disable**]

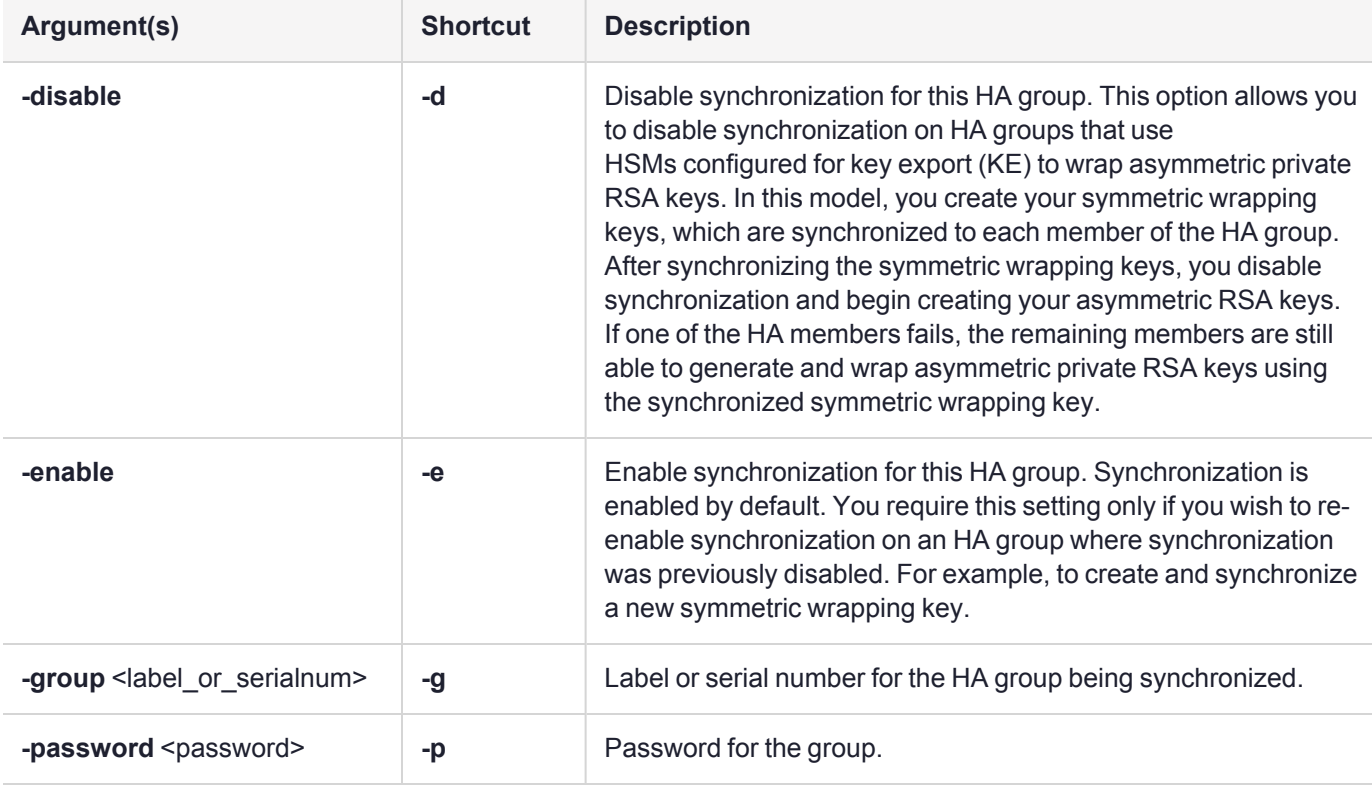

## Example

lunacm:> hagroup synchronize -group myHAgroup

Enter the password: \*\*\*\*\*\*\*\*

Synchronization completed.

```
lunacm:> hagroup synchronize -group myHAgroup -disable
```
HA synchronization disabled

No synchronization performed/needed.

## hsm

Access the HSM-level commands.

**NOTE** The **hsm** commands appear only when LunaCM's active slot is set to the administrative partition.

## **Syntax**

**hsm**

**changehsmpolicy envshow factoryreset init migratepedkey monitor resetUtilization restart rollbackfw showinfo showmechanism showpolicies showUtilization smkclone smkrollover tamperclear tampershow time updatecap updatefw zeroize**

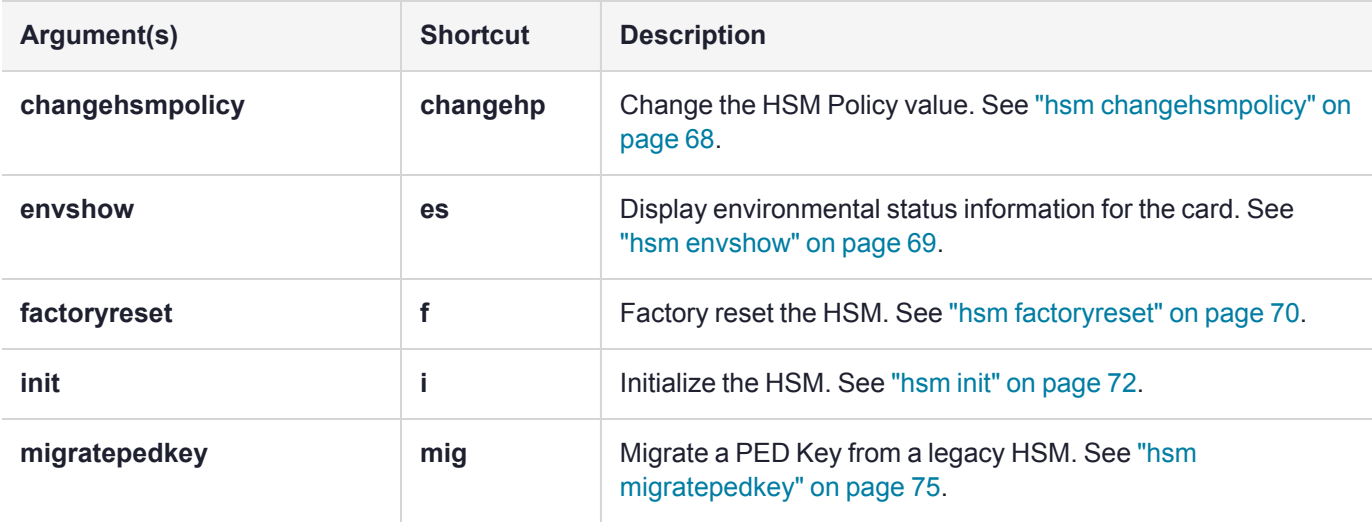

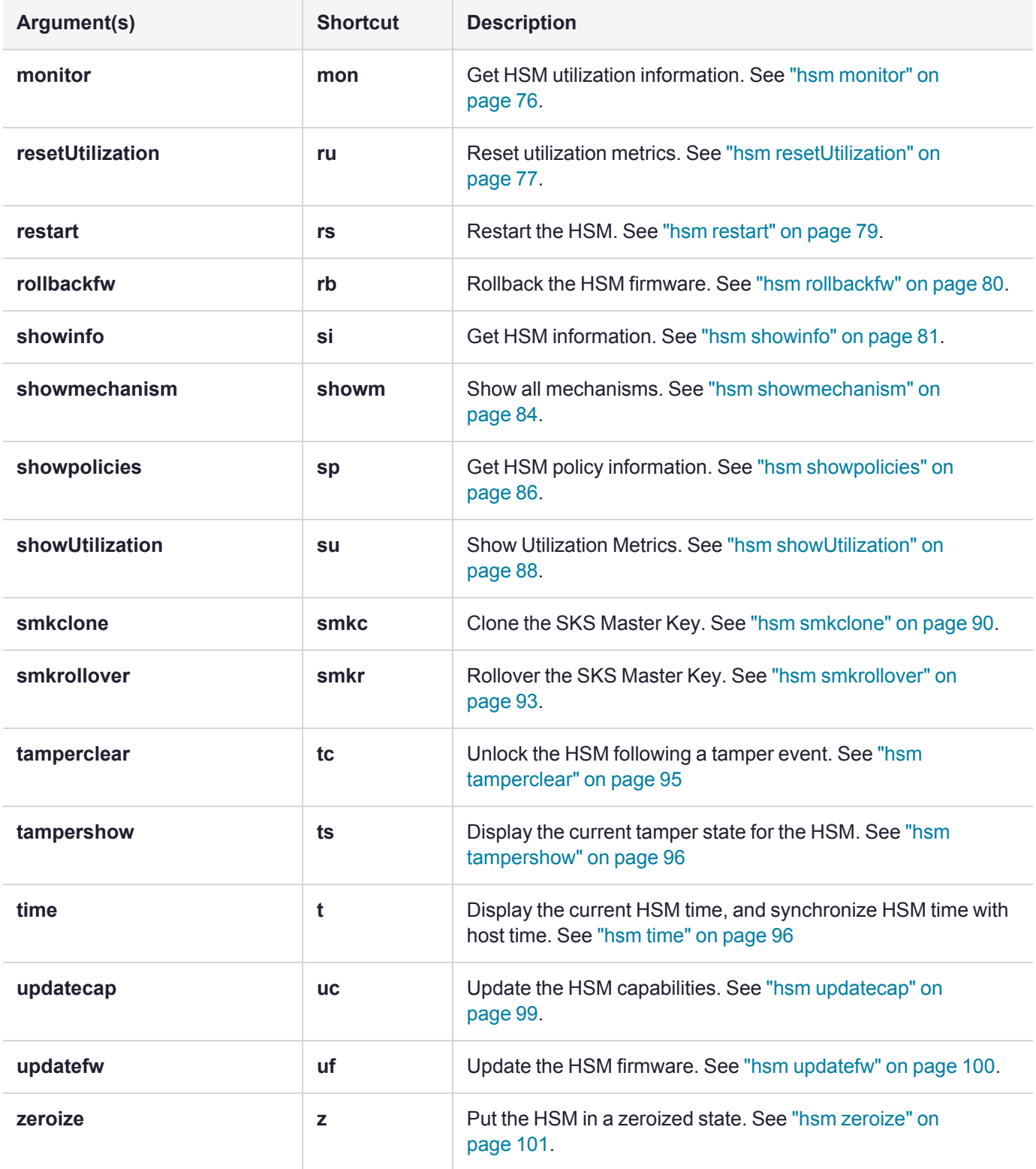

# <span id="page-67-0"></span>hsm changehsmpolicy

Change HSM-level policies. This command changes the specified HSM Policy from the current value to the new, specified value, if the corresponding HSM capability setting permits the change.

**NOTE** The **hsm** commands appear only when LunaCM's active slot is set to the administrative partition.

### **Syntax**

**hsm** changehsmpolicy -policy <number> -value <value> [-force]

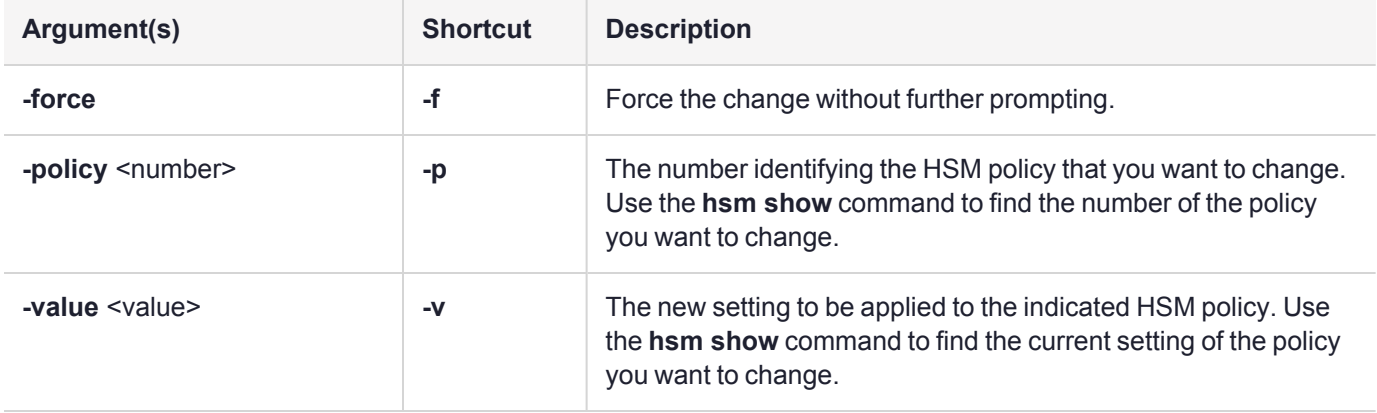

## Example

lunacm:>hsm changehsmpolicy -policy 12 -value 0

You are about to change a destructive HSM policy. All partitions of the HSM will be destroyed.

Are you sure you wish to continue?

Type 'proceed' to continue, or 'quit' to quit now ->proceed

## <span id="page-68-0"></span>hsm envshow

Display environmental status information for the card. The following information is displayed:

- **>** the card temperature.
- **>** the card temperature warning threshold. If the card reaches this temperature, a warning is displayed in the output and logged.
- **>** the status of the fans.
- **>** the battery voltage.
- **>** the battery voltage warning threshold. If the battery voltage falls below this level, a warning is displayed in the output and logged.

**NOTE** The **hsm** commands appear only when LunaCM's active slot is set to the administrative partition.

### **Syntax**

#### **hsm envshow**

### Example

#### **Normal conditions**

lunacm:>hsm envshow

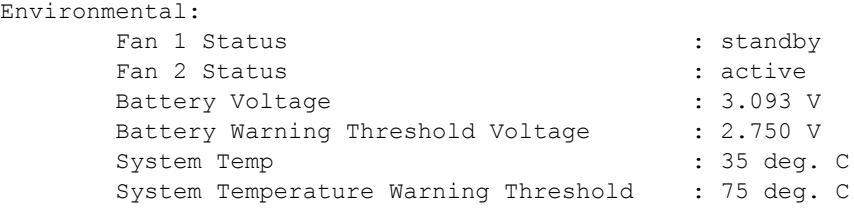

Command Result : No Error

#### **Temperature/voltage outside warning threshold**

lunacm:> hsm envshow

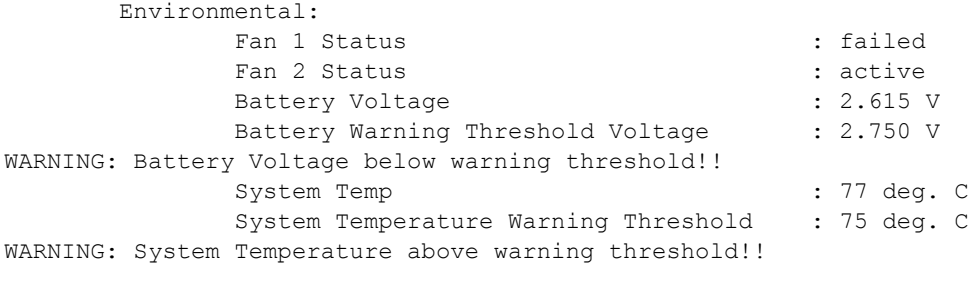

```
Command Result : No Error
```
# <span id="page-69-0"></span>hsm factoryreset

Reset the HSM to its factory configuration. Use this command to set the HSM back to factory default settings, clearing all contents (puts HSM in zeroized state). Because this is a destructive command, the user is asked to "proceed" unless the **-force** switch is provided at the command line. This command resets settings and configuration, but does not perform firmware rollback or uninstall new capabilities installed since the HSM came from the factory.

**NOTE** The **hsm** commands appear only when LunaCM's active slot is set to the administrative partition.

For eIDAS compliance, **hsmrecover** function is added to factoryreset commands - see Stored Data [Integrity](../../../../../../../Content/admin_hsm/zeroize_reset/Stored_Data_Integrity.htm).

The standalone **hsmrecover** tool in the tools folder performs the same action, but can present additional messages that might be useful to Support engineers.

### **Syntax**

#### **hsm factoryreset** [**-force**]

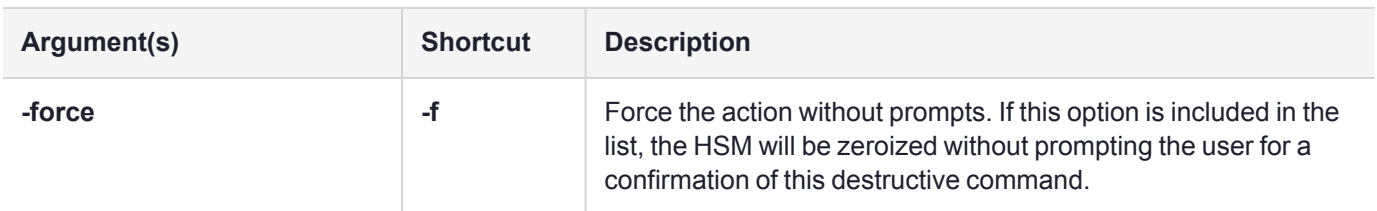

### Example

lunacm:>hsm factoryreset Error communicating with the HSM. You are about to factory reset the HSM. All contents of the HSM will be destroyed. HSM policies will be reset and the remote PED vector will be erased. Are you sure you wish to continue? Type 'proceed' to continue, or 'quit' to quit now -> proceed Resetting HSM

Command Result : No Error

### Example output showing extended hsmrecover attempts

lunacm:>hsm factoryreset

Error communicating with the HSM.

You are about to factory reset the HSM. All contents of the HSM will be destroyed. HSM policies will be reset and the remote PED vector will be erased. Are you sure you wish to continue? Type 'proceed' to continue, or 'quit' to quit now -> proceed Resetting HSM lunaserver: cannot reset token: Input/output error HSM Firmware not responding. Trying factory reset again. This operation may take several minutes  $\dots \dots$ 

# <span id="page-71-0"></span>hsm init

Initialize the Luna HSM. Initializing the HSM erases all existing data, including any HSM Partition and its data. The HSM Partition then must be recreated with the **partition create** command. Because this is a destructive command, the user is asked to "proceed" unless the **-force** switch is provided at the command line.

**NOTE** The **hsm** commands appear only when LunaCM's active slot is set to the administrative partition.

## **Syntax**

**hsm init -label** <label> [**-password** <SOpassword>] [**-domain** <domain> | **-defaultdomain**] [**-initwithped** |  **initwithpwd**] [**-applytemplate** <filepath/filename>] [**-auth**] [**-force**]

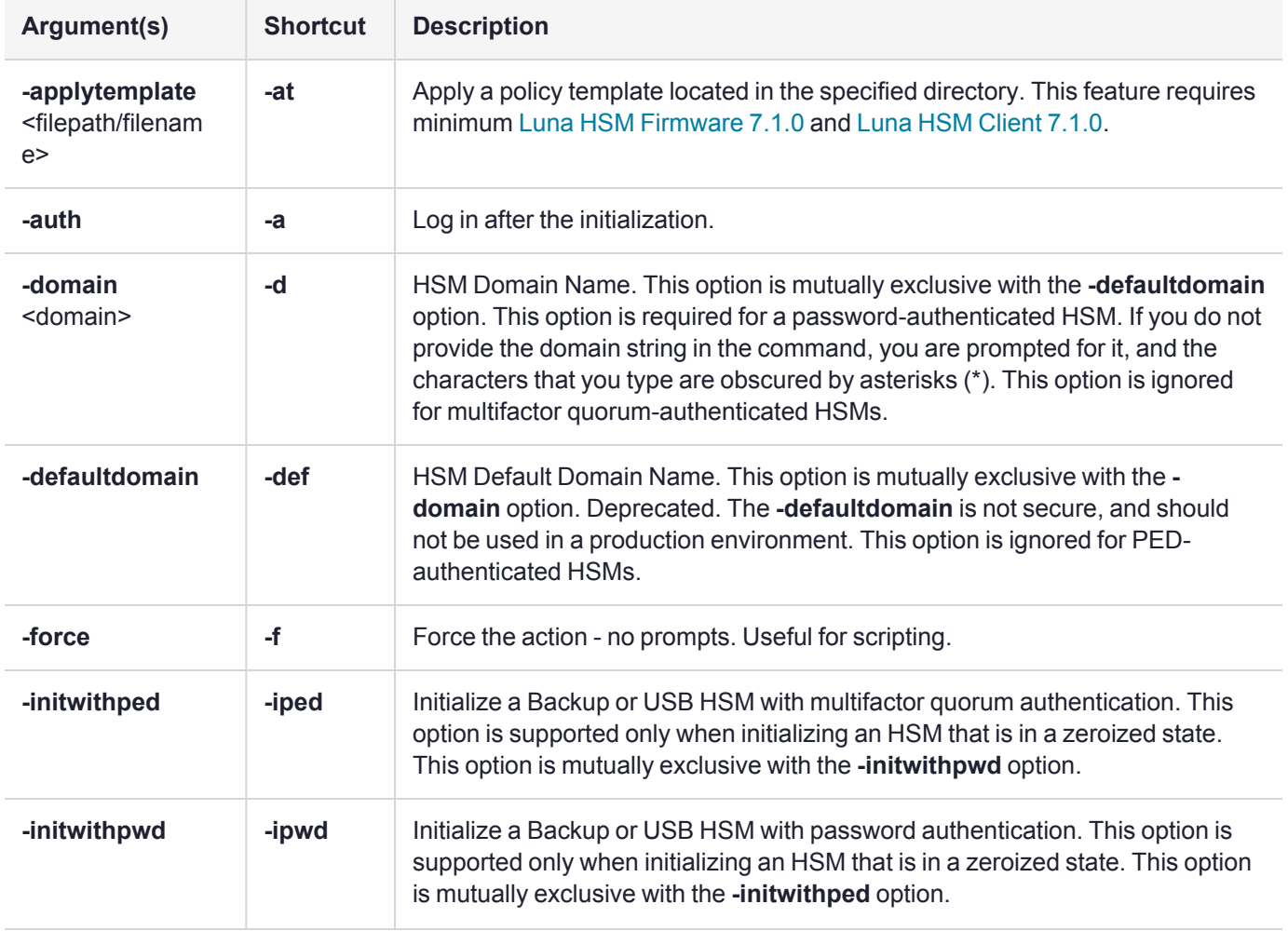
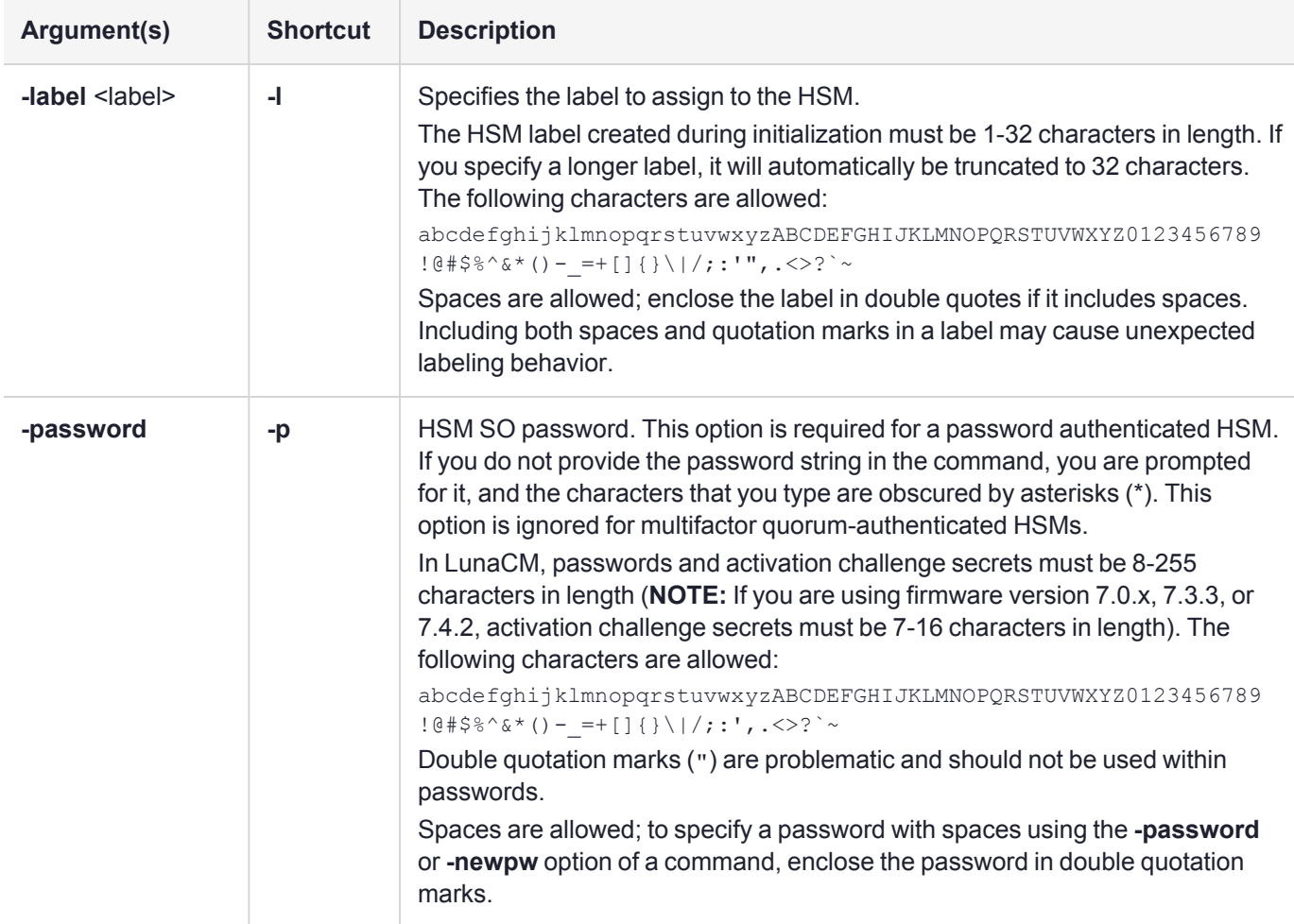

## Example

#### **Soft init (no factory reset)**

lunacm:>hsm init -label myLuna

You are about to initialize the HSM that is already initialized. All partitions of the HSM will be destroyed.

You are required to provide the current SO password.

Are you sure you wish to continue?

Type 'proceed' to continue, or 'quit' to quit now ->proceed

Enter password for SO: \*\*\*\*\*\*\*\*

Command Result : No Error

#### **Hard init (with factory reset first)**

lunacm:>hsm init -label myLuna

You are about to initialize the HSM.

All contents of the HSM will be destroyed. Are you sure you wish to continue? Type 'proceed' to continue, or 'quit' to quit now ->proceed Enter password for SO: \*\*\*\*\*\*\*\* Re-enter password for SO: \*\*\*\*\*\*\*\* Option -domain was not specified. It is required. Enter the domain name: \*\*\*\*\*\*\*\*\*\* Re-enter the domain name: \*\*\*\*\*\*\*\*\*\*

Command Result : No Error

#### **HSM init on Luna Backup HSM**

Performing an SO login.

```
lunacm:>hsm init -label mybackuphsm -password s0mepw -domain s0med0ma1n -force -auth -
initwithpwd
        Initialization was successful and "-auth" was specified.
```
Command Result : No Error

lunacm:>hsm si

```
HSM Label -> mybackupHSM Manufacturer -> Safenet, Inc.
HSM Model -> G5Backup
HSM Serial Number -> 7000013
HSM Status -> OK
Token Flags ->
        CKF_RNG
        CKF_LOGIN_REQUIRED
        CKF_RESTORE_KEY_NOT_NEEDED
        CKF_TOKEN_INITIALIZED
Firmware Version -> 6.10.1
Rollback Firmware Version -> Not Available
```
...... [output snipped for space]....

License Count -> 4 1. 621000028-000 Luna Backup HSM base configuration 1. 621000048-001 621-000048-001SCU,G5,BU,Partitions100 2. 621000006-001 Enabled for 15.5 megabytes of object storage 2. 621000008-001 Enable remote PED capability

# hsm migratepedkey

Migrate the PED key contents. Use this command to copy the contents of a Version 1.x Luna PED key to a Version 2.x PED key. This operation requires both a version 1.14 Luna PED (no earlier version will work - contact Thales Customer Support) and a Version 2.x Luna PED. A G4/K5 HSM or token with firmware 4.6.1 must be connected, in order to run this command.

**NOTE** The **hsm** commands appear only when LunaCM's active slot is set to the administrative partition.

# **Syntax**

**hsm migratepedkey**

## Example

lunacm:> hsm migratepedkey

Make sure a Version 1 PED is connected.

Type 'proceed' to continue, or 'quit' to quit now -> proceed

Please attend to the PED.

Make sure a Version 2 PED is connected.

Please attend to the PED.

# hsm monitor

Query the HSM for performance monitoring statistics, such as HSM up time, command counts, and utilization. You can display the information or save it to a file.

**NOTE** The **hsm** commands appear only when LunaCM's active slot is set to the administrative partition.

## **Syntax**

**hsm monitor** [**-slot** <slot number>] [**-interval** <seconds>] [**-rounds** <number>] [**-noheader**] [**-file** <filename>]

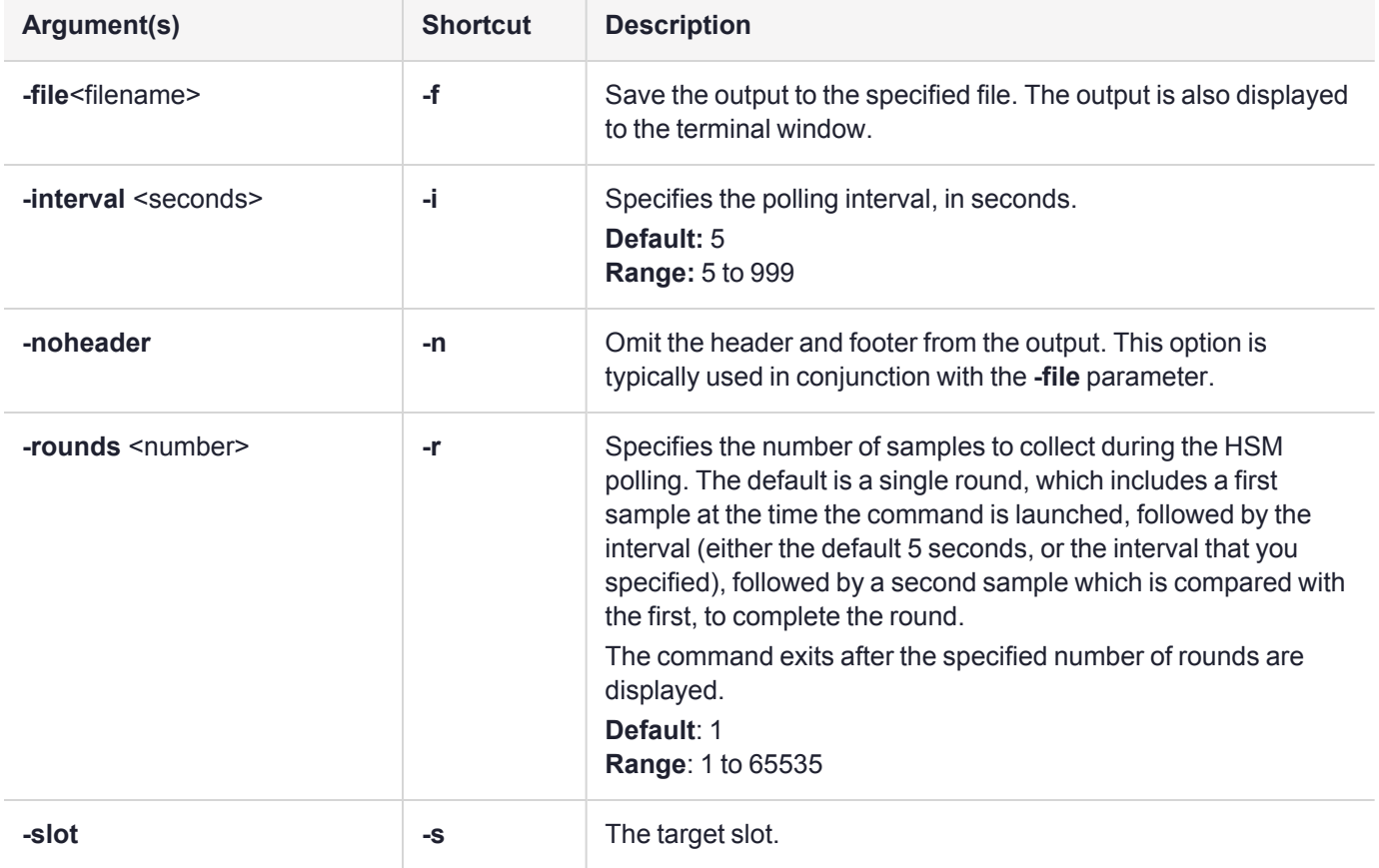

## Example

#### **Without arguments**

lunacm:>hsm monitor

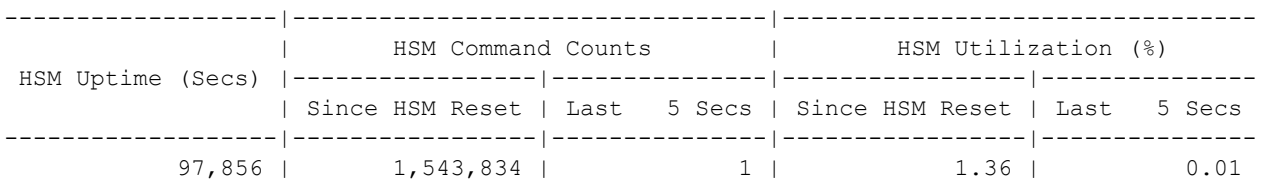

-------------------|-----------------|---------------|-----------------|---------------

Average HSM Utilization In This Period : 0.21%

HSM Last Reset : Tue Feb 21 10:53:44 2017 HSM Has Been Up For : 1 day(s), 03:10:56

Command Result : 0 (Success)

#### **With arguments**

lunacm:>hsm monitor -interval 6 -rounds 6

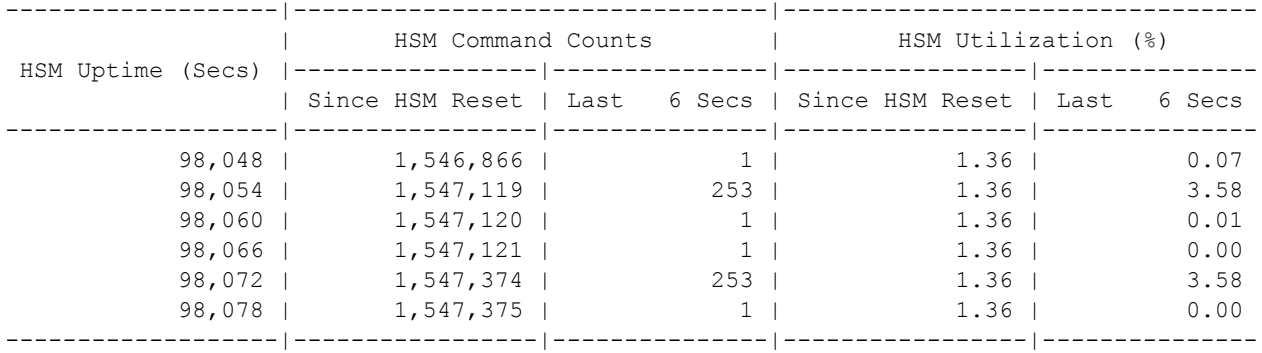

Average HSM Utilization In This Period : 1.21%

HSM Last Reset : Tue Feb 21 10:53:44 2017 HSM Has Been Up For : 1 day(s), 03:14:38

Command Result : No Error

## hsm resetUtilization

Display and then reset utilization metrics about the HSM.

**NOTE** This feature requires minimum Luna HSM [Firmware](../../../../../../../Content/CRN/Luna/firmware/7-3-0.htm) 7.3.0 and Luna HSM [Client](../../../../../../../Content/CRN/Luna/client/7-3-0.htm) 7.3.0.

**NOTE** The **hsm** commands appear only when LunaCM's active slot is set to the administrative partition.

#### User Privileges

This command requires that the HSM SO be logged in.

#### **Syntax**

#### **hsm resetUtilization**

There are no options/arguments for this command.

## Example

lunacm:>hsm resetUtilization

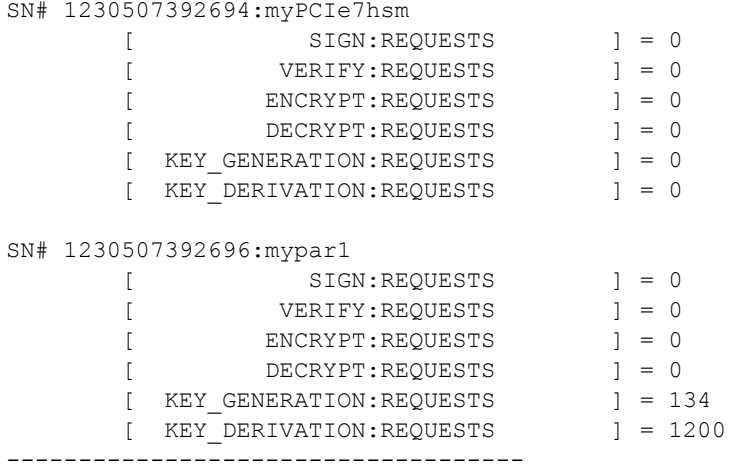

All Utilization Metrics are reset!

Command Result : 0 (Success)

# hsm restart

Restart the Luna HSM. Use this command to restart the Luna HSM if it has stopped responding, but your computer is still responsive. This command closes out any login status and open sessions.

If you are a developer, trace what you were doing at the time the problem occurred and try to find another way to program the task that does not put the module in an unresponsive state. If that is not possible, then contact Thales Customer Support with details of the problem and how to reproduce it.

If you are an end-user customer, using an application developed by a supplier other than Thales, contact that company for a resolution of the problem. They know how their application is programmed to accomplish tasks that use the Luna HSM, and they can determine possible workarounds or fixes. If the third-party supplier determines that there is an actual implementation fault with the Luna, they will contact Thales after gathering the relevant information.

**NOTE** The **hsm** commands appear only when LunaCM's active slot is set to the administrative partition.

## **Syntax**

#### **hsm restart** [**-force**]

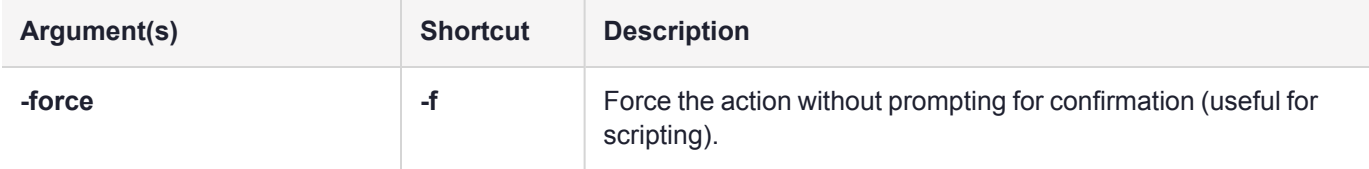

## Example

lunacm:> hsm restart

You are about to restart the HSM. You will lose all volatile data. Are you sure you wish to continue?

Type 'proceed' to continue, or 'quit' to quit now -> proceed

## hsm rollbackfw

Roll back the HSM firmware to the previously installed version. Only the previously installed version is available for rollback. Rollback allows you to try a new firmware version without permanently committing to the new version.

**CAUTION!** Firmware rollback is a destructive action; earlier firmware versions may have fewer or older mechanisms and might have security vulnerabilities that a newer version does not. Back up any important materials before running this command.

You must be logged in as HSM SO to use this command. The HSM must be re-initialized after a firmware rollback.

LunaCM performs an automatic restart following a firmware rollback.

**NOTE** The **hsm** commands appear only when LunaCM's active slot is set to the administrative partition.

#### **Syntax**

#### **hsm rollbackfw**

#### Example

lunacm:>role login -n so

Please attend to the PED.

Command Result : No Error

lunacm:>hsm rollbackfw You are about to rollback the firmware to version 7.0.1. All objects will be destroyed. The User will be destroyed. The HSM will be reset. Are you sure you wish to continue? Type 'proceed' to continue, or 'quit' to quit now ->proceed Rolling back firmware. This may take several minutes. Firmware rollback passed. Resetting HSM Command Result : No Error

## hsm showinfo

Display HSM-level information.

**NOTE** The **hsm** commands appear only when LunaCM's active slot is set to the administrative partition.

#### **Syntax hsm showinfo**

## Luna PCIe HSM 7 Example

lunacm:> hsm showinfo

```
Partition Label -> myLunaPCIe
Partition Manufacturer -> SafeNet
Partition Model -> Luna K7
Partition Serial Number -> 67842
Partition Status -> L3 Device
HSM Part Number -> 808-000073-002
HSM Serial Number -> 67842
Token Flags ->
       CKF_RNG
        CKF_RESTORE_KEY_NOT_NEEDED
        CKF_TOKEN_INITIALIZED
RPV Initialized -> Not Supported
Slot Id \rightarrow 24
Session State -> CKS_RW_PUBLIC_SESSION
Role Status -> none logged in
Partition SMK OUIDs:
        SMK-FW4: Not Initialized
        SMK-FW6: Not Initialized
        SMK-FW7-FM: Not Initialized
        SMK-FW7-Rollover: Not Initialized
        SMK-FW7-Primary: Not Initialized
Extended Token Flags ->
        TOKEN_KCV_CREATED
Partition OUID -> 000000000000000002090100
Partition Storage:
       Total Storage Space: 655360
        Used Storage Space: 0
        Free Storage Space: 655360
        Object Count: 0
        Overhead: 15760
*** The HSM is in FIPS 140-2 approved operation mode. ***
FM HW Status -> FM Ready
Firmware Version -> 7.7.0
Bootloader Version -> 1.1.2
Rollback Firmware Version -> 7.4.0
```

```
Environmental:
      Fan 1 Status : active
      Fan 2 Status : active
      Battery Voltage : 3.093 V
      Battery Warning Threshold Voltage : 2.750 V
      System Temp : 47 deg. C
      System Temperature Warning Threshold : 75 deg. C
HSM Storage:
      Total Storage Space: 67108864
      Used Storage Space: 671120
      Free Storage Space: 66437744
      Allowed Partitions: 1
      Number of Partitions: 0
License Count:
      1. 621000068-000 Test Cert : K7 Base
      2. 621010185-003 Key backup via cloning protocol
      3. 621000135-002 Enable allow decommissioning
      4. 621000134-002 Enable 64 megabytes of object storage
      5. 621000154-001 Enable decommission on tamper with policy off
      6. 621000021-002 Maximum performance
      7. 621000138-001 Controlled tamper recovery
       8. 621010199-003 Korean market cryptographic algorithms
```
Command Result : No Error

**NOTE** Starting with Luna HSM [Firmware](../../../../../../../Content/CRN/Luna/firmware/7-7-0.htm) 7.7.0, this command reports 671120 bytes of overhead under HSM Storage after initialization.

**NOTE** If you are migrating a Secure Master Key (SMK) from a Luna 6 HSM to a Luna 7 HSM, in addition to the SMK-FW6, the SMK-FW4 on the Luna 7 HSM is also overwritten by a new one (even if you have *not* initialized an SMK-FW4 on the Luna 6 HSM by a prior migration) and this command reports the presence of an SMK-FW4 on the Luna 7 HSM.

#### Luna Backup HSM 7 Example

```
lunacm:> hsm showinfo
```

```
Slot Id -> 126
Partition Label -> myG7pwd
Partition Serial Number -> 596426
Partition Model -> Luna G7
Partition Manufacturer -> SafeNet
Partition Status -> L3 Device, OK
Session State -> CKS_RW_PUBLIC_SESSION
Role Status -> none logged in
RPV Initialized -> No
Partition Cloning Version -> 1
Partition FM Status -> FM Disabled
Partition SMK OUIDs:
```

```
SMK-FW4: Not Initialized
                SMK-FW6: Not Initialized
                SMK-FW7-FM: Not Initialized
                SMK-FW7-Rollover: Not Initialized
                SMK-FW7-Primary: Not Initialized
        Partition Storage:
               Total Storage Space: 655360
               Used Storage Space: 0
               Free Storage Space: 655360<br>Object Count: 0
               Object Count:
               Overhead: 24224
       Firmware Version -> 7.7.1
       Bootloader Version -> 1.3.0
       Rollback Firmware Version -> 7.3.2
       HSM Part Number -> 808-000064-005
       HSM Storage:
               Total Storage Space: 33816576
               Used Storage Space: 761724
               Free Storage Space: 33054852
               Allowed Partitions: 100
               Number of Partitions: 3
        Environmental:
               System Temperature : 46 deg. C
        License Count:
                1. 621000121-000 G7 BU 32M Base CUF December 7 2018
        *** The HSM is NOT in FIPS 140-2 approved operation mode. ***
Command Result : No Error
```
**NOTE** Starting with Luna Backup HSM 7 [Firmware](../../../../../../../Content/CRN/Luna/backup_b7xx/7-7-1.htm) 7.7.1, this command reports 679584 bytes of overhead under HSM Storage after initialization.

**NOTE** If you are migrating a Secure Master Key (SMK) from a Luna 6 HSM to a Luna 7 HSM, in addition to the SMK-FW6, the SMK-FW4 on the Luna 7 HSM is also overwritten by a new one (even if you have *not* initialized an SMK-FW4 on the Luna 6 HSM by a prior migration) and this command reports the presence of an SMK-FW4 on the Luna 7 HSM.

# hsm showmechanism

Displays a list of the cryptographic mechanisms supported on the HSM.

**NOTE** The **hsm** commands appear only when LunaCM's active slot is set to the administrative partition.

#### **Syntax**

#### **hsm showmechanism** [**-m** <number>]

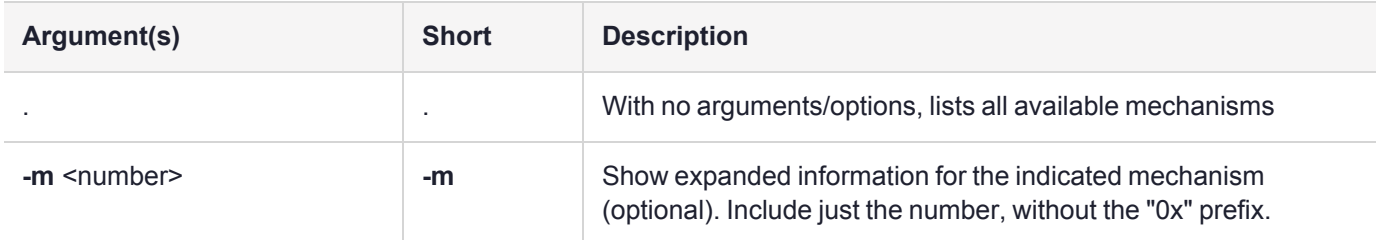

## Example

lunacm:> hsm showmechanism

```
Mechanisms Supported:
        0x00000000 - CKM_RSA_PKCS_KEY_PAIR_GEN
        0x00000001 - CKM_RSA_PKCS
        0x00000003 - CKM_RSA_X_509
        0x00000006 - CKM_SHA1_RSA_PKCS
        0x00000009 - CKM_RSA_PKCS_OAEP
        0x0000000a - CKM_RSA_X9_31_KEY_PAIR_GEN
        0x0000000c - CKM_SHA1_RSA_X9_31
        0x0000000d - CKM_RSA_PKCS_PSS
        0x0000000e - CKM_SHA1_RSA_PKCS_PSS
        0x00000010 - CKM_DSA_KEY_PAIR_GEN
        0x00000011 - CKM_DSA
        0x00000012 - CKM_DSA_SHA1
```
....(clip)...

0x80000140 - CKM\_DSA\_SHA224 0x80000141 - CKM\_DSA\_SHA256 0x80000a02 - CKM NIST PRF KDF 0x80000a03 - CKM\_PRF\_KDF

Command Result : No Error

lunacm:> hsm showmechanism -m 00000003

(0x3 - 3) CKM\_RSA\_X\_509

Min Key Size 256 Max Key Size 8192 Flags 0x301 Command Result : No Error

# hsm showpolicies

Displays the HSM-level capability and policy settings for the HSM. Include the **-exporttemplate** option to export the current state of all HSM policies to a policy template. Only policies that the HSM SO can change (the corresponding capability is not set to **0**) are included in the output. For a complete list of HSM capabilities and policies, refer to HSM [Capabilities](../../../../../../../Content/admin_hsm/policies/hsm_capabilities_and_policies.htm) and Policies.

**NOTE** Some mechanisms (such as KCDSA) are not enabled unless you have purchased and installed the required Secure Capability Update package. If you require a particular mechanism, and do not see it listed when you generate a mechanism list, contact Thales Customer Support.

The **hsm** commands appear only when LunaCM's active slot is set to the administrative partition.

## **Syntax**

#### **hsm showpolicies** [**-exporttemplate** <filepath/filename>]

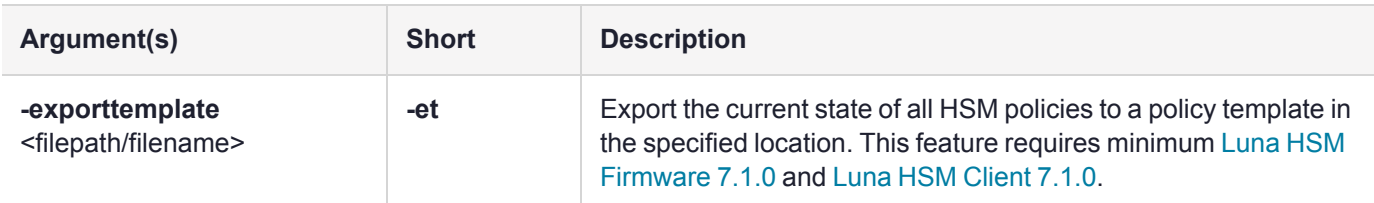

## **Examples**

```
lunacm:> hsm showpolicies
       HSM Capabilities
                 0: Enable PIN-based authentication : 1
                 1: Enable PED-based authentication : 0
                 2: Performance level : 15
                 4: Enable domestic mechanisms & key sizes : 1
                 6: Enable masking : 0
                 7: Enable cloning : 1
                 9: Enable full (non-backup) functionality : 1
                12: Enable non-FIPS algorithms : 1
                15: Enable SO reset of partition PIN : 1
                16: Enable network replication : 1
                17: Enable Korean Algorithms : 0
                18: FIPS evaluated : 0
                19: Manufacturing Token : 0
                21: Enable forcing user PIN change : 1
                22: Enable offboard storage : 1
                23: Enable partition groups : 0
                25: Enable remote PED usage : 0
                27: HSM non-volatile storage space : 33554432
                30: Enable unmasking : 1
                33: Maximum number of partitions : 100
                35: Enable Single Domain : 0
                36: Enable Unified PED Key : 0
                37: Enable MofN : 0
                38: Enable small form factor backup/restore : 0
```

```
39: Enable Secure Trusted Channel : 1
        40: Enable decommission on tamper : 1
        42: Enable partition re-initialize : 0
        43: Enable low level math acceleration : 1
        46: Allow Disabling Decommission : 1
        47: Enable Tunnel Slot : 0
        48: Enable Controlled Tamper Recovery : 1
        49: Enable Partition Utilization Metrics : 1
        50: Enable Functionality Modules : 1
        51: Enable SMFS Auto Activation : 1
        52: Enable Disabling FM Privilege Level : 1
        53: Enable FM Cipher Engine Key Encryption : 1
        56: Enable User Defined ECC Curves : 1
HSM Policies
         0: PIN-based authentication : 1
         7: Allow cloning : 1
        12: Allow non-FIPS algorithms : 1
        15: SO can reset partition PIN : 0
        16: Allow network replication : 1
        21: Force user PIN change after set/reset : 1
        22: Allow offboard storage : 1
        30: Allow unmasking : 1
        33: Current maximum number of partitions : 100
        39: Allow Secure Trusted Channel : 0
        40: Decommission on tamper : 0
        43: Allow low level math acceleration : 1
        46: Disable Decommission : 0
        48: Do Controlled Tamper Recovery : 1
        49: Allow Partition Utilization Metrics : 1
        50: Allow Functionality Modules : 1
        51: Allow SMFS Auto Activation : 0
        52: Disable FM Privilege Level : 0
        53: Do FM Cipher Engine Key Encryption : 0
        56: Allow User Defined ECC Curves : 1
```
Command Result : No Error

#### Example with HSM firmware >= 7.7.0 and Client >= 10.3.0

```
lunacm (64-bit) v10.3.0. Copyright (c) 2020 SafeNet. All rights reserved.
lunacm:>hsm sp
        HSM Capabilities
                 0: Enable PIN-based authentication : 1
                 1: Enable PED-based authentication : 0
                 2: Performance level : 15
                 4: Enable domestic mechanisms & key sizes : 1
                 6: Enable masking : 1
                 7: Enable cloning : 1
                 9: Enable full (non-backup) functionality : 1
                12: Enable non-FIPS algorithms : 1
                15: Enable SO reset of partition PIN : 1
                16: Enable network replication : 1
                17: Enable Korean Algorithms : 0
```
19: Manufacturing Token : 0

```
21: Enable forcing user PIN change : 1
        22: Enable offboard storage : 1
        23: Enable partition groups : 0
        25: Enable remote PED usage : 0
        27: HSM non-volatile storage space : 67108864
        30: Enable unmasking : 1
        33: Maximum number of partitions : 20
        35: Enable Single Domain : 0
        36: Enable Unified PED Key : 0
        37: Enable MofN : 0
        38: Enable small form factor backup/restore : 0
        40: Enable decommission on tamper : 1
        42: Enable partition re-initialize : 0
        43: Enable low level math acceleration : 1
        46: Allow Disabling Decommission : 1
        48: Enable Controlled Tamper Recovery : 1
        49: Enable Partition Utilization Metrics : 1
        50: Enable Functionality Modules : 0
        51: Enable SMFS Auto Activation : 0
        52: Allow Restricting FM Privilege Level : 0
        53: Allow encrypting of keys from FM to HSM : 0
HSM Policies
         0: PIN-based authentication : 1
         6: Allow masking : 1
        7: Allow cloning : 1
        12: Allow non-FIPS algorithms : 1
        15: SO can reset partition PIN : 0
        16: Allow network replication : 1
        21: Force user PIN change after set/reset : 1
        22: Allow offboard storage : 1
        30: Allow unmasking : 1
        33: Current maximum number of partitions : 20
        40: Decommission on tamper : 0
        43: Allow low level math acceleration : 1
        46: Disable Decommission : 0
        48: Do Controlled Tamper Recovery : 1
        49: Allow Partition Utilization Metrics : 1
```
Command Result : No Error

# hsm showUtilization

Display the partition utilization metrics.

**NOTE** This feature requires minimum Luna HSM [Firmware](../../../../../../../Content/CRN/Luna/firmware/7-3-0.htm) 7.3.0 and Luna HSM [Client](../../../../../../../Content/CRN/Luna/client/7-3-0.htm) 7.3.0.

**NOTE** The **hsm** commands appear only when LunaCM's active slot is set to the administrative partition.

## User Privileges

This command requires that the HSM SO be logged in.

## **Syntax**

**hsm showUtilization [-serial <partition\_serial\_number>]** 

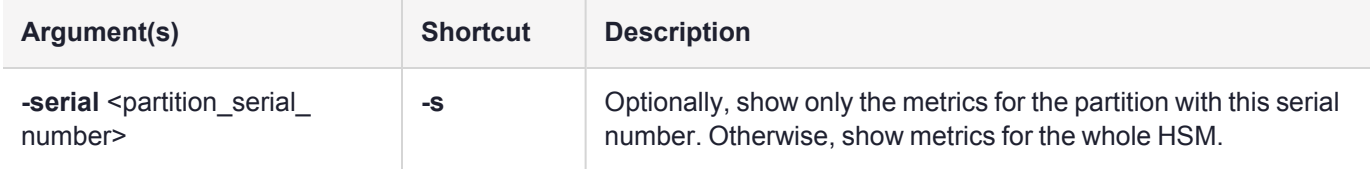

## Example

#### **With no arguments (output to terminal):**

lunacm:>hsm showUtilization

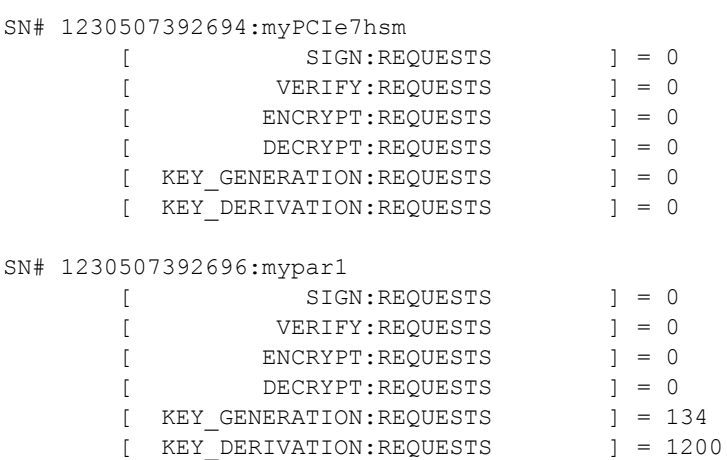

Command Result : 0 (Success)

#### **With partition serial number (output to terminal):**

lunacm:>hsm showUtilization -serial 1230507392696

SN# 1230507392696:mypar1

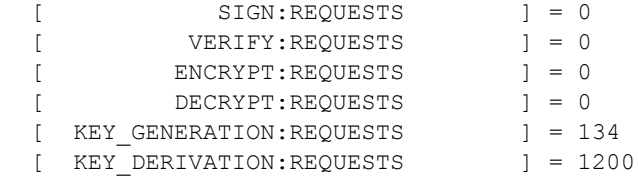

Command Result : 0 (Success)

# hsm smkclone

Clone the Scalable Key Storage Masking Key (SMK) from the current slot to the target slot.

Always back up any SMK that you have created (with partition archive backup to an SKS Backup HSM), before performing an action that would overwrite that SMK, like hsm smkClone or like partition archive restore from an SKS partition on an SKS Backup HSM. Failure to do so risks permanently losing any objects that are encrypted with that original SMK.

**CAUTION!** This command overwrites the SMK in the target partition with the SMK from the source. If you have exported any objects using a particular SMK, that SMK must be backed up to a Backup HSM before you overwrite it with smkclone, or those exported objects become unusable and can never be recovered.

An SMK secret that is cloned from a source V1 HSM partition to a target V1 partition overwrites any pre-existing V1 SMK on the target partition. SMK secrets cloned from V0 partitions do not overwrite V1 SMK secrets, but are stored separately.

On a Luna PCIe HSM 7 or Luna USB HSM 7 the Admin partition defaults to V1, so it has an SMK.

**NOTE** The **hsm** commands appear only when LunaCM's active slot is set to the administrative partition.

## **Syntax**

**hsm smkClone -slot** <slot number> [-force] -password <password>

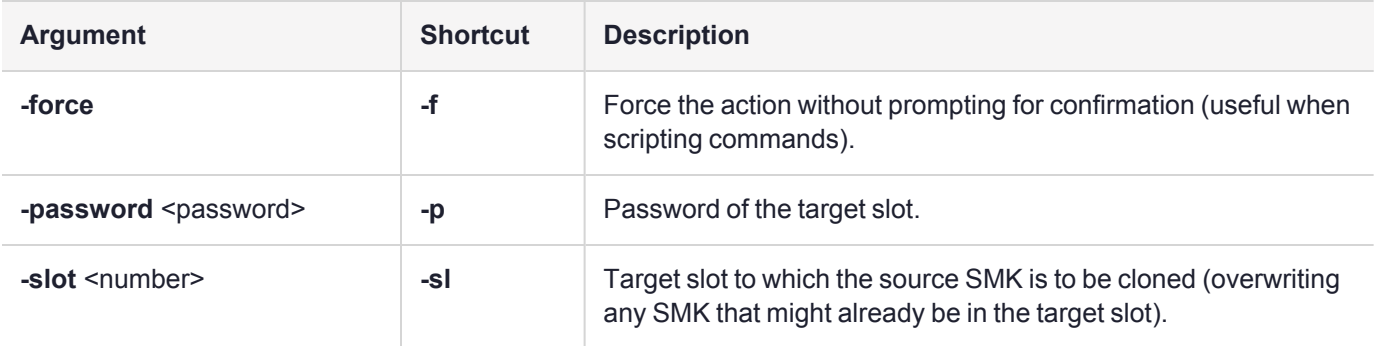

## Example

lunacm (64-bit) v10.7.1-62. Copyright (c) 2024 Thales Group. All rights reserved.

#### Available HSMs:

```
Slot Id \rightarrow 3
Label -> MyPar
Serial Number -> 1292468271971
Model -> Luna K7
Firmware Version -> 7.8.4
Bootloader Version -> 1.1.5
```
Configuration -> Luna User Partition With SO (PW) Signing With Cloning Mode Slot Description -> User Token Slot FM HW Status -> FM Ready Slot Id -> 103 Label -> card1 Serial Number -> 555111 Model -> Luna K7<br>Firmware Version -> 7.8.4 Firmware Version -> Bootloader Version -> 1.1.5 Configuration -> Luna HSM Admin Partition (PW) Signing With Cloning Mode Slot Description -> Admin Token Slot FM HW Status -> FM Ready HSM Configuration -> Luna HSM Admin Partition (PW) HSM Status -> L3 Device HSM Certificates ->  $\text{slot}$  Id  $\text{->}$  104 Label -> G7Par Serial Number -> 1434611353268 Model -> Luna G7 Firmware Version -> 7.7.3<br>Bootloader Version -> 1.6.0 Bootloader Version -> Configuration -> Luna User Partition With SO (PW) Key Export With Cloning Mode Slot Description -> User Token Slot Slot Id -> 105 Label -> G7HSM Serial Number -> 616161 Model -> Luna G7 Firmware Version -> 7.7.3 Bootloader Version -> 1.6.0 Configuration -> Luna HSM Admin Partition (PW) Key Export With Cloning Mode Slot Description -> Admin Token Slot HSM Status -> L3 Device, OK HSM Certificates -> Current Slot Id: 3 lunacm:>s s s 103 Current Slot Id: 103 (Luna Admin Slot 7.8.4 (PW) Signing With Cloning Mode) Command Result : No Error lunacm:>role login -n so -p so-password Command Result : No Error lunacm:>hsm smkclone -slot 105 -password so-password Logging in to target slot 105

Cloning the SMK. The SMK was cloned successfully. Command Result : No Error

lunacm:>

# hsm smkrollover

This is a two-part command that creates a new secret (**S**KS **m**aster **k**ey or SMK) to encrypt objects for extraction in encrypted blobs. It is issued twice to perform the full rollover task:

- **>** once with the **-start** option, and then
- **>** a second time, with the **-end** option, to finish the sequence.

This command, with the **-start** option, moves the current primary SMK to the Rollover location, and generates a new Primary SMK.

- **>** If you just wanted to generate a fresh SMK, and no external SKS blobs are encrypted with the previous SMK, then you can issue the command again with the **-end** option, and the task is finished.
- **>** If you are performing a rollover of an active SMK that was used to encrypt extracted keys and objects (as you might do, in compliance with your organization's key-rotation policy), then immediately after **hsm smkrollover -start**, you must
	- **•** *insert* sequentially any SKS blobs that are encrypted by the old SMK, and
	- **•** *re-extract* each key or object encrypted by the new SMK, forming new encrypted blobs (**b**inary **l**arge **ob**jects).

The HSM recognizes which SMK was used to encrypt a blob, and if it is the rollover SMK (or if it is an SMK from a previous HSM generation, currently in the appropriate 'legacy' SMK location), it uses that prior SMK for the insertion. [Re-]extraction always uses the Primary SMK, which would be the new one.

When all desired keys and objects have been re-extracted into newly encrypted blobs, the **hsm smkrollover end** command finishes the process.

**CAUTION!** The **hsm smkrollover -end** command deletes the SMK from the Rollover space of the current partition, leaving only the new SMK in the Primary space. If you have exported any SKS blobs using the old SMK, that you have not re-extracted with the new Primary SMK, then those blobs can never be inserted again, unless you have retained a backup of the old SMK.

**NOTE** The **hsm** commands appear only when LunaCM's active slot is set to the administrative partition.

## **Syntax**

#### **hsm smkrollover** {[**-start**] | [**-end**]} [**-force**]

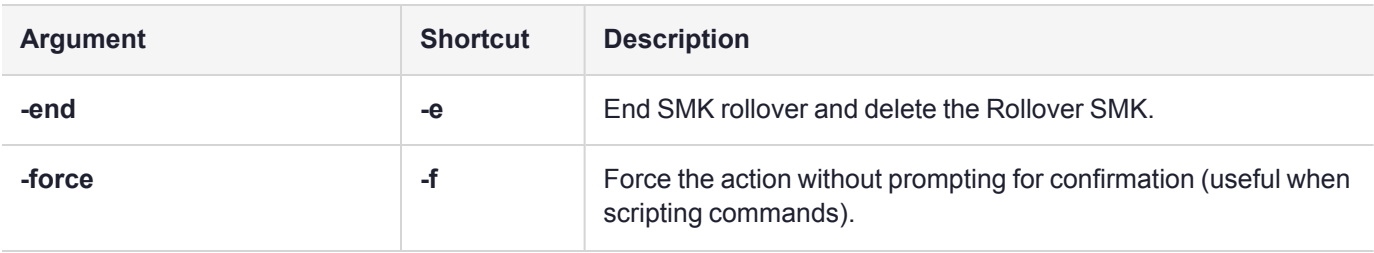

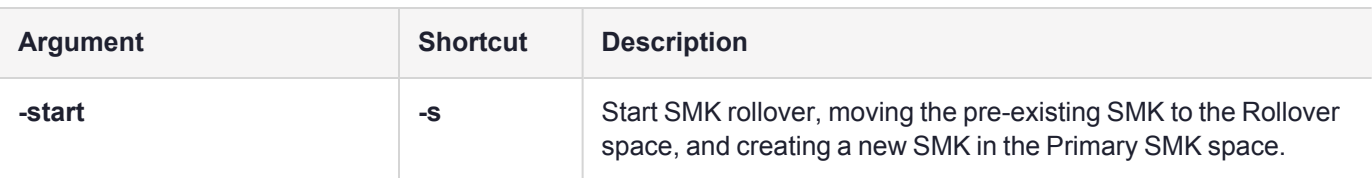

## Example

lunacm:> hsm smkrollover -start

You are about to rollover the SMK. Are you sure you wish to continue? Type 'proceed' to continue, or 'quit' to quit now -> proceed

Command Result : No Error

Between issuing the **-start** and **-end** commands, insert and re-extract any SKS blobs that were encrypted/extracted with the old SMK, so that they are now encrypted with the new (Primary) SMK and stored externally to the cryptographic module.

lunacm:> hsm smkrollover -end You are about to rollover the SMK. Are you sure you wish to continue? Type 'proceed' to continue, or 'quit' to quit now -> proceed Command Result : No Error

# <span id="page-94-0"></span>hsm tamperclear

Unlock the HSM following a tamper event.

The type of tamper event is indicated by the **HSM Status** line in the output of the command "slot [list" on](#page-209-0) [page 210.](#page-209-0) Use the command "hsm [tampershow" on](#page-95-0) the next page to display detailed information for the tamper.

**NOTE** The **hsm** commands appear only when LunaCM's active slot is set to the administrative partition.

**CAUTION!** Do not place the HSM into secure transport mode (STM) when there is already an active tamper. Such action would cause a mismatch of the verification string when the HSM is brought out of transport mode. Use "hsm [tamperclear" above](#page-94-0) to clear a tamper, if one is present, before proceeding with STM.

## **Syntax**

#### **hsm tamperclear**

## Example

lunacm:>hsm tamperclear

# <span id="page-95-0"></span>hsm tampershow

Display the current tamper state for the HSM card. If the card has been tampered (tamper event, card removal, opened chassis, etc.), detailed information regarding the tamper is displayed.

**NOTE** The **hsm** commands appear only when LunaCM's active slot is set to the administrative partition.

## **Syntax**

#### **hsm tampershow**

## Example

```
lunacm:>hsm tampershow
       No active tampers.
```
Command Result : No Error

# hsm time

Display the current HSM time, and synchronize the HSM time to the host time.

**NOTE** The **hsm** commands appear only when LunaCM's active slot is set to the administrative partition.

## **Syntax**

**hsm time**

**get sync**

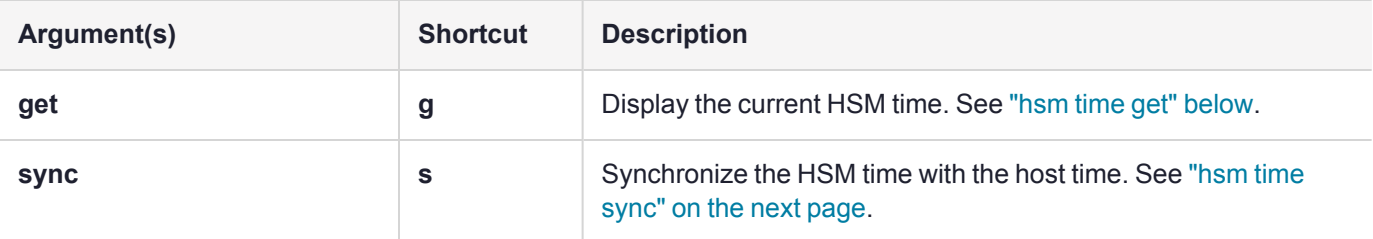

# <span id="page-95-1"></span>hsm time get

Display the current HSM time, the current host time, and the difference between the two, in a block called "System Times".

**NOTE** The **hsm** commands appear only when LunaCM's active slot is set to the administrative partition. The **hsm time** commands are available for HSMs with Luna HSM [Firmware](../../../../../../../Content/CRN/Luna/firmware/7-8-0.htm) 7.8.0 and newer.

The System Times block is also part of the **hsm showinfo** and **partition showinfo** lunacm command outputs for all PPSO firmware versions (6.22.0 and up) and 7.0 and up.

The HSM SO is not required to be logged in, to run this command.

#### **Syntax**

#### **hsm time get**

#### Example

lunacm:>hsm time get

```
System Times:
HSM : Mon May 16 15:26:12 UTC 2022
Host : Mon May 16 15:22:53 UTC 2022
Difference: 199 sec
```
<span id="page-96-0"></span>Command Result : 0 (Success)

# hsm time sync

Synchronize the current HSM time with the current host time.

Automatic HSM time synchronization depends on the HSM and Host clocks being no more than 3 seconds outof-sync. If the difference is greater, you can use this command to 'manually' synchronize the two, after which daily automatic synchronization can carry on.

**NOTE** The **hsm** commands appear only when LunaCM's active slot is set to the administrative partition. The **hsm time** commands are available for HSMs with Luna HSM [Firmware](../../../../../../../Content/CRN/Luna/firmware/7-8-0.htm) 7.8.0 and newer.

The System Times block is also part of the **hsm showinfo** and **partition showinfo** lunacm command outputs for all PPSO firmware versions (6.22.0 and up) and 7.0 and up.

The HSM SO must be logged in, to use this command.

#### **Syntax**

**hsm time sync**

## Example

lunacm:> hsm time sync

HSM time was synchronized to Host

# hsm updatecap

Update the capabilities of the Luna HSM. When new features and capabilities are made available from Thales, this command allows you to apply them to your Luna HSM.

**NOTE** The **hsm** commands appear only when LunaCM's active slot is set to the administrative partition.

On Luna Network HSM, these upgrades are obtained via the Thales Licensing Portal (GLP).

#### **Syntax**

#### **hsm updatecap -cuf** <filename> **-authcode** <filename> [**-force**]

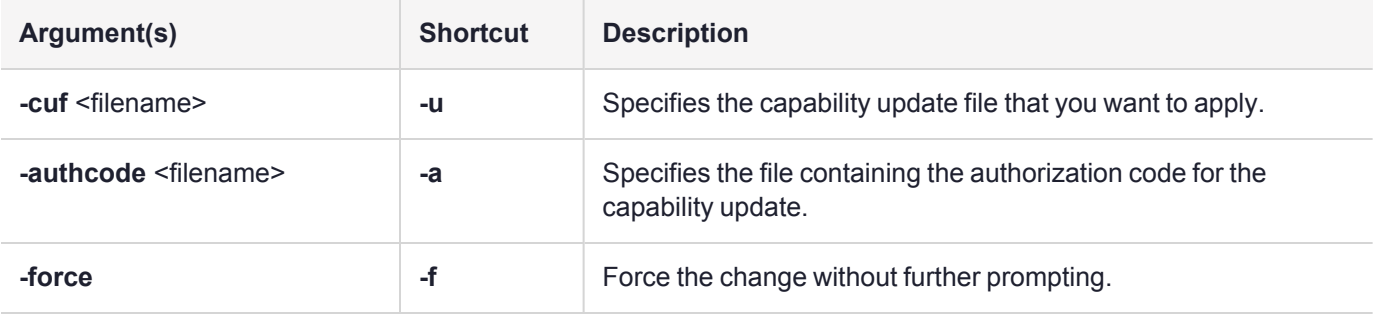

#### Example

lunacm:> hsm updatecap -cuf 621-000100-001\_RC4\_G5PPSO.CUF -authcode G5PPSO-RC6.txt

You are about to apply a destructive update. All contents of the HSM will be destroyed.

Are you sure you wish to continue?

```
Type 'proceed' to continue, or 'quit' to quit now ->
```
Command Result : No Error

**NOTE** The filenames shown above are only examples for the purpose of demonstration.

# hsm updatefw

Update the firmware on the Luna HSM. LunaCM performs an automatic restart following a firmware update.

**NOTE** The **hsm** commands appear only when LunaCM's active slot is set to the administrative partition.

#### **Syntax**

**hsm updatefw -fuf** <filename> [**-authcode** <filename>] [**-show**] [**-force**]

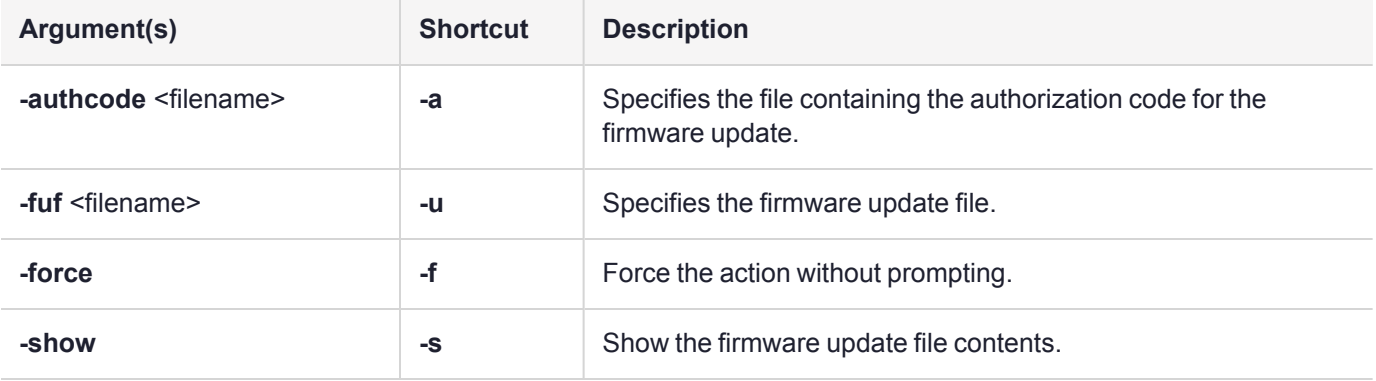

## Example

lunacm:>hsm updatefw -fuf fwupdateK7\_testCert\_7.0.1\_RC327.fuf -authcode fwupdateK7\_testCert\_ 7.0.1\_RC327.fuf.txt You are about to update the firmware.

The HSM will be reset. Are you sure you wish to continue? Type 'proceed' to continue, or 'quit' to quit now -> proceed Updating firmware. This may take several minutes. Firmware update passed. Resetting HSM

# hsm zeroize

Puts the HSM in a zeroized state. All partitions and cryptographic contents of the HSM will be destroyed. Because this is a destructive command, the user is prompted to "proceed" unless the **-force** option is included. This action does not affect HSM policies, remote PED settings, or Auditor settings.

**NOTE** The **hsm** commands appear only when LunaCM's active slot is set to the administrative partition.

## **Syntax**

**hsm zeroize** [**-force**]

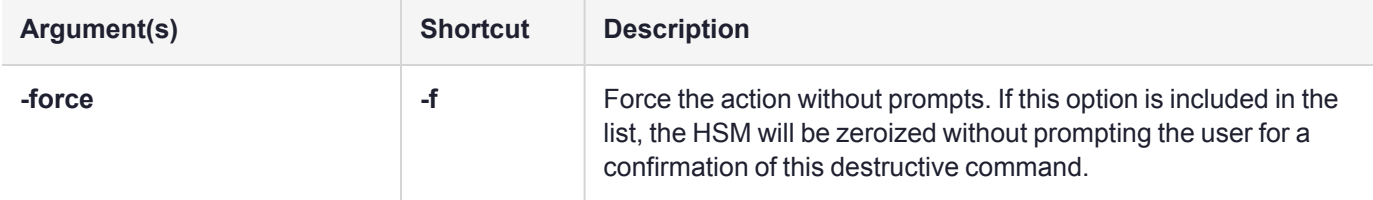

## Example

lunacm:>hsm zeroize

You are about to zeroize the HSM. All contents of the HSM will be destroyed. HSM policies, remote PED vector and Auditor left unchanged. Are you sure you wish to continue? Type 'proceed' to continue, or 'quit' to quit now ->proceed

# partition

Access the partition-level commands. Different commands are available depending on whether the current slot is the HSM administrative partition or a user partition. As well, some commands, or some command options, might be available or usable only:

- **>** when you are using the most recent Luna HSM Client version (with lunacm that supports more recently developed commands, or additions to older commands) and
- **>** when the current slot is on an HSM with recent firmware that supports the particular command.

For the Luna Network HSM 7, only Luna Shell commands can be used with a *PED-initiated Remote PED connection*. Client-side LunaCM commands such as **partition init** cannot be executed. This means that only administrative personnel, logging in via Luna Shell (lunash:>) can authenticate to the HSM using a PED-initiated Remote PED connection.To perform actions requiring authentication on Luna Network HSM 7 partitions (that is, from the client side) any Remote PED connection must be launched by the HSM, and the data-center firewall rules must permit such outward initiation of contact.

## **Syntax**

This version of the partition command set includes an **init** command for the application partition. These are the commands you see if the current-slot application partition was created using the **-slot** option.

#### **partition**

**addsize archive changelabel changepolicy changepw cipherdisable cipherenable ciphershow clear clone contents create delete domainadd domainchangelabel domaindelete domainlist init login logout resize restoresim3 setlegacydomain showinfo showmechanism**

#### **showpolicies smkclone smkrollover**

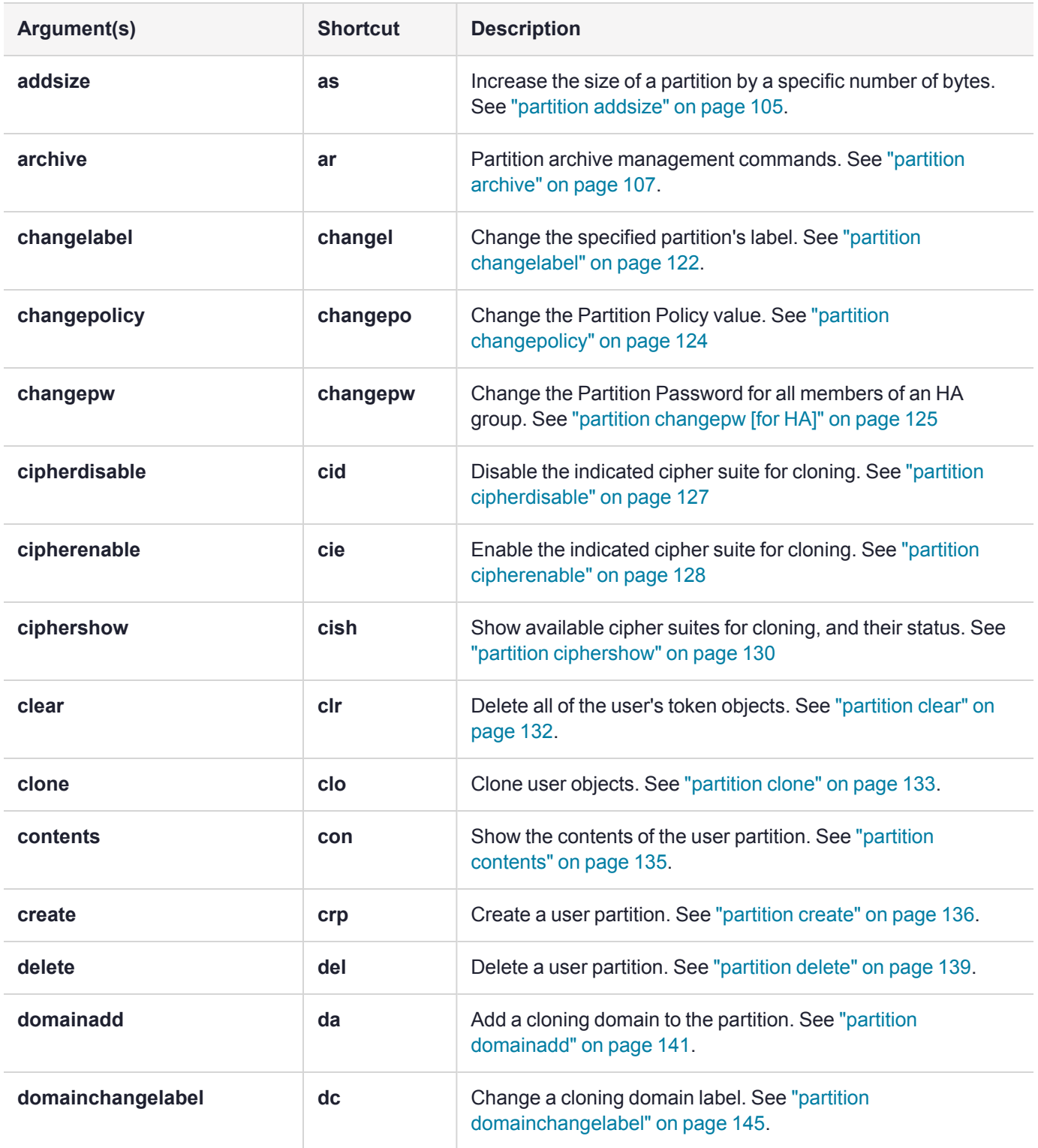

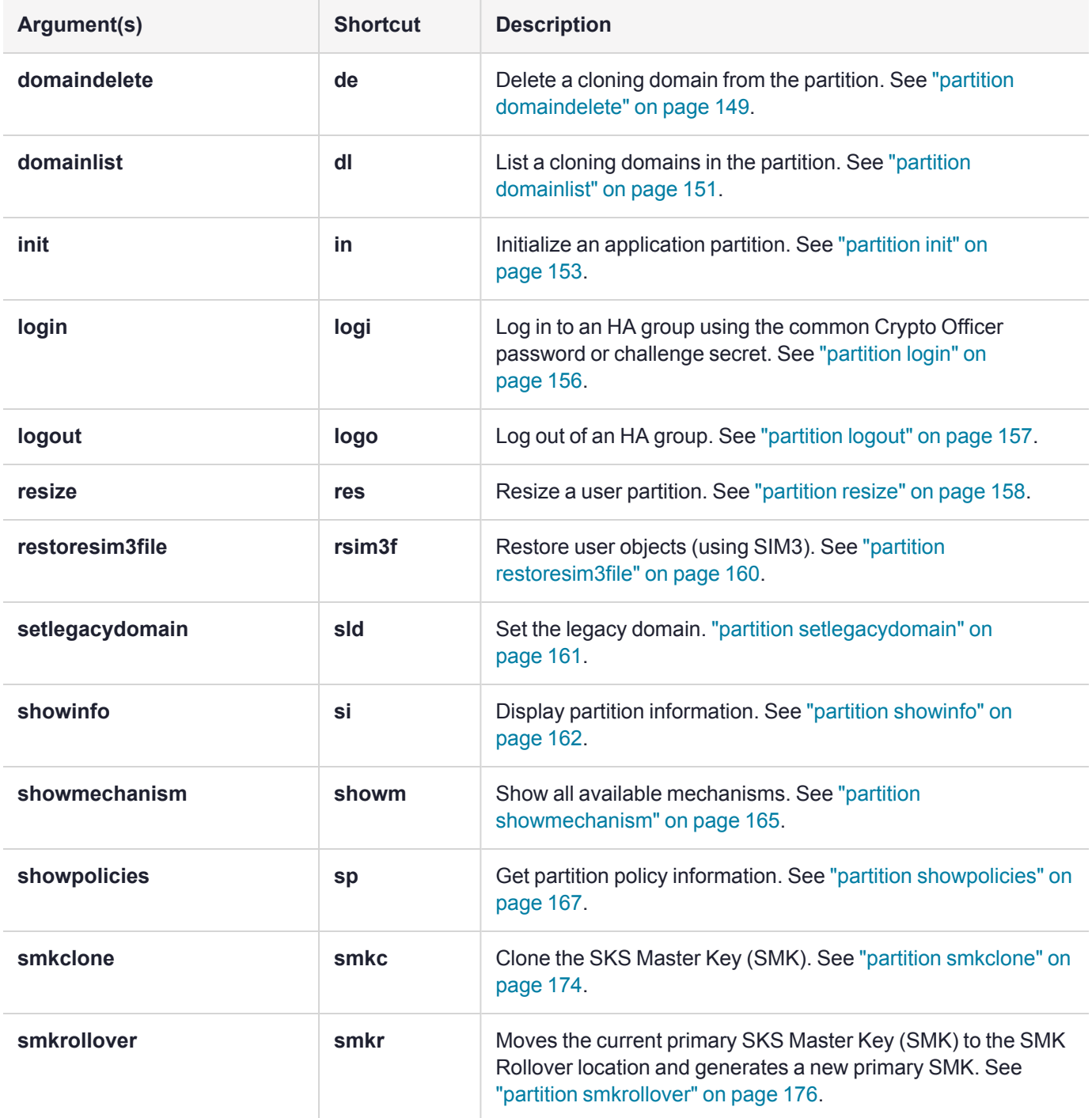

# <span id="page-104-0"></span>partition addsize

Increase the size of a backup partition by a specific number of bytes.

This command is applicable to Luna Backup HSM partitions only, and appears in LunaCM only when a Backup HSM is connected. You must be logged in to the Backup HSM as HSM SO to use this command.

## **Syntax**

**partition addsize -slot** <number> -size <br/> <br/>theodytes> {-partition <name> | -all} [-force]

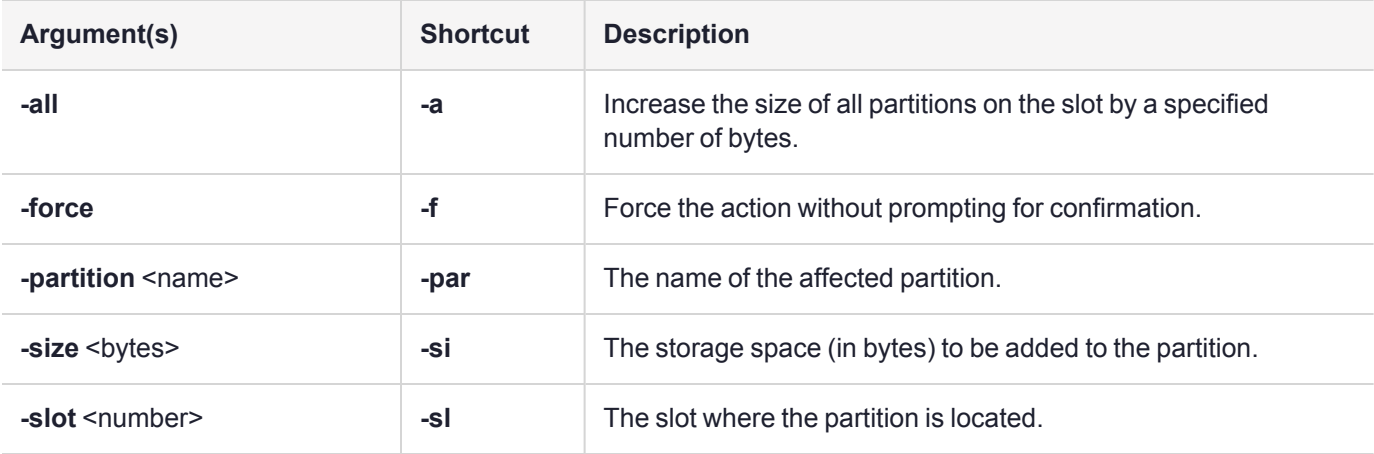

## Example

lunacm:>partition archive list -slot 2 HSM Storage Information for slot 2: Total HSM Storage Space: 16252928 Used HSM Storage Space: 606468 Free HSM Storage Space: 15646460 Allowed Partitions: 20 Number Of Partitions: 3 Partition list for slot 2 Number of partition: 2 Name: bk1 Total Storage Size: 200000 Used Storage Size: 0 Free Storage Size: 200000 Number Of Objects: 0 Name: bk2 Total Storage Size: 200000 Used Storage Size: 0 Free Storage Size: 200000 Number Of Objects: 0

```
lunacm:>hsm login
       Please attend to the PED.
Command Result : No Error
lunacm:>partition addsize -slot 2 -size 999 -partition bk2
       This command will increase the user partition's storage size.
       Are you sure you wish to continue?
       Type 'proceed' to continue, or 'quit' to quit now ->proceed
Command Result : No Error
lunacm:>partition archive list -slot 2
       HSM Storage Information for slot 2:
         Total HSM Storage Space: 16252928
         Used HSM Storage Space: 607467
         Free HSM Storage Space: 15645461
         Allowed Partitions: 20
         Number Of Partitions: 3
       Partition list for slot 2
         Number of partition: 2
         Name: bk1
         Total Storage Size: 200000
         Used Storage Size: 0
         Free Storage Size: 200000
         Number Of Objects: 0
         Name: bk2
         Total Storage Size: 200999
         Used Storage Size: 0
         Free Storage Size: 200999
         Number Of Objects: 0
Command Result : No Error
```
# <span id="page-106-0"></span>partition archive

Access the partition archive commands.

An archive (backup) device can be one of the following:

- **>** An HSM in another slot in the current system
- **>** A backup HSM connected to a remote workstation
- **>** A USB-attached HSM connected directly to a Luna PCIe HSM 7

#### **Device configuration**

In each scenario, the HSM that is being used as a backup device should be configured as a backup device; the HSM capability **Enable full (non-backup) functionality (9)** is disabled.

If the HSM is not configured as a backup device then you will not be able to create new backup partitions on the HSM. You will only be able to backup/restore to/from any existing partitions.

**NOTE** If the domains of your source and target HSMs do not match or the policy settings do not permit backup, the partition archive backup command fails. No objects are cloned to the target HSM but the command creates an empty backup partition. In this circumstance, you must manually delete the empty backup partition.

#### **Specifying the backup device**

To specify a backup device in another slot in the current system, use the **-s** option and give the actual slot number (for example, **-s 4**).

To specify a backup device in a remote work station, use the **-s** option and include the keyword **remote** (for example, **-s remote**). When specifying a remote device, you must also provide a hostname and port number using the **-hostname** and **-port** options. (The **-hostname** option also accepts an IP address.)

To specify a USB attached backup device directly connected to the HSM in the current slot, use the **-s** option and include the keyword **direct** (for example, **-s direct**). If you know the slot number that contains the USB attached HSM, you can specify that slot number explicitly (for example, **-s 5**).

#### **Password-authenticated Luna Backup HSM**

When using a password-authenticated Luna Backup HSM, the SO password, partition password, and domain values cannot be specified with the command. This is because the network connection is not secured and the passwords should not be transferred across the network in the clear. If these values are required, they are prompted on the remote workstation console.

#### **Device initialization**

Before a backup HSM can be used, it must be initialized. To initialize a backup HSM, you must set your backup HSM as your current slot and use the **hsm init** command. If your backup HSM is in a remote workstation, then you must initialize it locally at that workstation, or remotely using remote PED if it is supported.

#### **Appending objects to an existing backup partition**

When backing up, the **append** option can be used to add objects to the existing backup partition. If the specified partition does not exist, then this option cannot be used. If the partition does exist and this option is not used, the existing partition is deleted and a new partition is created. If the **append** option is not used and the specified partition does not exist, it is created. If the partition must be created or resized, the SO password for the backup HSM is required.

#### **Remote backups**

To perform remote backup (**-s remote**), a remote backup server must be running on the remote work station. To start a remote backup server, run LunaCM on the remote workstation, select the slot you wish to use as a remote backup HSM, and use the command **remotebackup start**. The remote backup server will accept commands and execute them against the current slot.

#### **Syntax**

**partition archive**

**backup contents delete list restore**

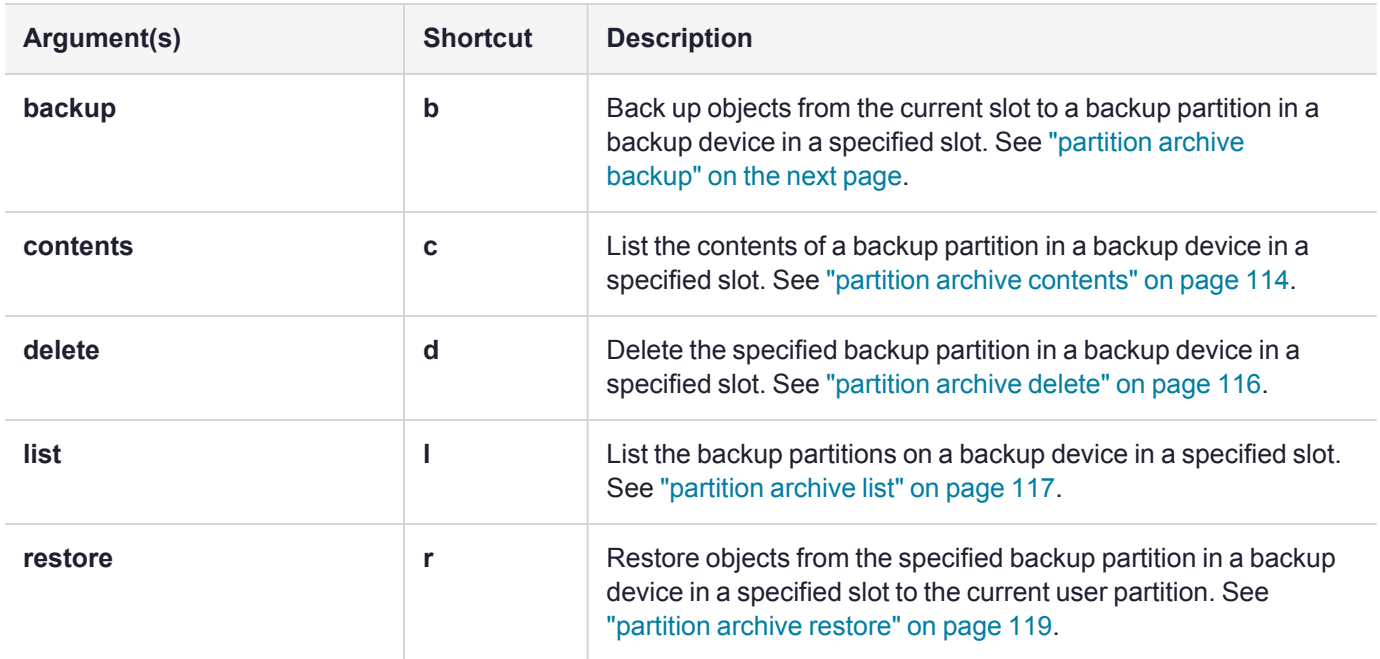
# partition archive backup

Backup partition objects. Use this command to backup objects from the current user partition to a partition on a backup device. You must be logged in as the Crypto Officer to backup the partition.

**NOTE** If the domains of your source and target HSMs do not match or the policy settings do not permit backup, the **partition archive backup** command fails. No objects are cloned to the target HSM but the command creates an empty backup partition. In this circumstance, you must manually delete the empty backup partition.

When you call for a cloning operation (such as backup or restore), the source HSM transfers each object one at a time, encrypted with the source domain. If the source is a V0 or pre-7.7.0 partition, the target HSM then decrypts and verifies each received blob. If the source is a V1 partition, the blob remains encrypted on the Backup HSM. See Behavior of [Pre-Firmware](../../../../../../../Content/admin_partition/behavior_of_V0_and_V1_partitions.htm) 7.7, V0, and V1 Partitions for more information.

If the verification is successful, the object is stored at its destination – the domains are a match. If the verification fails, then the blob is discarded and the target HSM reports the failure. If the domain string or the domain PED key used to create the target partition did not match the domain of the source HSM partition, the operation fails with the error CKR\_CERTIFICATE\_INVALID. If the source is a partition using firmware older than [Luna](../../../../../../../Content/CRN/Luna/firmware/7-7-0.htm) HSM [Firmware](../../../../../../../Content/CRN/Luna/firmware/7-7-0.htm) 7.7.0, the source HSM moves to the next item in the object list and attempts to clone again, until the end of the list is reached. If the source is a V0 or V1 partition, the backup operation ends when the first object fails.

**NOTE** To perform backup operations on Luna HSM [Firmware](../../../../../../../Content/CRN/Luna/firmware/7-7-0.htm) 7.7.0 or newer (V0 or V1 partitions) you require at minimum:

- **>** Luna Backup HSM 7 [Firmware](../../../../../../../Content/CRN/Luna/backup_b7xx/7-7-1.htm) 7.7.1
- **>** Luna Backup HSM G5 [Firmware](../../../../../../../Content/CRN/Luna/backup_g5/6-28-0.htm) 6.28.0

You can use a Luna Backup HSM with older firmware to restore objects to a V0 or V1 partition, but this is supported for purposes of getting your objects from the older partitions onto the newer V0 or V1 partitions only. V0 and V1 partitions are considered more secure than partitions at earlier firmware versions - any attempt to restore from a higher-security status to lowersecurity status fails gracefully.

### Backup partition sizing

When you run the **partition archive backup** command, it compares the size of the source partition with the remaining free space on the backup HSM to ensure that there is enough space on the backup HSM to accommodate the backup. If there is not enough space, the backup operation is canceled, and an appropriate error message is displayed.

#### **Luna Backup HSM 7 partition re-sizing**

On Luna Backup HSM 7s, when you create a new backup, all of the available free space on the backup HSM is assigned to the new backup partition. Once all of the objects have been successfully cloned to the new backup partition, the new backup partition is automatically re-sized to the minimum size required to accommodate the backup objects, and any free space is reallocated.

**NOTE** If this re-sizing operation should fail, all the free space on the Backup HSM will be occupied and no new backups can be made. In this unlikely event, you must delete the backup using lunacm:> **"partition archive [delete" on](#page-115-0) page 116** and re-attempt the backup operation.

If the backup partition becomes full before all of the objects have been successfully cloned, the backup is canceled and an error message is displayed. The new backup partition and all of the objects cloned to that point are deleted from the backup HSM and it reverts to the state it was in prior to the backup operation. In this case you will need to free up some space on the backup HSM or use another backup HSM with more available free space.

### **Syntax**

**partition archive backup -slot** <br/>backup\_slot> [-partition <br/>sbackup\_partition>] **-password** <password> [**sopassword** <sopassword>] [-domain <domain> | -defaultdomain] [-append] [-replace] [-objects <object\_ handles>] [**-smkonly**] [**-debug**] [**-force**]

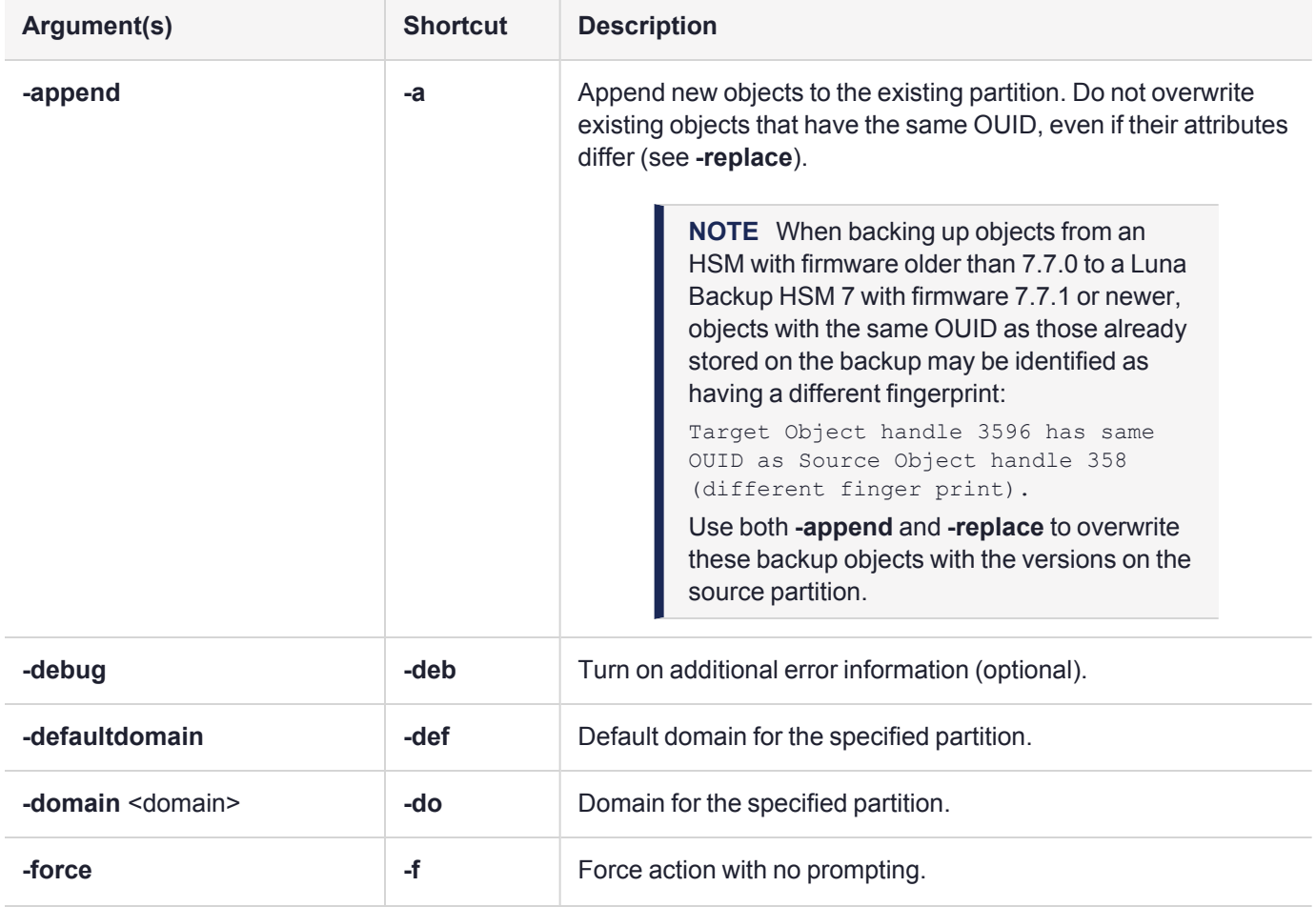

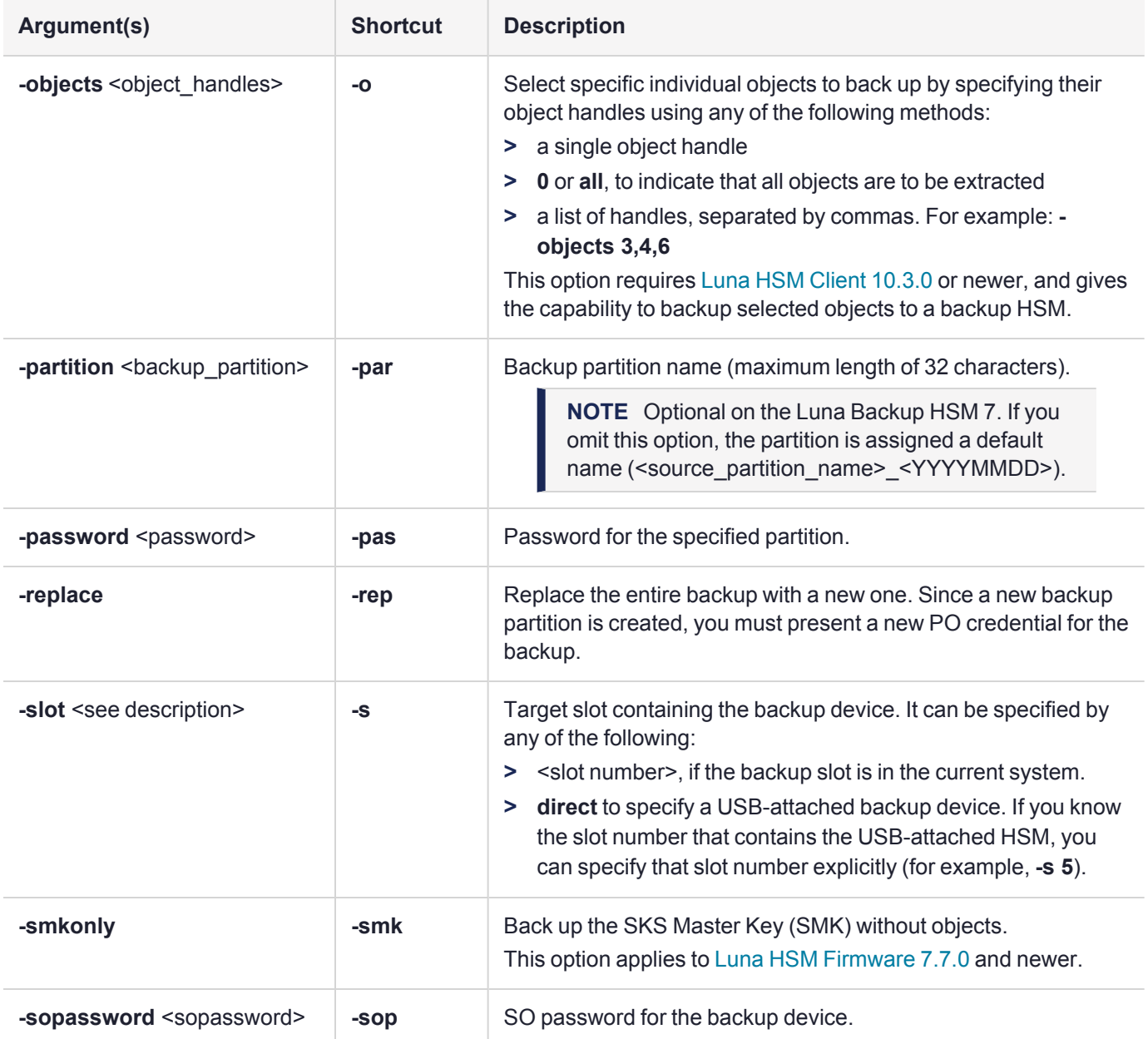

### Example

lunacm:> partition archive backup -slot 2 -partition sa78backup -domain clientdomain -password newPa\$\$w0rd -sopassword backupSOpwd

Logging in as the SO on slot 2. Creating partition sa78backup on slot 2. Logging into the container sa78backup on slot 2 as the user. Creating Domain for the partition sa78backup on slot 2. Verifying that all objects can be backed up...

6 objects will be backed up. Backing up objects... Cloned object 70 to partition sa78backup (new handle 14). Cloned object 69 to partition sa78backup (new handle 18). Cloned object 53 to partition sa78backup (new handle 19). Cloned object 54 to partition sa78backup (new handle 23). Cloned object 52 to partition sa78backup (new handle 24). Cloned object 47 to partition sa78backup (new handle 28). Backup Complete. 6 objects have been backed up to partition sa78backup on slot 2. Command Result : No Error

### Example - SKS Backup

Backup the SMK from the current slot to the indicated SKS Backup HSM. This does not backup crypto objects. The target must be an SKS Backup HSM.

**NOTE** Do not name the target partition to be created on the Backup HSM, because SKS backup creates the name from the label of the source partition, combined with a timestamp.

**CAUTION!** Always be careful when restoring a backed-up SMK, because that operation overwrites the SMK on the target partition. If you do not have a backup of that overwritten SMK, any objects encrypted by that SMK can never be decrypted.

```
lunacm:>partition archive backup -slot 5 -smkonly
You are backing up a SKS partition.
Only the SKS master key (SMK) will be backed up.
No other objects will be cloned.
Are you sure you wish to continue?
Type 'proceed' to continue, or 'quit' to quit now ->proceed
Logging in as the SO on slot 5.
Please attend to the PED.
Creating partition 358628973182_2019:03:09-16:52:47 on slot 5.
Please attend to the PED.
Logging into the container 358628973182_2017:03:09-16:52:47 on slot 5 as the user.
Please attend to the PED.
Creating Domain for the partition 358628973182_2019:03:09-16:52:47 on slot 5.
Please attend to the PED.
```
The SMK was cloned successfully.

# partition archive contents

Display the contents of a specified backup partition on the backup device in the specified slot.

### **Syntax**

**partition archive contents -slot** <br/>backup\_device> -partition <br/>>backup\_partition> -password <password> [**debug**

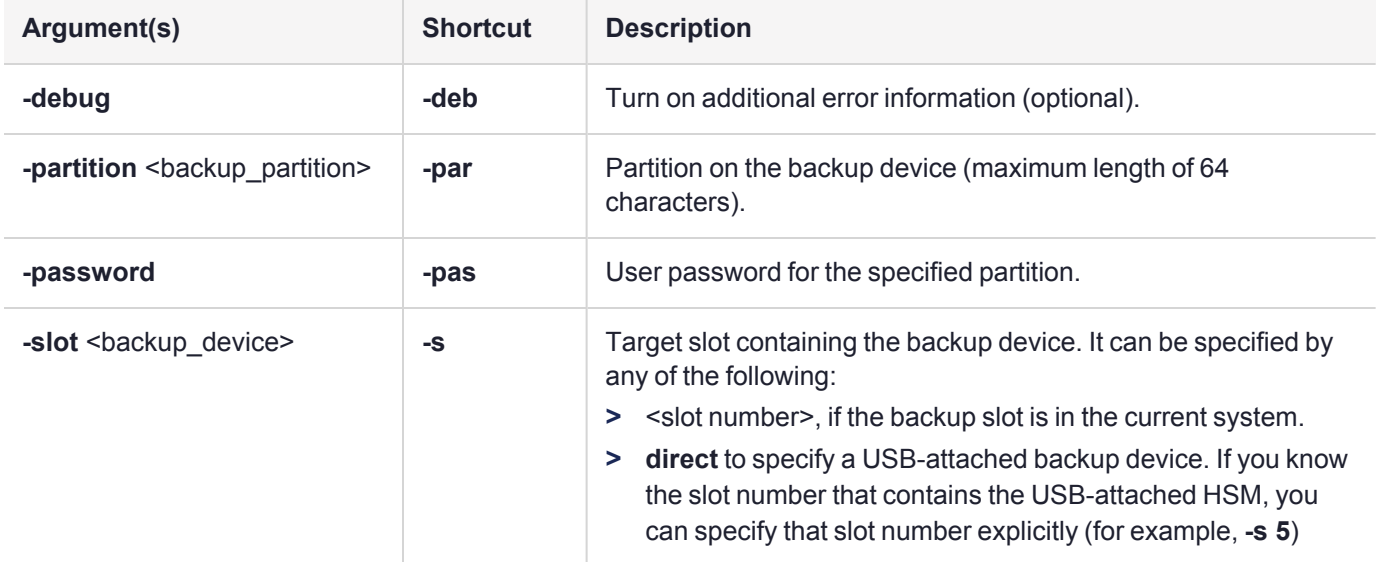

### Example

lunacm:> partition archive contents -slot 2 -partition sa78backup

Option -password was not supplied. It is required. Enter the user password for the backup container: \*\*\*\*\*\*\*\* Logging in as the user on slot 2. Contents of partition sa78backup on slot 2 : Object list: Label: MT RSA 4096-bit Private KeyGen Handle: 14 Object Type: Private Key Object UID: 26000000050000071b030100 Label: MT RSA 4096-bit Public KeyGen Handle: 18 Object Type: Public Key Object UID: 25000000050000071b030100 Label: MT RSA 4096-bit Private KeyGen Handle: 19 Object Type: Private Key

Object UID: 24000000050000071b030100 Label: MT RSA 4096-bit Public KeyGen Handle: 23 Object Type: Public Key Object UID: 23000000050000071b030100 Label: MT RSA 4096-bit Private KeyGen Handle: 24 Object Type: Private Key Object UID: 22000000050000071b030100 Label: MT RSA 4096-bit Public KeyGen Handle: 28 Object Type: Public Key Object UID: 21000000050000071b030100

Number of objects: 6

# <span id="page-115-0"></span>partition archive delete

Delete the specified partition on the backup device in the specified slot.

### **Syntax**

**partition archive delete -slot** <br />backup\_slot> -partition <br />backup\_partition> -password <password> [-debug]

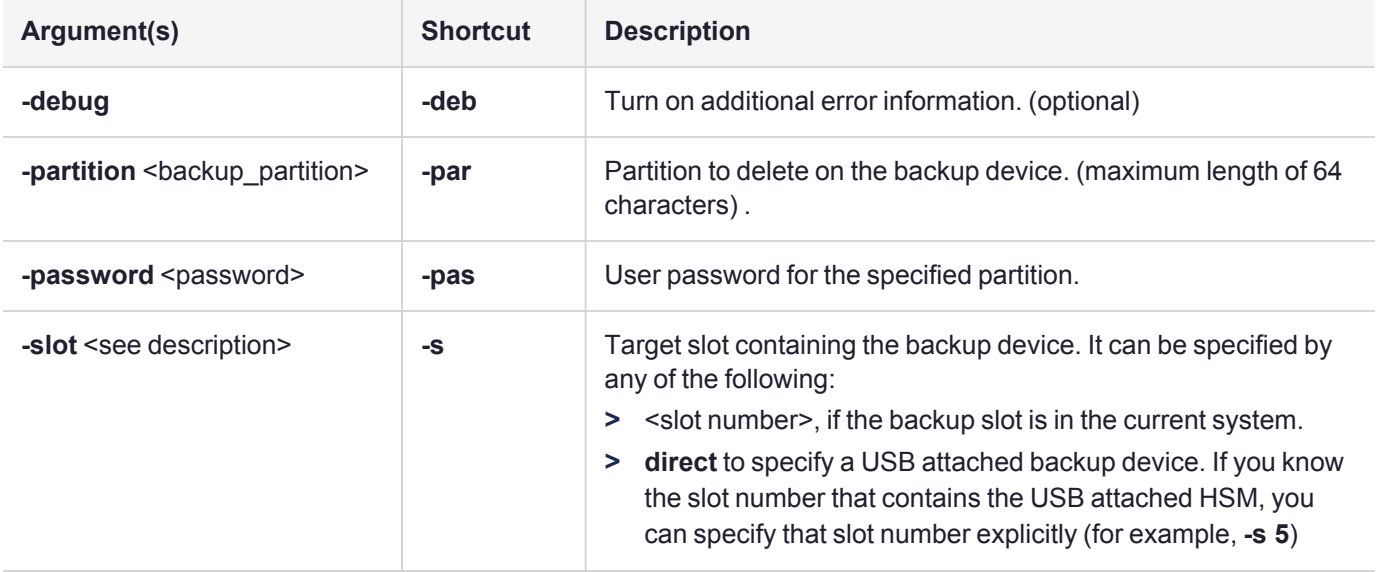

### Example

**NOTE** The **partition archive delete** command cannot be issued while the currently selected slot is the Luna Backup HSM. Set your lunacm slot to any other slot, to allow **partition archive delete** to work.

```
lunacm:>slot set -slot 1
        Current Slot Id: 1 (Luna User Slot 7.0.1 (PW) Signing With Cloning Mode)
Command Result : No Error
lunacm:> partition archive delete -slot 2 -partition sa40backup
        Option -password was not supplied. It is required.
        Enter the SO password for the backup device: ********
        Logging in as the SO on slot 2.
        Partition sa40backup was successfully deleted on slot 2.
Command Result : No Error
```
# partition archive list

Display a list of the backup partitions on a backup device in a specified slot. The description of each backup includes information about the version of cloning protocol used, and the OUID of each SMK type stored on the backup. See Behavior of [Pre-Firmware](../../../../../../../Content/admin_partition/behavior_of_V0_and_V1_partitions.htm) 7.7, V0, and V1 Partitions for more information.

### **Syntax**

#### **partition archive list -slot** <backup\_slot> [**-debug**]

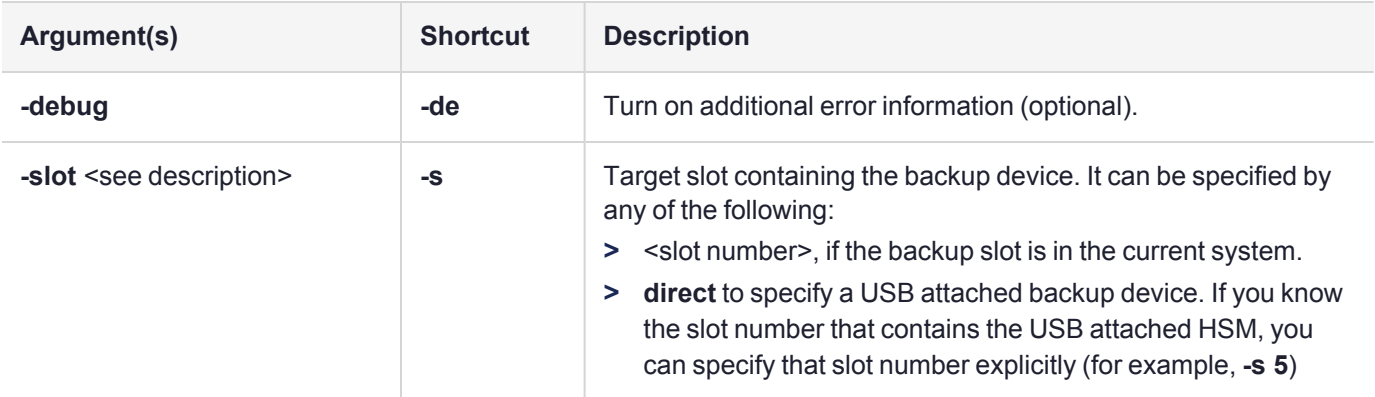

### Example

lunacm:> partition archive list -slot 105

```
HSM Storage Information for slot 105:
  Total HSM Storage Space: 33816576
  Used HSM Storage Space: 862832
  Free HSM Storage Space: 32953744
  Allowed Partitions: 100
  Number Of Partitions: 2
Partition list for slot 105
  Number of partitions: 2
  Label: myLunaPar 20200805153131
  Total Storage Size: 56984
  Used Storage Size: 56984
  Free Storage Size: 0
  Number Of Objects: 34
  Partition Cloning Version: 3
  Partition FM Status: FM Disabled
  Partition SMK OUIDs:
          SMK-FW4: Not Initialized
          SMK-FW6: Not Initialized
          SMK-FW7-FM: Not Initialized
          SMK-FW7-Rollover: Not Initialized
          SMK-FW7-Primary: Not Initialized
```
Label: myLunaPar 20200805153614 Total Storage Size: 78200 Used Storage Size: 78200 Free Storage Size: 0 Number Of Objects: 34 Partition Cloning Version: 3 Partition FM Status: FM Disabled Partition SMK OUIDs: SMK-FW4: Not Initialized SMK-FW6: Not Initialized SMK-FW7-FM: Not Initialized SMK-FW7-Rollover: Not Initialized SMK-FW7-Primary: 400000003600001402090100

Command Result : No Error

**NOTE** If you are migrating a Secure Master Key (SMK) from a Luna 6 HSM to a Luna 7 HSM, in addition to the SMK-FW6, the SMK-FW4 on the Luna 7 HSM is also overwritten by a new one (even if you have *not* initialized an SMK-FW4 on the Luna 6 HSM by a prior migration) and this command reports the presence of an SMK-FW4 on the Luna 7 HSM.

# <span id="page-118-0"></span>partition archive restore

Restore partition objects from a backup. Use this command to restore objects from the specified backup partition, in a backup HSM, in a specified slot, to the current user partition.

#### **Cloning is a repeating atomic action**

When you call for a cloning operation (such as backup or restore), the source HSM transfers each object one at a time, encrypted with the source domain. If the source is a V0 or pre-7.7.0 partition, the target HSM then decrypts and verifies each received blob. If the source is a V1 partition, the blob remains encrypted on the Backup HSM. See Behavior of [Pre-Firmware](../../../../../../../Content/admin_partition/behavior_of_V0_and_V1_partitions.htm) 7.7, V0, and V1 Partitions for more information.

If the verification is successful, the object is stored at its destination – the domains are a match. If the verification fails, then the blob is discarded and the target HSM reports the failure. If the domain string or the domain PED key used to create the target partition did not match the domain of the source HSM partition, the operation fails with the error CKR\_CERTIFICATE\_INVALID. If the source is a partition using firmware older than [Luna](../../../../../../../Content/CRN/Luna/firmware/7-7-0.htm) HSM [Firmware](../../../../../../../Content/CRN/Luna/firmware/7-7-0.htm) 7.7.0, the source HSM moves to the next item in the object list and attempts to clone again, until the end of the list is reached. If the source is a V0 or V1 partition, the restore operation ends when the first object fails.

**NOTE** To perform backup operations on Luna HSM [Firmware](../../../../../../../Content/CRN/Luna/firmware/7-7-0.htm) 7.7.0 or newer (V0 or V1 partitions) you require at minimum:

- **>** Luna Backup HSM 7 [Firmware](../../../../../../../Content/CRN/Luna/backup_b7xx/7-7-1.htm) 7.7.1
- **>** Luna Backup HSM G5 [Firmware](../../../../../../../Content/CRN/Luna/backup_g5/6-28-0.htm) 6.28.0

You can use a Luna Backup HSM with older firmware to restore objects to a V0 or V1 partition, but this is supported for purposes of getting your objects from the older partitions onto the newer V0 or V1 partitions only. V0 and V1 partitions are considered more secure than partitions at earlier firmware versions - any attempt to restore from a higher-security status to lowersecurity status fails gracefully.

### **Syntax**

**partition archive restore -slot** <br />backup\_slot> -partition <backup\_partition> -password <password> [**replace**] [**-smkonly**] [**-objects**] [**-debug**] [**-force**]

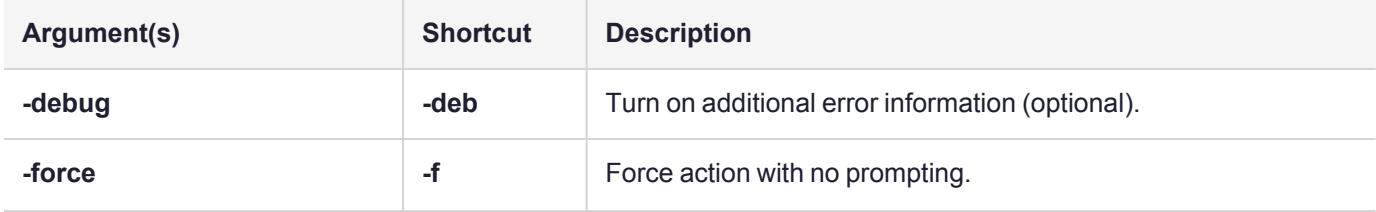

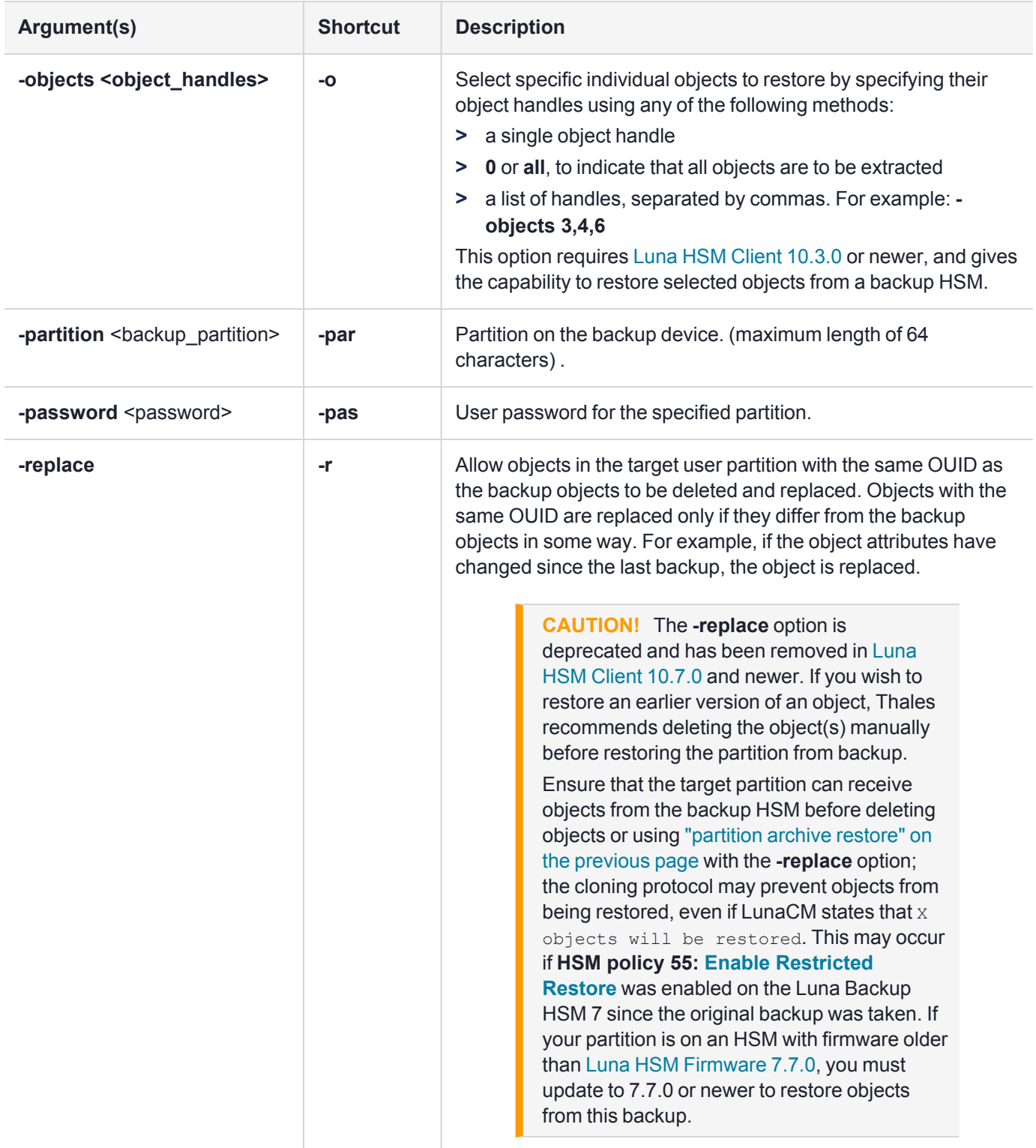

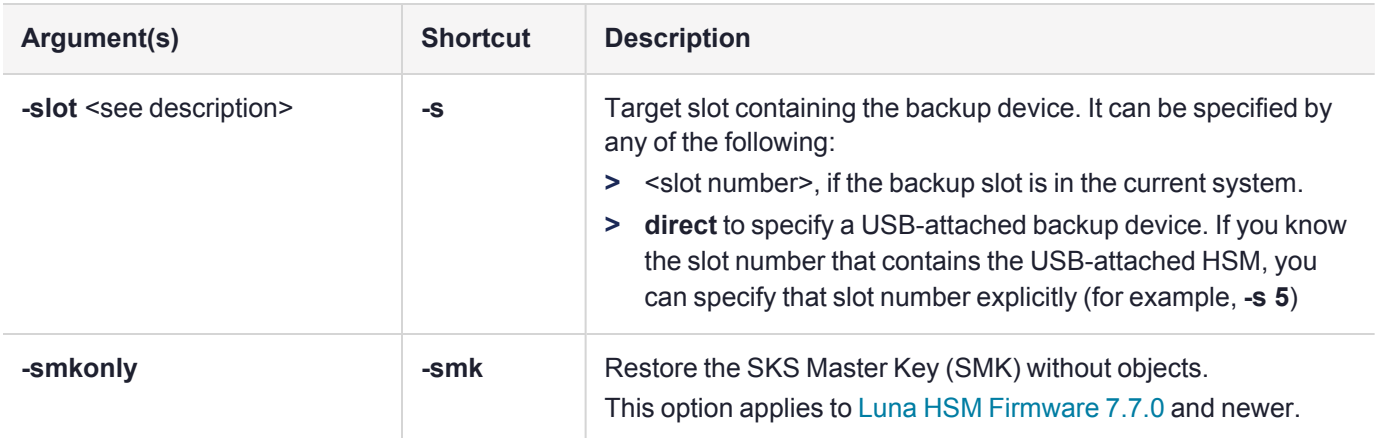

### Example

lunacm:> partition archive restore -slot 6 -password Pa\$\$w0rd -partition mybackupPar

Logging in to partition mybackupPar on slot 6 as the user.

Verifying that all objects can be restored...

1 object will be restored.

Restoring objects... Cloned object 50 from partition mybackupPar (new handle 39).

Restore Complete.

1 objects have been restored from partition mybackupPar on slot 6.

# partition changelabel

Change the label of the partition in the active slot. This command affects the label originally set by the Partition SO during initialization.

You must be logged in as Partition SO to run this command.

**NOTE** This feature requires minimum Luna HSM [Firmware](../../../../../../../Content/CRN/Luna/firmware/7-2-0.htm) 7.2.0 and Luna HSM [Client](../../../../../../../Content/CRN/Luna/client/7-2-0.htm) 7.2.0. This command is not applicable on DPoD Luna Cloud HSM services.

### **Syntax**

#### **partition changelabel -label** <newlabel> [**-force**]

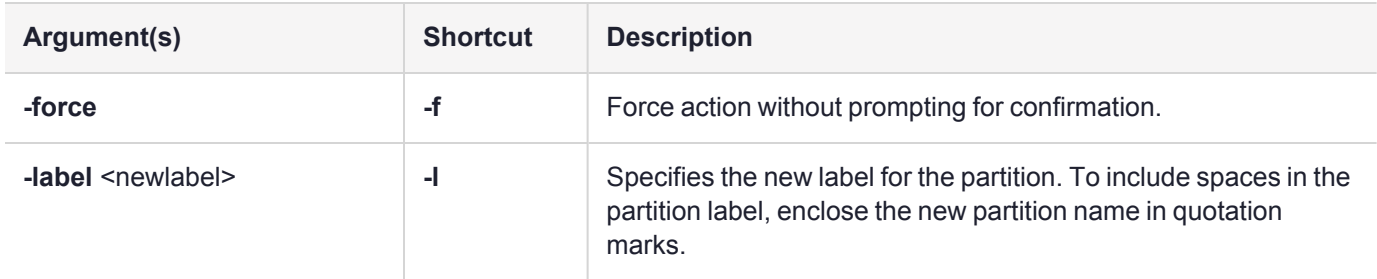

### Example

lunacm (64-bit) v7.2.0. Copyright (c) 2018 SafeNet. All rights reserved.

```
Available HSMs:
```
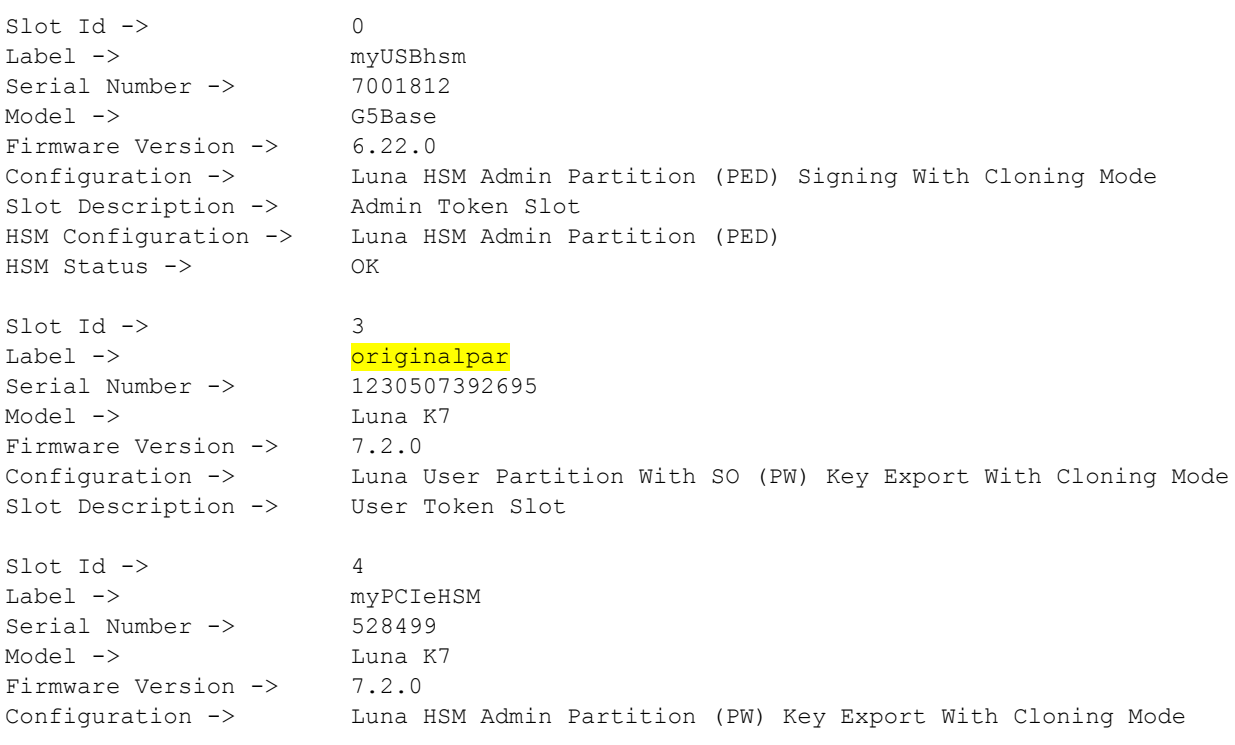

```
Slot Description -> Admin Token Slot
       HSM Configuration -> Luna HSM Admin Partition (PW)
       HSM Status -> L3 Device
       Current Slot Id: 0
lunacm:>partition changeLabel -label newnamepar
       You are about to change the partition label.
       Are you sure you wish to continue?
       Type 'proceed' to continue, or 'quit' to quit now ->proceed
Command Result : No Error
lunacm:>
lunacm:>slot list
       \text{slot} Id \rightarrow 0
       Label -> myUSBhsm
       Serial Number -> 7001812
       Model -> G5Base
       Firmware Version -> 6.22.0
       Configuration -> Luna HSM Admin Partition (PED) Signing With Cloning Mode
       Slot Description -> Admin Token Slot
       HSM Configuration -> Luna HSM Admin Partition (PED)
       HSM Status -> OK
       \text{slot} Id \rightarrow 3
       Label -> newnamepar
       Serial Number -> 1230507392695
       Model -> Luna K7<br>Firmware Version -> 7.2.0
       Firmware Version ->
       Configuration -> Luna User Partition With SO (PW) Key Export With Cloning Mode
       Slot Description -> User Token Slot
       \text{slot} Id \rightarrow 4
       Label -> myPCIeHSM
       Serial Number -> 528499
       Model -> Luna K7
       Firmware Version -> 7.2.0
       Configuration -> Luna HSM Admin Partition (PW) Key Export With Cloning Mode
       Slot Description -> Admin Token Slot
       HSM Configuration -> Luna HSM Admin Partition (PW)
       HSM Status -> L3 Device
       Current Slot Id: 3
Command Result : No Error
```
# partition changepolicy

Change a user policy on the partition.

**NOTE** If you are running more than one LunaCM session against the same partition, and change a partition policy in one LunaCM session, the policy change will be reflected in that session only. You must exit and restart the other LunaCM sessions to display the changed policy settings.

### **Syntax**

**partition changepolicy -policy** <policy\_id> -value <policy\_value> [-slot <slot\_number>] [-force]

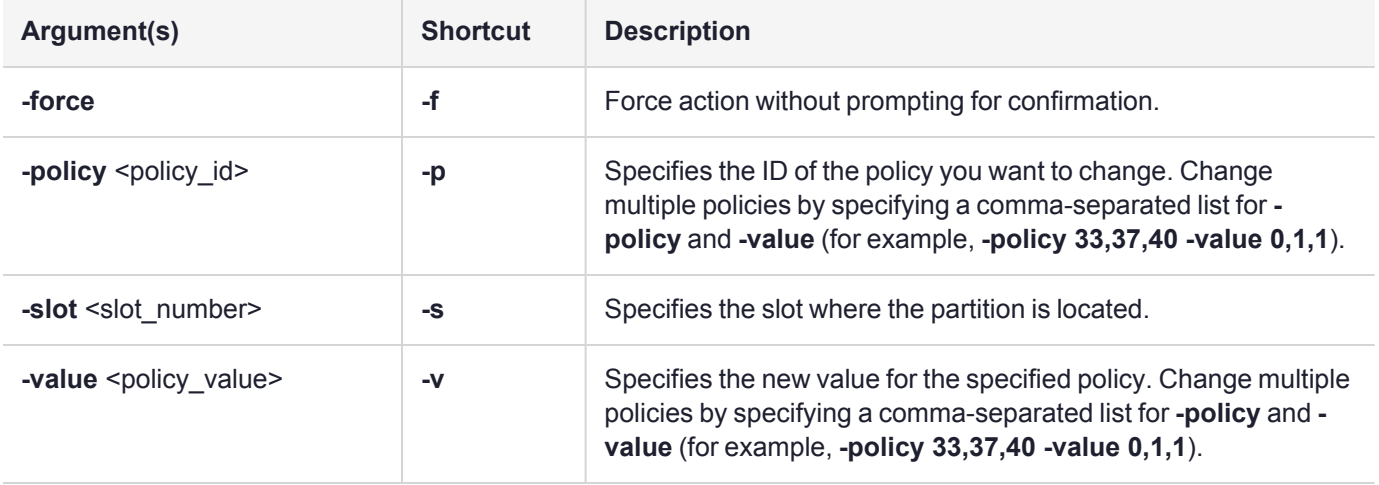

### Example

The output will vary depending on the specific policy being changed and whether or not the change is destructive. Use the command "partition [showpolicies" on](#page-166-0) page 167 with the **-verbose** option to see which commands are destructive and, if destructive, which direction -- On-to-off, or Off-to-on, or both directions.

# partition changepw [for HA]

Change the Crypto Officer password, or activation challenge password for the currently logged-in member partitions of an HA group.

From time to time, it might be necessary to change the secret associated with a role on an HSM or a partition of an HSM, or a cloning domain secret. Reasons for changing credentials include:

- **>** Regular credential rotation as part of your organization's security policy
- **>** Compromise of a partition challenge secret used in activation/auto-activation by applications connecting to a multifactor-quorum-athenticated HSM
- **>** Personnel changes in your organization or changes to individual security clearances
- **>** Changes to your security scheme (implementing/revoking M of N, PINs, or shared secrets)

This **partition changepw** command operates on the current *virtual* slot for the HA group, to perform password change for the entire group.

In LunaCM, passwords and activation challenge secrets must be 8-255 characters in length (**NOTE:** If you are using firmware version 7.0.x, 7.3.3, or 7.4.2, activation challenge secrets must be 7-16 characters in length). The following characters are allowed:

abcdefghijklmnopqrstuvwxyzABCDEFGHIJKLMNOPQRSTUVWXYZ0123456789 !@#\$%^&\*()- =+[]{}\|/;:',.<>?`~

Double quotation marks (") are problematic and should not be used within passwords.

Spaces are allowed; to specify a password with spaces using the **-password** or **-newpw** option of a command, enclose the password in double quotation marks.

For further information and suggestions, see Changing [passwords](../../../../../../../Content/admin_partition/ha/changing-rotating_passwords_for_ha.htm) for an HA group.

### **Syntax**

**partition changepw -name** <string> [**-oldpw** <oldpassword>] [**-newpw** <newpassword>] [[**-memberList** <serial\_number>[,<serial\_number>]+] [**-noRollback**] [**-logoutOther**]]

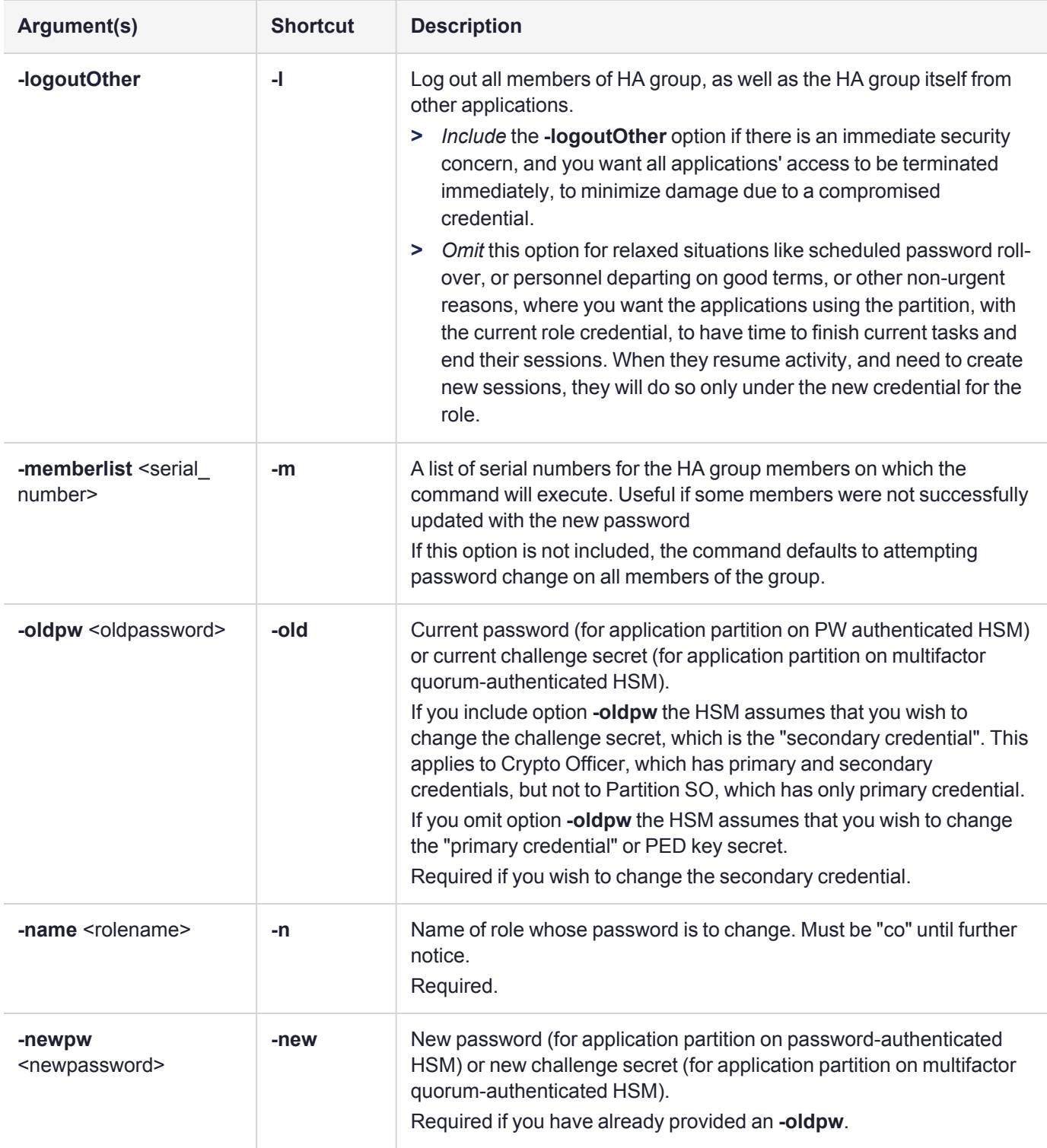

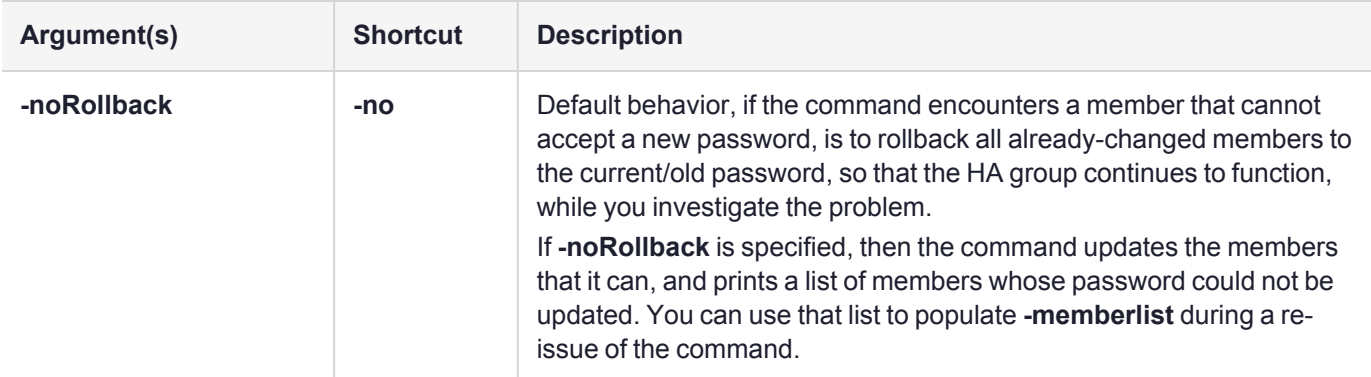

### Example

#### **Change the CO password on all members of an HA group**

```
lunacm> partition changePw -n co -oldPw userpin123 -newPw userpin1234 -logoutOther
```

```
Confirming all members of HA are online... [OK]
 Confirming all members of HA can be logged into... [OK]
 Changing password of all members of HA group... [OK]
 Final summary of members:
Member S/N Member Label Password Status
========== ============ ===============
1213473506146 LNH_143.184_NTLS_v0_par1 Changed
```
91351086532 LNH\_10.202\_NTLS\_v0\_par1 Changed

Command Result : No Error

## partition cipherdisable

Disables the indicated cipher suite for use when cloning objects.

### **Syntax**

#### **partition cipherdisable-id** <cipher id>

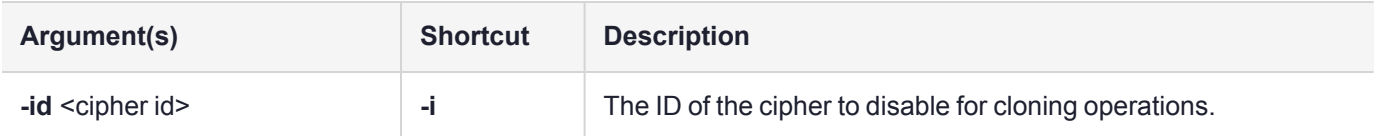

### Example

```
lunacm:>partition cipherdisable -id 0
CPv3 RSA-4096-PKCS-SHA-384 AES-256-GCM is now disabled
```

```
Command Result : No Error
```
lunacm:>partition ciphershow

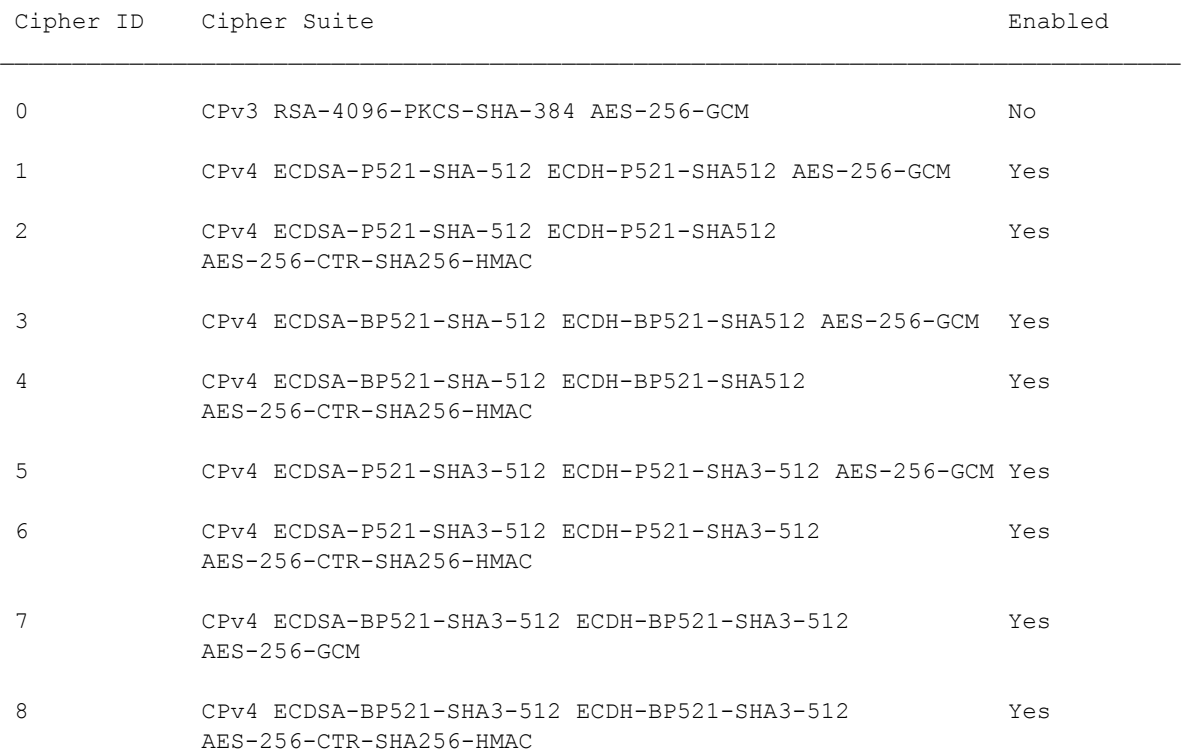

Command Result : No Error

# partition cipherenable

Enables the indicated cipher suite for use when cloning objects.

### **Syntax**

#### **partition cipherenable-id** <cipher id>

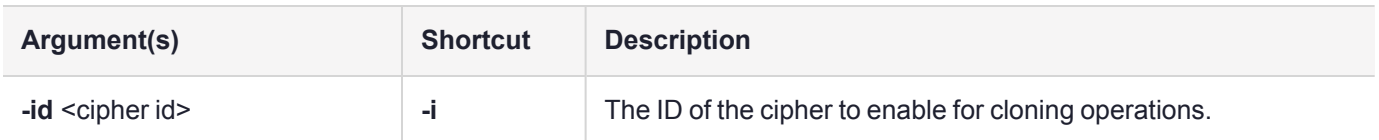

### Example

lunacm:>partition ciphershow

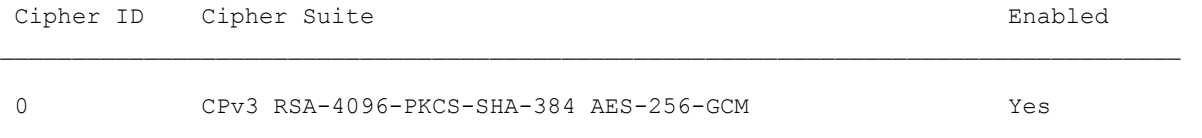

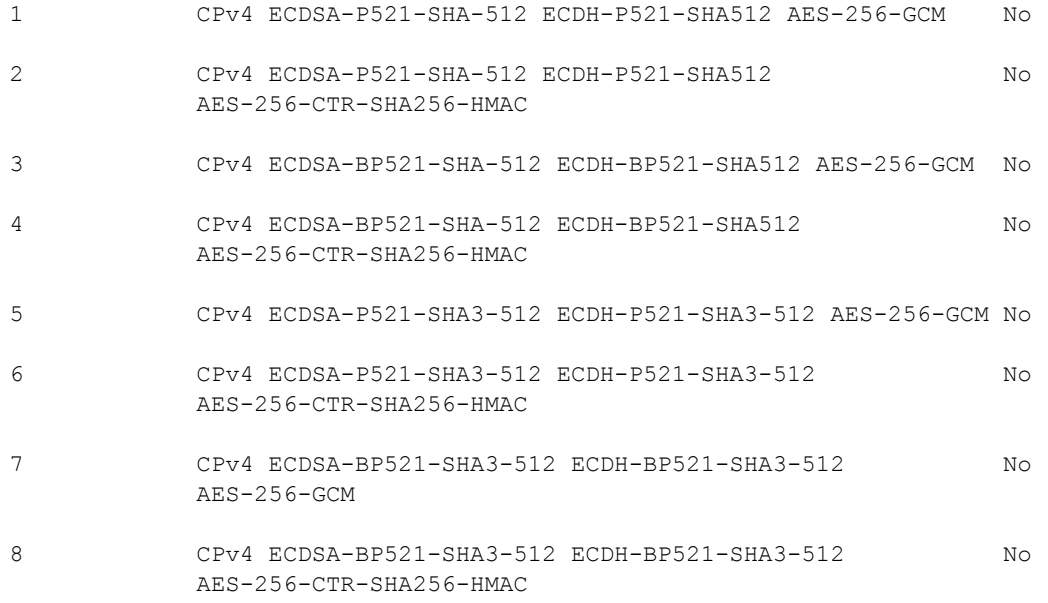

Command Result : No Error

#### lunacm:>**partition cipherenable -id 1**

CPv4 ECDSA-P521-SHA-512 ECDH-P521-SHA512 AES-256-GCM is now enabled

Command Result : No Error

lunacm:>partition ciphershow

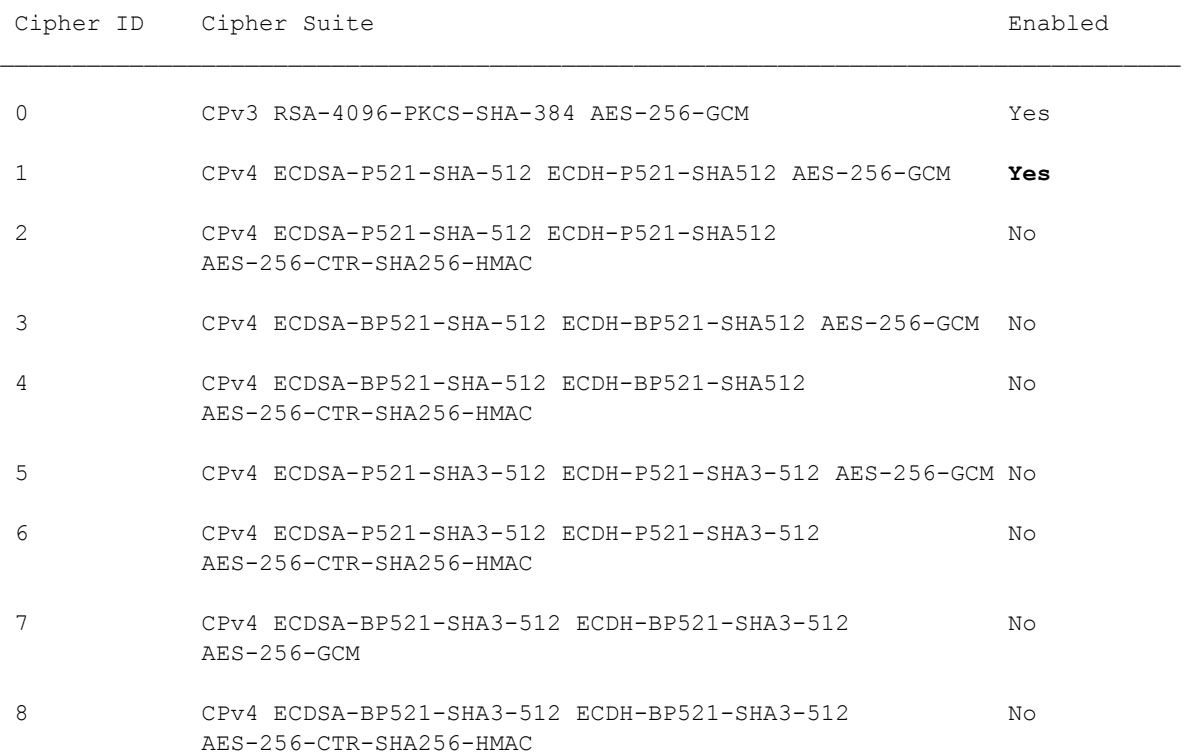

Command Result : No Error

# partition ciphershow

Shows the cipher suites available for cloning operations.

Multiple cipher suite options are available for use by Cloning Protocol version 4 (CPv4). When two CPv4 partitions begin a cloning operation, they negotiate for the strongest cipher suite available to both parties. You can affect the result by disabling some suites - all are enabled by default. Use the **partition cipherenable** and **partition cipherdisable** commands.

Cloning cipher suites for CPv4 have the following format:

CPv4 <signature><key agreement<symmetric>

CPv4 ECDSA-P521-SHA-512 ECDH-P521 AES-256-KWP

In addition, CPv3 has a single cipher suite, which can be disabled (enabled by default).

Cloning cipher suite for CPv3 has the following format:

CPv3 <key transport><symmetric>

CPv3 RSA-4096-PKCS-SHA-284 AES-256-GCM

If all cipher suites are disabled, cloning (including backup) is not possible for the partition and contents.

If Partition Policy 42 is set (allow CPv1), then CPv3 and CPv4 are disabled.

#### **Syntax**

#### **partition ciphershow**

### Example

lunacm:>partition ciphershow

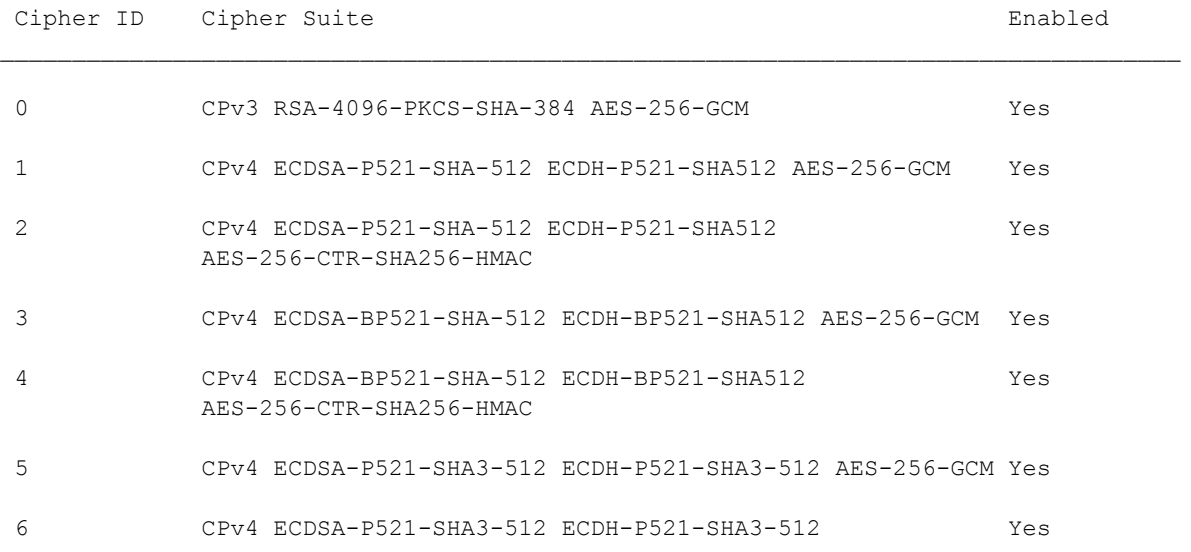

AES-256-CTR-SHA256-HMAC

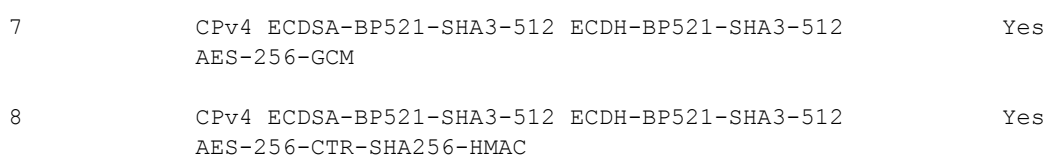

Command Result : No Error

The above list might change with time, as newer cipher suites are added, or others age out.

# partition clear

Delete all User partition objects. You must be logged in as the user. The partition structure remains in place.

### **Syntax**

#### **partition clear** [**-force**]

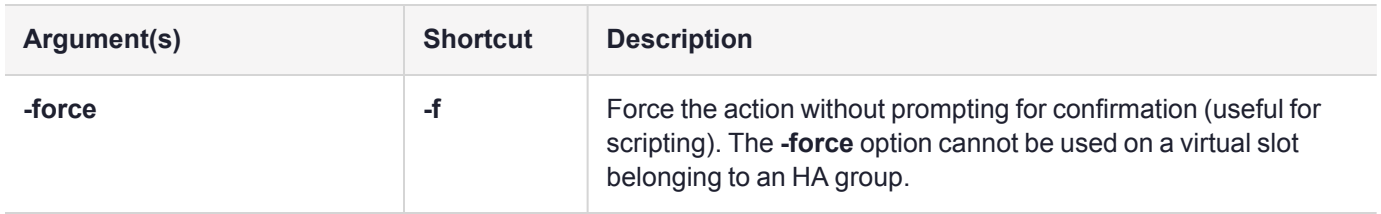

### Example

lunacm:>partition clear

You are about to delete all token objects. Are you sure you wish to continue? Type 'proceed' to continue, or 'quit' to quit now ->proceed 2 objects were deleted.

## partition clone

Clone partition objects from the current active slot to the specified slot.

**CAUTION!** If you are cloning objects to a different kind of partition (for example, between a Luna partition and a Luna Cloud HSM service) or a partition on an HSM running a different firmware version, refer to Cloning Keys [Between](../../../../../../../Content/admin_partition/key_cloning/mixed_cloning.htm) Luna 6, Luna 7, and Luna Cloud HSM, Password or [Multifactor](../../../../../../../Content/admin_partition/key_cloning/mixed_cloning.htm) Quorum for important information about cloning capabilities.

#### **Cloning is a repeating atomic action**

When you call for a cloning operation (such as backup or restore), the source HSM transfers a single object, encrypted with the source domain. The target HSM then decrypts and verifies the received blob.

If the verification is successful, the object is stored at its destination – the domains are a match. If the verification fails, then the blob is discarded and the target HSM reports the failure. Most likely the domain string or the domain PED key, that you used when creating the target partition, did not match the domain of the source HSM partition. The source HSM moves to the next item in the object list and attempts to clone again, until the end of the list is reached.

This means that if you issue a backup command for a source partition containing several objects, but have a mismatch of domains between your source HSM partition and the backup HSM partition, then you will see a separate error message for every object on the source partition as it individually fails verification at the target HSM.

If you invoked scalable key storage (SKS) for your applications to create and store large numbers of keys, then the partition is V1. If you perform cloning operations (including HA) or Backup and Restore, see [Cloning](../../../../../../../Content/admin_partition/backup_restore/g5/cloning_or_backup-restore_with_sks.htm) or Backup / [Restore](../../../../../../../Content/admin_partition/backup_restore/g5/cloning_or_backup-restore_with_sks.htm) with SKS.

### **Syntax**

**partition clone -objects** <handles> **-password** <password> **-slot** <slot\_number> [**-force**]

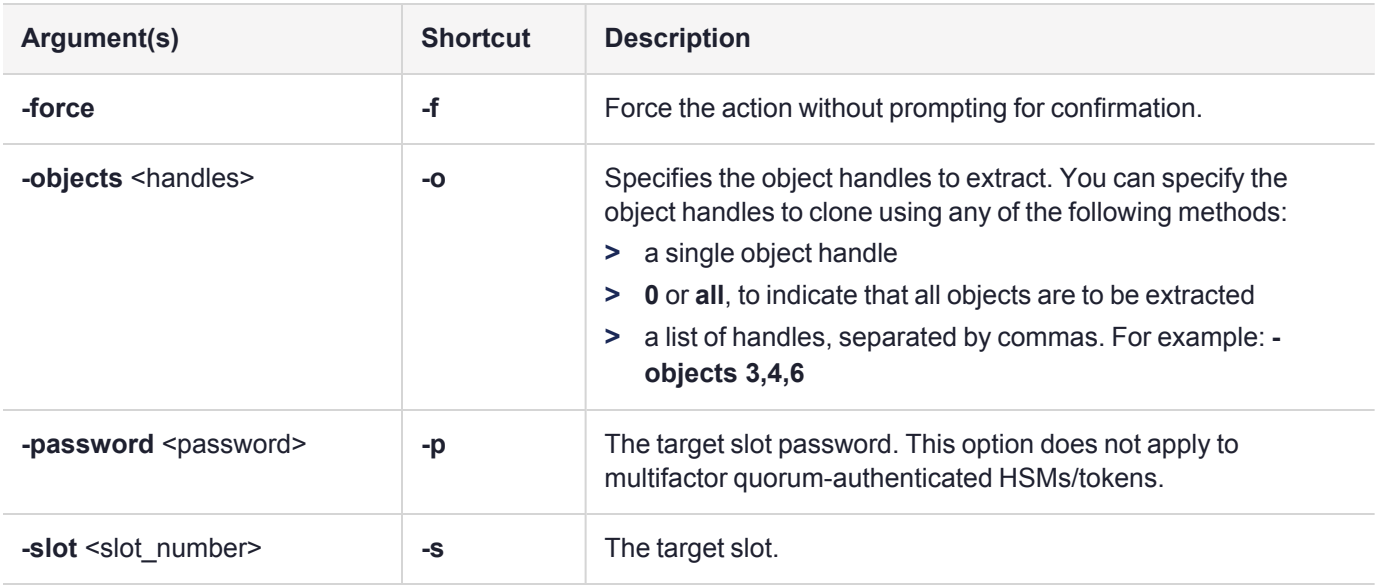

### Example

lunacm:> partition clone -objects 124,140 -slot 1 Option -password was not supplied. It is required. Enter the password for the target slot: \*\*\*\*\*\*\*\* Verifying that the specified objects can be cloned. All objects can be cloned. Logging in to target slot 1 Checking if objects already exist on target slot 1. Cloning the objects. Handle 124 on slot 0 is now handle 141 on slot 1 Handle 140 on slot 0 is now handle 28 on slot 1 Command Result : No Error

## partition contents

Display a list of the objects on the partition. This command will display all objects accessible to the role that is currently logged in. The total object count is also displayed. For each object found, the label, handle, object type, and object UID are displayed.

### **Syntax**

#### **partition contents**

### Example

```
lunacm:> partition contents
       The 'Crypto User' is currently logged in. Looking for objects
       accessible to the 'Crypto User'.
       Object list:
       Label:
       Handle: 141
       Object Type: Private Key
       Object UID: 7c080000090000061b030100
       Label:
       Handle: 140
       Object Type: Public Key
       Object UID: 7b080000090000061b030100
       Label:
       Handle: 125
       Object Type: Private Key
       Object UID: 7a080000090000061b030100
       Label:
       Handle: 124
       Object Type: Public Key
       Object UID: 79080000090000061b030100
```
Number of objects: 4

# partition create

Create an application partition on a locally installed or USB-connected HSM.

The command is run from the HSM administrative partition. The HSM SO must be logged in.

### **Syntax**

**partition create -slot** <number> [-size <br/>sbytes>] [-force]

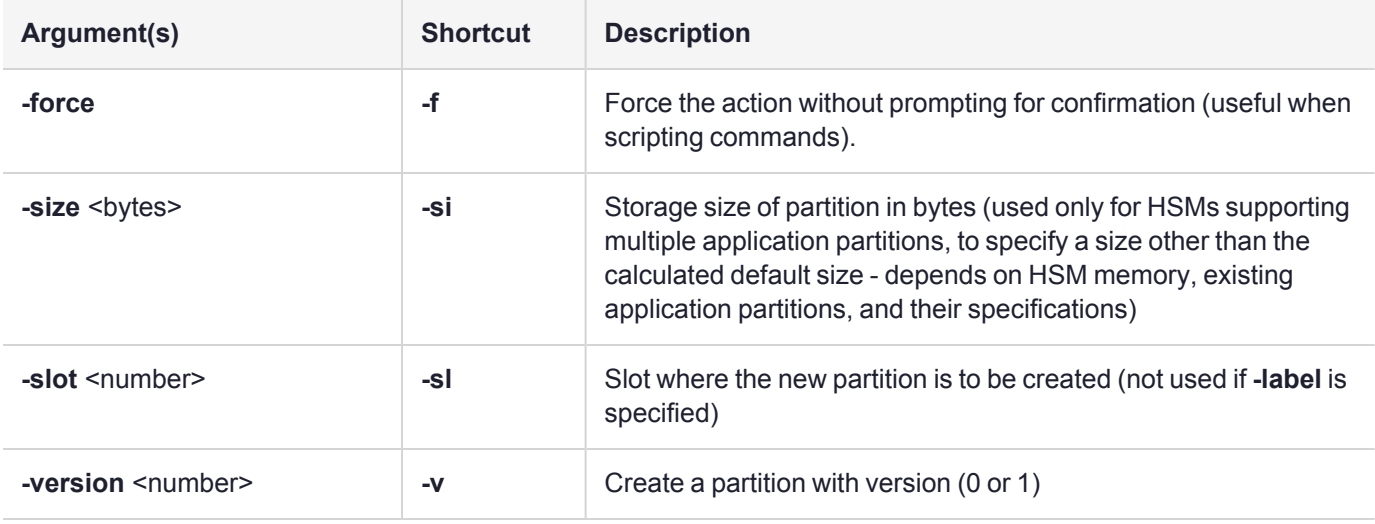

**NOTE** If the HSM supports just a single application partition, and one already exists, the **partition create** command stops and throws the error "Error in execution : CKR\_LICENSE\_ CAPACITY\_EXCEEDED." To create a new application partition, delete the existing one first, with **partition delete**, then re-issue **partition create**.

### Example without version specified

The partition in slot 3 is the administrative partition for the Luna PCIe HSM 7, and is not used by applications for crypto operations.

```
lunacm:> slot list
```

```
Slot Id \rightarrow 3
Tunnel Slot Id -> 2
Label -> mypcie7
Serial Number -> 150022
Model -> Luna K7
Firmware Version -> 7.0.1
Configuration -> Luna HSM Admin Partition (PED) Signing With Cloning Mode
Slot Description -> Admin Token Slot
HSM Configuration -> Luna HSM Admin Partition (PED)
HSM Status -> OK
\text{slot} Id \rightarrow 4
HSM Label -> myG5pw
HSM Serial Number -> 7001312
HSM Model -> G5Base
```
#### hsm smkrollover

```
HSM Firmware Version -> 6.10.4
      HSM Configuration -> Luna USB HSM (PW) Signing With Cloning Mode
      HSM Status -> OK
      Current Slot Id: 3
Command Result : No Error
lunacm:> partition create
Command Result : No Error
lunacm:> slot list
      Slot Id \rightarrow 3
      Tunnel Slot Id -> 2
      Label ->
      Serial Number -> 349297122736
      Model -> Luna K7
      Firmware Version -> 7.7.0
      Configuration -> Luna User Partition With SO (PED) Signing With Cloning Mode
      Slot Description -> User Token Slot
      Slot Id -> 4Tunnel Slot Id -> 2
      Label -> mypcie7
      Serial Number -> 150022
      Model -> Luna K7
      Firmware Version -> 7.7.0
      Configuration -> Luna HSM Admin Partition (PED) Signing With Cloning Mode
      Slot Description -> Admin Token Slot
      HSM Configuration -> Luna HSM Admin Partition (PED)
      HSM Status -> OK
      Current Slot Id: 1
```
Command Result : No Error

### Example *with* version specified

The partition in slot 3 is the administrative partition for the Luna PCIe HSM 7, and is not used for applications and crypto.

```
lunacm:> slot list
      \text{slot} Id \rightarrow 3
      Tunnel Slot Id -> 2
      Label -> mypcie7
      Serial Number -> 150022
      Model -> Luna K7
      Firmware Version -> 7.8.0
      Configuration -> Luna HSM Admin Partition (PED) Signing With Cloning Mode
      Slot Description -> Admin Token Slot
      HSM Configuration -> Luna HSM Admin Partition (PED)
      HSM Status -> OK
```
Current Slot Id: 3 Command Result : No Error lunacm:> partition create -version 1 Command Result : No Error lunacm:> slot list  $\text{slot}$  Id  $\rightarrow$  3 Label -> Serial Number -> 1230507392701 Model -> Luna K7 Firmware Version -> 7.8.0 Bootloader Version -> 1.1.4 Configuration -> Luna User Partition With SO (PW) Key Export With Cloning Mode Slot Description -> User Token Slot FM HW Status -> FM Ready  $\text{slot}$  Id  $\rightarrow$  4 Tunnel Slot Id -> 2 Label -> mypcie7 Serial Number -> 150022 Model -> Luna K7 Firmware Version -> 7.8.0 Configuration -> Luna HSM Admin Partition (PED) Signing With Cloning Mode Slot Description -> Admin Token Slot HSM Configuration -> Luna HSM Admin Partition (PED) HSM Status -> OK

Current Slot Id: 4

# partition delete

Delete an application partition. This command must be invoked from the HSM administrative partition, and operates against the application partition at the indicated slot.

### **Syntax**

**partition delete -slot** <slotnumber> [**-force**]

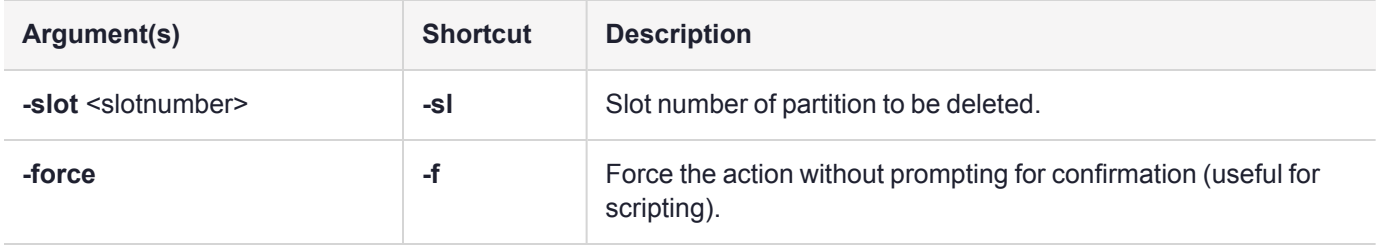

### Example of partition delete command, showing slot list before and after

lunacm:> slot list

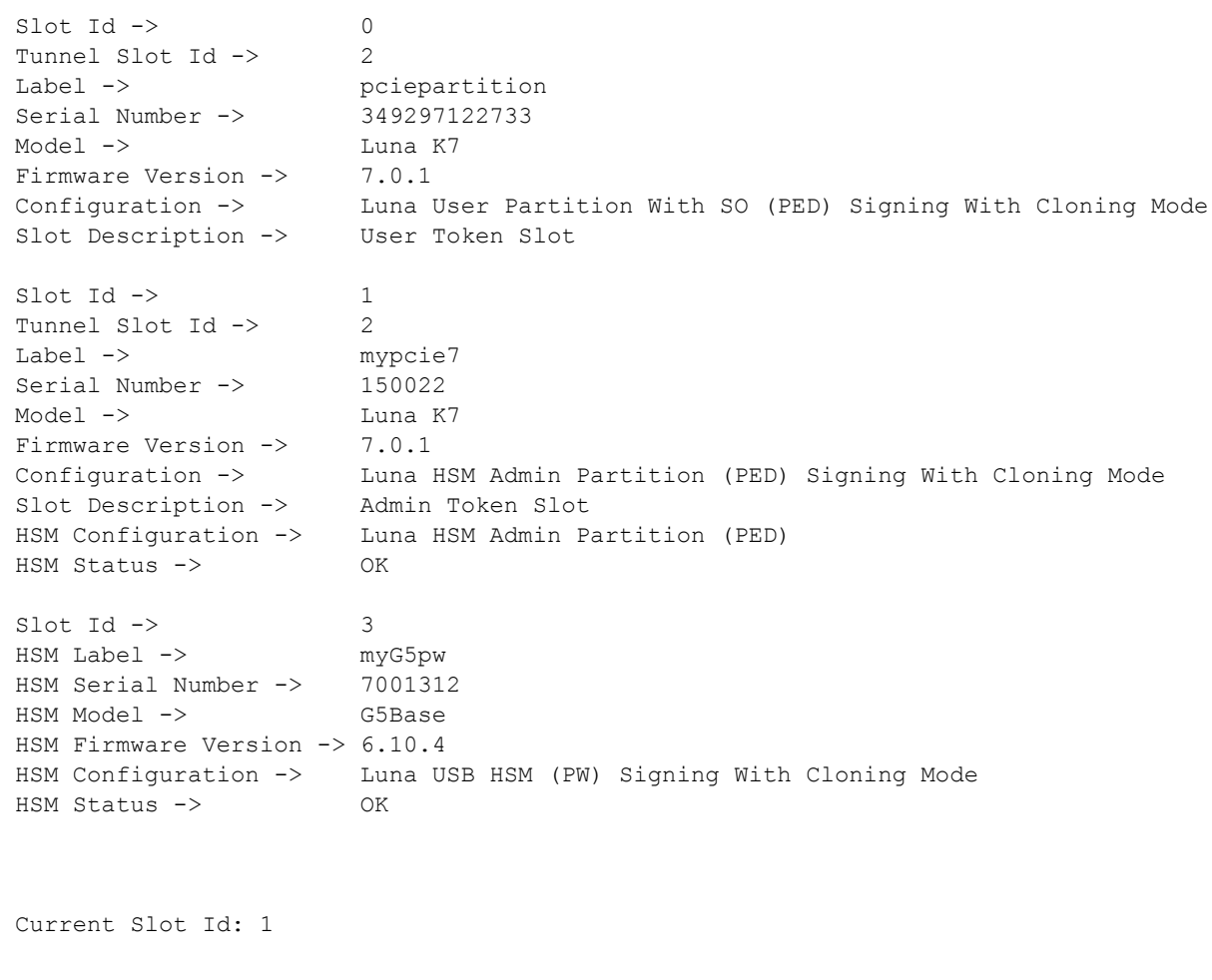

```
lunacm:> partition delete -slot 0
       You are about to delete partition.
      Are you sure you wish to continue?
       Type 'proceed' to continue, or 'quit' to quit now -> proceed
Command Result : No Error
lunacm:> slot list
      \text{Slot Id} \rightarrow \text{1}Tunnel Slot Id -> 2
      Label -> mypcie7
      Serial Number -> 150022
      Model -> Luna K7
       Firmware Version -> 7.0.1
      Configuration -> Luna HSM Admin Partition (PED) Signing With Cloning Mode
      Slot Description -> Admin Token Slot
      HSM Configuration -> Luna HSM Admin Partition (PED)
      HSM Status -> OK
      Slot Id \rightarrow 3
      HSM Label -> myG5pw
      HSM Serial Number -> 7001312
      HSM Model -> G5Base
      HSM Firmware Version -> 6.10.4
       HSM Configuration -> Luna USB HSM (PW) Signing With Cloning Mode
       HSM Status -> OK
```
Current Slot Id: 1

# <span id="page-140-0"></span>partition domainadd

Add a cloning domain to the partition. Partitions are assigned their original/own domain when initialized, and in that default state can perform cloning/HA operations only with other partitions sharing that single domain.

**Which domain is primary and how to change** - All partitions, after initialization, have the current or original security/cloning domain marked as the primary, the domain that is chosen by default for cloning. For a partition with more than one domain, either of the others can be designated as primary, instead, using the **partition domainadd** and **partition domainchangelabel** commands, by invoking their **-primary** option.

The **partition domainadd** command is meant to add a domain so that the partition can clone objects with partitions that have the new/added domain, as well as with partitions that have the same domain as originally assigned to the current partition during initialization.

- **>** A maximum of two additional domains can be added to the original partition domain; they can be either password-authenticated or multifactor quorum-authenticated.
	- **•** If you are adding a text domain for some other password-authenticated partition, then
		- **–** *do* include the **-domain** option with the domain string from that other partition and
		- **–** *do not* include the **-domainped** option).
	- **•** If you are adding a domain PED key secret for some other multifactor quorum-authenticated partition, then
		- **–** *do not include* the **-domain** option, and
		- **–** *do* include the **-domainped** option causing the HSM to look for a connected PED with red PED key, to retrieve that key's content as the domain to add to the current partition.
- **>** If you have more than one domain in your partition, the system assumes that you want to be able to tell them apart, so include the **-domainlabel** option each time you add a domain (the label is a string between 1 and 32 characters).
- **>** The **-domainlabel** is added as an option with Luna HSM [Firmware](../../../../../../../Content/CRN/Luna/firmware/7-8-0.htm) 7.8.0. Pre-existing partitions (created prior to firmware 7.8.0) can continue to have no label for continuity of established procedures and processes. However if you create or import a domain, the system ensures that no two can have the same label.
	- **•** a label is necessary when adding a domain if an existing domain is not labeled.

**CAUTION!** Domain secret strings for password-authenticated HSMs and Luna Cloud HSMs are used to generate the secret key for cloning, and are as cryptographically sensitive as a user password. The domain label associated with a domain string is not sensitive, and is used only to distinguish the domain from others assigned to the same partition. *Never use the same string for the domain* **label** *and for the domain* **secret***.*

- **>** Use "partition [domainchangelabel" on](#page-144-0) page 145 to change label for a domain,
	- **•** including applying a label to a domain that did not already have one.

**Primary domain** - On pre-firmware 7.8.0 HSM partitions the single possible domain is effectively the primary domain. For firmware 7.8.0 and newer, partitions can have as many as three domains. Of the three possible, one domain is always primary, but the status of primary can be moved to another domain if needed. "Primary" in this context means "the one that is tried first". If there is no match for the primary domain on the source partition, the systems goes on to try for other matching domains.

#### [**Summary**]

When cloning from a partition of an HSM with firmware version lower than 7.8.0 to a version 7.8.0 or higher with multiple domains, the primary domain is used.

### [**Explanation**]

On firmware version 7.8.0-or-newer HSM partitions, the partition always has at least one domain, and can have as many as three, any of which can be a password-style text domain, or a multi-factor quorum type (PED keysecret domain. One of the three possible domains is designated primary, and is the first one looked at when a cloning/migration operation is attempted.

If a firmware version 7.8.0-or-newer target is already a member of the same domain as a pre-7.8.0 firmware source partition, and that domain is primary on the v7.8.0-or-newer partition, then cloning/migration can proceed straightaway.

If the target HSM partition is at firmware 7.8.0 or newer, then if its partition initially has a different domain from the source partition, the target partition can:

- **•** use Extended Domain Management to add the source partition's domain as one of the three domains that the target can support and
- **•** make the domain that was obtained from the source become the primary domain on the target by using the **-primary** option when adding a domain with "partition [domainadd" on](#page-140-0) the previous page, and
- **•** cloning/migration can proceed (includes backup, HA, etc.).

**NOTE** This extended domain management command requires minimum Luna HSM [Client](../../../../../../../Content/CRN/Luna/client/10-5-0.htm) [10.5.0](../../../../../../../Content/CRN/Luna/client/10-5-0.htm) and Luna HSM [Firmware](../../../../../../../Content/CRN/Luna/firmware/7-8-0.htm) 7.8.0 (command not visible for HSMs with prior firmware versions).

Partition PO role login is required, to create or change a domain (after the first domain created by partition initialization). Use of command requires partition policy 44 to be set to ON.

### **Syntax**

**partition domainadd** {**-domain** <string> | [**-domainped**} [**-domainlabel** <string>] [**-primary**]

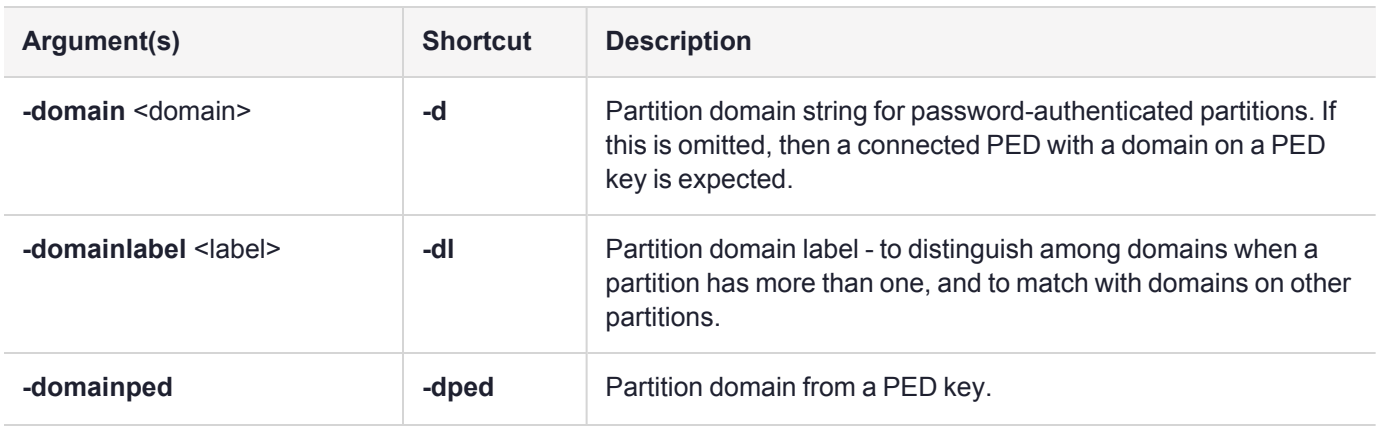

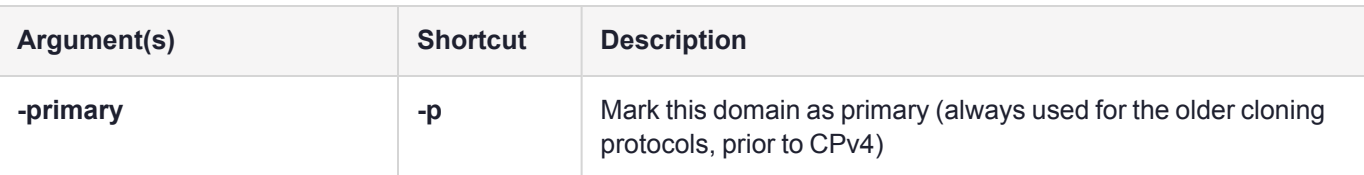

### Example with password authentication

lunacm:> partition domainadd -domain seconddomain -domainlabel brotherdaryl

Command Result : No Error

#### Example with multifactor quorum authentication

lunacm:>par domainadd -domainped -domainlabel NewPEDDomain

Please attend to the PED.

Command Result : No Error

lunacm:>par domainlist

```
Domain List
Domain Label[0]: PrimaryPED - primary KCV
Domain Label[1]: Label not set
Domain Label[2]: NewPEDDomain
```
Command Result : No Error

### Example - add an unlabeled domain while existing domain does not have a label

lunacm:>par domainlist Domain List Domain Label[0]: PrimaryPED - primary KCV Domain Label[1]: Label not set Domain Label[2]: Domain not created Command Result : No Error lunacm:>par domainadd -domainped Please attend to the PED. Error in execution: CKR\_DATA\_INVALID. Command Result : 0x20 (CKR\_DATA\_INVALID)

lunacm:>

That attempt failed because it would have resulted in two domains with the same label "Label not set".

### Example - add a third domain while second does not have a label

lunacm:>par domainlist

Domain List

```
Domain Label[0]: PrimaryPED - primary KCV
Domain Label[1]: Label not set
Domain Label[2]: Domain not created
Command Result : No Error
lunacm:>par domainadd -domainped -domainlabel NewPEDDomain
Please attend to the PED.
Command Result : No Error
lunacm:>par domainlist
Domain List
Domain Label[0]: PrimaryPED - primary KCV
Domain Label[1]: Label not set
Domain Label[2]: NewPEDDomain
Command Result : No Error>
```
This attempt succeeds because the proposed -domainlabel is different from the two existing labels "PrimaryPED" and "Label not set".
# <span id="page-144-0"></span>partition domainchangelabel

The **partition domainchangelabel** command changes the domain label of an existing domain.

**Which domain is primary and how to change** - All partitions, after initialization, have the current or original security/cloning domain marked as the primary, the domain that is chosen by default for cloning. For a partition with more than one domain, either of the others can be designated as primary, instead, using the **partition domainadd** and **partition domainchangelabel** commands, by invoking their **-primary** option.

A partition is initialized *without* a domain label (default to comply with pre-firmware-7.8.0), or optionally *with* a domain label (1 to 32 characters).

**CAUTION!** Domain secret strings for password-authenticated HSMs and Luna Cloud HSMs are used to generate the secret key for cloning, and are as cryptographically sensitive as a user password. The domain label associated with a domain string is not sensitive, and is used only to distinguish the domain from others assigned to the same partition. *Never use the same string for the domain* **label** *and for the domain* **secret***.*

Where the domain label framework is in effect (Luna HSM [Firmware](../../../../../../../Content/CRN/Luna/firmware/7-8-0.htm) 7.8.0 and newer with Luna HSM [Client](../../../../../../../Content/CRN/Luna/client/10-5-0.htm) [10.5.0](../../../../../../../Content/CRN/Luna/client/10-5-0.htm) and newer):

- **>** pre-firmware-7.8.0 partitions that are updated to Luna HSM [Firmware](../../../../../../../Content/CRN/Luna/firmware/7-8-0.htm) 7.8.0 or newer can have an existing domain that is unlabeled and
	- **•** can remain unlabeled with no consequence to your existing applications and processes
	- **•** can have a domain label applied with the **partition domainchangelabel** command
- **>** new partitions created under Luna HSM [Firmware](../../../../../../../Content/CRN/Luna/firmware/7-8-0.htm) 7.8.0, can be initialized
	- **•** without a domain label for continuity with your existing applications and processes
	- **•** with a domain label that can remain as-is
	- **•** can have a label added or changed later with the **partition domainchangelabel** command
- **>** new partitions created with Luna HSM [Firmware](../../../../../../../Content/CRN/Luna/firmware/7-8-0.htm) 7.8.0 or newer, can have up to two additional domains added (typed for password-authenticated, or imported from a red PED keyy for multifactor quorumauthenticated), and the **partition domainchangelabel** command can ensure that the labels are applied/adjusted
	- **•** to enforce that no two domain labels would be identical (which prevents adding of a new domain label)
	- **•** to identify for which other HSM partition each additional label was added (created or imported)

**NOTE** This extended domain management command requires minimum Luna HSM [Client](../../../../../../../Content/CRN/Luna/client/10-5-0.htm) [10.5.0](../../../../../../../Content/CRN/Luna/client/10-5-0.htm) and Luna HSM [Firmware](../../../../../../../Content/CRN/Luna/firmware/7-8-0.htm) 7.8.0 (command not visible for HSMs with prior firmware versions).

**NOTE** The "partition [domainchangelabel" on](#page-144-0) the previous page command is visible as soon as the partition is created.

You must be logged in as partition SO (po) to run this command, which implies that the partition must first be initialized.

This command does **not** require partition policy 44 to be set.

**Primary domain** - On pre-firmware 7.8.0 HSM partitions the single possible domain is effectively the primary domain. For firmware 7.8.0 and newer, partitions can have as many as three domains. Of the three possible, one domain is always primary, but the status of primary can be moved to another domain if needed. "Primary" in this context means "the one that is tried first". If there is no match for the primary domain on the source partition, the systems goes on to try for other matching domains.

### [**Summary**]

When cloning from a partition of an HSM with firmware version lower than 7.8.0 to a version 7.8.0 or higher with multiple domains, the primary domain is used.

### [**Explanation**]

On firmware version 7.8.0-or-newer HSM partitions, the partition always has at least one domain, and can have as many as three, any of which can be a password-style text domain, or a multi-factor quorum type (PED keysecret domain. One of the three possible domains is designated primary, and is the first one looked at when a cloning/migration operation is attempted.

If a firmware version 7.8.0-or-newer target is already a member of the same domain as a pre-7.8.0 firmware source partition, and that domain is primary on the v7.8.0-or-newer partition, then cloning/migration can proceed straightaway.

If the target HSM partition is at firmware 7.8.0 or newer, then if its partition initially has a different domain from the source partition, the target partition can:

- **•** use Extended Domain Management to add the source partition's domain as one of the three domains that the target can support and
- **•** make the domain that was obtained from the source become the primary domain on the target by using the **-primary** option when adding a domain with "partition [domainadd" on](#page-140-0) page 141, and
- **•** cloning/migration can proceed (includes backup, HA, etc.).

## **Syntax**

#### **partition domainchangelabel -oldlabel** <label> **-newlabel** <label> **-force**

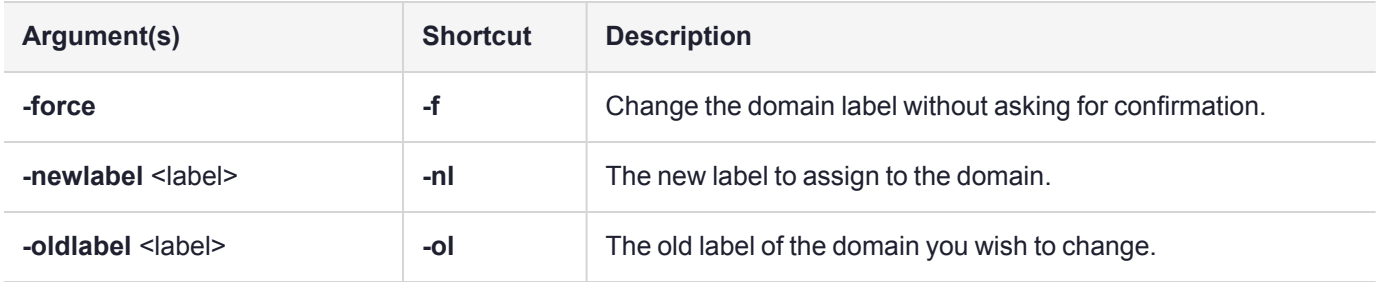

## Example - apply a domain label to a partition that was initialized without one

lunacm:>par init -label myPEDpar You are about to initialize the partition. Are you sure you wish to continue? Type 'proceed' to continue, or 'quit' to quit now ->proceed Please attend to the PED. Command Result : No Error lunacm:>par domainlist Number of supported domains 3 Defined Domain Domain #1 without label. Defined as primary domain. Command Result : No Error lunacm:> partition domainchangelabel The partition SO must be logged in. Error in execution: command cancelled. Command Result : 0xb (User Cancelled Operation) lunacm:> role login -name po enter password: \*\*\*\*\*\*\*\* Command Result : No Error Now you can rename the first partition's domainlabel. lunacm:>par domainchangelabel -nl PrimaryPED Command Result : No Error lunacm:>par domainlist Domain List Domain Label[0]: PrimaryPED - primary KCV Domain Label[1]: Domain not created Domain Label[2]: Domain not created

## Example - change a password-authenticated domain label

lunacm:>par domainlist

```
Domain List
Domain Label[0]: PrimaryPED - primary KCV
Domain Label[1]: Label not set
Domain Label[2]: NewPEDDomain
Command Result : No Error
lunacm:>par domainchangelabel -nl MiddledPW
Command Result : No Error
lunacm:>par domainlist
Domain List
Domain Label[0]: PrimaryPED - primary KCV
Domain Label[1]: MiddledPW
Domain Label[2]: NewPEDDomain
Command Result : No Error
```
## Example - change a multifactor quorum-authenticated domain label

```
lunacm:>par domainlist
```

```
Domain List
Domain Label[0]: PrimaryPED - primary KCV
Domain Label[1]: Label not set
Domain Label[2]: NewPEDDomain
Command Result : No Error
lunacm:>par domainchangelabel -nl MiddledPED
Command Result : No Error
lunacm:>par domainlist
Domain List
Domain Label[0]: PrimaryPED - primary KCV
Domain Label[1]: MiddledPED
Domain Label[2]: NewPEDDomain
Command Result : No Error
```
The action is the same as for a password-authenticated partition, no PED action is needed for a label change

# partition domaindelete

The **partition domaindelete** command deletes an existing domain from the current partition.

A partition is initialized with a domain, but *without* a domain label (default to comply with pre-firmware-7.8.0) ), or optionally with a domainlabel if one is specified .

In the domain label framework (Luna HSM [Firmware](../../../../../../../Content/CRN/Luna/firmware/7-8-0.htm) 7.8.0 and newer with Luna HSM Client [10.5.0](../../../../../../../Content/CRN/Luna/client/10-5-0.htm) and newer):

- **>** the *original* domain, assigned to the partition at initialization
	- **•** can be renamed (or have a domain label added) with the **partition domainchangelabel** command, but
	- **•** cannot be deleted without deleting the partition, whether or not that original domain has a domain label
- **>** a domain added to the partition *without a domain label*
	- **•** can be deleted without need to specify a label,
- **>** a domain added to the partition *with a domain label* (or with a label applied later by the **partition domainchangelabel** command)
	- **•** can be deleted if that domain's label is provided in the **partition domaindelete** command, whether it is the only added domain or it is one of two added domains
	- **•** If a domain is deleted, this implies that at least one remains; any object that was cloned in with a domain that is then deleted remains usable in the partition, and can be cloned to another HSM/partition that shares a domain still associated with this current partition.

**NOTE** This extended domain management command requires minimum Luna HSM [Client](../../../../../../../Content/CRN/Luna/client/10-5-0.htm) [10.5.0](../../../../../../../Content/CRN/Luna/client/10-5-0.htm) and Luna HSM [Firmware](../../../../../../../Content/CRN/Luna/firmware/7-8-0.htm) 7.8.0 (command not visible for HSMs with prior firmware versions).

**NOTE** Partition PO role login is required, to create or change a domain (after the first domain created by partition initialization).

Use of command requires partition policy 44 to be set to ON.

## **Syntax**

### **partition domaindelete** [**-domainlabel** <string>] **-force**

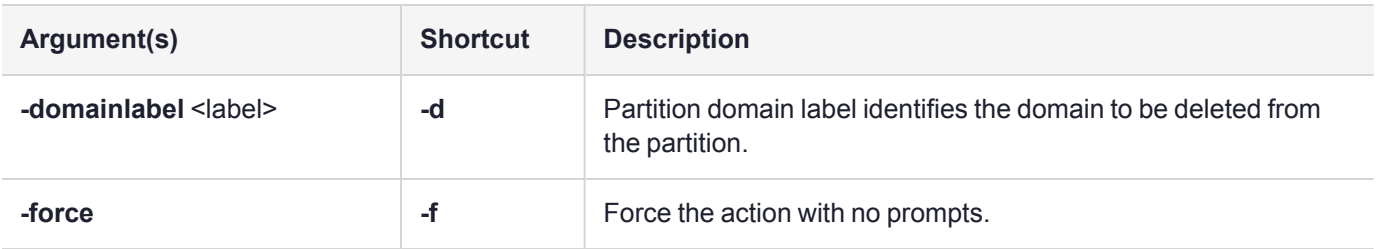

## Example

lunacm:>par dd

Domains Domain #1 with label "4th". Domain #2 with label "5th". Enter the domain number to delete: 1 You are about to delete domain #1 Are you sure you wish to continue? Type 'proceed' to continue, or 'quit' to quit now ->proceed

# <span id="page-150-0"></span>partition domainlist

Display a list of the domains available in the current slot.

**NOTE** This extended domain management command requires minimum Luna HSM [Client](../../../../../../../Content/CRN/Luna/client/10-5-0.htm) [10.5.0](../../../../../../../Content/CRN/Luna/client/10-5-0.htm) and Luna HSM [Firmware](../../../../../../../Content/CRN/Luna/firmware/7-8-0.htm) 7.8.0 (command not visible for HSMs with prior firmware versions).

**NOTE** The "partition [domainlist" above](#page-150-0) command is visible as soon as the partition is created. No login is needed to run this command; it can be used as soon as the partition is initialized. This command does **not** require partition policy 44 to be set.

### **Syntax**

**partition domainlist**

## Example before partition is initialized

lunacm:> partition domainlist

Number of supported domains 3 No Domain has been defined

Command Result : No Error

## Example with no labels

lunacm:> partition domainlist

Number of supported domains 3 Defined Domain Domain #1 without label. Defined as primary domain.

Command Result : No Error

## Example with original domain labeled

lunacm:> partition domainlist

Number of supported domains 3 Defined Domain Domain #1 with label "original". Defined as primary domain.

Command Result : No Error

## Example with all domains labeled

lunacm:> partition domainlist

```
Number of supported domains 3
```

```
Defined Domains
        Domain #1 with label "original". Defined as primary domain.
        Domain #2 with label "seconddomain".
        Domain #3 with label "thirddomain".
```
# partition init

Initialize an application partition. This command is used within the partition being initialized.

For password-authenticated HSMs, if the password is not provided via the command line, the user is interactively prompted for it. Input is echoed as asterisks, and user is asked for password confirmation. This creates the Partition Security Officer role.

For multifactor quorum-authenticated HSMs, PED action is required, and a Partition SO PED key (blue) is imprinted. Any password provided at the command line is ignored.

### **Domain matching and the default domain**

If you do not specify a domain in the command line, you are prompted for it.

If you type a character string at the prompt, that string becomes the domain for the partition.

When you run the **partition backup** command, you are again prompted for a domain for the target partition on the backup HSM. You can specify a string at the command line, or omit the parameter at the command line and specify a string when prompted. Otherwise press **Enter** with no string at the prompt to apply the default domain. The domain that you apply to a backup HSM must match the domain on your source HSM partition.

## **Syntax**

**partition init -label** <string> [**-password** <string>] [**-domain** <string>] [**-applytemplate** <filepath/filename>] [ **domainlabel**] [**-importpeddomain**] [**-defaultdomain**] [**-auth**] [**-force**]

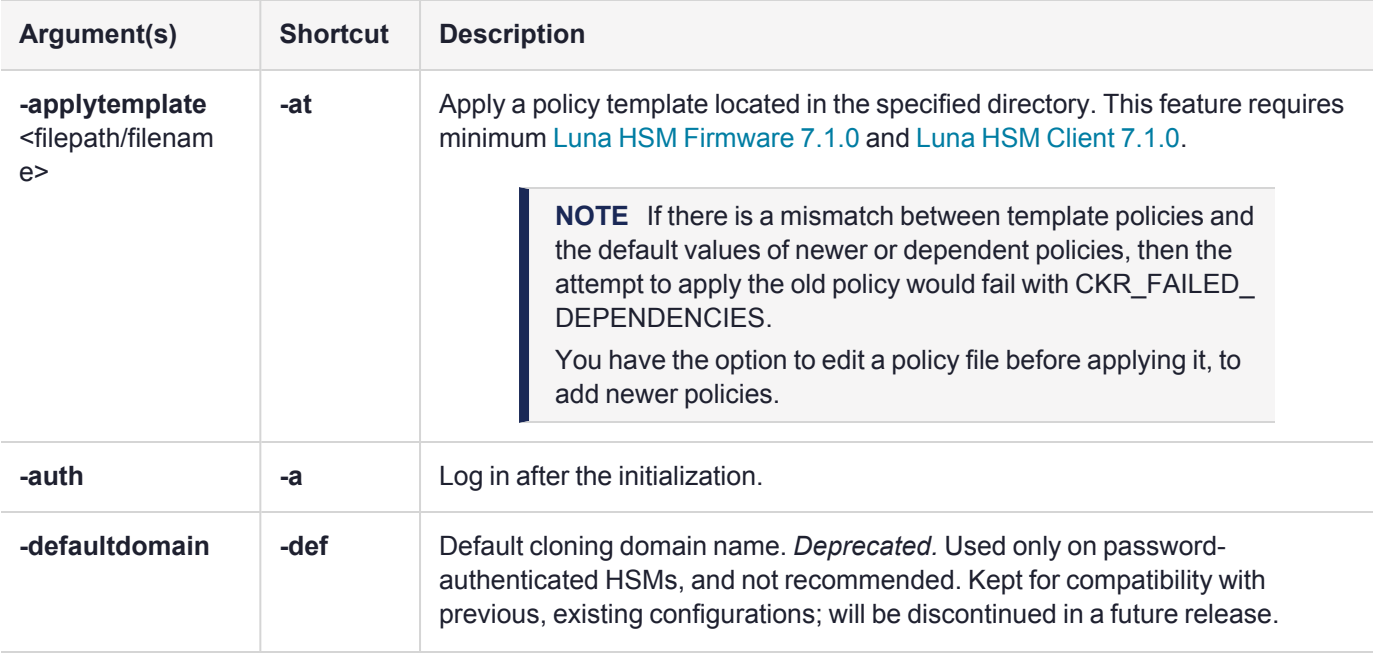

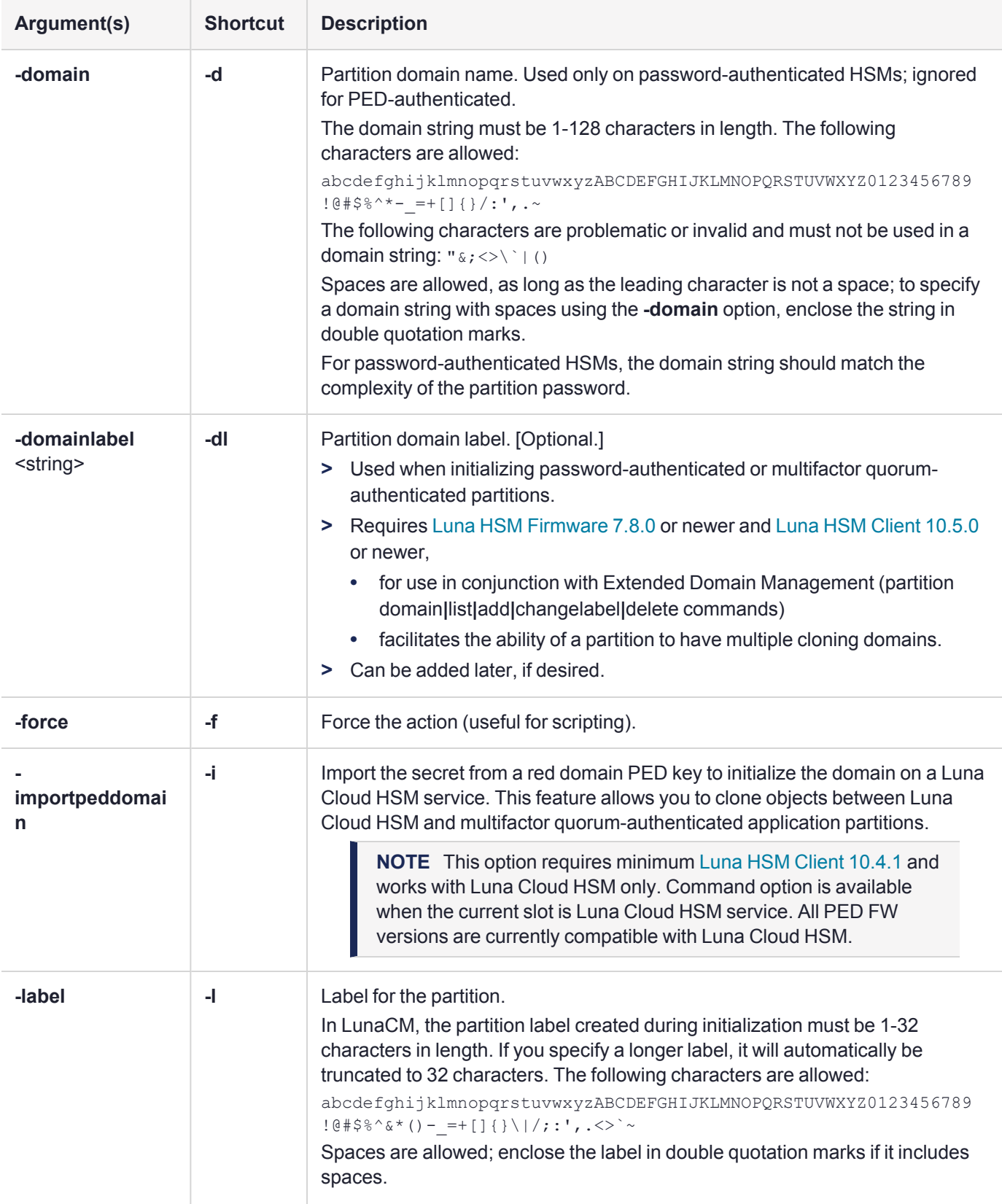

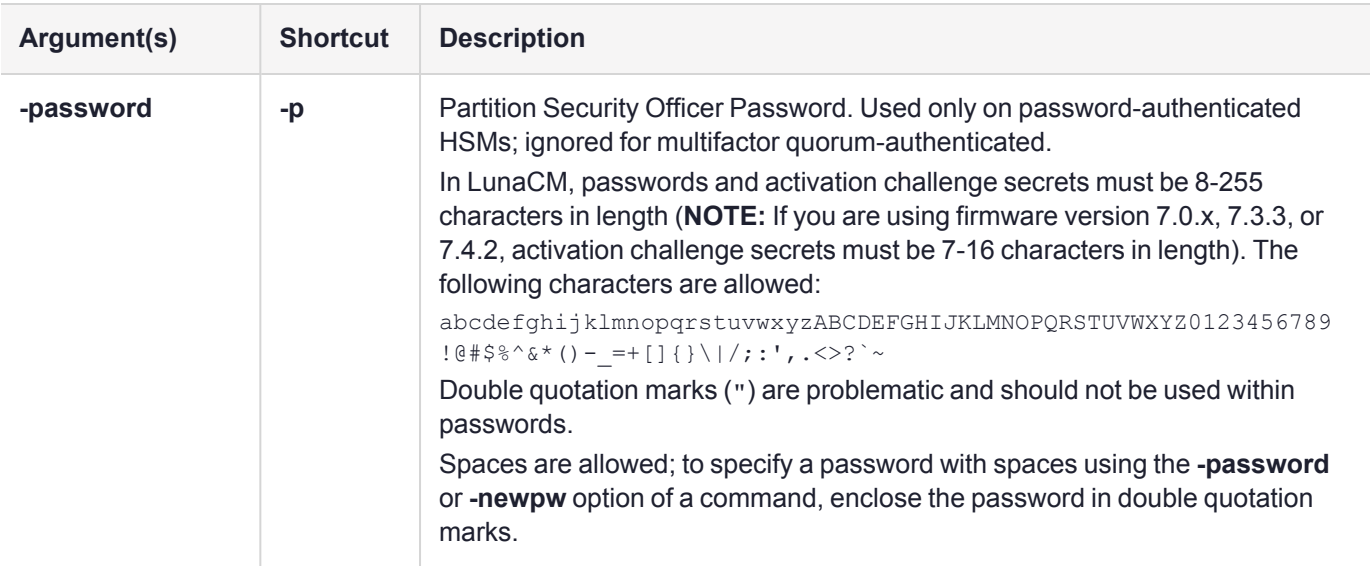

## Example

lunacm:> partition init -label par2 You are about to initialize the partition. All contents of the partition will be destroyed. Are you sure you wish to continue? Type 'proceed' to continue, or 'quit' to quit now -> proceed Enter password for Partition SO: \*\*\*\*\*\*\*\* Re-enter password for Partition SO: \*\*\*\*\*\*\*\* Option -domain was not specified. It is required. Enter the domain name: \*\*\*\*\*\*\*\* Re-enter the domain name: \*\*\*\*\*\*\*\*

# partition login

Log in to an HA group using the common Crypto Officer password or challenge secret. This command is available in LunaCM only when the current slot is an HA virtual slot.

## **Syntax**

**partition login [-password <password/challenge>]** 

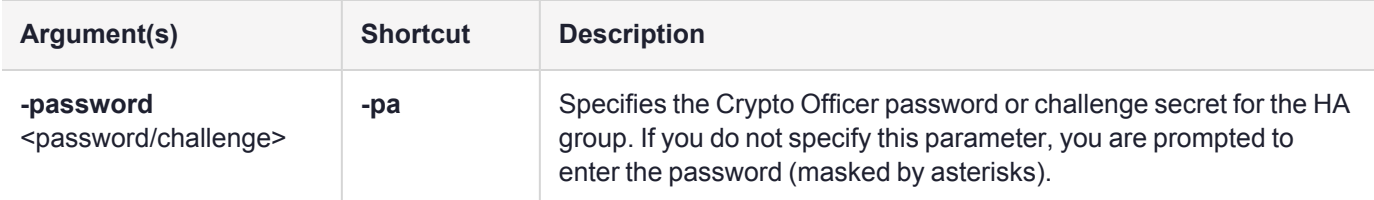

## Example

```
lunacm:> partition login
```
Option -password was not supplied. It is required.

Enter the password: \*\*\*\*\*\*\*\*

# partition logout

Log out of an HA group. This command is only available in LunaCM when the current slot is an HA virtual slot.

## **Syntax**

**partition logout**

## Example

lunacm:> partition logout

# partition resize

Change the size of an application partition.

**NOTE** This command is not applicable on DPoD Luna Cloud HSM services.

## **Syntax**

**partition resize -slot** <number> -size <br/> <br/>thes> {-partition <name> | -all} [-force]

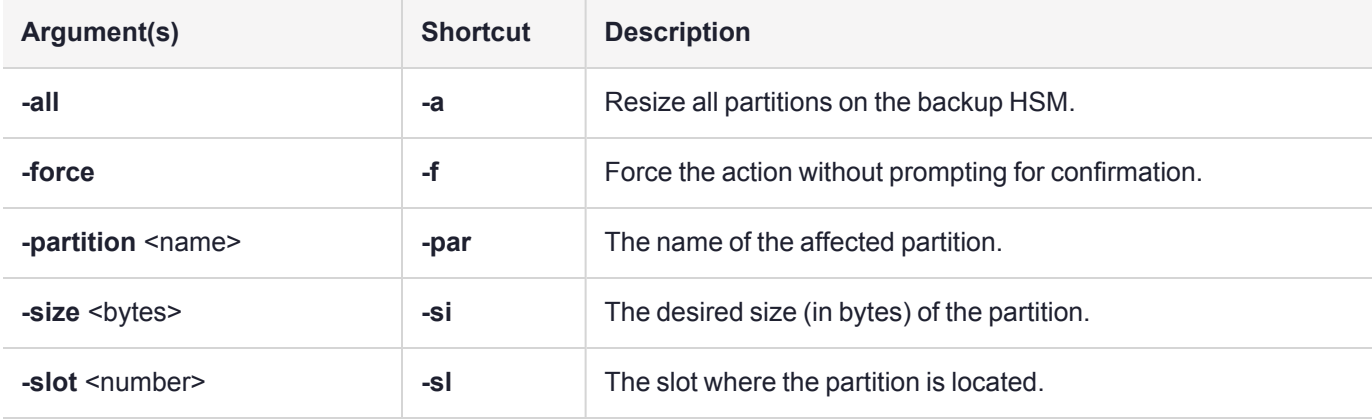

## Example

To see information about a partition/slot, go to that slot using **slot set** and then use the **partition showinfo** command.

```
lunacm:>partition archive list -slot 2
      HSM Storage Information for slot 2:
       Total HSM Storage Space: 16252928
       Used HSM Storage Space: 206732
       Free HSM Storage Space: 16046196
       Allowed Partitions: 2
       Number Of Partitions: 3
      Partition list for slot 2
       Number of partition: 2
       Name: backup1
       Total Storage Size: 132
        Used Storage Size: 0
       Free Storage Size: 132
       Number Of Objects: 0
       Name: backup2
       Total Storage Size: 132
       Used Storage Size: 0
        Free Storage Size: 132
       Number Of Objects: 0
```

```
Command Result : No Error
lunacm:>slot set slot 2
       Current Slot Id: 2 (Luna G5 6.10.9 (PED) Backup Device)
Command Result : No Error
lunacm:>hsm login
       Please attend to the PED.
Command Result : No Error
lunacm:>partition resize -slot 2 -size 100000 -partition backup1
       This command will resize the user partition(s).
       Are you sure you wish to continue?
       Type 'proceed' to continue, or 'quit' to quit now ->proceed
Command Result : No Error
lunacm:>partition archive list -slot 2
       HSM Storage Information for slot 2:
        Total HSM Storage Space: 16252928
        Used HSM Storage Space: 306600
        Free HSM Storage Space: 15946328
        Allowed Partitions: 20
        Number Of Partitions: 3
       Partition list for slot 2
        Number of partition: 2
        Name: backup1
         Total Storage Size: 100000
        Used Storage Size: 0
         Free Storage Size: 100000
        Number Of Objects: 0
        Name: backup2
        Total Storage Size: 132
        Used Storage Size: 0
        Free Storage Size: 132
```
Command Result : No Error

Number Of Objects: 0

# partition restoresim3file

Restore/insert HSM information from a SIM3 backup file. All objects in the file are restored to the HSM.

**NOTE** This command applies to Luna 6.x partitions only. SIM is not supported by Luna 7 or Luna Cloud HSM service.

### **Syntax**

#### **partition restoresim3file -filename** <input\_file>

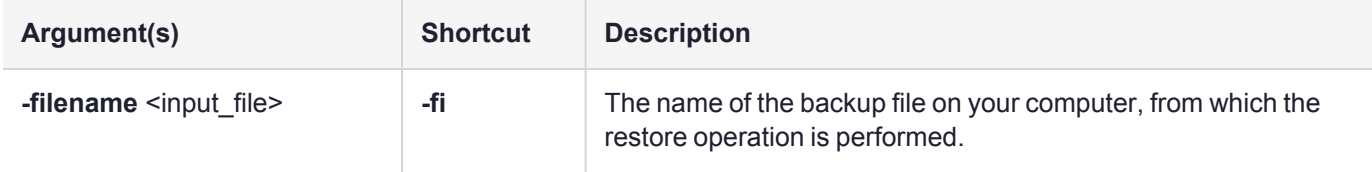

## Example

lunacm:>partition restoresim3file -filename somepartfile

Restored Objects:

Object Handle: 14 (0xe) Object Class: CKO\_SECRET\_KEY Key Type: CKK\_DES3 Label: Generated DES3 Key

Object Handle: 20 (0x14) Object Class: CKO\_SECRET\_KEY Key Type: CKK\_DES3 Label: Generated DES3 Key

Object Handle: 30 (0x1e) Object Class: CKO\_SECRET\_KEY Key Type: CKK\_DES2 Label: Generated DES2 Key

Object Handle: 31 (0x1f) Object Class: CKO\_SECRET\_KEY Key Type: CKK\_AES Label: Generated AES Key

Object Handle: 32 (0x20) Object Class: CKO\_PRIVATE\_KEY Key Type: CKK\_RSA Label: Generated RSA Private Key

# partition setlegacydomain

Set the legacy (Luna 4.x) cloning domain on a Luna 7 partition for the purposes of key migration:

- **>** The legacy cloning domain for password-authenticated HSM partitions is the text string that was used as a cloning domain on the legacy HSM whose contents are to be migrated to the Luna PCIe HSM 7 partition.
- **>** The legacy cloning domain for multifactor quorum-authenticated HSM partitions is the cloning domain secret on the red PED key for the legacy multifactor quorum-authenticated HSM whose contents are to be migrated to the Luna PCIe HSM 7 partition.

Your target HSM partition has, and retains, whatever modern partition cloning domain was imprinted (on a red PED key) when the partition was created. This command takes the domain value from your legacy HSM's red PED key and associates that with the modern-format domain of the partition, to allow the partition to be the cloning (restore...) recipient of objects from the legacy (token) HSM.

You cannot migrate objects from a password-authenticated token/HSM to a multifactor quorum-authenticated HSM partition, and you cannot migrate objects from a multifactor quorum-authenticated token/HSM to a password-authenticated HSM partition. Again, this is a security provision.

See About the Key [Migration](../../../../../../../Content/admin_partition/migration/migration.htm) Guide for information on the possible combinations of source (legacy) tokens/HSMs and target (modern) HSM partitions and the disposition of token objects from one to the other.

**NOTE** You can use this command repeatedly to associate different legacy domains to the current partition's cloning domain. This allows you to consolidate content from multiple legacy HSMs onto a single partition of a modern HSM.

This command is not applicable on DPoD Luna Cloud HSM services.

## **Syntax**

#### **partition setlegacydomain** [**-legacydomain** <legacystring>] [**-force**]

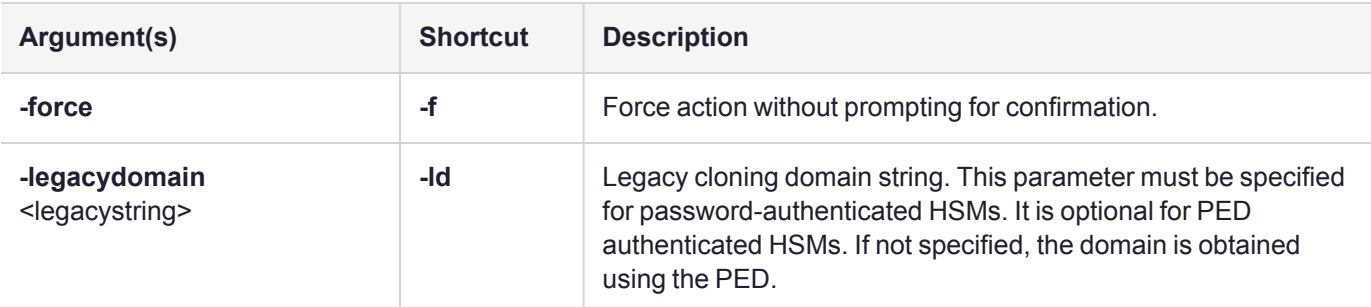

## Example

lunacm:> partition setlegacydomain

Existing Legacy Cloning Domain will be destroyed. Are you sure you wish to continue?

Type 'proceed' to continue, or 'quit' to quit now ->proceed The PED prompts for the legacy red domain PED key (notice mention of "raw data" in the PED message).

# partition showinfo

Display partition-level information for the current slot. The output from this command varies depending on the type of partition in the current slot.

### **Syntax**

**partition showinfo**

## **Examples**

#### **Partition Info for an HSM admin partition**

```
lunacm:>partition showinfo
```

```
Partition Label -> sa7docpw
Partition Manufacturer -> Gemalto
Partition Model -> Luna K7
Partition Serial Number -> 66331
Partition Status -> L3 Device
HSM Part Number -> 808-000048-002
Token Flags ->
       CKF_RESTORE_KEY_NOT_NEEDED
       CKF_TOKEN_INITIALIZED
RPV Initialized -> Not Supported
Slot Id -> 103
Session State -> CKS_RW_PUBLIC_SESSION
Role Status -> none logged in
Token Flags ->
      TOKEN_KCV_CREATED
Partition OUID: 00000000000000001b030100
Partition Storage:
       Total Storage Space: 393216
       Used Storage Space: 2292
       Free Storage Space: 390924
       Object Count: 4
       Overhead: 9640
*** The HSM is NOT in FIPS 140-2 approved operation mode. ***
Firmware Version -> 7.0.1
Rollback Firmware Version -> 7.0.1
Environmental:
      Fan 1 Status : failed
       Fan 2 Status : active
       Battery Voltage : 3.072 V
       Battery Warning Threshold Voltage : 2.750 V
       System Temp : 36 deg. C
       System Temperature Warning Threshold : 75 deg. C
HSM Storage:
       Total Storage Space: 33554432
       Used Storage Space: 1003086
```

```
Free Storage Space: 32551346<br>Allowed Partitions: 100
        Allowed Partitions:
        Number of Partitions: 3
License Count -> 6
        1. 621000153-000 K7 base configuration
        2. 621010185-003 Key backup via cloning protocol
        3. 621000046-002 Maximum 100 partitions
        4. 621000134-002 Enable 32 megabytes of object storage
        5. 621000135-002 Enable allow decommissioning
        6. 621000021-002 Performance level 15
```
Command Result : No Error

#### **Partition Info for an application partition (pre-f/w 7.7)**

```
lunacm:> partition showinfo
```

```
Partition Label -> par0
Partition Manufacturer -> Safenet, Inc.
Partition Model -> LunaSA 7.0.0
Partition Serial Number -> 154438865317
Partition Status -> L3 Device
HSM Part Number -> 808-000048-002
Token Flags ->
        CKF_LOGIN_REQUIRED
        CKF USER PIN INITIALIZED
        CKF_RESTORE_KEY_NOT_NEEDED
        CKF_TOKEN_INITIALIZED
RPV Initialized -> Not Supported
Slot Id \rightarrow 0Session State -> CKS_RW_PUBLIC_SESSION
Role Status -> none logged in
Token Flags ->
        TOKEN_KCV_CREATED
Partition OUID: 01010000090000061b030100
Partition Storage:
       Total Storage Space: 324096
        Used Storage Space: 0
        Free Storage Space: 324096
        Object Count: 0
        Overhead: 9648
*** The partition is NOT in FIPS 140-2 approved operation mode. ***
```
Command Result : No Error

#### **Partition info for a V1 partition (f/w 7.7.0 or newer)**

```
lunacm:> par si
```

```
Partition Label -> myLunaPar
Partition Manufacturer -> SafeNet
Partition Model -> Luna K7
Partition Serial Number -> 157956935656
Partition Status -> L3 Device
```

```
HSM Part Number -> 808-000073-002
       HSM Serial Number -> 67842
        Token Flags ->
               CKF_RNG
               CKF_LOGIN_REQUIRED
               CKF USER PIN INITIALIZED
               CKF_RESTORE_KEY_NOT_NEEDED
               CKF TOKEN INITIALIZED
       RPV Initialized -> Not Supported
        Slot Id \rightarrow 23
        Session State -> CKS_RW_PUBLIC_SESSION
       Role Status -> none logged in
        Partition SMK OUIDs:
               SMK-FW4: Not Initialized
               SMK-FW6: Not Initialized
               SMK-FW7-FM: Not Initialized
               SMK-FW7-Rollover: Not Initialized
               SMK-FW7-Primary: 400000003600001402090100
        Extended Token Flags ->
               TOKEN_KCV_CREATED
        Partition OUID -> 200100003200001402090100
        Partition Storage:
               Total Storage Space: 49974882
               Used Storage Space: 56984
               Free Storage Space: 49917898
               Object Count: 34
               Overhead: 15560
        *** The Partition is NOT in FIPS 140-2 approved operation mode. ***
       FM HW Status -> FM Ready
       Firmware Version -> 7.7.0
       Bootloader Version -> 1.1.2
       Rollback Firmware Version -> 7.4.0
Command Result : No Error
```
**NOTE** If you are migrating a Secure Master Key (SMK) from a Luna 6 HSM to a Luna 7 HSM, in addition to the SMK-FW6, the SMK-FW4 on the Luna 7 HSM is also overwritten by a new one (even if you have *not* initialized an SMK-FW4 on the Luna 6 HSM by a prior migration) and this command reports the presence of an SMK-FW4 on the Luna 7 HSM.

# partition showmechanism

Lists the supported mechanisms, or shows some detail about a named mechanism.

## **Syntax**

**partition showmechanism** [**-m** <mech\_ID\_number>]

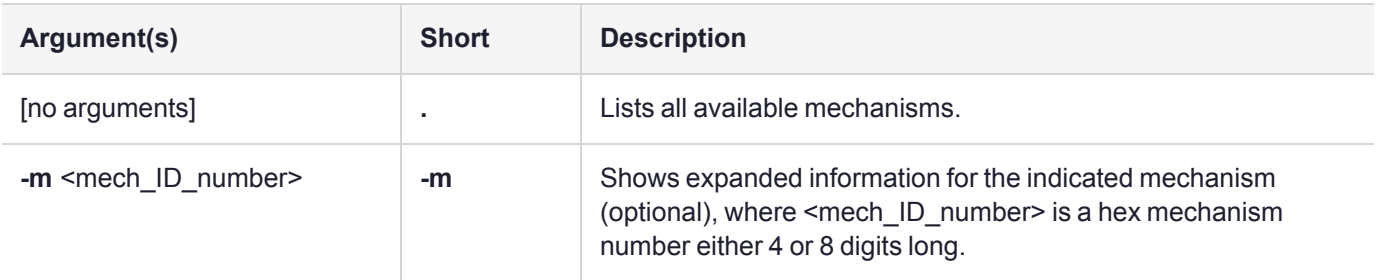

## Example

### **List all mechanisms available to the partition**

lunacm:> partition showmechanism

```
Mechanisms Supported:
        0x00000000 - CKM_RSA_PKCS_KEY_PAIR_GEN
        0x00000001 - CKM_RSA_PKCS
        0x00000003 - CKM_RSA_X_509
        0x00000006 - CKM_SHA1_RSA_PKCS
        0x00000009 - CKM_RSA_PKCS_OAEP
        0x0000000a - CKM_RSA_X9_31_KEY_PAIR_GEN
        0x80000142 - CKM_RSA_FIPS_186_3_AUX_PRIME_KEY_PAIR_GEN
        0x80000143 - CKM RSA FIPS 186 3 PRIME KEY PAIR GEN
        0x0000000b - CKM_RSA_X9_31
        0x0000000c - CKM_SHA1_RSA_X9_31
        0x80000135 - CKM_SHA224_RSA_X9_31
        0x80000136 - CKM_SHA256_RSA_X9_31
        0x80000137 - CKM_SHA384_RSA_X9_31
        0x80000138 - CKM_SHA512_RSA_X9_31
        0x8000013e - CKM_RSA_X9_31_NON_FIPS
        0x80000139 - CKM_SHA1_RSA_X9_31_NON_FIPS
        0x8000013a - CKM_SHA224_RSA_X9_31_NON_FIPS
        0x8000013b - CKM_SHA256_RSA_X9_31_NON_FIPS
        0x8000013c - CKM_SHA384_RSA_X9_31_NON_FIPS
        0x8000013d - CKM_SHA512_RSA_X9_31_NON_FIPS
        0x0000000d - CKM_RSA_PKCS_PSS
        0x0000000e - CKM_SHA1_RSA_PKCS_PSS
        :
        :
        0x00000391 - CKM_MD2_KEY_DERIVATION
        0x00000390 - CKM_MD5_KEY_DERIVATION
        0x00000392 - CKM_SHA1_KEY_DERIVATION
        0x00000350 - CKM_GENERIC_SECRET_KEY_GEN
        0x00000371 - CKM_SSL3_MASTER_KEY_DERIVE
        0x00000372 - CKM_SSL3_KEY_AND_MAC_DERIVE
```
0x00000380 - CKM\_SSL3\_MD5\_MAC 0x00000381 - CKM\_SSL3\_SHA1\_MAC 0x00000221 - CKM\_SHA\_1\_HMAC 0x00000222 - CKM\_SHA\_1\_HMAC\_GENERAL 0x00000211 - CKM\_MD5\_HMAC 0x00000212 - CKM\_MD5\_HMAC\_GENERAL 0x00000370 - CKM\_SSL3\_PRE\_MASTER\_KEY\_GEN 0x80000140 - CKM\_DSA\_SHA224 0x80000141 - CKM\_DSA\_SHA256 0x80000a02 - CKM\_NIST\_PRF\_KDF 0x80000a03 - CKM\_PRF\_KDF

Command Result : No Error

#### **Show information about a particular mechanism**

lunacm:> partition showmechanism -m 80000142

(0x80000142 - -2147483326) CKM\_RSA\_FIPS\_186\_3\_AUX\_PRIME\_KEY\_PAIR\_GEN Min Key Size 1024 Max Key Size 3072 Flags 0x10001 Command Result : No Error

# partition showpolicies

Displays the partition-level capability and policy settings for the indicated user/application partition, including whether the policy is destructive when it is enabled or disabled (verbose mode). Only policies that the Partition SO can change (the corresponding capability is not set to **0**) are included in the output. Include the  **exporttemplate** option to export the current state of all partition policies to a partition policy template (PPT).

### **Policy template export is supported for application partitions only**

The **partition showpolicies -exporttemplate** function is not supported for HSM admin partitions.

To export HSM-wide policies from HSMs connected locally to the HSM host, use the command ["hsm](#page-85-0) [showpolicies" on](#page-85-0) page 86 with the **-exporttemplate** option.

### **Multiple sessions and policy changes**

If you are running more than one LunaCM session against the same partition, and change a partition policy in one LunaCM session, the policy change is reflected in that session only. You must exit and restart the other LunaCM sessions to display the changed policy settings.

## **Syntax**

### **partition showpolicies** [**-slot** <slot>] [**-verbose**] [**-exporttemplate** <filepath/filename>]

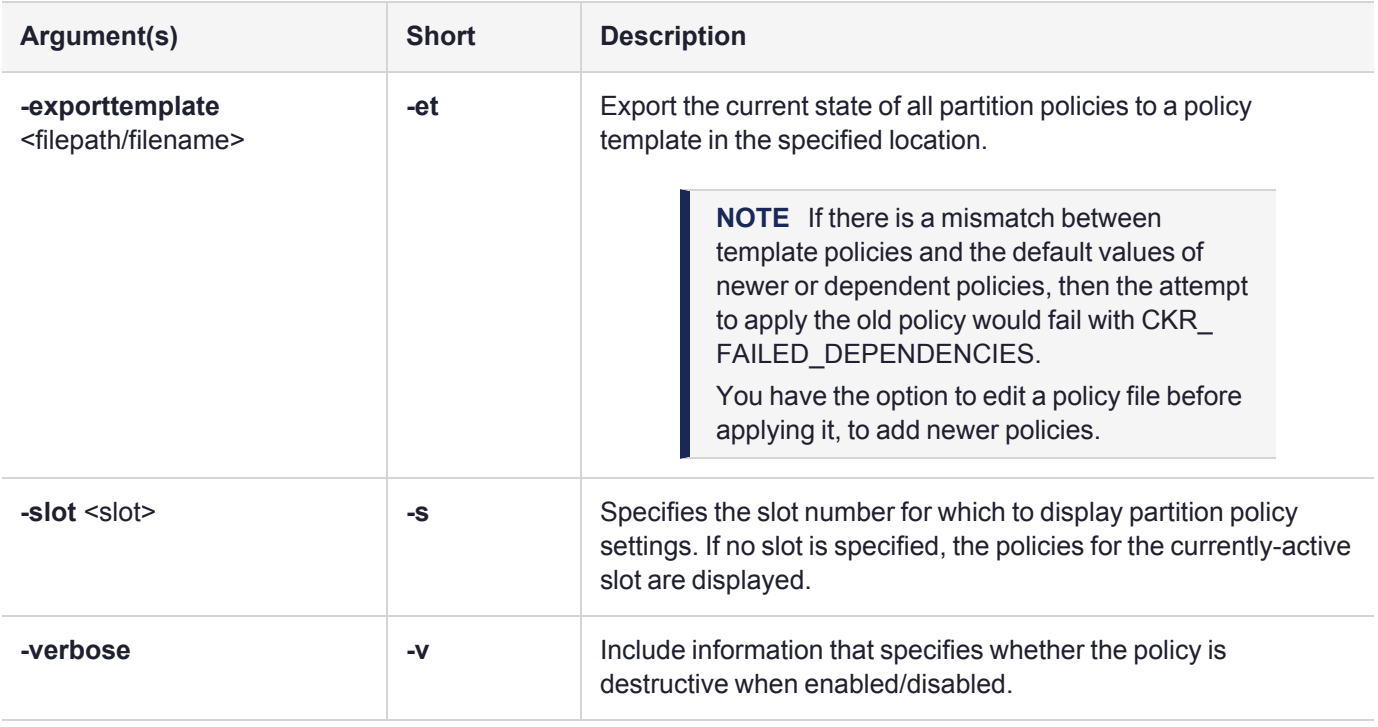

## **Examples**

#### **With -exporttemplate specified**

```
lunacm:> partition showpolicies -exporttemplate /usr/safenet/lunaclient/templates/ParPT
```

```
Partition policies for Partition: myPartition1 written to
/usr/safenet/lunaclient/templates/ParPT
```
Command Result : No Error

#### **Normal mode (pre-firmware 7.7.0)**

```
lunacm:> partition showpolicies
        Partition Capabilities
                 0: Enable private key cloning : 1
                 1: Enable private key wrapping : 1
                 2: Enable private key unwrapping : 1
                 3: Enable private key masking : 0
                 4: Enable secret key cloning : 1
                 5: Enable secret key wrapping : 1
                 6: Enable secret key unwrapping : 1
                 7: Enable secret key masking : 0
                10: Enable multipurpose keys : 1
                11: Enable changing key attributes : 1
                15: Allow failed challenge responses : 1
                16: Enable operation without RSA blinding : 1
                17: Enable signing with non-local keys : 1
                18: Enable raw RSA operations : 1
                20: Max failed user logins allowed : 10
                21: Enable high availability recovery : 1
                22: Enable activation : 1
                23: Enable auto-activation : 1
                25: Minimum pin length (inverted: 255 - min) : 248
                26: Maximum pin length : 255
                28: Enable Key Management Functions : 1
                29: Enable RSA signing without confirmation : 1
                31: Enable private key unmasking : 1
                32: Enable secret key unmasking : 1
                33: Enable RSA PKCS mechanism : 1
                34: Enable CBC-PAD (un)wrap keys of any size : 1
                37: Enable Secure Trusted Channel : 1
                39: Enable Start/End Date Attributes : 1
        Partition Policies
                 0: Allow private key cloning : 1
                 1: Allow private key wrapping : 0
                 2: Allow private key unwrapping : 1
                 4: Allow secret key cloning : 1
                 5: Allow secret key wrapping : 1
                 6: Allow secret key unwrapping : 1
                10: Allow multipurpose keys : 1
                11: Allow changing key attributes : 1
                15: Ignore failed challenge responses : 1
                16: Operate without RSA blinding : 1
                17: Allow signing with non-local keys : 1
                18: Allow raw RSA operations : 1
                20: Max failed user logins allowed : 10
```

```
21: Allow high availability recovery : 1
22: Allow activation : 0
23: Allow auto-activation : 0
25: Minimum pin length (inverted: 255 - min) : 248
26: Maximum pin length : 255
28: Allow Key Management Functions : 1
29: Perform RSA signing without confirmation : 1
31: Allow private key unmasking : 1
32: Allow secret key unmasking : 1
33: Allow RSA PKCS mechanism : 1
34: Allow CBC-PAD (un)wrap keys of any size : 1
37: Force Secure Trusted Channel : 0
39: Allow Start/End Date Attributes : 0
```
#### Command Result : No Error

For Luna HSM [Firmware](../../../../../../../Content/CRN/Luna/firmware/7-7-0.htm) 7.7.0 and newer, when viewed from an up-to-date Client, the command shows the newer Capabilities and Policies as well as the status of pre-existing policies that have new default settings like policies 3, 7, 31, and 32 for example, regardless of partition V0 or V1 status. However, older clients cannot see newer policies to display them. Newer clients show capabilities and policies for firmware <7.7.0 partitions as the older firmware presents them.

#### **Verbose mode (pre-firmware 7.7.0)**

```
lunacm:> partition showpolicies -verbose
        Partition Capabilities
                 0: Enable private key cloning : 1
                 1: Enable private key wrapping : 1
                 2: Enable private key unwrapping : 1
                 3: Enable private key masking : 0
                 4: Enable secret key cloning : 1
                 5: Enable secret key wrapping : 1
                 6: Enable secret key unwrapping : 1
                 7: Enable secret key masking : 0
                10: Enable multipurpose keys : 1
                11: Enable changing key attributes : 1
                15: Allow failed challenge responses : 1
                16: Enable operation without RSA blinding : 1
                17: Enable signing with non-local keys : 1
                18: Enable raw RSA operations : 1
                20: Max failed user logins allowed : 10
                21: Enable high availability recovery : 1
                22: Enable activation : 1
                23: Enable auto-activation : 1
                25: Minimum pin length (inverted: 255 - min) : 248
                26: Maximum pin length : 255
                28: Enable Key Management Functions : 1
                29: Enable RSA signing without confirmation : 1
                31: Enable private key unmasking : 1
                32: Enable secret key unmasking : 1
                33: Enable RSA PKCS mechanism : 1
                34: Enable CBC-PAD (un)wrap keys of any size : 1
                37: Enable Secure Trusted Channel : 1
                39: Enable Start/End Date Attributes : 1
```

```
Partition Policies
```
Destructive Code Description Value Off-To-On On-To-Off

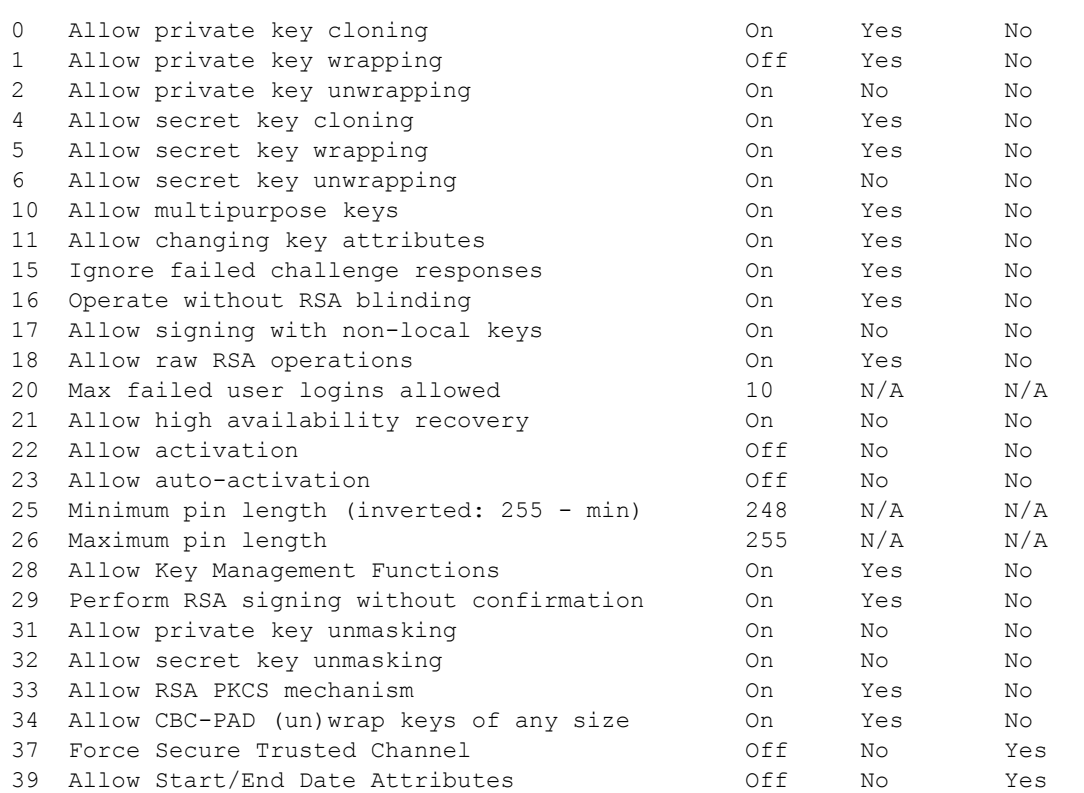

 $\_$  , and the set of the set of the set of the set of the set of the set of the set of the set of the set of the set of the set of the set of the set of the set of the set of the set of the set of the set of the set of th

Command Result : No Error

#### **V0 Partition Example**

lunacm:> partition showpolicies -verbose Partition Capabilities 0: Enable private key cloning : 1 1: Enable private key wrapping : 1 2: Enable private key unwrapping : 1 3: Enable private key masking : 1 4: Enable secret key cloning : 1 5: Enable secret key wrapping : 1 6: Enable secret key unwrapping : 1 7: Enable secret key masking : 1 9: Enable DigestKey : 1 10: Enable multipurpose keys : 1 11: Enable changing key attributes : 1 15: Allow failed challenge responses : 1 16: Enable operation without RSA blinding : 1 17: Enable signing with non-local keys : 1 18: Enable raw RSA operations : 1 20: Max failed user logins allowed : 10 21: Enable high availability recovery : 1 22: Enable activation : 0 23: Enable auto-activation : 0 25: Minimum pin length (inverted: 255 - min) : 248 26: Maximum pin length : 255 28: Enable Key Management Functions : 1 29: Enable RSA signing without confirmation : 1

31: Enable private key unmasking : 1 32: Enable secret key unmasking : 1 33: Enable RSA PKCS mechanism : 1 34: Enable CBC-PAD (un)wrap keys of any size : 1 37: Enable enforcing Secure Trusted Channel : 1 39: Enable Start/End Date Attributes : 1 40: Enable Per-Key Authorization Data : 1 41: Enable Partition Version : 1

Partition Policies

Destructive Code Description Value Off-To-On On-To-Off

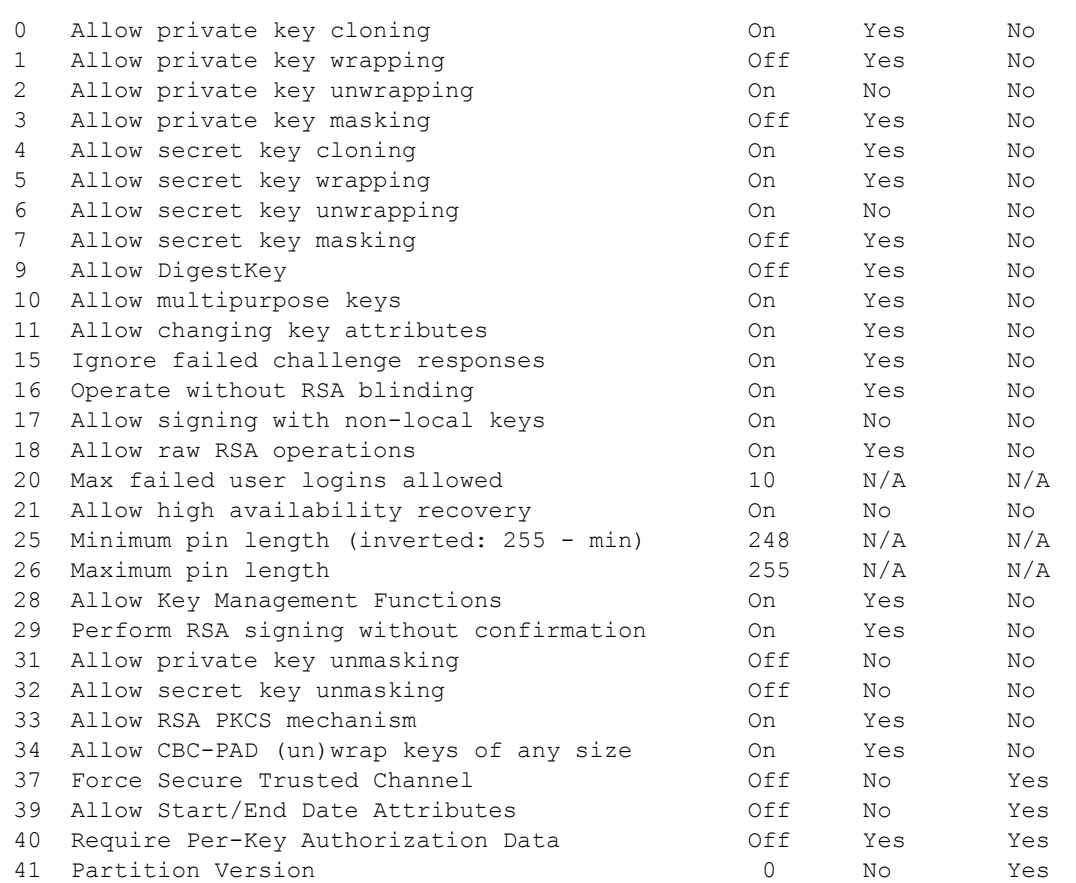

 $\_$  , and the set of the set of the set of the set of the set of the set of the set of the set of the set of the set of the set of the set of the set of the set of the set of the set of the set of the set of the set of th

Command Result : No Error

#### **V1 Partition Example**

lunacm:> partition showpolicies -verbose Partition Capabilities

```
0: Enable private key cloning : 1
1: Enable private key wrapping : 1
2: Enable private key unwrapping : 1
3: Enable private key masking : 1
4: Enable secret key cloning : 1
5: Enable secret key wrapping : 1
6: Enable secret key unwrapping : 1
7: Enable secret key masking : 1
10: Enable multipurpose keys : 1
11: Enable changing key attributes : 1
15: Allow failed challenge responses : 1
16: Enable operation without RSA blinding : 1
17: Enable signing with non-local keys : 1
18: Enable raw RSA operations : 1
20: Max failed user logins allowed : 10
21: Enable high availability recovery : 1
22: Enable activation : 0
23: Enable auto-activation : 0
25: Minimum pin length (inverted: 255 - min) : 247
26: Maximum pin length : 255
28: Enable Key Management Functions : 1
29: Enable RSA signing without confirmation : 1
31: Enable private key unmasking : 1
32: Enable secret key unmasking : 1
33: Enable RSA PKCS mechanism : 1
34: Enable CBC-PAD (un)wrap keys of any size : 1
37: Enable enforcing Secure Trusted Channel : 1
39: Enable Start/End Date Attributes : 1
40: Enable Per-Key Authorization Data : 1
41: Enable Partition Version : 1
42: Enable CPv1 : 1
43: Enable non-FIPS algorithms : 1
```
Partition Policies

Destructive Code Description Value Off-To-On On-To-Off

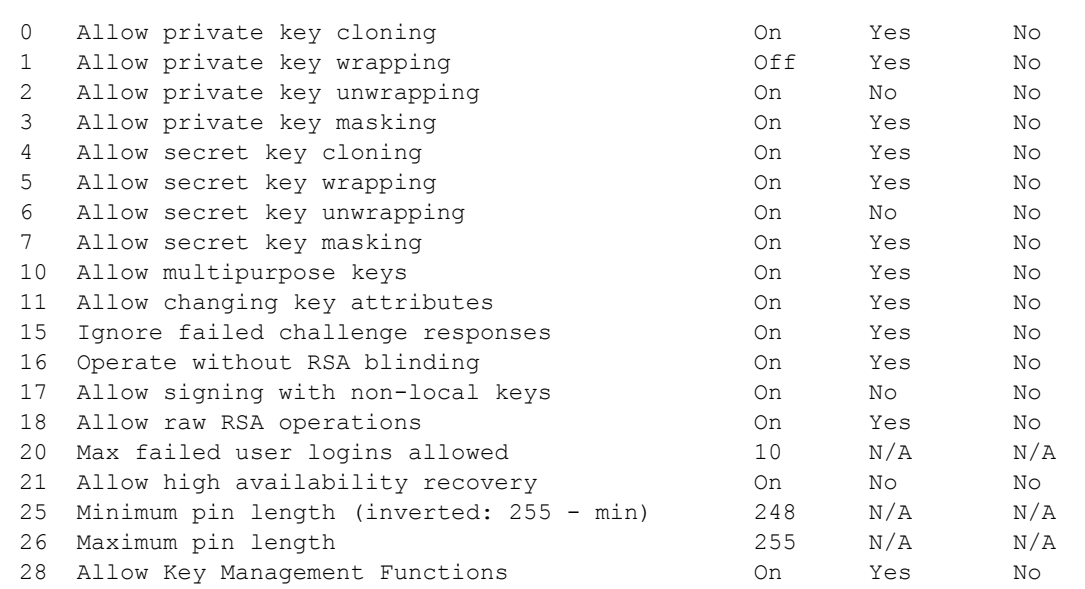

 $\_$  , and the set of the set of the set of the set of the set of the set of the set of the set of the set of the set of the set of the set of the set of the set of the set of the set of the set of the set of the set of th

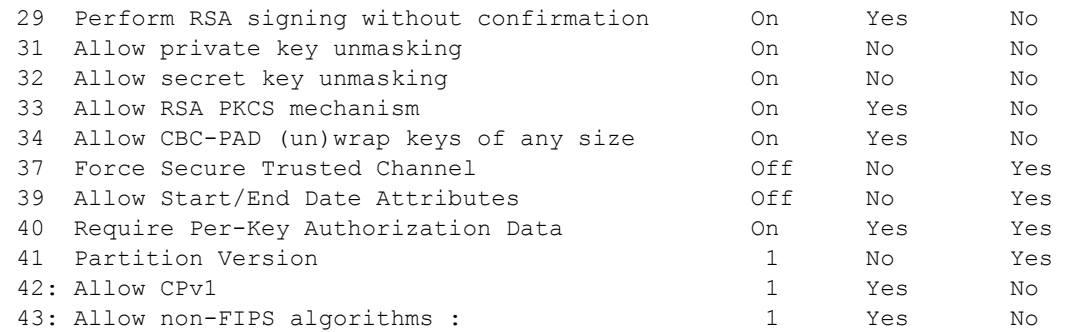

Command Result : No Error

#### **Firmware 7.8.0**

```
lunacm:> partition showpolicies
        Partition Capabilities
                 0: Enable private key cloning : 1
                 1: Enable private key wrapping : 1
                 2: Enable private key unwrapping : 1
                 3: Enable private key masking : 1
                 4: Enable secret key cloning : 1
                 5: Enable secret key wrapping : 1
                 6: Enable secret key unwrapping : 1
                 7: Enable secret key masking : 1
                10: Enable multipurpose keys : 1
                11: Enable changing key attributes : 1
                15: Allow failed challenge responses : 1
                16: Enable operation without RSA blinding : 1
                17: Enable signing with non-local keys : 1
                18: Enable raw RSA operations : 1
                20: Max failed user logins allowed : 10
                21: Enable high availability recovery : 1
                22: Enable activation : 0
                23: Enable auto-activation : 0
                25: Minimum pin length (inverted: 255 - min) : 247
                26: Maximum pin length : 255
                28: Enable Key Management Functions : 1
                29: Enable RSA signing without confirmation : 1
                31: Enable private key unmasking : 1
                32: Enable secret key unmasking : 1
                33: Enable RSA PKCS mechanism : 1
                34: Enable CBC-PAD (un)wrap keys of any size : 1
                37: Enable enforcing Secure Trusted Channel : 1
                39: Enable Start/End Date Attributes : 1
                40: Enable Per-Key Authorization Data : 1
                41: Enable Partition Version : 1
                42: Enable CPv1 : 1
                43: Enable non-FIPS algorithms : 1
                44: Enable Extended Domain Management : 1
        Partition Policies
                 0: Allow private key cloning : 1
```

```
1: Allow private key wrapping : 0
2: Allow private key unwrapping : 1
 3: Allow private key masking : 0
4: Allow secret key cloning : 1
5: Allow secret key wrapping : 1
6: Allow secret key unwrapping : 1
7: Allow secret key masking : 0
10: Allow multipurpose keys : 1
11: Allow changing key attributes : 1
15: Ignore failed challenge responses : 1
16: Operate without RSA blinding : 1
17: Allow signing with non-local keys : 1
18: Allow raw RSA operations : 1
20: Max failed user logins allowed : 10
21: Allow high availability recovery : 1
25: Minimum pin length (inverted: 255 - min) : 247
26: Maximum pin length : 255
28: Allow Key Management Functions : 1
29: Perform RSA signing without confirmation : 1
31: Allow private key unmasking : 0
32: Allow secret key unmasking : 0
33: Allow RSA PKCS mechanism : 1
34: Allow CBC-PAD (un)wrap keys of any size : 1
37: Force Secure Trusted Channel : 0
39: Allow Start/End Date Attributes : 0
40: Require Per-Key Authorization Data : 0
41: Partition Version : 0
42: Allow CPv1 : 1
43: Allow non-FIPS algorithms : 1
44: Allow Extended Domain Management : 0
```
Command Result : No Error

# partition smkclone

Clone the Scalable Key Storage Masking Key (SMK) from the current slot to the target slot.

Always back up any SMK that you have created (with partition archive backup to an SKS Backup HSM), before performing an action that would overwrite that SMK, like partition smkClone or like partition archive restore from an SKS partition on an SKS Backup HSM. Failure to do so risks permanently losing any objects that are encrypted with that original SMK.

**CAUTION!** This command overwrites the SMK in the target partition with the SMK from the source. If you have exported any objects using a particular SMK, that SMK must be backed up to a Backup HSM before you overwrite it with smkclone, or those exported objects become unusable and can never be recovered.

An SMK secret that is cloned from a source V1 HSM partition to a target V1 partition overwrites any pre-existing V1 SMK on the target partition. SMK secrets cloned from V0 partitions do not overwrite V1 SMK secrets, but are stored separately.

If you invoked scalable key storage (SKS) for your applications to create and store large numbers of keys, then the partition is V1. If you perform cloning operations (including HA) or Backup and Restore, see [Cloning](../../../../../../../Content/admin_partition/backup_restore/g5/cloning_or_backup-restore_with_sks.htm) or Backup / [Restore](../../../../../../../Content/admin_partition/backup_restore/g5/cloning_or_backup-restore_with_sks.htm) with SKS.

The following table shows possible migration paths for existing SMKs -- the leftmost column is possible sources, while the heading row across the top lists possible destinations, and the intersecting table cells are the possible result for each source-to-destination scenario.

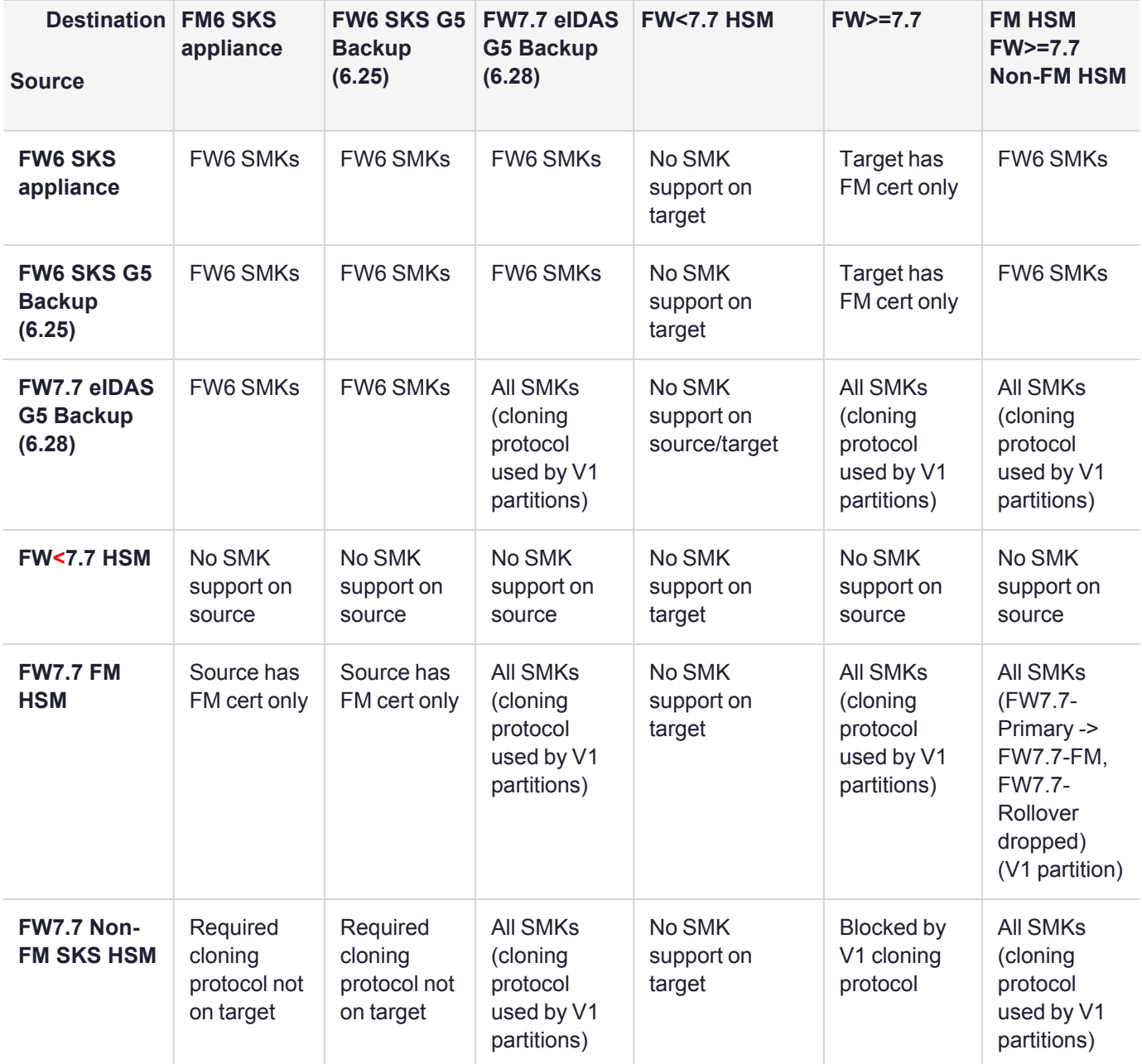

( **FW>=7.7** means Luna HSM [Firmware](../../../../../../../Content/CRN/Luna/firmware/7-7-0.htm) 7.7.0 or newer)

**NOTE** If a remote partition is involved (Network HSM) on either side of the SMK cloning operation, the HSM that contains the remote partition must have Network Replication enabled. See HSM [Capabilities](../../../../../../../Content/admin_hsm/policies/hsm_capabilities_and_policies.htm) and Policies "Policy 16 - Allow network replication".

## **Syntax**

**partition smkClone -slot** <slot number> [-force] -password <password>

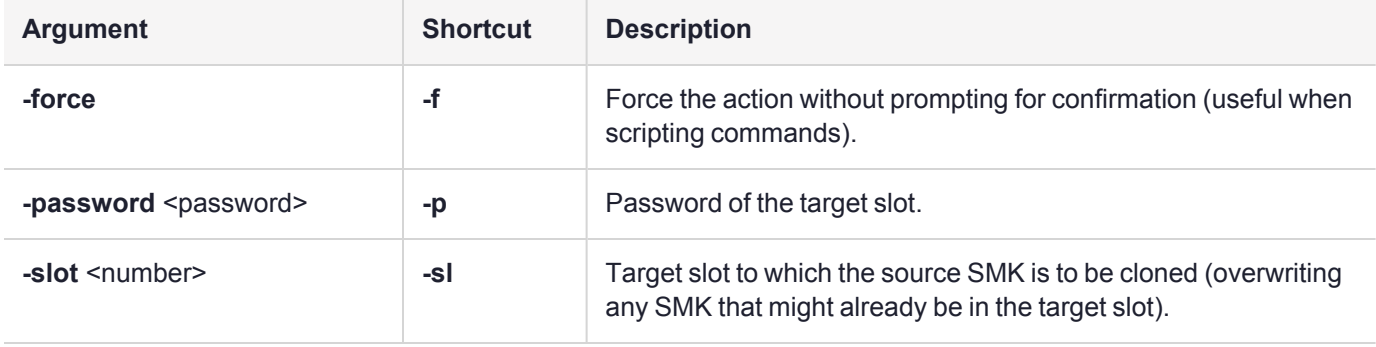

## Example

```
lunacm:> partition smkclone -slot 4 -password $ome-Pa55word
Logging in to target slot 4
```
Cloning the SMK.

The SMK was cloned successfully. Command Result : No Error

# partition smkrollover

This command, with the **-start** option, moves the current primary SMK to the Rollover location, and generates a new Primary SMK.

If you just wanted to generate a fresh SMK, and no external SKS blobs are encrypted with the previous SMK, then you can issue the comand again with the **-end** option, and the task is finished.

If you are performing a rollover of an active SMK (as you might do, in compliance with your organization's keyrotation policy), then - immediately after **partition smkrollover -start** - you would insert and re-extract all SKS blobs that are encrypted by the old SMK. The HSM recognizes which SMK was used to encrypt a blob, and if it is the rollover SMK (or an SMK from a previous HSM generation, currently in the appropriate 'legacy' SMK location), it uses that SMK for the insertion. [Re-]extraction always uses the Primary SMK.

When all desired blobs have been re-extracted, the **partition smkrollover -end** command finishes the process.

**CAUTION!** The **partition smkrollover -end** command deletes the SMK from the Rollover space of the current partition, leaving only the new SMK in the Primary space. If you have exported any SKS blobs using the old SMK, that you have not re-extracted with the new Primary SMK, then those blobs can never be inserted again, unless you have retained a backup of the old SMK.

## **Syntax**

### **partition smkrollover** [**-start**] [**-end**] [**-force**]

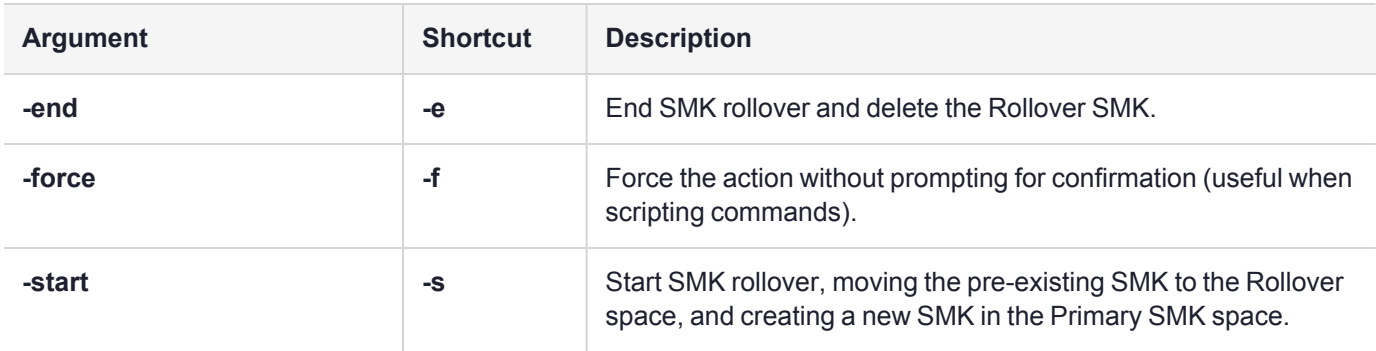

## Example

lunacm:> partition smkrollover -start

You are about to rollover the SMK. Are you sure you wish to continue?

Type 'proceed' to continue, or 'quit' to quit now -> proceed

Command Result : No Error

Between issuing the **-start** and **-end** commands, insert and re-extract any SKS blobs that were encrypted/extracted with the old SMK, so that they are now encrypted with the new (Primary) SMK and stored externally.

lunacm:> partition smkrollover -end You are about to rollover the SMK. Are you sure you wish to continue? Type 'proceed' to continue, or 'quit' to quit now -> proceed

# ped

Access the Remote-PED configuration commands. These commands manage the use of Remote PED with your Luna HSM. You can use a PED connected to a distant computer to provide authentication when running HSM and partition commands.

Secure use of Remote PED is mediated by the Remote PED Vector (RPV) on the HSM and on orange Remote PED keys. Obviously, the commands to administer your HSM could be issued remotely as well, using SSH or remote desktop connection. See About [Remote](../../../../../../../Content/admin_hsm/PED_Auth/remote/about_remote.htm) PED for more information.

**NOTE** This command is not applicable on DPoD Luna Cloud HSM services.

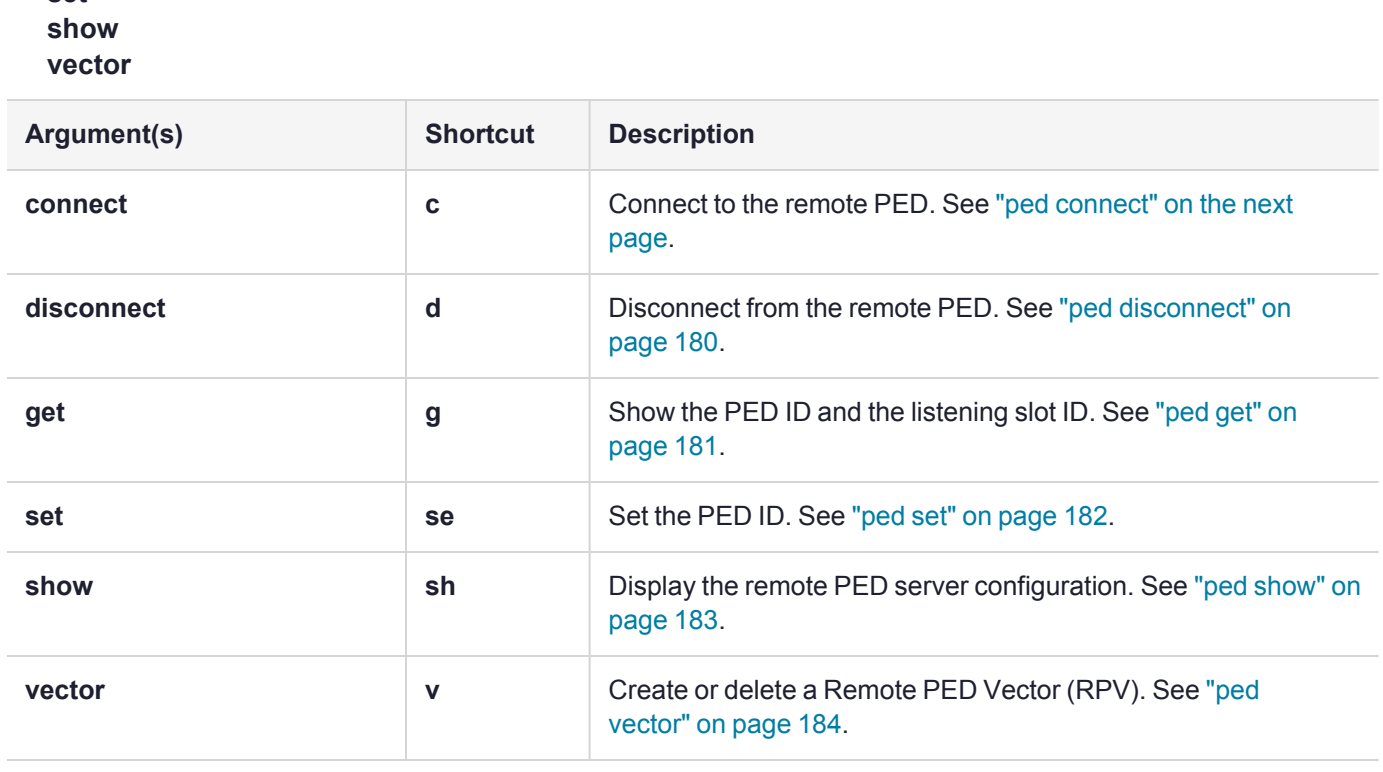

## **Syntax**

**connect**

### **ped**

**disconnect get set**

# <span id="page-178-0"></span>ped connect

Connect to a remote PED. This command instructs PEDclient to attempt to connect to the remote PEDserver at the IP address and port specified on the command line, or configured using the **ped set** command.

**NOTE** This command is not applicable on DPoD Luna Cloud HSM services.

### **Using ped set to Configure the ped connect Defaults**

The "ped set" on [page 182](#page-181-0) command allows you to configure a default IP address and/or port for the remote PEDserver. These values are used if they are not specified when you issue the **ped connect** command. If no defaults are configured using **ped set**, you must specify at least an IP address. If no port is specified, the default port (1503) is used.

## **Syntax**

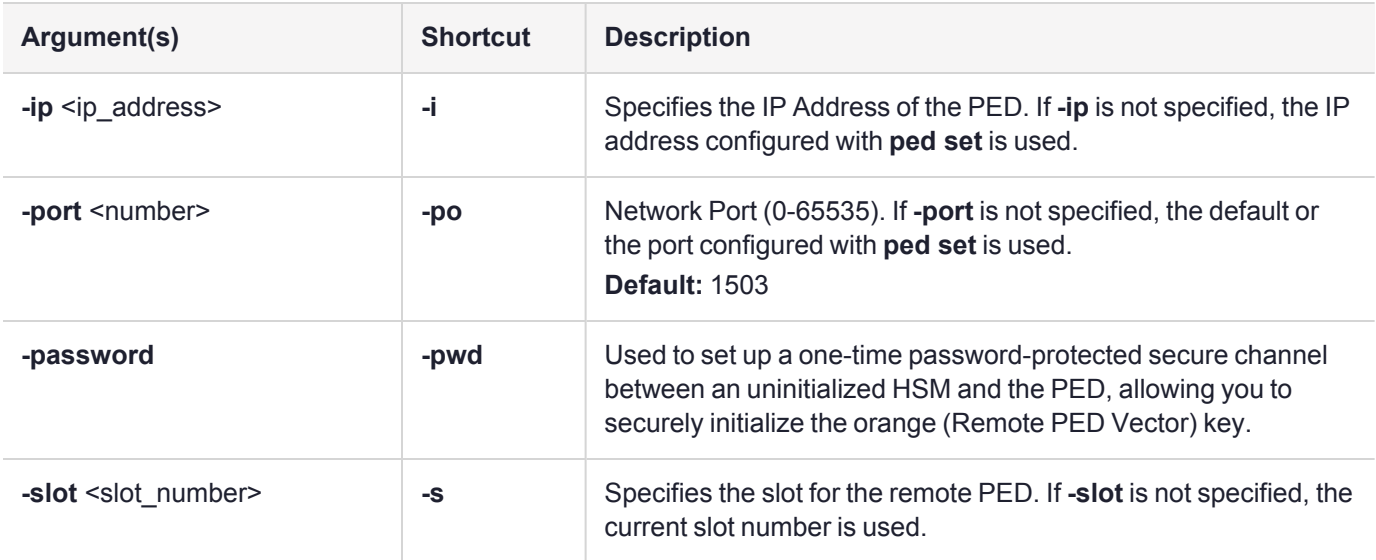

**ped connect** [**-ip** <ip\_address>] [**-port** <number>] [**-slot** <slot\_number>] [**-pwd**]

## Example

lunacm:> ped connect -ip 123.45.6.78

# <span id="page-179-0"></span>ped disconnect

Disconnect the current/active remote PED. No address information is required since only one remote PED connection can exist at one time.

**NOTE** This command is not applicable on DPoD Luna Cloud HSM services.

## **Syntax**

### **ped disconnect** [**-slot** <slotnum>] [**-force**]

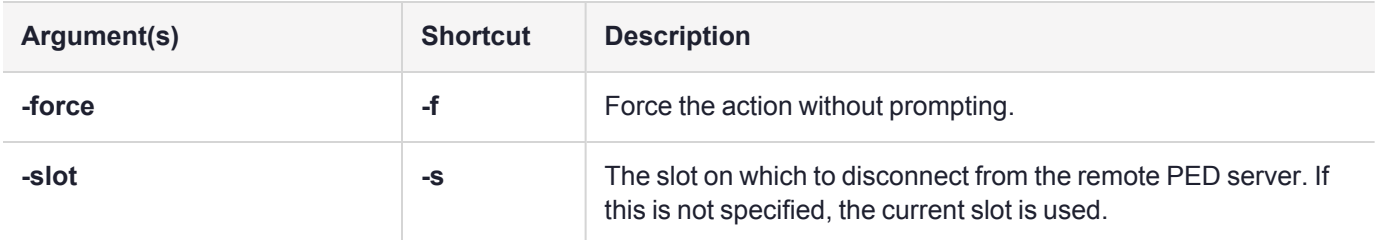

## Example

lunacm:> ped disconnect

Are you sure you wish to disconnect the remote ped?

Type 'proceed' to continue, or 'quit' to quit now -> proceed
# ped get

Show the PED connection type for current slot. This command displays the type of PED input which is expected ('local' or 'remote') on the current slot.

**NOTE** This command is not applicable on DPoD Luna Cloud HSM services.

#### **Syntax**

**ped get**

#### Example

lunacm:> ped get

HSM slot 1 listening to remote PED (id 1).

Command Result : No Error

lunacm:> ped set id 0 slot 2

Command Result : No Error

lunacm:> ped get

HSM slot 2 listening to local PED (id 0).

## ped set

Configure an IP address and/or port that are used by the **ped connect** command when establishing a connection to a Remote PED Server. See "ped [connect" on](#page-178-0) page 179 for more information. At least one (**-ip** or  **port**) must be specified.

**NOTE** This command is not applicable on DPoD Luna Cloud HSM services.

#### **Syntax**

**ped set** [-ip <ped\_server\_ip> | -port <ped\_server\_port>]

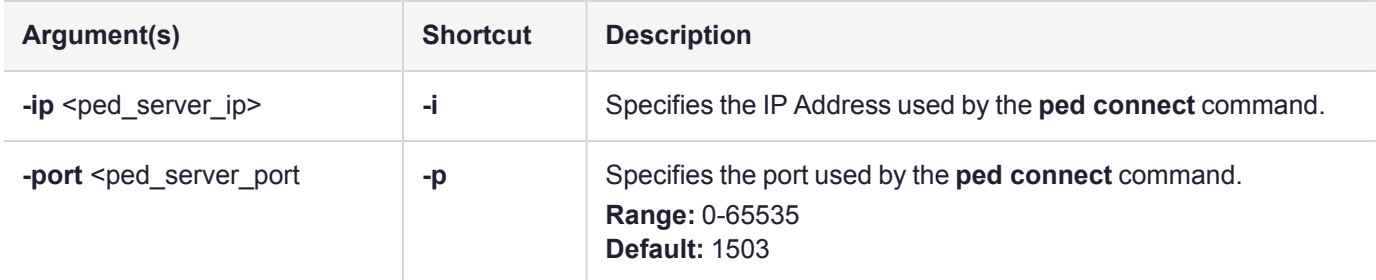

### Example

lunacm:> ped set -ip 192.20.11.64 -port 1503

## ped show

Display information for the current HSM PED connection. This command is not applicable on DPoD Luna Cloud HSM services.

### **Syntax**

**ped show**

### Example

lunacm:> ped show

Configured Remote PED Server information

Remote PED Server IP address: 192.20.11.64<br>Remote PED Server Port: 1503 Remote PED Server Port:

## ped vector

Create or delete a Remote PED Vector (RPV). Use this command to:

- **>** Create a Remote PED Vector (RPV) and imprint it onto the HSM and an orange PED key.
- **>** Delete an RPV from the HSM.

The options **init** and **delete** cannot be used together.

**NOTE** This command is not applicable on DPoD Luna Cloud HSM services.

#### **Syntax**

#### **ped vector** [**init** | **delete**] [**-force**]

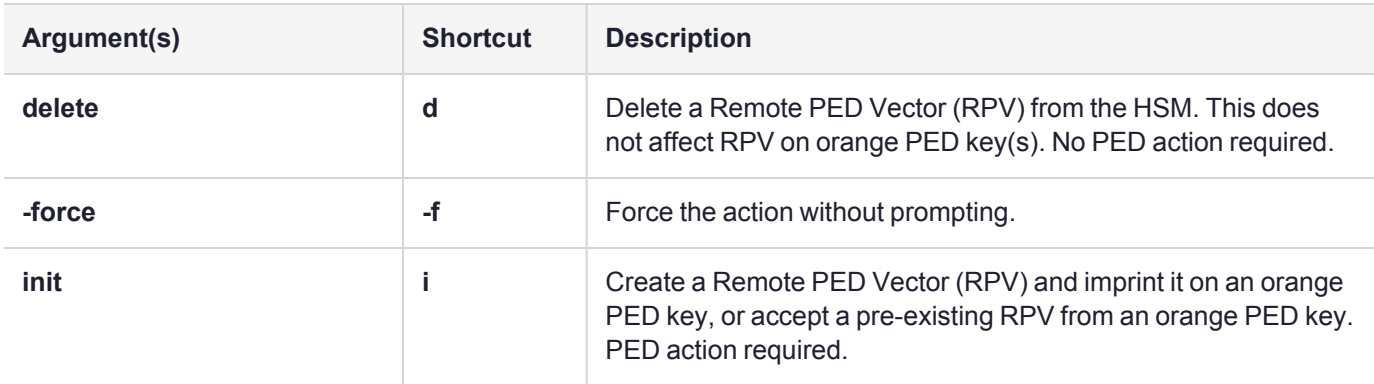

#### Example

lunacm:>ped vector init

You are about to initialize the Remote PED Vector Are you sure you wish to continue? Type 'proceed' to continue, or 'quit' to quit now ->proceed RPV was successfully initialized.

Command Result : No Error

lunacm:>ped vector delete

You are about to delete the Remote PED Vector Are you sure you wish to continue?

Type 'proceed' to continue, or 'quit' to quit now ->proceed

RPV was successfully deleted.

# remotebackup start

Start the remote backup server on the current slot. Your Luna Backup HSM must be connected to that computer and the Luna HSM Client software must be installed, including the library and the Backup HSM driver. Use the **slot set -slot** <number> command to set the backup HSM as the current slot for use by the remote backup server.

### **Syntax**

**remotebackup start** [-port <portnum>] [-timeout <seconds>] [-commandtimeout <seconds>] [-debug]

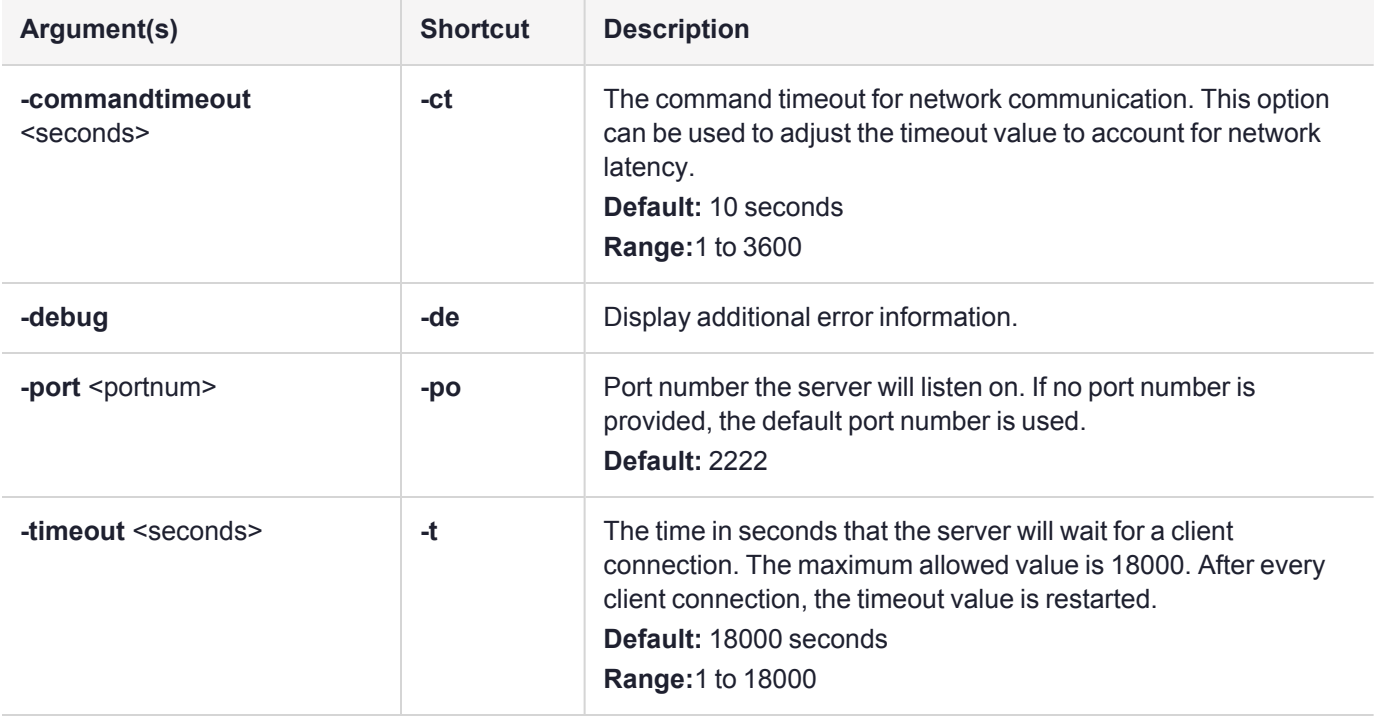

### Example

lunacm:> remotebackup start

Remote Backup Server started for slot 1 on port 2222. It will run for 18000 seconds. To stop it sooner, hit 'ctl^c". Stopping Remote Backup Server.

## role

Perform administrative commands related to HSM and partition roles - list roles, log in and log out, initialize a role on a partition, create a challenge secret, change or reset password for a role, etc.

### **Syntax**

#### **role**

**changepw createchallenge deactivate init list login logout recoveryinit recoverylogin resetpw setdomain show**

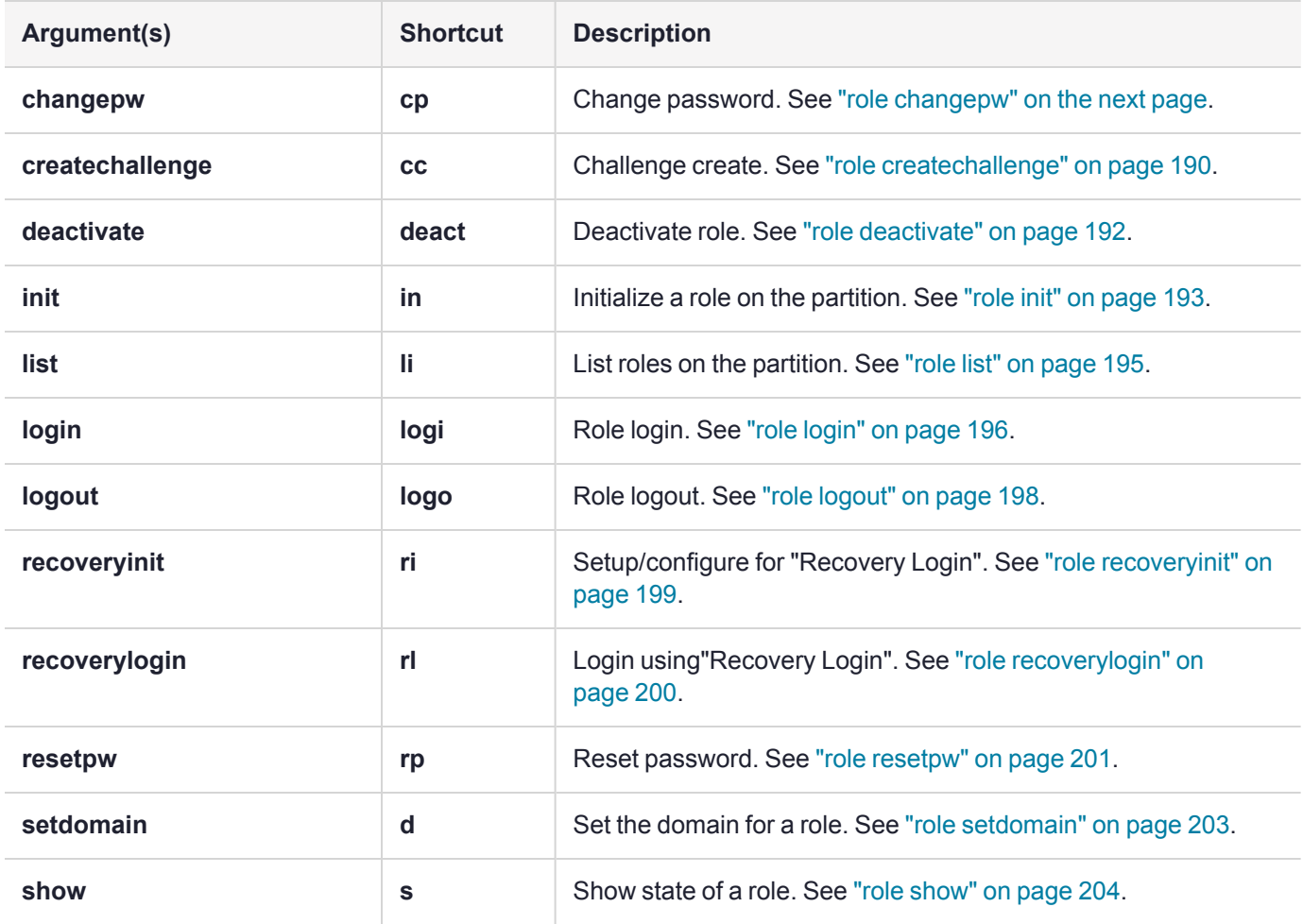

# <span id="page-186-0"></span>role changepw

Change the password, PED key secret, or activation challenge password for the currently logged-in role.

From time to time, it might be necessary to change the secret associated with a role on an HSM or a partition of an HSM, or a cloning domain secret. Reasons for changing credentials include:

- **>** Regular credential rotation as part of your organization's security policy
- **>** Compromise of a role or secret due to loss or theft of a PED key
- **>** Personnel changes in your organization or changes to individual security clearances
- **>** Changes to your security scheme (implementing/revoking M of N, PINs, or shared secrets)

In LunaCM, passwords and activation challenge secrets must be 8-255 characters in length (**NOTE:** If you are using firmware version 7.0.x, 7.3.3, or 7.4.2, activation challenge secrets must be 7-16 characters in length). The following characters are allowed:

abcdefghijklmnopqrstuvwxyzABCDEFGHIJKLMNOPQRSTUVWXYZ0123456789 !@#\$%^&\*()- =+[]{}\|/;:',.<>?`~

Double quotation marks (") are problematic and should not be used within passwords.

Spaces are allowed; to specify a password with spaces using the **-password** or **-newpw** option of a command, enclose the password in double quotation marks.

### **Syntax**

**role changepw -name** <role> [**-oldpw** <oldpassword>] [**-newpw** <newpassword>] [**-prompt**] [**-logoutOther**] [ **force**]

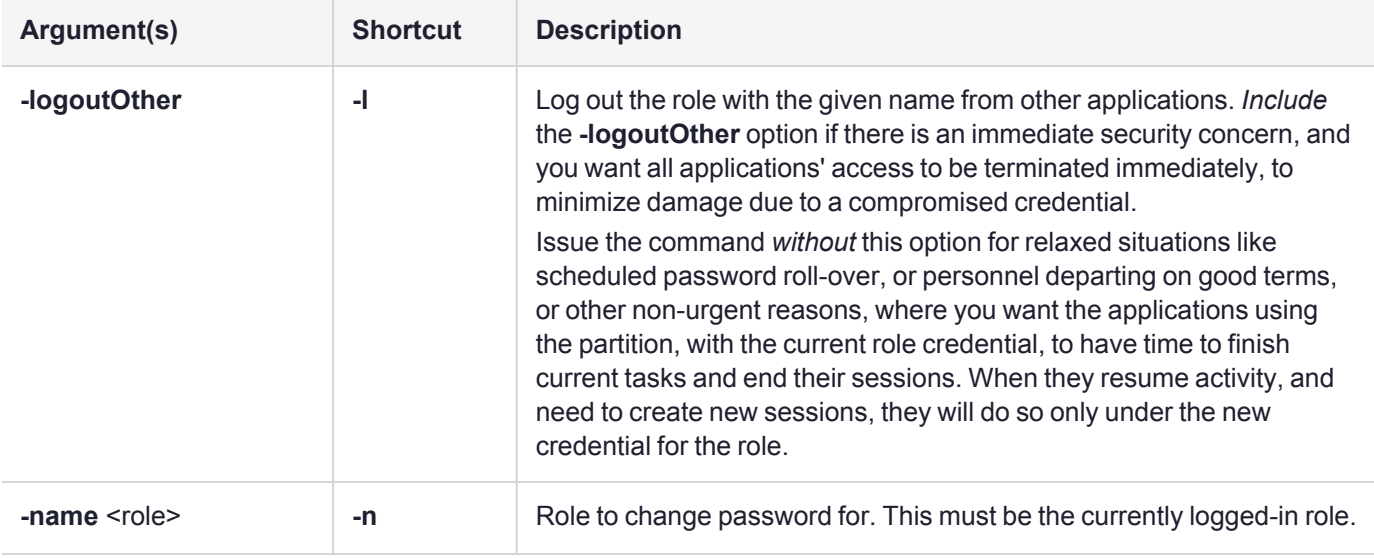

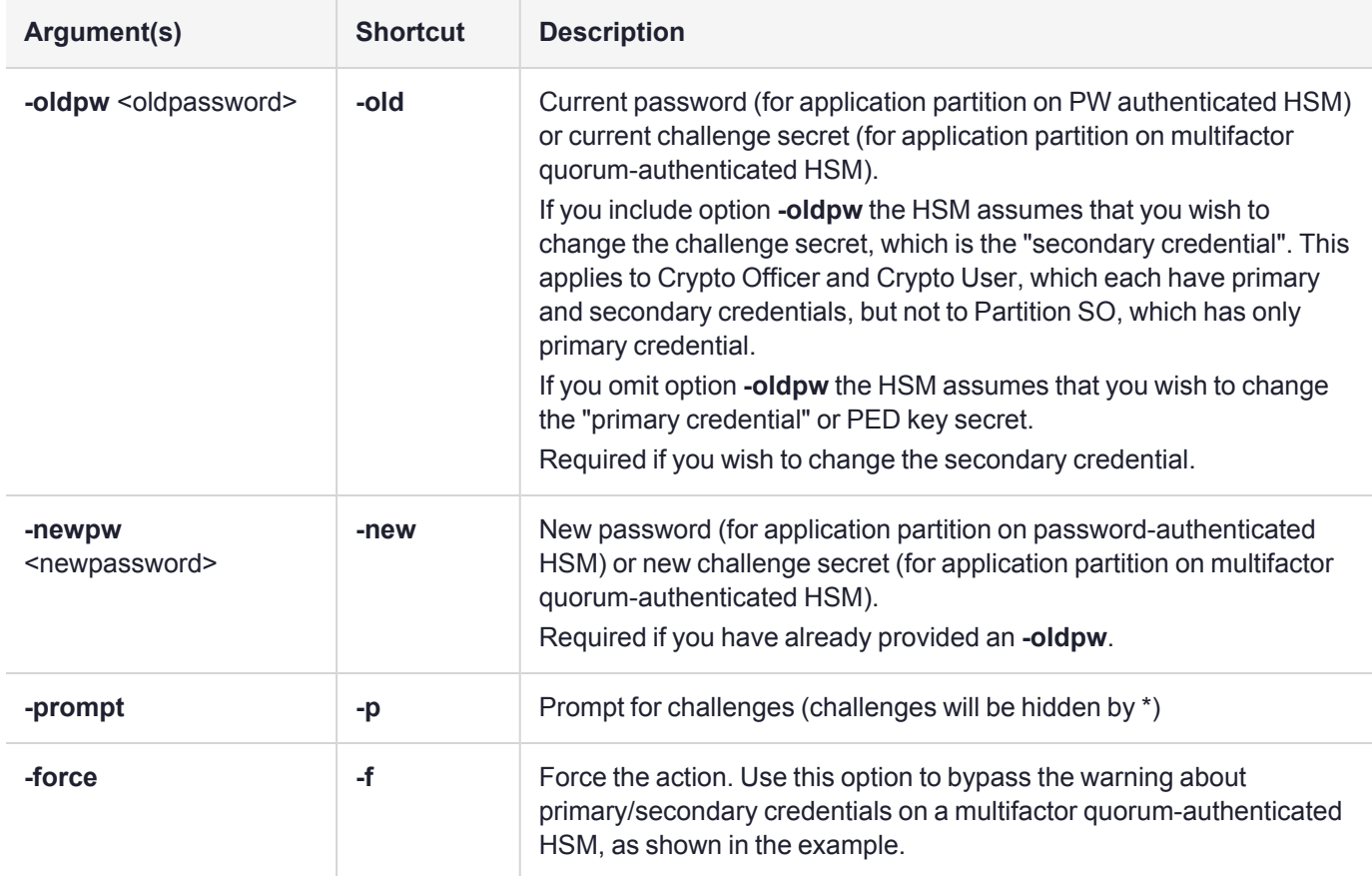

#### **Examples**

#### **Change credential on the HSM's Admin partition**

lunacm:> role login -name SO

Please attend to the PED.

Command Result : No Error

lunacm:> role changepw -name SO -prompt

Warning: this role has no secondary credentials. -prompt parameter will be ignored.

Type 'proceed' to continue, or 'quit' to quit now -> proceed

Please attend to the PED.

#### **Change Crypto Officer's password**

lunacm:> role changepw -name co -oldpw PASSWORD -newpw myuserpin

Type 'proceed' to continue, or 'quit' to quit now -> proceed

Command Result : No Error

#### **Change the Crypto Officer's primary credential (PED key secret)**

lunacm:> role changepw -name co

This role has secondary credentials. You are about to change the **primary** credentials. Are you sure you wish to continue? Type 'proceed' to continue, or 'quit' to quit now -> proceed

Command Result : No Error

#### **Change Crypto Officer's secondary credential (challenge secret)**

lunacm:> role changepw -name co -oldpw PASSWORD -newpw myuserpin

This role has secondary credentials. You are about to change the **secondary** credentials. Are you sure you wish to continue?

Type 'proceed' to continue, or 'quit' to quit now -> proceed

## <span id="page-189-0"></span>role createchallenge

Create a challenge secret for the Crypto Officer (CO) or Crypto User (CU) role on the current partition (slot). This command applies to PED-authenticated partitions only.

The challenge secret is a text string (password) that provides an additional level of authentication for PEDauthenticated partitions. If you create a challenge secret for a role, the role authenticates to the partition as follows:

- **>** If the role is not activated on the partition, the role must provide both the PED key and challenge secret to gain access to the partition.
- **>** If the role is activated on the partition, the role is able to access the partition using the challenge secret only.

See Activation and [Auto-activation](../../../../../../../Content/admin_partition/partition_roles/activation.htm) on Multi-factor- (PED-) Authenticated Partitions for more information.

You must be logged in as the Partition SO to create a challenge for the Crypto Officer. You must be logged in as the Crypto Officer to create a challenge for the Crypto User. The target role must already exist. See "role [init" on](#page-192-0) [page 193.](#page-192-0)

**NOTE** This command is not applicable on DPoD Luna Cloud HSM services.

In LunaCM, passwords and activation challenge secrets must be 8-255 characters in length (**NOTE:** If you are using firmware version 7.0.x, 7.3.3, or 7.4.2, activation challenge secrets must be 7-16 characters in length). The following characters are allowed:

abcdefghijklmnopqrstuvwxyzABCDEFGHIJKLMNOPQRSTUVWXYZ0123456789 !@#\$%^&\*()- =+[]{}\|/;:',.<>?`~

Double quotation marks (") are problematic and should not be used within passwords.

Spaces are allowed; to specify a password with spaces using the **-password** or **-newpw** option of a command, enclose the password in double quotation marks.

### **Syntax**

**role createchallenge -name** <role> [**-challengesecret** <string>]

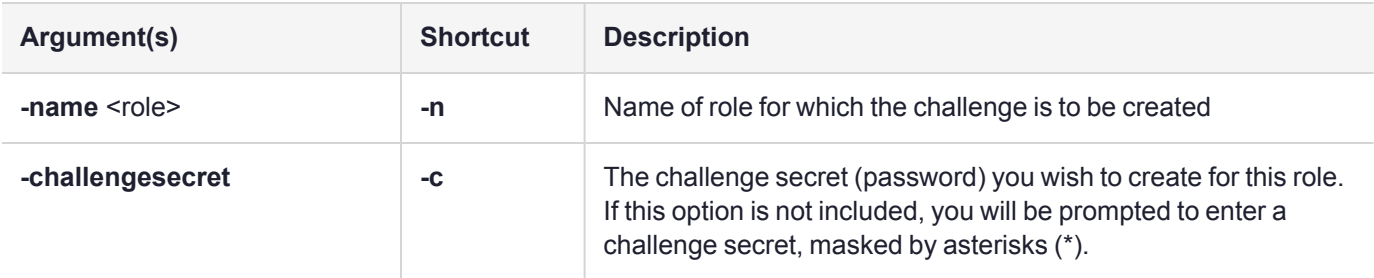

### Example

lunacm:> role createchallenge -name co

```
Please attend to the PED.
enter new challenge secret: ********
```
re-enter new challenge secret: \*\*\*\*\*\*\*\*

## <span id="page-191-0"></span>role deactivate

Deactivates a role on a partition.

If the "Allow activation" policy is set, then activation/re-activation happens with login for the CO and CU roles. Use this command to disable activation for a specific role.

**NOTE** This command is not applicable on DPoD Luna Cloud HSM services.

#### **Syntax**

#### **role deactivate -name** <role>

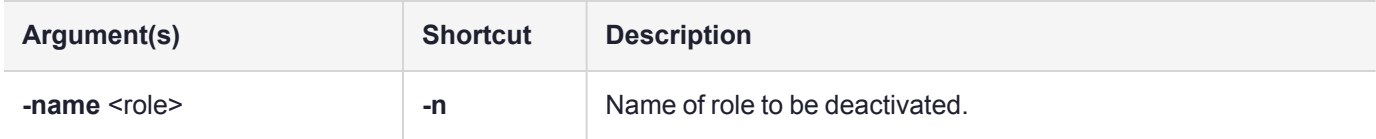

#### Example

```
lunacm:> role login -name po
```
Please attend to the PED.

Command Result : No Error

lunacm:> role deactivate -name co

# <span id="page-192-0"></span>role init

Initializes (creates) the named role on the current partition / slot, if applicable.

Use lunacm:> **"role list" on [page 195](#page-194-0)** to see which roles are available on the current partition/slot.

The Auditor role can exist only on the Luna PCIe HSM 7's administrative partition, and shares that partition with the HSM Security Officer. The Auditor role cannot be initialized by another role. Therefore, if the HSM SO is currently logged in, the SO must log out before you run **role init** to create the Auditor.

When the Auditor role is created, it has no domain set. To allow Auditor to clone, you must log in as Auditor and run lunacm:> **"role [setdomain" on](#page-202-0) page 203**.

#### **Syntax**

**role** init -name <role> [-password <password>]

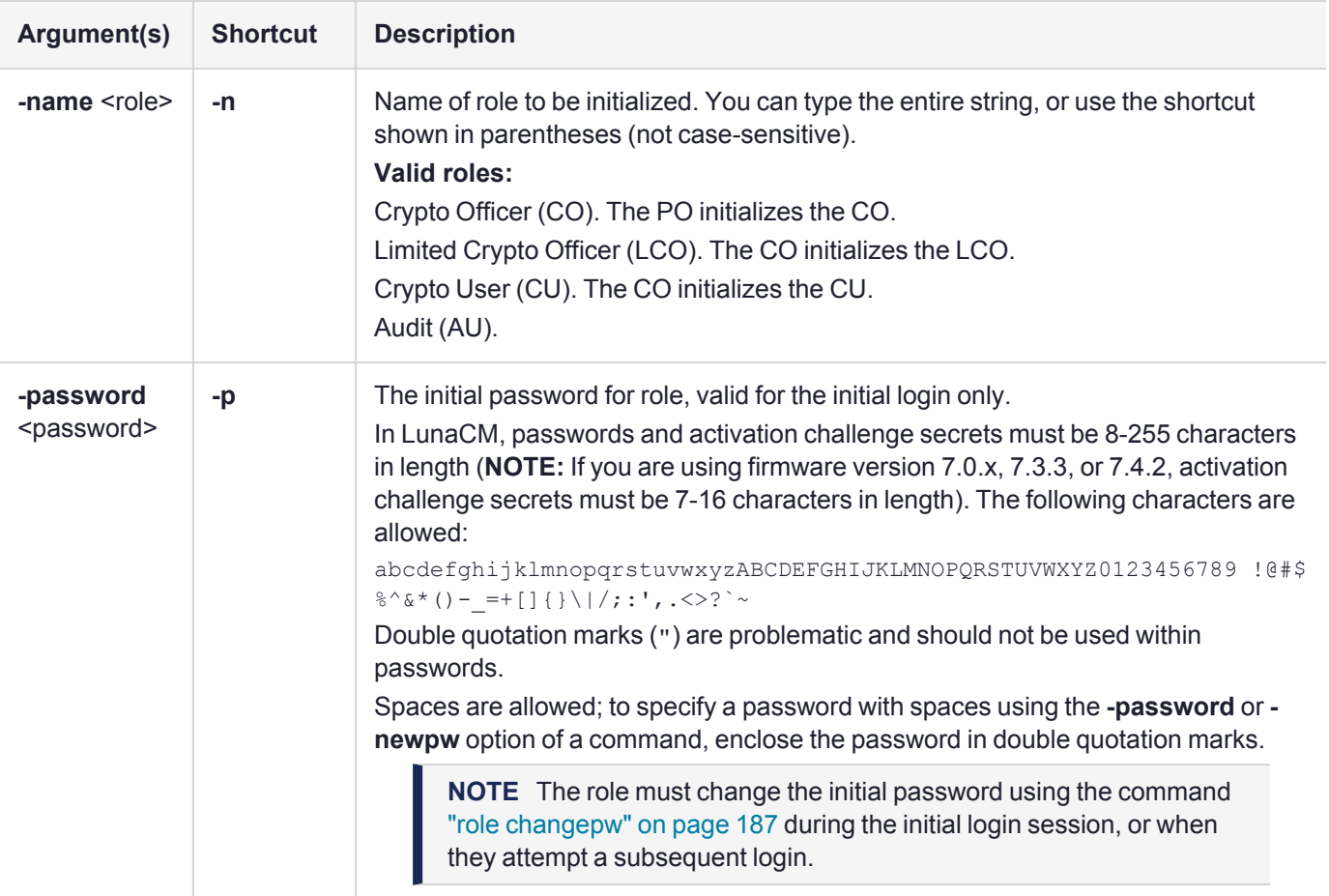

### Example

#### **Initializing the Crypto Officer role**

lunacm:>role init -name co

Please attend to the PED.

Command Result : No Error

#### **Initializing the Auditor role**

lunacm:>role init -name au

Please attend to the PED.

## <span id="page-194-0"></span>role list

List the roles available on the current partition/slot.

#### **Syntax**

**role list**

#### Example

#### **When current slot is set to a User Partition:**

lunacm:>slot set slot 0

Current Slot Id: 0 (Luna User Slot 7.0.1 (PED) Signing With Cloning Mode)

Command Result : No Error

lunacm:>role list

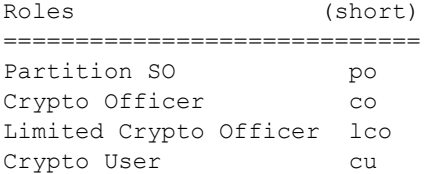

Command Result : No Error

#### **When current slot is set to the Admin Partition:**

lunacm:>slot set slot 4

Current Slot Id: 4 (Luna Admin Slot 7.0.1 (PED) Signing With Cloning Mode)

Command Result : No Error

lunacm:>role list Roles (short) ======================== SO so Administrator ad Auditor au

# <span id="page-195-0"></span>role login

Logs the named user into the partition at the current slot.

For password-authenticated HSMs, the entire credential is the password. You can enter your password visibly on-screen with the **-password** option, or wait to be prompted after pressing enter. Passwords entered at the prompt are masked by asterisks (\*). This is the administrative password (Crypto Officer or Crypto User), and it is also the same password that is presented by your application program when it performs cryptographic operations on the application partition.

For multifactor quorum-authenticated HSMs, the authentication is the black PED key and the password/challenge for Crypto Officer, or the gray PED key and the password/challenge for Crypto User.

**NOTE** The Luna PED screen prompts for a black PED key for any of

- **>** "User",
- **>** "Crypto Officer",
- **>** "Limited Crypto Officer",
- **>** "Crypto User".

The Luna PED is not aware that the key you present has a black or a gray sticker on it. The colored stickers are visual identifiers for your convenience in keeping track of your PED keys. You differentiate by how you label, and how you use, a given physical key that the Luna PED sees as "black" (once it has been imprinted with a secret).

- **>** If Partition Policy 22: Allow activation is not set (value = 0), then the black PED key and the password/challenge are both required for each login, including those initiated by your application program.
- **>** If Partition Policy 22: Allow activation is set (value = 1 see "partition [changepolicy" on](#page-123-0) page 124), then the PED key secret is cached, and only the password/challenge string is required for each subsequent login. That is, if the partition is activated, you are not prompted to respond to the PED. At that point, your application program can authenticate with just the password/challenge string, as if the HSM was passwordauthenticated.

Activation (caching of the PED key secret) persists until you explicitly deactivate (see "role [deactivate" on](#page-191-0) [page 192\)](#page-191-0) or until the HSM is restarted or loses power.

**CAUTION!** If too many bad login attempts are made against a role, the appropriate security policy for that role is enacted. For example, three bad attempts to log into the HSM SO role causes all HSM contents to be zeroized. Too many attempts on the Crypto Officer role causes that role to be locked out until reset by the Partition Security Officer. The bad-login count is reset by a successful login. For the Auditor role, if the bad login attempt threshold is exceeded, the HSM locks out that role for 60 seconds. The output of **role show**, during that time, gives a status of "Locked out". However, **role show** continues to show a state of "Locked out" even after the lockout time has expired; the displayed status does not reset until after a successful login.

PKCS#11 permits one role to be logged into a slot, per session. If a role is logged in, and you attempt to log in as a different role, the HSM presents an error message like USER\_ALREADY\_LOGGED\_IN, indicating that some other user role is logged into the current slot via the current session. If you need to log in, your options are:

**>** Log out the other user and log in as the desired user, in the current session,

or

**>** Launch another session (lunacm or other tool), select the slot, and log in from there.

#### **Syntax**

**role login -name** <role> [-password <password>]

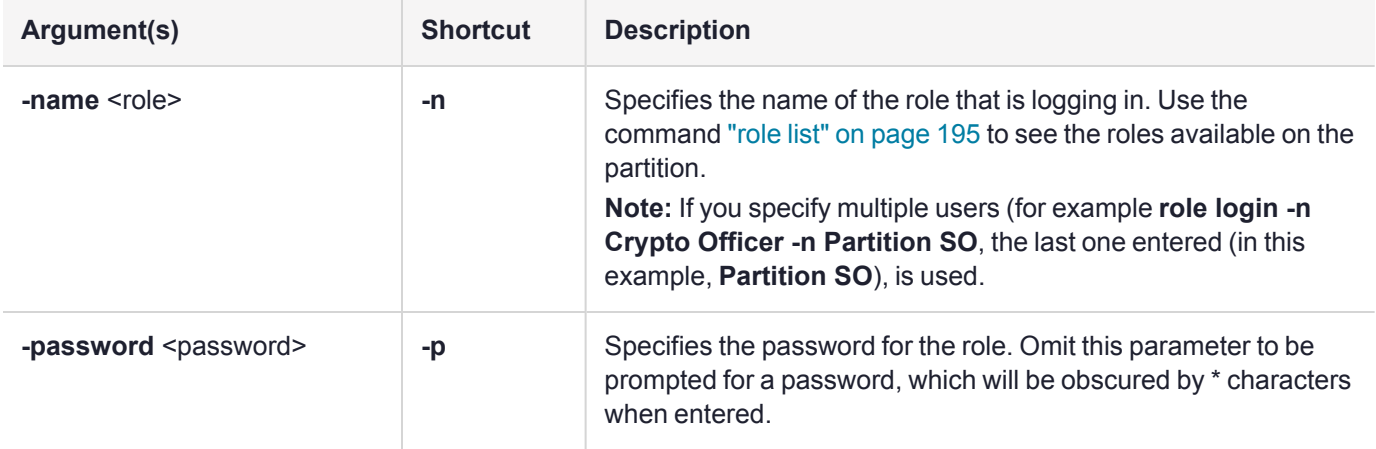

### Example

lunacm:> role list

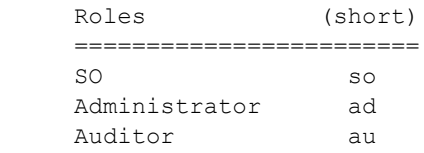

Command Result : No Error

lunacm:> role login -name SO

Please attend to the PED.

# <span id="page-197-0"></span>role logout

This command logs the currently logged-in role out of a partition.

For multifactor quorum-authenticated HSMs, if the activation policy is set, then logout does not uncache the PED key data, so the next login will require only the password/challenge for success - no PED prompt appears.

#### **Syntax**

**role logout**

### Example

lunacm:> role logout

## <span id="page-198-0"></span>role recoveryinit

Initialize the current role for Recovery Login by creating an HA RSA key pair.

See also CKDemo [HIGH AVAILABILITY](../../../../../../../Content/Utilities/ckdemo/high_availability_recovery_functions.htm) RECOVERY Menu Functions.

**NOTE** Labels are required only to create a RecoveryLogin RSA key pair, which is the default action if [keyhandle] is not supplied.

If an allowed user role name is not specified and Partition is version zero (v0), then HA Login v 1.1 is set up, otherwise HA Login version 2.0 is set up.

**NOTE** This command is not applicable on DPoD Luna Cloud HSM services.

#### **Syntax**

**role recoveryinit** [**-revoke**] [**-plabel** <string>] [**-rlabel** <string>] [**-keyhandle** <number>] [**-publicKeyCertificate** <number>] [**-name** <string>[,<string>]] [**-force**]

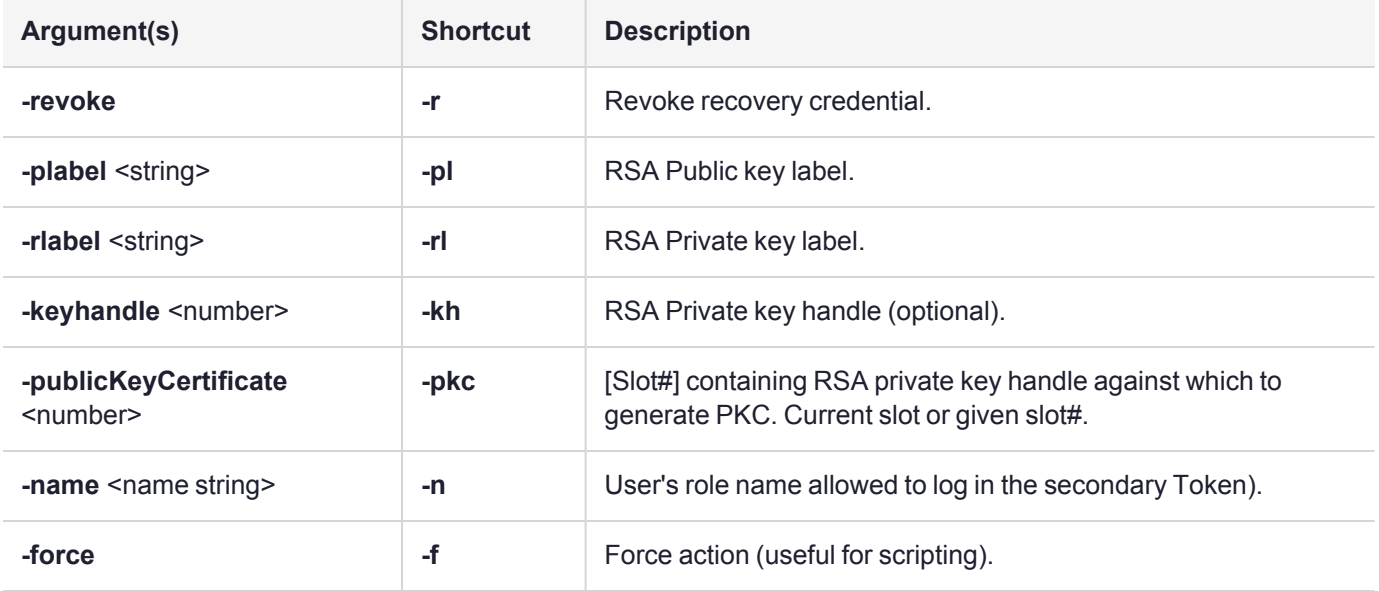

### Example

lunacm:>role recoveryinit -plabel SOpub -rlabel SOpriv

Generating RSA Key pair for Recovery Init...

'SO' in slot 103 has been Recovery Initialized with key handle 37.

## <span id="page-199-0"></span>role recoverylogin

Perform an HA recovery login on the specified target slot.

See also CKDemo [HIGH AVAILABILITY](../../../../../../../Content/Utilities/ckdemo/high_availability_recovery_functions.htm) RECOVERY Menu Functions.

**NOTE** This command is not applicable on DPoD Luna Cloud HSM services.

#### **Syntax**

**role recoverylogin -name** <string> **-slot** <slotnumber> **-keyhandle** <number>

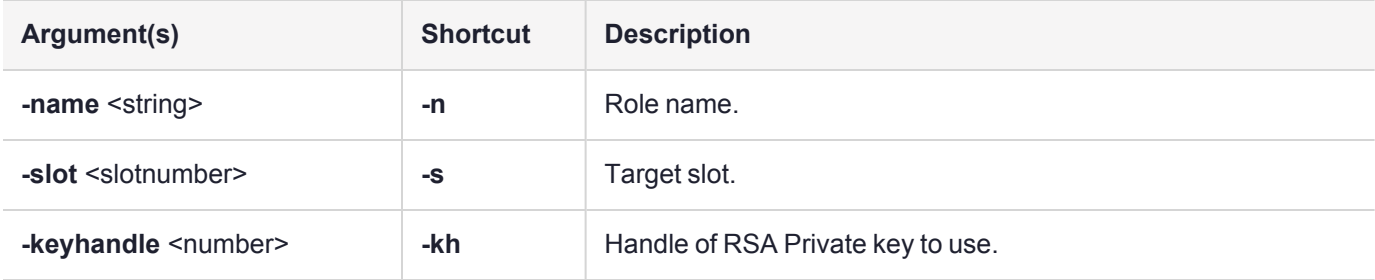

### Example for the Crypto Officer role

lunacm:>role recoverylogin -name co -slot 3 -keyhandle 46

## <span id="page-200-0"></span>role resetpw

Resets the password for a specified role. On Luna HSMs, the Partition SO can reset the Crypto Officer password or black PED key only if HSM policy 15: Enable SO reset of partition PIN is enabled. By default, this policy is not enabled and changing it is destructive.

If the target role is not on the current partition, you must specify the target role's partition's slot.

**NOTE** Resetting passwords for roles on partitions other than the current active partition is possible only from the administrative partition.

### **Syntax**

**role resetpw -name** <role> [-password <password>] [-slot <slotnumber>] [-logoutOther]

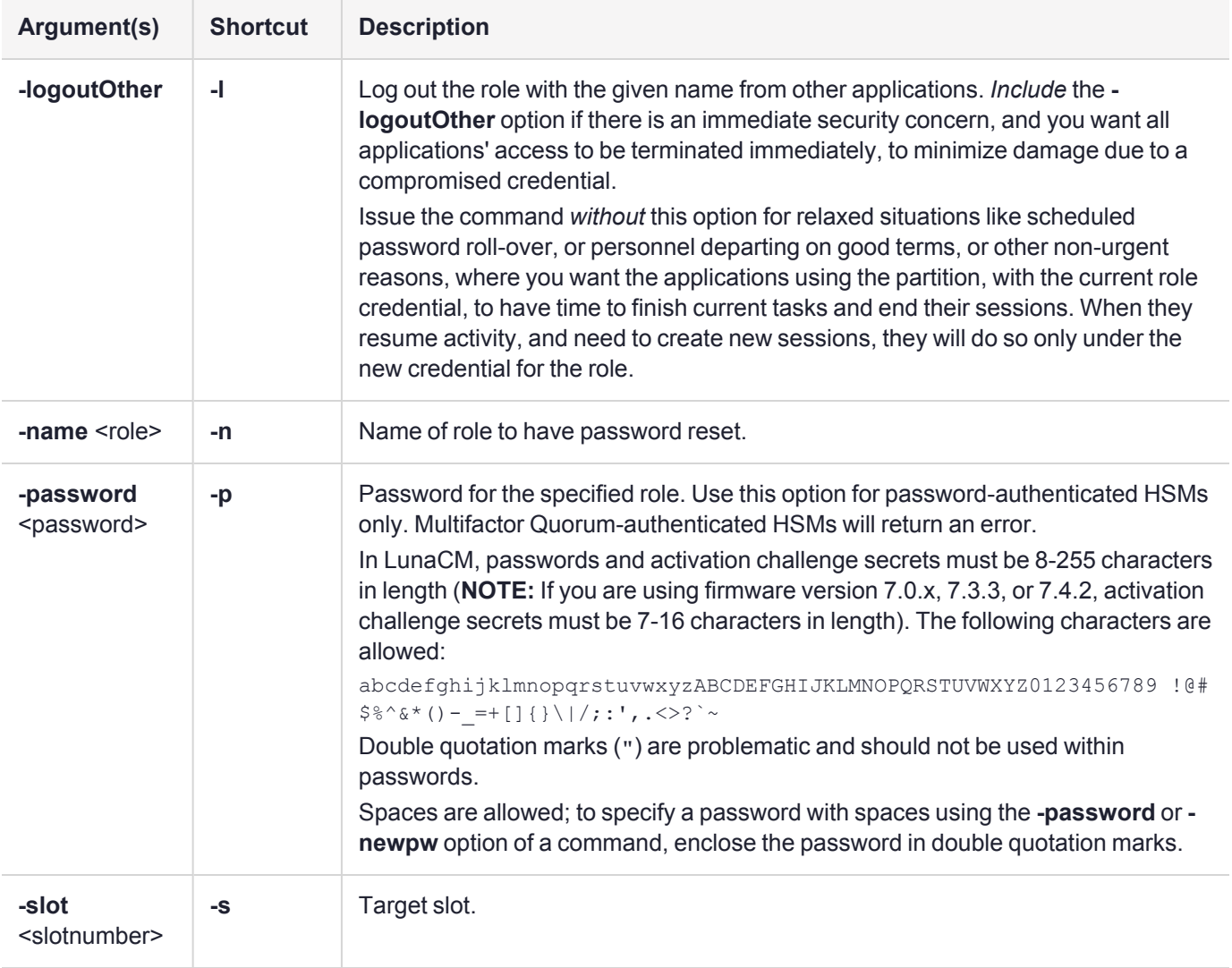

## Example

lunacm:> role resetpw -name co Please attend to the PED.

### <span id="page-202-0"></span>role setdomain

Sets the domain for the HSM's Auditor user on the Luna PCIe HSM 7's admin partition (not applicable to other roles). The Auditor role must have been initialized previously, and must be logged in, in order to set the domain. On password-authenticated HSMs, this step is required before setting logging parameters or the log filepath, or importing/exporting audit logs.

**NOTE** This command is not applicable on DPoD Luna Cloud HSM services.

#### **Syntax**

**role setdomain** [**-domain** <domain> | **-defaultdomain**] [**-force**]

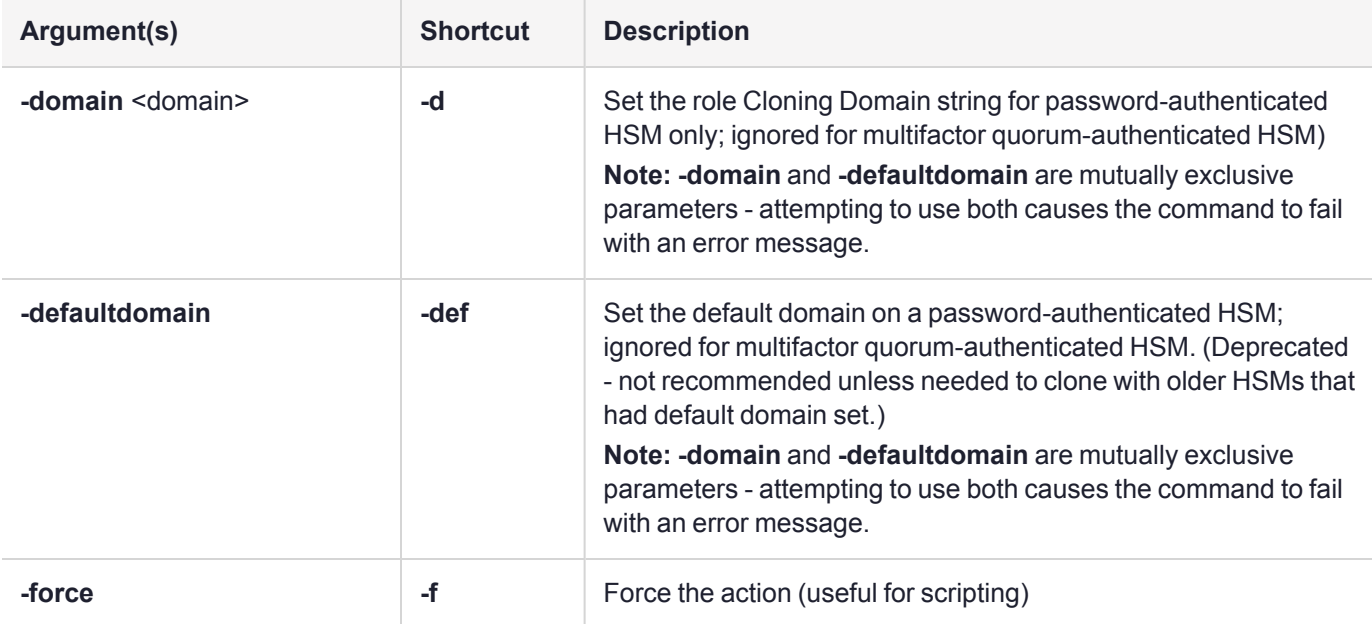

### Example

```
lunacm:> role login -name au
        Please attend to the PED.
```
Command Result : No Error

lunacm:> role setdomain

You are about to set a new domain for the role. Are you sure you wish to continue? Type 'proceed' to continue, or 'quit' to quit now -> proceed

Please attend to the PED.

### <span id="page-203-0"></span>role show

Shows the state of the named role.

**NOTE** For the Auditor role, if the bad login attempt threshold is exceeded, the HSM locks out that role for 60 seconds. The output of **role show**, during that time, gives a status of "Locked out".

However, **role show** continues to show a state of "Locked out" even after the lockout time has expired; the displayed status does not reset until after a successful login.

### **Syntax**

**role show -name** <role>

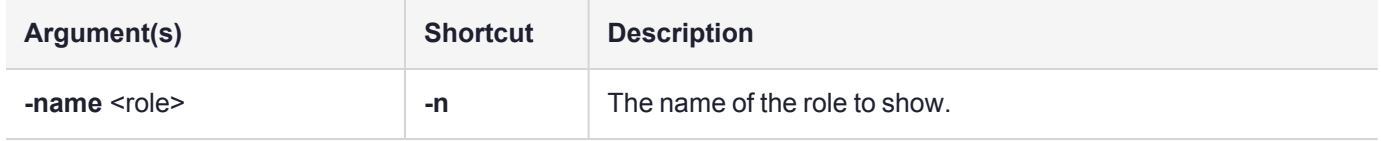

### Example

lunacm:> role show -name co

```
State of role 'Crypto Officer':
       Primary authentication type: PED
       Secondary authentication type: PIN
       Failed login attempts before lockout: 10
       Failed change password attempts before lockout: 10
```
Command Result : No Error

lunacm:> role show -name Crypto User

State of role 'Crypto User': Not initialized.

## slot

Access the slot commands.

Slots originated as a cryptographic software concept, later overlaid onto HSM function, and originally corresponded to individual removable cryptographic "token" HSMs. In general, a physical "slot" correlates to a PKCS#11 crypto slot. However, to allow for cases where more than one HSM, or where physical Luna HSMs containing multiple virtual HSMs can be connected, we declare placeholder slots that might or might not be occupied by a physical device, but which are seen by the library as ready for a device to be connected.

This allows (for example) a USB-connected HSM to be connected to a Luna Network HSM 7 appliance or to a Luna HSM Client computer during a cryptographic session without requiring a restart. Similarly, it allows HA operation, where client activity is directed toward the HA virtual slot, but the client must be able to see all physical slots, in addition to that HA virtual slot, in order to coordinate the function of the HA group.

LunaCM depends on the availability of HSM partitions in order to be useful. If no application partition has been created, then only the HSM SO (administrative) partition is available, against which to run commands.

**CAUTION!** If the **Chrystoki.conf** / **Crystoki.ini** configuration file [Presentation] setting "ShowAdminTokens=" is set to **no**, then the HSM administrative partition/slot for any attached HSMs are not available. If you also have not created any application partitions, LunaCM is not usable. If you know you have a working Luna PCIe HSM 7 attached to your Client computer and LunaCM shows no usable commands, or you cannot see the Admin slots, then verify in your **Chrystoki.conf** or **Crystoki.ini** file that "ShowAdminTokens" is not set to **no**. See [Configuration](../../../../../../../Content/install/client_install/config-file_summary.htm) File Summary for more information.

#### **Syntax**

#### **slot**

**configset configshow list partitionlist set showempty**

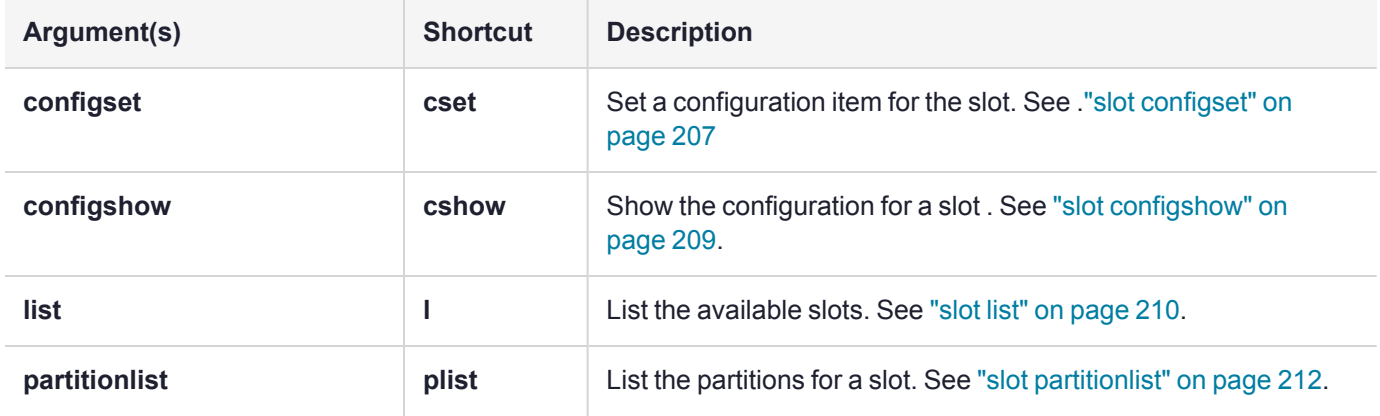

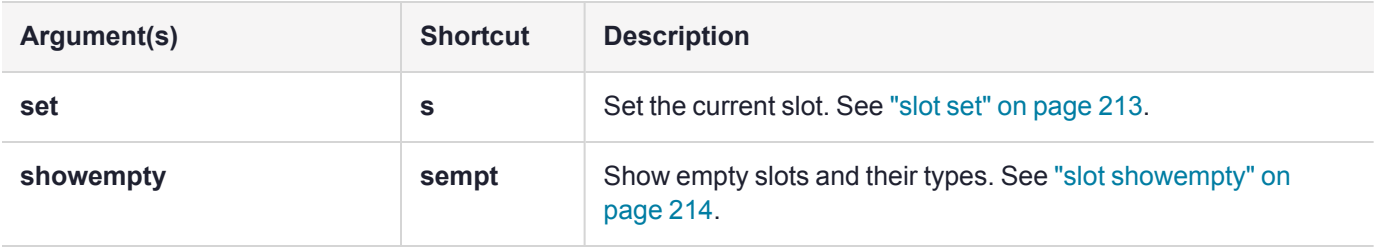

# <span id="page-206-0"></span>slot configset

Identify and set a Luna Backup HSM partition to access at the specified slot number.

This command is used only with a Luna Backup HSM at firmware version earlier than 6.22.0, and allows an archive partition on the Backup HSM to be accessed in a manner similar to an application partition on a generalpurpose HSM. This command was originally developed for purposes of object migration from older PCMCIAtype HSMs in a Luna DOCK reader. It is still available, and can be used on a Luna Backup HSM, if you have a use for it. For a Backup HSM partition that is exposed by the **slot configset** command, the following limitations apply:

- **>** Keys cannot be used for cryptographic objects.
- **>** Keys cannot be modified.

The benefit of applying the **slot configset** command to a Backup HSM is that, on an identified archive partition:

- **>** Keys can be deleted, individually/selectively.
- **>** Keys can be cloned to other HSM partitions.

Partitions are named as they are created on a Backup HSM to accept archived objects during backup operations. If more than one backup partition exists on a Backup HSM, they are not exposed when you perform the lunacm command **slot list**. Generally the only backup partition that is referenced by default when the slot listing shows a slot as containing a Luna Backup HSM is from older editions of Luna HSMs, and is called "Cryptoki User". To choose which, of potentially several, archive partitions within a Backup HSM is the active partition, and to make it accessible, you need to identify that archive partition by name.

The process is to list/view the partitions while the Backup HSM is the current slot in LunaCM, using **partition list**, in order to see their partition names. Then run **slot configset -slot** <slot#-of-the-backup-hsm> **-partitionname** <name-of-desired-partition-on-backup-hsm> Then, for example, use **partition clone** to clone selected objects to other HSM partition slots.

**NOTE** The configuration set with this command exists for the current LunaCM session only. If you log out of your LunaCM session, your **slot configset** configuration is erased.

### **Syntax**

**slot configset -slot** <slot\_number> **-partitionname** <partition\_name>

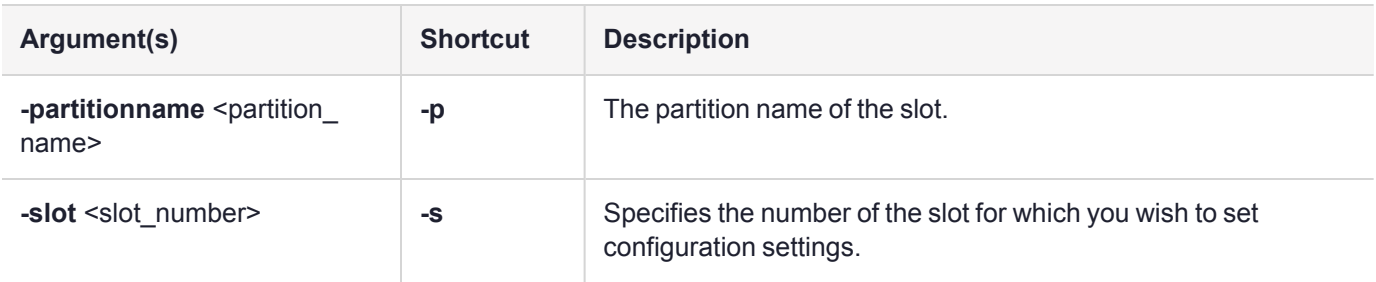

### Example

lunacm:> slot configset -slot 1 -partitionname backuppar3

Slot configuration was successfully updated.

# <span id="page-208-0"></span>slot configshow

Show the configuration information for the specified slot number.

### **Syntax**

#### **slot configshow -slot** <slot\_number>

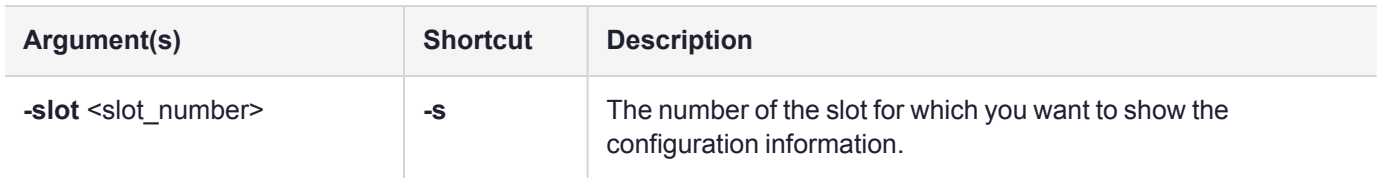

### Example

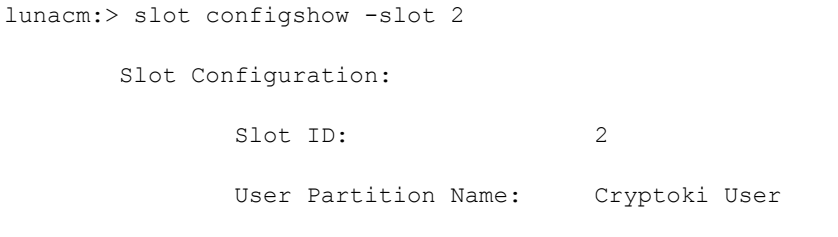

# <span id="page-209-0"></span>slot list

List the available slots on the system. The HSM administrative partition and any application partition are distinct and appear individually in a LunaCM slot list, so at least two slots. Similarly, if you have several local Luna HSMs installed or connected, or if you have Luna Network HSM 7 application partitions Ethernet-connected via NTLS links, then you can have multiple slots represented in a LunaCM slot list.

LunaCM depends on the availability of HSM partitions in order to be useful. If no application partition has been created, then only the HSM SO (administrative) partition is available, against which to run commands.

**CAUTION!** If the **Chrystoki.conf** / **Crystoki.ini** configuration file [Presentation] setting "ShowAdminTokens=" is set to **no**, then the HSM administrative partition/slot for any attached HSMs are not available. If you also have not created any application partitions, LunaCM is not usable. If you know you have a working Luna PCIe HSM 7 attached to your Client computer and LunaCM shows no usable commands, or you cannot see the Admin slots, then verify in your **Chrystoki.conf** or **Crystoki.ini** file that "ShowAdminTokens" is not set to **no**. See [Configuration](../../../../../../../Content/install/client_install/config-file_summary.htm) File Summary for more information.

### Listing backup partitions

Depending on the type of backup HSM and its firmware version, the **slot list** command may list all of the backup partitions on the backup HSM, or may only list the backup HSM Admin partition:

- **>** For Luna Backup HSM G5s running older firmware, the **slot list** command lists all of the backup partitions on any attached backup HSMs.
- **>** For Luna Backup HSM 7s and for Luna Backup HSM G5s running newer firmware, the **slot list** command lists only the Admin partition (which contains the backup partitions) on any attached backup HSMs.

If **slot list** does not list the backup partitions, use **"slot set" on [page 213](#page-212-0)** to set the current slot to the backup HSM Admin partition, and then use **["partition](#page-116-0) archive list" on page 117** to list the backup partitions contained in the Admin partition.

#### **Syntax**

#### **slot list**

### Example

```
lunacm:> slot list
      Slot Id \rightarrow 0
      Tunnel Slot Id -> 2
      Label ->
      Serial Number -> 349297122736
      Model -> Luna K7
      Firmware Version -> 7.0.1
      Configuration -> Luna User Partition With SO (PED) Signing With Cloning Mode
      Slot Description -> User Token Slot
      Slot Id \rightarrow 1
      Tunnel Slot Id -> 2
      Label -> mypcie7
      Serial Number -> 150022
```

```
Model -> Luna K7
Firmware Version -> 7.0.1
Configuration -> Luna HSM Admin Partition (PED) Signing With Cloning Mode<br>Slot Description -> Admin Token Slot
Slot Description ->
HSM Configuration -> Luna HSM Admin Partition (PED)
HSM Status -> OK
Slot Id \rightarrow 3
HSM Label -> myG5pw<br>HSM Serial Number -> 7001312
HSM Serial Number ->
HSM Model -> G5Base
HSM Firmware Version -> 6.10.4
HSM Configuration -> Luna USB HSM (PW) Signing With Cloning Mode
HSM Status -> OK
Current Slot ID: 3
```

```
Command Result : No Error
```
**NOTE** Each HSM administrative partition in a slot list includes "HSM Status". The possible values are listed, along with expanded descriptions and possible responses, at HSM [Status](../../../../../../../Content/admin_hsm/monitor/hsm_status_values.htm) [Values](../../../../../../../Content/admin_hsm/monitor/hsm_status_values.htm).

# <span id="page-211-0"></span>slot partitionlist

List the partitions for the specified slot. This applies only when a cryptographic slot might contain more than one HSM partition. A Luna Backup HSM, for example, occupies one cryptographic slot while containing many partitions (see "slot [configset" on](#page-206-0) page 207).

#### **Syntax**

#### slot partitionlist -slot <slot\_number>

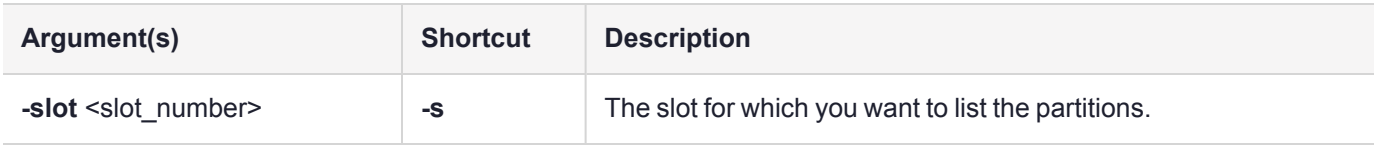

#### Example

```
lunacm:> slot partitionlist -slot 20
        Number of Partitions: 3
                Partition #: 1
                Partition Name: par0
```
Partition #: 2 Partition Name: par1

Partition #: 3 Partition Name: par2

## <span id="page-212-0"></span>slot set

Set the current slot number. The current slot is the slot to which you want LunaCM commands to apply.

LunaCM commands work on the current slot. If there is only one slot, then it is always the current slot. If there is more than one slot, then use the **slot set** command to direct the focus at the desired slot/partition, so that you can use LunaCM commands against whatever HSM admin partition or application partition occupies the indicated slot.

This command is useful where you have more than one Luna module installed in or connected to your computer, or when you have a single HSM where the HSM administrative slot is separate from the application partition slot. In those cases, you can use the **slot list** command to see which slot numbers have been assigned, and then use **slot set** to specify which of the available HSM partitions (in their slots) you wish to address with LunaCM commands.

### **Syntax**

**slot set -slot** <slot\_number>

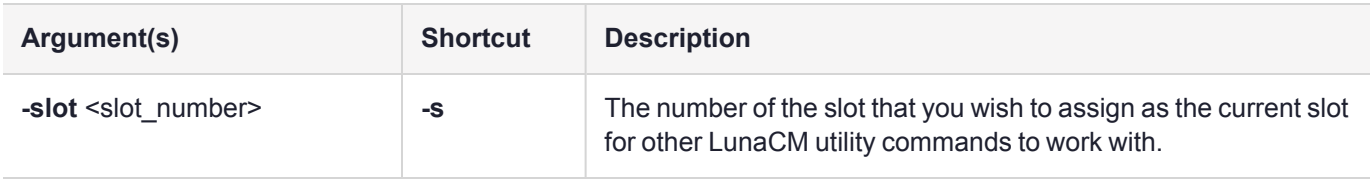

#### Example

```
lunacm:> slot set -slot 4
```
## <span id="page-213-0"></span>slot showempty

This command will list the available empty slots on the system and their types.

### **Syntax**

**slot showempty**

### Example

lunacm:> slot showempty

Slot Id -> 2: Luna UHD Slot Slot Id -> 3: Luna UHD Slot Slot Id -> 4: Luna UHD Slot Slot Id  $\text{-}$  7: Luna G7 Slot<br>Slot Id  $\text{-}$  8: Luna G7 Slot 8: Luna G7 Slot Slot Id -> 9: Luna G7 Slot Current Slot Id: 0

### srk

Access the Secure Recovery commands to configure and manage the Backup HSM tamper and secure recovery key (SRK) behavior and the setting and recovery from Secure Transport Mode.See[Backup](../../../../../../../Content/admin_partition/backup_restore/g5/mgmt.htm#STMtamper) HSM Secure [Transport](../../../../../../../Content/admin_partition/backup_restore/g5/mgmt.htm#STMtamper) and Tamper Recovery for details.

The **srk** commands apply to the Luna Backup HSM G5 only.

### **Syntax**

**srk**

**disable enable generate recover show transport**

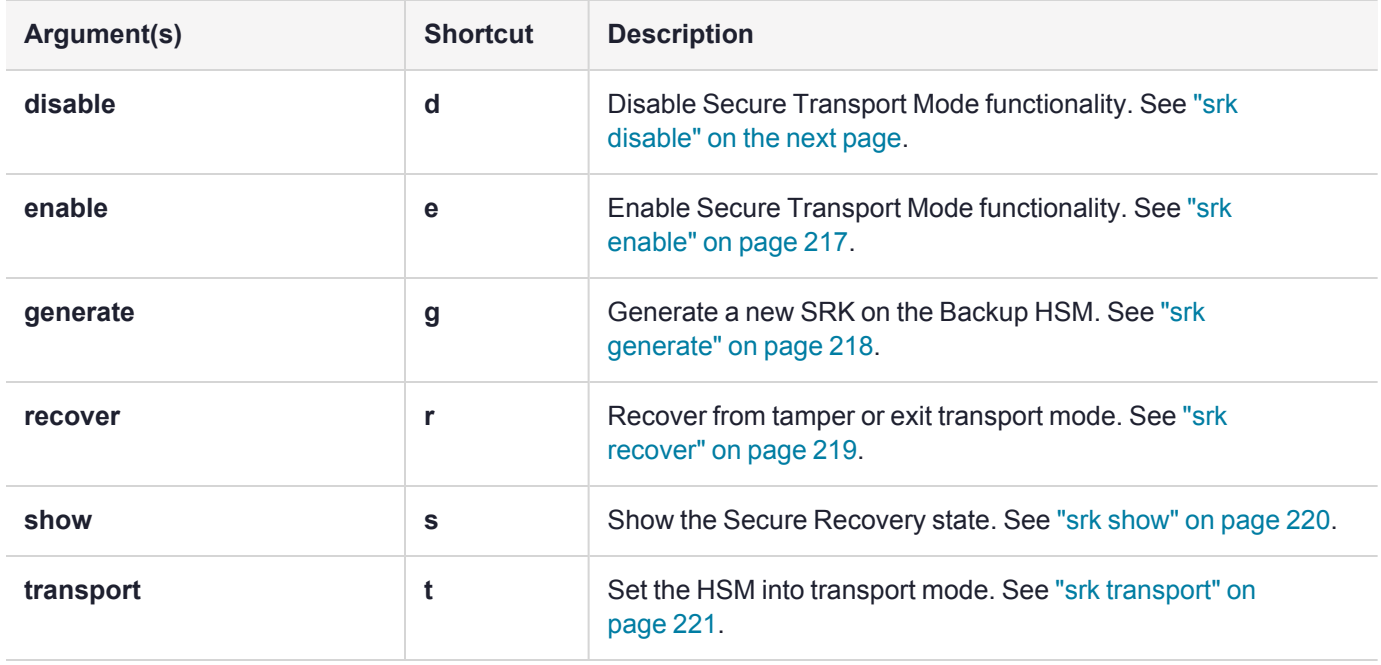

# <span id="page-215-0"></span>srk disable

Disable external tamper keys. This command disables the use of external split(s) of the SRV (secure recovery vector) on purple PED keys (SRK). The external split is brought from the purple key, back into the HSM. When SRK is disabled:

- **>** Secure Transport Mode cannot be set.
- **>** Any tamper event that is detected by the HSM stops the HSM only until you restart. The MTK is destroyed by a tamper, but is immediately recreated at the restart if both splits are internally available (i.e., when SRK is disabled).

The Backup HSM SO must be logged in to the HSM to issue this command.

The **srk** commands apply to the Luna Backup HSM G5 only.

#### **Syntax**

**srk disable**

#### Example

lunacm:> srk disable

Secure Transport functionality was successfully disabled.
# <span id="page-216-0"></span>srk enable

Enable external tamper keys. This command enables the use of external split(s) of the SRV (secure recovery vector) on purple PED keys (SRK). The external split is brought from the HSM to a purple key, and erased from the HSM, leaving only one split on the HSM. When SRK is enabled:

- **>** Secure Transport Mode can be set.
- **>** Any tamper event that is detected by the HSM stops the HSM until you restart and perform "srk recover". The "srk recover" operation makes the externally provided split (from the purple key) available to combine with the internal split, allowing the MTK to be recreated. The MTK is destroyed by a tamper (or by setting STM), and cannot be recreated until both splits are available (if SRK is enabled).

The Backup HSM SO must be logged in to the HSM to issue this command.

The PED must be connected, and you must present "new" purple PED keys when prompted. "New" in this case, means a purple PED key that is literally new, or a PED key that has been used for another purpose - as long as it does not contain the current valid external SRK split, before the new generating operation. For safety reasons, the HSM and Luna PED detect and refuse to overwrite the current purple PED key(s).

The **srk** commands apply to the Luna Backup HSM G5 only.

### **Syntax**

**srk enable**

#### Example

lunacm:> srk enable

Secure Transport functionality was successfully enabled.

# srk generate

Resplit the Secure Recovery Key. This command generates new splits of the Secure Recovery Key. The internal split is stored in a secure memory area on the HSM. The external split is imprinted on a purple PED key (or multiple purple keys if you invoke MofN), using "srk [enable" on](#page-216-0) the previous page.

The **srk** commands apply to the Luna Backup HSM G5 only.

### **Syntax**

**srk generate**

### Example

lunacm:> srk generate New SRK successfully generated.

Command Result : 0 (Success)

# srk recover

Exit transport or tamper mode. This command reconstitutes the SRV on the HSM, using the SRK split(s) on the purple SRK PED Key(s), which in turn recreates the HSM's Master Key, allowing the HSM and its contents to be accessed and used again, following Transport Mode or a tamper event. The Luna PED must be connected, and you must present the correct purple PED keys when prompted.

The **srk** commands apply to the Luna Backup HSM G5 only.

### **Syntax**

**srk recover**

## Example

```
lunacm:> srk recover
  Successfully recovered from Transport Mode/Tamper.
```
# srk show

Display the current SRK state on the Luna Backup HSM.

The **srk** commands apply to the Luna Backup HSM G5 only.

## **Syntax**

**srk show**

## Example

lunacm:> srk show

Secure Transport Functionality is supported and enabled. Secure Recovery State Flags -> SRK Regeneration Required: 0 Hardware (tamper) Zeroized: 0 Transport Mode: 0 Locked:  $1 \times$ 

Command Result : No Error

**NOTE** \* The flag "Locked:" was set during manufacturing and testing at the factory and indicates that the MTK is locked into the HSM and cannot be modified for the life of the HSM. No action.

# srk transport

Enter Secure Transport Mode. This command places the HSM in transport mode, destroying the SRK split of the Master Key and causing all HSM content to be unusable. The use of external split(s) of the SRK (secure recovery key) on purple PED keys must already be enabled.

The Backup HSM SO need not be logged in to the HSM to issue this command.

The **srk** commands apply to the Luna Backup HSM G5 only.

### **Syntax**

#### **srk transport**

## Example

lunacm:> srk transport

You are about configure the HSM in transport mode. If you proceed, Secure Recovery keys will be created and the HSM will be tampered. Are you sure you wish to continue? Type 'proceed' to continue, or 'quit' to quit now -> proceed Configuring the HSM for transport...

HSM was successfully configured for transport.

# stm

Configure, or display information about Secure Transport Mode (STM).

**NOTE** The **stm** commands appear only when LunaCM's active slot is set to the administrative partition

STM allows you to verify that an HSM has not been tampered while in transit or storage. STM is optional. When invoked, STM provides comparison strings that you can visually verify, and imposes a pause during the STM recover operation where you indicate that you have seen the command output and decided to resume using the HSM, or to leave the HSM in Secure Transport Mode pending further investigation. For more information, see Secure [Transport](../../../../../../../Content/admin_hsm/secure_transport_mode.htm) Mode.

### **Syntax**

**stm**

**recover show transport**

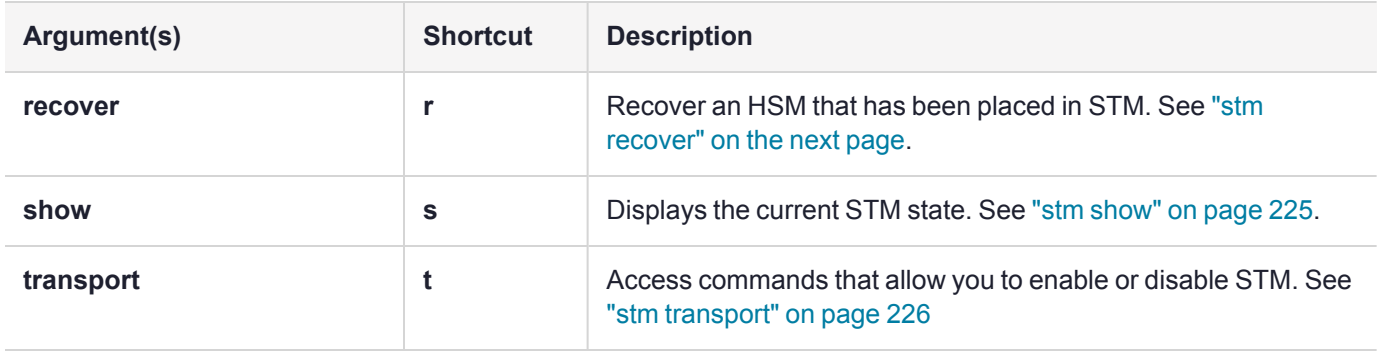

# <span id="page-222-0"></span>stm recover

Recover the HSM from Secure Transport Mode (STM).

If the HSM is in initialized state, you must be logged in as HSM SO to recover from STM.

- **>** for multifactor quorum authenticated HSMs the blue HSM SO PED key is required;
- **>** for password authentication have the HSM SO password ready.

If the HSM is zeroized, no login is required.

**NOTE** The **stm** commands appear only when LunaCM's active slot is set to the administrative partition

When you enter this command, include the random user string that was generated when the HSM was put into STM. A verification string will be displayed:

- **>** If the verification string generated matches the string that was displayed when the HSM was put into STM (see "stm [transport" on](#page-225-0) page 226), the HSM was not tampered with while in STM.
- **>** If the verification string generated does not match the verification string generated when you placed the HSM in STM, this might indicate that the HSM has been tampered while in STM, or that an incorrect random user string has been entered..

**NOTE** If the STM verification process fails due to a lost or incorrect verification string, you have the option of proceeding with the recovery of the HSM from STM mode. If the STM verification process fails due to a tamper, you can also choose to factory-reset the HSM to bring it back to a Factory state, and then re-initialize.

If you are confident the HSM has not been tampered with, you can still enter "**proceed**" to recover from STM. See Secure [Transport](../../../../../../../Content/admin_hsm/secure_transport_mode.htm) Mode for more information.

**CAUTION!** Before invoking the **stm recover** command, be very careful entering the SO authentication. A single failed attempt increments a counter that results in a change of the generated comparison string, which will cause STM verification to fail during Secure Transport Mode recovery.

### **Syntax**

#### **stm recover -randomuserstring** <string>

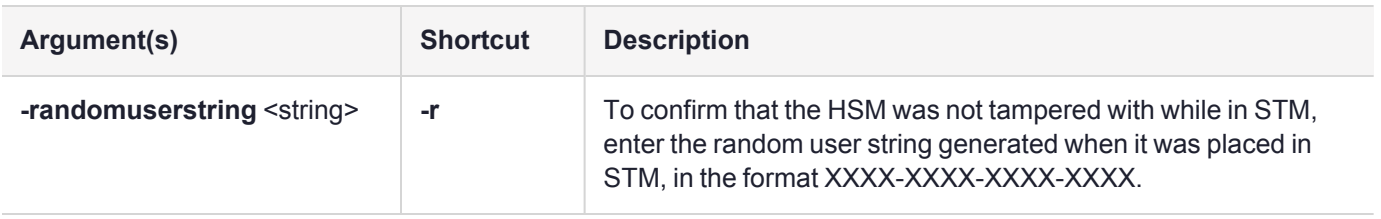

### Example

lunacm:>stm recover -randomuserstring Gxbx-dXFM-x4bW-bMWN

Calculating the verification string (may take a few seconds)...

Verification String: SL7P-GWtA-JFKt-psCH

Please verify the string before you continue... Are you sure you wish to continue?

Type 'proceed' to continue, or 'quit' to quit now ->proceed

Recovering the HSM from transport... Successfully recovered from Transport Mode.

# <span id="page-224-0"></span>stm show

Display the current Secure Transport Mode state.

**NOTE** The **stm** commands appear only when LunaCM's active slot is set to the administrative partition

The state is 0 or 1, as follows:

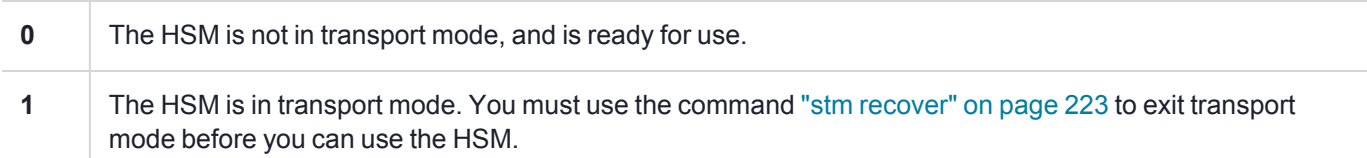

## **Syntax**

#### **stm show**

## Example

lunacm:> stm show

```
STM State Flags ->
Transport Mode: 0
```
# <span id="page-225-0"></span>stm transport

Place the HSM in Secure Transport Mode (STM).

You must be logged in as HSM SO to invoke Secure Transport Mode.

- **>** for multifactor quorum authenticated HSMs, the blue HSM SO PED key is required
- **>** for password authentication have the HSM SO password ready

**NOTE** The **stm** commands appear only when LunaCM's active slot is set to the administrative partition

When you enter this command, two strings are displayed: a verification string and a random user string. Record both of these to confirm later that the HSM was not tampered with while in STM. When you recover from STM, enter the random user string and compare the generated verification string to the original one you received. If the strings match, the HSM has not been tampered while in STM (see "stm [recover" on](#page-222-0) page 223).

**CAUTION!** Before issuing a command for a multifactor quorum-authenticated HSM to enter Secure Transport Mode, ensure that all roles for the HSM are deactivated, using ["role](#page-191-0) [deactivate" on](#page-191-0) page 192 with each role name.

Failure to deactivate roles first can result in mismatch when the generated strings are later compared during Secure Transport Mode recovery.

#### **Syntax**

#### **stm transport**

#### Example

lunacm:>stm transport

You are about to configure the HSM in STM. Are you sure you wish to continue? Type 'proceed' to continue, or 'quit' to quit now ->proceed Configuring the HSM for transport (may take a few seconds)... HSM was successfully configured for transport. Please record the displayed verification & random user strings. These are required to recover from Secure Transport Mode. Verification String: SL7P-GWtA-JFKt-psCH

Random User String: Gxbx-dXFM-x4bW-bMWN